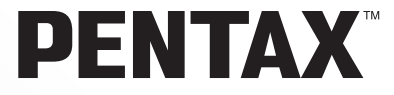

kullanım kılavuzları için tıklayınız.

SLR Dijital Fotograf Makinesi

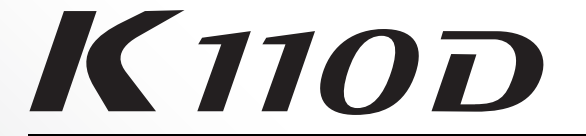

# **[Kullanici Kilavuzu](http://www.tozlumercek.com/pentax-kilavuz)**

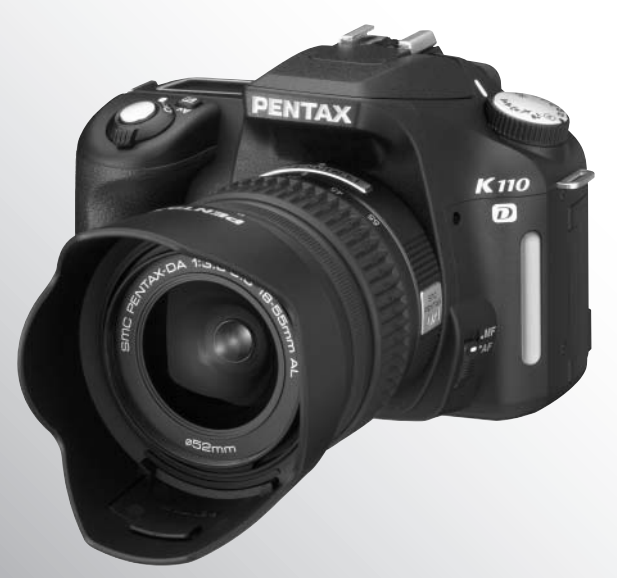

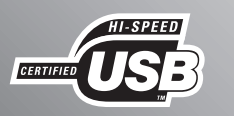

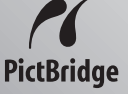

En iyi performansi garanti etmek için, lütfen makineyi kullanmadan önce Kullanici Kilavuzunu okuyunuz.

PENTAX K 110D Dijital Kamerayı satın aldığınız için teşekkür ederiz. Kameranın tüm özelliklerinden ve islevlerinden en iyi sekilde faydalanabilmek için, kamerayı kullanmadan önce lütfen bu kilavuzu okuyunuz. Kameranın tüm kapasitesini anlamanıza yardımcı olması açısından değerli olabilecek bu kılavuzu emniyetli bir yerde saklayınız.

#### **Kullanabileceðiniz objektifler**

Genellikle, bu kamera ile kullanılabilecek objektifler DA, D FA ve FA J ve bir Açıklık A (Otomatik) konumuna sahip olan objektiflerdir.

Başka bir tip objektif ya da aksesuar kullanmak için, bakınız s.37 ve s.184.

#### **Telif Hakları**

 $K$ 110D kullanılarak çekilen kişisel fotografların dışındaki herhangi bir görüntü. Telif Hakları Kanunu uyarınca izinsiz kullanılamaz. Kişisel amaçlar doğrultusundaki gösterilerde, sunumlarda resim çekerken, çekilen resimlerin sergilenmesinde bile kısıtlama getirilecek durumlar olabileceği için, lütfen hassasiyet gösteriniz. Telif hakkı almak amacıyla çekilen görüntüler. Telif Hakları Kanunu'nda belirtildiği üzere, bu amacın dışında kullanılamaz olup bu konuda da hassasiyet gösterilmelidir.

#### **Ticari Markalar**

- PENTAX ve smc PENTAX, PENTAX Corporation'ın ticari markalarıdır.
- $\cdot$  SD logosu  $\leq$  ticari bir markadır.
- Diğer tüm markalar ya da ürün adları, ilgili sahiplerinin ticari ya da tescilli markalarıdır.

#### **Bu kameranın kullanıcılarına**

- Kameranın güçlü elektromanyetik radyasyon ya da manyetik alan yaratan tesisler gibi ortamlarda kullanılması halinde kaydedilen verilerin silinmesi ya da kameranın düzgün çalışmaması ihtimali mevcuttur.
- LCD ekranda kullanılan sıvı kristal panel, son derece hassas bir teknoloji kullanılarak üretilmiştir. Íslevsel piksel sevivesinin %99,99 ya da daha yüksek olmasına karşın, %0,01 ya da daha az sayıda pikselin çalışamayabileceği ya da çalışmamaları gerekirken çalışabilecekleri ihtimalini göz önünde bulundurunuz. Ancak, bunun kaydedilen görüntü üzerinde herhangi bir etkisi bulunmamaktadır.

Bu ürün PRINT Image Matching III'ü deteklemektedir. PRINT Image Matching özelliðine sahip dijital kameralar, baskı cihazları ve programlar fotoğrafçıların amaçlarına daha yakın görüntüler elde etmelerine yardımcı olur. Bazı fonksiyonlar, PRINT Image Matching III ile uyumlu olmayan baskı cihazlarında kullanılamamaktadır.

Telif Hakkı 2001 Seiko Epson Corporation. Tüm Hakları Mahfuzdur.

PRINT Image Matching bir Seiko Epson Corporation ticari markasıdır.

PRINT Image Matching logosu bir Seiko Epson Corporation ticari markasıdır.

#### **PictBridge**

PictBridge; görüntülerin direkt çıktısının alınması için kullanılan birleşik standart sayesinde, kullanıcının yazıcı ile dijital kamerayı doğrudan bağlamasına olanak tanımaktadır. Birkaç basit işlem ile fotoğrafları kameradan direkt olarak yazdırabilirsiniz.

• Bu kılavuzdaki resimlerin ve LCD monitörün ekran görüntülerinin, asıl üründen farklı olma ihtimali mevcuttur.

# **KAMERANIZIN GÜVENLİ KULLANIMI İÇİN**

Bu ürünün güvenliği konusunda azami dikkati sarfettik. Bu ürünü kullanırken, asağıdaki sembollerle gösterilmiş unsurlar hakkında özel bir dikkat göstermenizi rica ediyoruz.

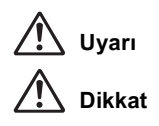

**Uyari** Bu sembol, bu unsurun ihlal edilmesi halinde ciddi kişisel yaralanmalar oluşabileceğini göstermektedir.

**Dikkat** Bu sembol, bu unsurun ihlal edilmesi halinde küçük veya orta ölçekli kişisel yaralanmalar veya maddi hasar oluşabileceğini göstermektedir.

# **KAMERA HAKKINDA**

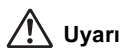

- Kamerayi sökmeyiniz ya da değişikliğe uğratmayınız. Kamera içinde elektrik çarpması riski oluşturabilecek yüksek voltaj alanları mevcuttur.
- Düşmeden ya da kameraya verilen başka bir hasardan ötürü kameranın iç kısmı ortaya çıkarsa bu kısımlara asla dokunmayınız. Elektrik çarpması riski bulunmaktadır.
- Yanlışlıkla yutulması riskini ortadan kaldırmak için, SD Hafiza Kartı'nı küçük çocukların ulaşabileceği yerlerde bulundurmayınız. Hafiza kartının yanlışlıkla yutulması halinde, hemen tibbi yardıma başvurunuz.
- Kameranın askısını boynunuza dolamak da tehlikelidir. Küçük çocukların askıyı boyunlarına dolamamaları hususunda dikkatli olunuz.
- Günese bakılması gözlerinize zarar verebileceğinden dolayı, ekli telefoto objektif ile kamera üzerinden asla güneşe direkt olarak bakmayınız. Direkt olarak telefoto objektifle bakılırsa görüş kaybı ortaya çıkabilir.
- Pilleri çocukların erişebileceği alanlardan uzak tutunuz. Eğer pil kazar yutulursa derhal bir doktora başvurunuz.
- Her zaman bu ürün için özel olarak geliştirilen AC adaptörü belirtilen elektrik akımı ve voltaj ile kullanınız. Bu ürüne has olmayan bir AC adaptörün kullanımı ya da bu özel AC adaptörün belirtilen elektrik akımı veya voltaj değerleri dışında kullanımı yangına, elektrik çarpmasına ya da kameranın bozulmasına yol açabilir.
- Kullanım esnasında duman ya da garip bir koku gibi herhangi bir düzensizlik oluşması halinde derhal kullanıma son veriniz, pilleri ya da AC adaptörü çıkarınız ve en yakın PENTAX servis merkezi ile irtibat kurunuz. Kullanıma devam edilmesi halinde yangın ya da elektrik çarpması oluşabilir.
- Firtinali havalarda, AC adaptörün bağlantısını kesiniz ya da kullanmaya devam etmeyiniz. Kullanıma devam edilmesi halinde cihaz bozulabilir veya yangın ya da elektrik çarpması oluşabilir.

# **Dikkat**

- Pilleri kısa devre yapmayınız ya da ateşe atmayınız. Pilleri sökmeyiniz. Piller patlayabilir veya tutusabilir.
- Bu kamera içinde kullanılabilecek olan piller (AA Ni-MH piller, AA lityum piller, AA alkalin piller ve CR-V3) arasında yalnızca Ni-MH piller şarj edilebilir. Diğer tipteki pillerin şarj edilmesi yangına veya patlamaya yol açabilir.
- Isinmalari ya da duman çıkarmaları halinde, pilleri hemen kameradan çıkarınız. Bu işlem esnasında kendinizi yakmamaya özen gösteriniz.
- Kameranın bazı kısımları kullanım esnasında isinacaktır. Söz konusu bölgelerin uzun süre tutulması halinde düşük ısı yanıkları ortaya çıkma riski vardır.
- Flaş patladığı zaman flaşın önüne parmağınızı yerleştirmeyiniz veya flaşı giysi ile kapatmayınız. Parmaklarınız ya da giysiler yanabilir.

# **PİL KULLANIMI HAKKINDA ÖNLEMLER**

- Bu kamera ile yalnızca belirtilen pilleri kullanınız. Diğer pillerin kullanımı yangına ya da patlamaya neden olabilir.
- Tüm pilleri aynı anda yerleştiriniz. Pil markalarını ve tiplerini ya da eski pille yenisini karıştırmayınız. Aksi halde, patlama ya da yangın oluşabilir.
- Piller, üzerlerinde ve kamerada isaretlenmiş olan kutuplara göre (+ ve –) doğru şekilde yerleştirilmelidir. Pillerin düzgün şekilde yerleştirilmemesi bir patlamaya veya yangına sebep olabilir.
- Pillerin içini sökmeyiniz. Bu kamera ile kullanılabilen piller arasında yalnızca Ni-MH piller şarj edilebilir. Pillerin içinin sökülmesi veya şarj edilemeyen pillerin şarjına teşebbüs edilmesi patlama veya sízinti oluşması riski taşımaktadır.

### **Kullanım Esnasında Uygulanacak Bakım**

- Seyahat ettiğiniz zaman, ürün paketi içerisinde tedarik edilmiş olan Dünya Servis Ağını da yanınıza alınız. Yurtdışındayen sorunlarla karşılaşmanız halinde bu sizin için kullanışlı olacaktır.
- Kamera uzun bir müddet kullanılmadığında, özellikle önemli fotoğraflar çekmeden önce (örneğin bir düğünde ya da seyahat esnasında) kameranın hala düzgün çalışıp calismadiğini kontrol ediniz. Kamera ya da kayit ortamınızdaki (SD Hafiza Karti) herhangi bir hatadan dolayı kayıt, oynatım ya da bilgisayara veri transferi mümkün deðil ise, fotoðraflar garanti edilemez.
- Ürünü, tiner, alkol benzen gibi organik solventler ile temizlemeyiniz.
- Kamerayi yüksek isilara veya yüksek neme maruz birakmayiniz. Isi değerleri çok yükselebileceğinden dolayı kamerayı bir araç içinde bırakmayınız.
- Kamerayı koruyucular ve kimyasal maddelerle birlikte muhafaza etmeyiniz. Yüksek jsilarda ve yüksek nemle saklanması halinde şekil bozuklukları ortaya çıkabilir. Kabından çıkarınız ve kuru, iyi havalandırmalı bir yerde saklayınız.
- Bu kamera su geçirmez değildir ve islanabileceği yerlerde ve yağmur altında kullanılmamalıdır.
- Kamerayi güçlü titreşimlere, darbelere veya basınca maruz bırakmayınız. Kamerayi motorsikletlerin, otomobillerin veya gemilerin titreşiminden korumak için bir yastık kullaniniz.
- 3 Kameranın kullanımı için ısı aralığı 0°C ila 40°C (32°F ila 104°F) arasındadır.
- Yüksek ısılarda LCD ekran kararabilir ancak ısı düzeyi normale döndüğünde ekran da normale dönecektir.
- LCD ekran düşük ısılarda daha yavaş reaksiyon gösterebilir. Bu, likit kristal özelliklerinden dolayıdır ve bir işlev bozukluğu değildir.
- Kameranın yüksek performansını muhafaza etmek için her bir veya iki yılda bir periyodik tetkikler yaptırmanız tavsiye edilir.
- Ani isi değişiklikleri kameranın içinde ve dışında nem yoğunlaşmasına neden olacaktır. Kamerayı çantanızın ya da bir plastik çantanın içine yerleştiriniz ve kamera ve çevre jsisj esitlendiðinde cantadan cikariniz.
- Cöp, camur, kum, toz, su, zehirleyici gazlar ye da tuzlarla temastan kaçınınız. Bunlar kameranın bozulmasına yol açabilir. Kameraya düşen yağmur veya su damlacıklarını kurulayiniz.
- SD Hafiza Karti ile ilgili olarak, "SD Hafiza Karti Kullanildiğinda Alinacak Önlemler" (s.30) kismina bakiniz.
- Objektif veya vizörde biriken tozları almak için bir objektif fırcası kullanınız. Objektife zarar verebileceğinden dolayı temizleme için asla bir sprey kullanmayınız.
- LCD ekrana sert bastirmayiniz. Kirilmasina ya da arizalanmasina neden olabilir.

#### **Ürün Kaydı Hakkında**

Size daha iyi hizmet verebilmemiz açısından, kamera ile birlikte tedarik edilmiş olan CD-ROM'da ya da PENTAX websitesinde bulunan ürün kaydını doldurmanızı rica ediyoruz. İşbirliğiniz için teşekkür ederiz.

Daha fazla bilgi için PENTAX PHOTO Browser 3/PENTAX PHOTO Laboratory 3 Kullanım Kilavuzuna bakiniz (Windows kullanicilari: s.9, Mac OS kullanicilari: s.10).

# Içindekiler

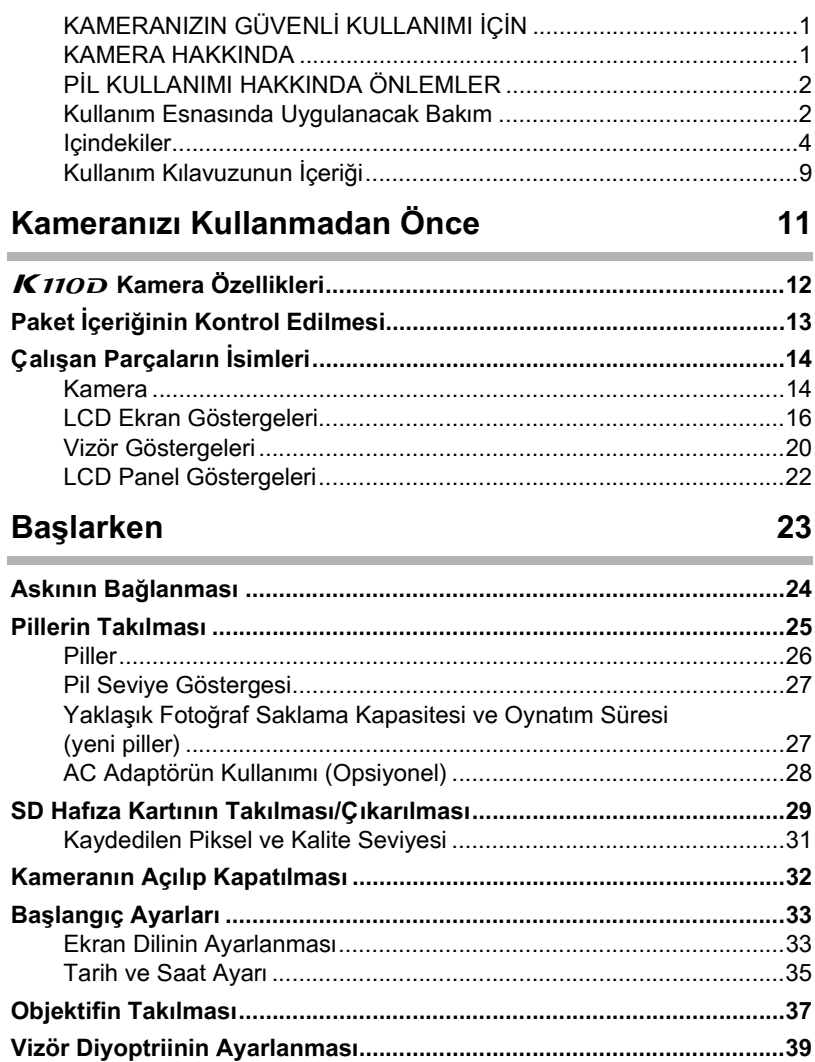

# 5 **I**emel İşlemler 1999 i 1999 i 1999 i 1999 i 1999 i 1999 i 1999 i 1999 i 1999 i 1999 i 1999 i 1999 i 1999 i

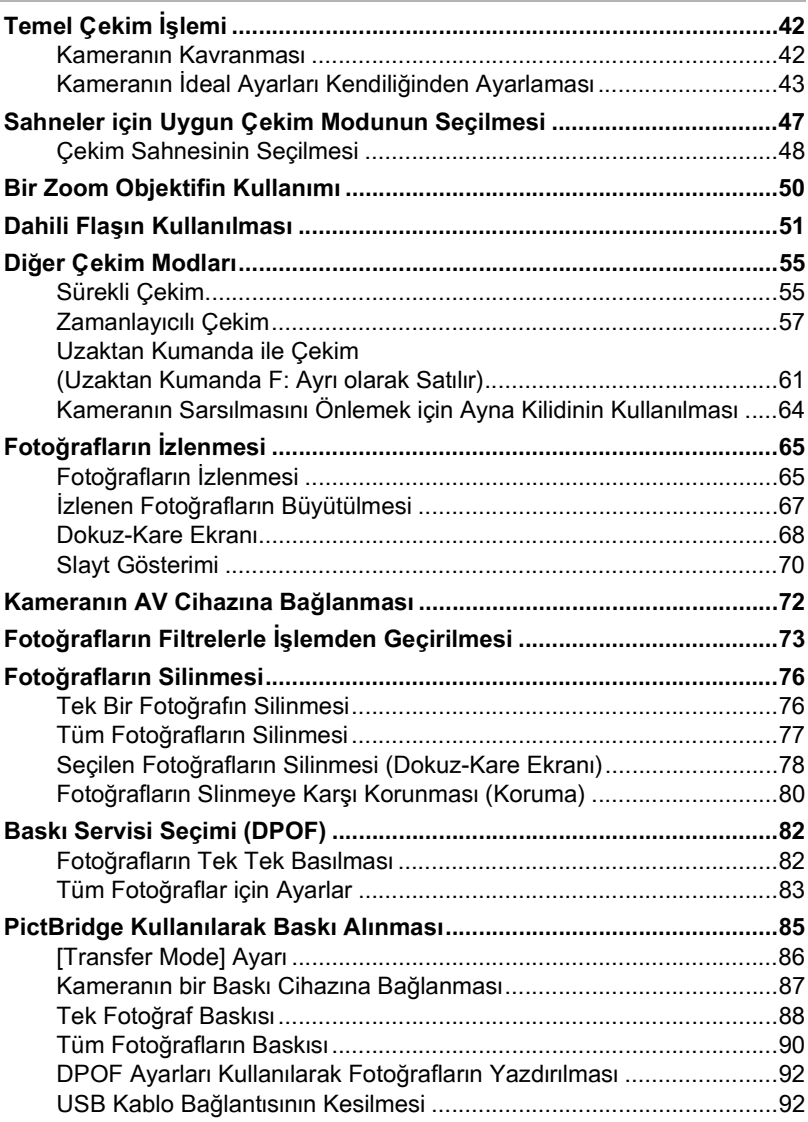

### **Menü Referansı** 93

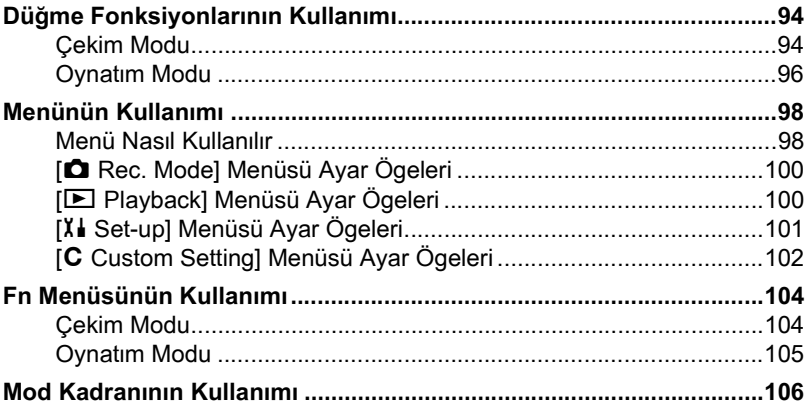

# **Fonksiyon Referansı**

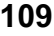

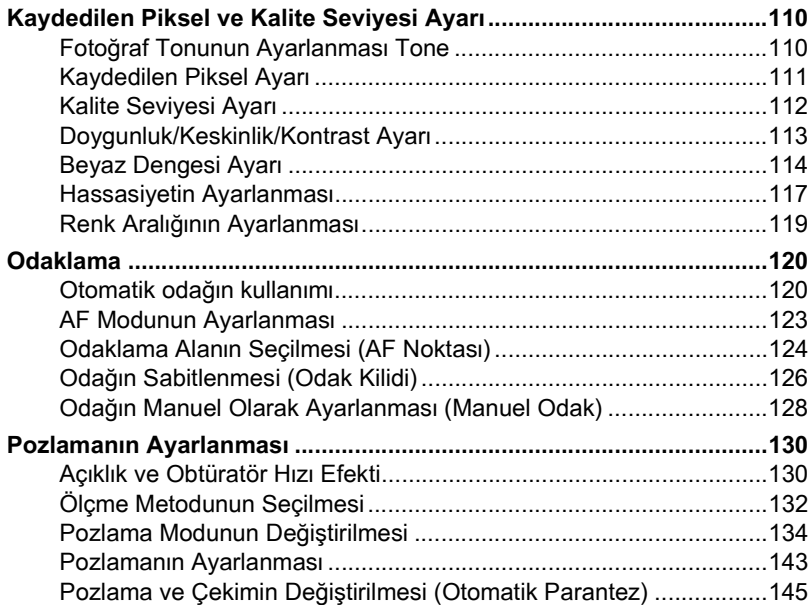

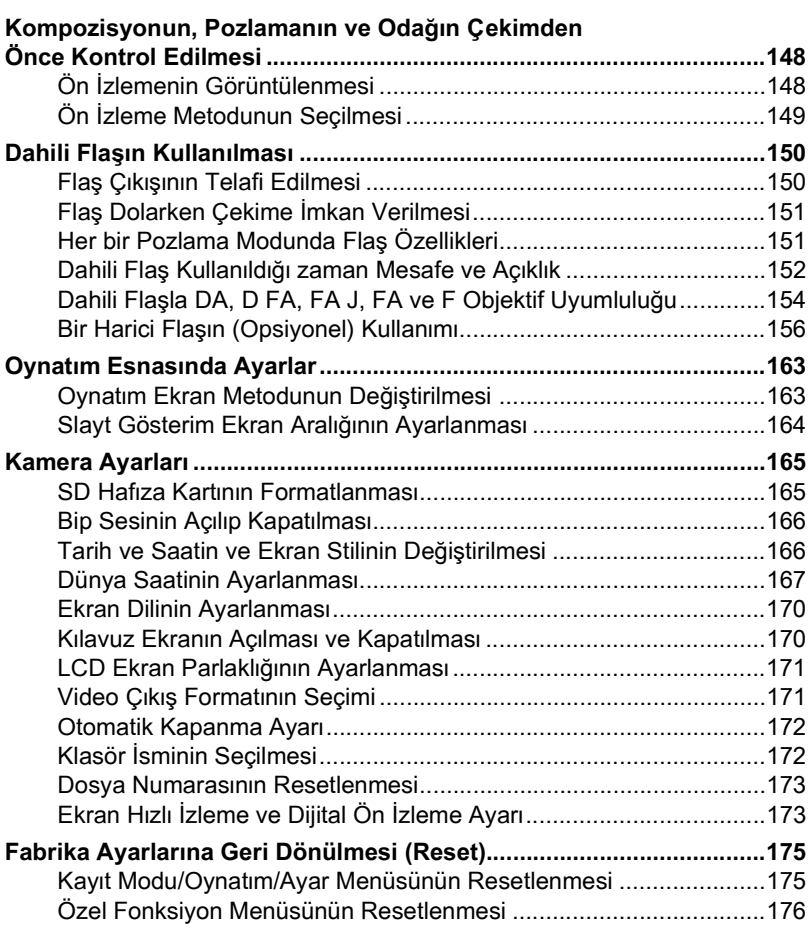

7

### Ek

Î.

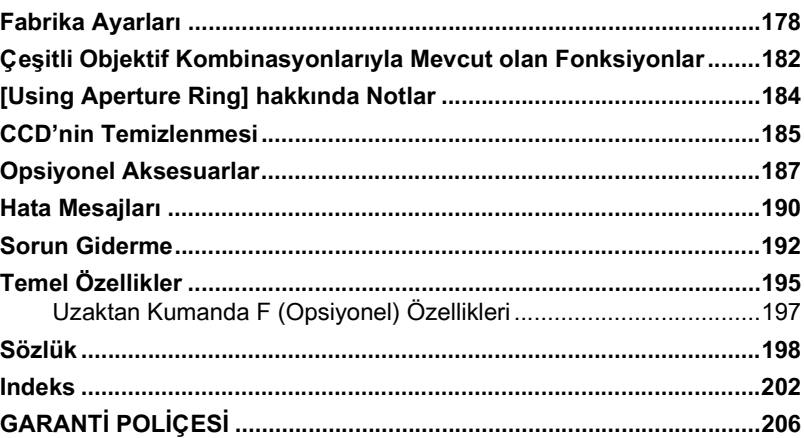

### **Kullanım Kılavuzunun İçeriği**

Bu kullanım kılavuzu aşağıdaki bölümlerden oluşmaktadır.

#### **1** Kameranızı Kullanmadan Önce

Kamera özelliklerini, aksesuarlarını ve çeşitli parçaların isimlerini açıklar.

#### **2 Baþlarken**

Kameranın satın alınmasından resim çekimine kadar yapılacak adımları açıklar. Bunu okuduğunuzdan ve talimatları takip ettiğinizden emin olunuz.

#### **3 Temel Ýþlemler**

Fotoğrafların çekimi, oynatımı ve baskılarının alınması ile ilgili işlemleri açıklar. Cekim, oynatım ve baskı süreçleri ile ilgili temel işlemleri öğrenmek üzere bunu okuyunuz.

#### **4 Menü Referansý**

Düğmeler ve menüler yoluyla  $K$ 110D fonksiyonları açıklanmaktadır.

#### **5** Fonksiyon Referansı

K110D deneyiminiz için fonksiyonları daha da ileri düzeyde açıklar.

**6 Ek**

Sorunların giderimini açıklar, opsiyonel aksesuarları tanıtır ve çeşitli kaynaklar sunar.

Bu kullanım kilavuzunda kullanılan sembollerin anlamları aşağıda açıklanmaktadır.

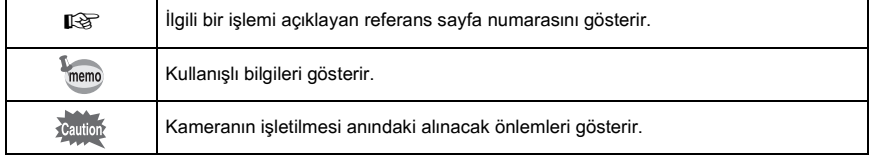

1

6

5

4

3

2

**Not**

# **1 Kameranızı Kullanmadan Önce**

Kullanımdan önce ürün paketinin içindekileri ve çalışan parçaların isimlerini kontrol ediniz.

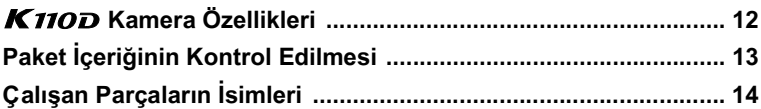

# **K110D Kamera Özellikleri**

- Yüksek hassasiyet ve geniş bir dinamik menzil için 6.1 millyon etkili pikselli 23.5×15.7 mm CCD özelliðine sahiptir.
- 11 odaklama noktalı bir AF sensörüne sahiptir. Merkez 9 geniş alan çapraz sensörleridir.
- Kolay manuel odaklama için, 0.85× büyütme ve %96 görüş alanlı, geleneksel bir 35 mm kamerada olan vizörle benzer bir vizöre sahiptir. Ayrıca vizördeki AF noktalarının kırmızı olarak vandið bir ilave fonksiyona sahiptir.
- CR-V3, AA lityum piller, sarj edilebilir AA Ni-MH piller veya AA alkalin piller kullanır.
- Yüksek hassasiyet/geniş alanlı görüntü performansı için 210,000 pikselli 2.5 inç büyük LCD ekran ve bir parlaklık ayarlama fonksiyonuna sahiptir.
- Ístenen sonucun elde edildiğini garanti etmek üzere fotoğrafin kontrol edilmesi için bir Dijital Önizleme fonksiyonuna sahiptir.
- Kameranın çeşitli parçalarında kullanıcı-dostu bir dizayn uygulanmıştır. Büyük, yüksek çözünürlüklü LCD monitör ve kullanışlı menüler kameranın kullanımını çok kolaylaştırır.

Avni obiektif kullanilsa bile K110D ve 35 mm SLR kameralar arasındaki çekim alanı (görüş açısı) değişecektir, çünkü 35 mm film ve CCD için format boyutu farklıdır.

35 mm film ve CCD için boyutlar

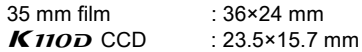

Görüş açıları eşit olmasına rağmen, bir 35 mm kamera ile kullanılan objektifin odak uzunluğu  $K$ 110 $D$  odak uzunluğundan yaklaşık 1.5 kat daha fazla olmalıdır. Aynı alanı çerçeveleyen bir odak görüş açısı elde etmek için, 35 mm objektifin odak uzunluğunu 1.5 ile bölünüz.

Örnek) Bir 35 mm kamerada bulunan 150 mm objektif ile aynı fotoğrafı çekmek için 150÷1.5=100

K110D ile 100 mm'lik bir objektif kullanınız.

Tersi şekilde, 35 mm kameraların odak uzunluğunu tespit etmek için  $K$ 110D kullanılan objektif odak uzunluğu 1.5 ile çarpınız.

Örnek) Eğer  $K$ 110D ile 300 mm'lik objektif kullanılıyorsa 300×1.5=450

Odak uzunluğu, bir 35 mm kamerada 450 mm'lik bir objektife eşittir.

# Paket İçeriğinin Kontrol Edilmesi

Asağıdaki aksesuarlar kameranızla birlikte tedarik edilmiştir. Tüm aksesuarların dahil edilmiş olduğunu kontrol ediniz.

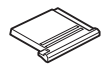

Hot shoe kapağı F<sub>K</sub> (Kamerada kuruludur)

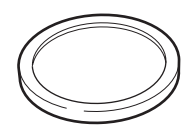

Gövde yuva kapağı (Kamerada kuruludur)

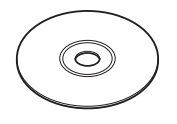

Program (CD-ROM) S-SW53

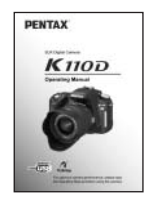

Kullanım Kılavuzu (bu kilavuz)

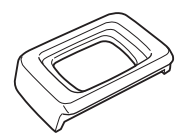

Vizör lastiği Fo (Kamerada kuruludur)

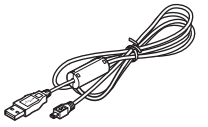

USB kablo I-USB17

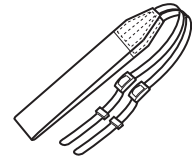

Aski O-ST53

\* Kamera ile birlikte tedarik edilmis olan piller kameranın islevselliğini kontrol etmek içindir.

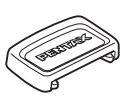

ME Vizör kapağı

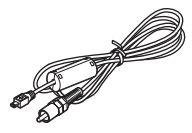

Video kablosu I-VC28

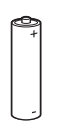

AA Alkalin pil\* (dört)

# **Kamera**

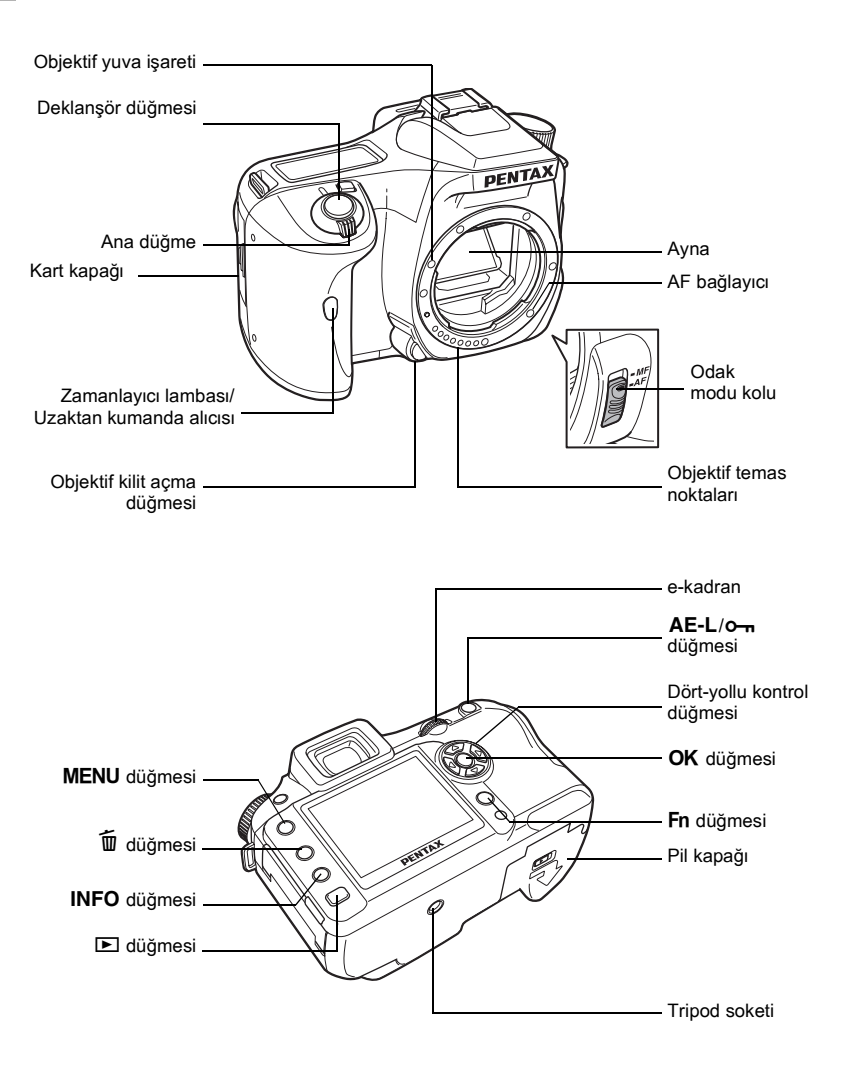

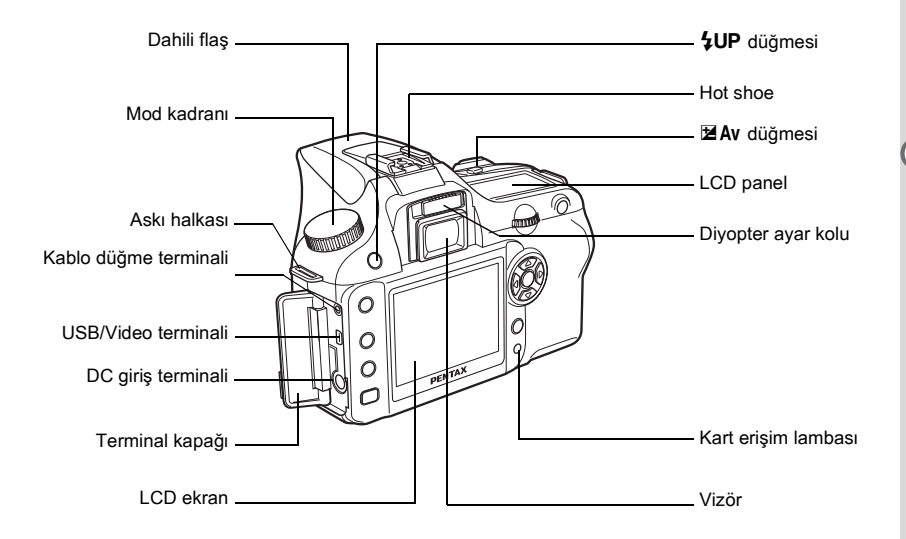

# **LCD Ekran Göstergeleri**

Kameranın konumuna bağlı olarak LCD ekranda aşağıdaki göstergeler belirir.

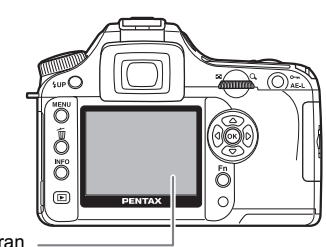

#### LCD ekran

#### Kamera Açıkken ya da Mod Kadranı Calıstırılırken

Kamera açıldığı veya mod kadranı döndürüldüğü zaman LCD ekranda 3 saniye için kılavuzlar belirir.

memo

Göstergelerin gösterilmemesi için [X | Set-up] kısmında [Guide display (Kılavuz Ekran)] için Kapalı seçiniz. (s.101)

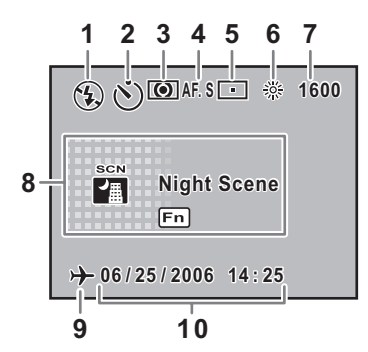

- **1** Flas modu (Aktif mod belirir) (s.51)
- **2** Geçiþ modu (s.104)
- **3**\* AE ölçme (s.132)
- **4** AF modu (s.123)
- **5**\* AF nokta anahtarlama (s.124)
- **6**\* Beyaz dengesi (s.114)
- **7**\* Hassasiyet (s.117)
- **8** Çekim modu Sahne modu (s.106)
- **9**\* Dünya saati uyarı ekranı (s.167)
- **10** Tarih ve saat (s.166)
- 3, 5, 6 ve 7 göstergeleri yalnızca varsayılan ayarın haricinde herhangi bir ayar seçildiğinde belirir. 9 yalnızca Dünya Saati işlevi açık olduðunda belirir.

#### **Çekim Modu**

Çekim fonksiyonu ayarlarını LCD ekranda 15 saniye için görüntülemek üzere Çekim modunda INFO düğmesine basınız.

**• Detaylı Bilgiler** 

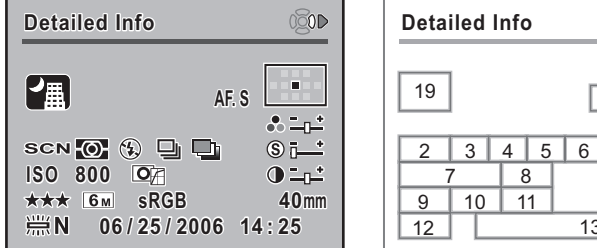

- 
- **2** Mod kadrani konumu (s.106) **12** Beyaz dengesi (s.114)
- 
- 
- 
- **6**\* Otomatik parantez (s.147) **16** Keskinlik (s.113)
- **7** ISO hassasiyeti (s.117) **17** Kontrast (s.113)
- 
- **9** Kalite seviyesi (s.112) **19**\* Sahne modu (s.47)
- **10** Kaydedilen piksel (s.111)
- 020D  $\frac{1}{1}$  14 15 2 3 4 5 6 16 7 8 17  $11$  18 13
- **1** AF modu (s.123) **11** Renk aralığı (s.119)
	-
- **3** AE ölçme (s.132) **13** Tarih ve saat (s.166)
- **4** Flaþ modu (s.51) **14** AF nokta konumu (s.124)
- **5**\* Geçiþ modu (s.104) **15** Doygunluk (s.113)
	-
	-
- **8** Görüntü tonu (s.110) **18** Objektif odak uzunluðu
	-
- \* 5 ve 6 göstergeleri eş zamanlı olarak belirmez. Bir seferde yalnızca birisi belirir. 19 göstergesi yalnızca Sahne modunda görüntülenir.

Çekim modu ayarının açıklamasını görmek için dört-yollu düğmeye (b) basınız.

#### **• Çekim Modu Ayarının Açıklaması**

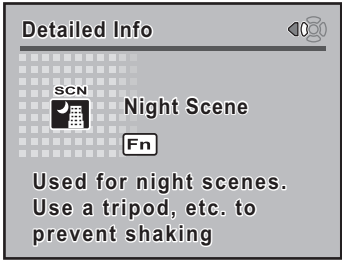

#### **Oynatim Modu**

Oynatım esnasında INFO düğmesine her basıldığında, kamera, ekranı aşağıdaki sıra ile görüntüler: [Standard] Ekran, [Histogram] Ekran, [Detailed Information] Ekranı ve [No info. Display] (yalnızca görüntü).

memo

 $\blacktriangleright$  düğmesine basarak başlangıcta görüntülenen bilgileri değiştirebilirsiniz. (s.163)

#### $\bullet$  Detaylı Bilgiler

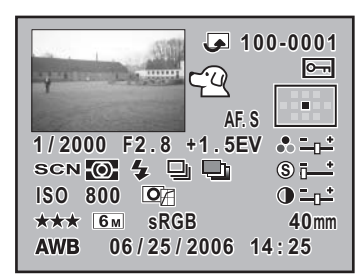

- 
- 
- Fotoğraf klasör numarası ve dosya numarası (s.172, 173)
- Koruma simgesi (s.80) **18** Görüntü tonu (s.110)
- 
- 
- 
- Diyafram açıklık değeri (s.151) **22** Renk aralığı (s.119)
- 
- 
- Mod kadrani konumu (s.106) **25** Cekim tarih ve saati (s.166)
- 
- \* Flaş modu (s.51)
- Çekilen fotoðraf **14**\* Geçiþ modu (s.104)
- Simgeyi döndür (s.66) **15**\* Otomatik parantez (s.147)

| 12 | 13 | 14 | 15 

Keskinlik (s.113)

8

 

 

 

> 

 1 10 

- ISO hassasiyeti (s.117)
- 
- AF modu (s.123) **19** Kontrast (s.113)
- AF nokta bilgisi (s.124) **20** Kalite seviyesi (s.112)
- Obtüratör hizi (s.136) **21** Kaydedilen piksel (s.111)
	-
- EV telafisi (s.143) **23** Objektif odak uzunluðu
- Doygunluk (s.113) **24** Beyaz dengesi (s.114)
	-
- AE ölçme (s.132) **26**\* Sahne modu (s.47)
- \* 13 göstergesi flasın patlatılmış olduğu fotoğraflar için belirir. 14 ve 15 göstergeleri eş zamanlı olarak belirmez. Bir seferde yalnızca biri belirir. 26 göstergesi yalnızca Sahne modunda belirir.

#### $\bullet$  **Histogram Ekranı**

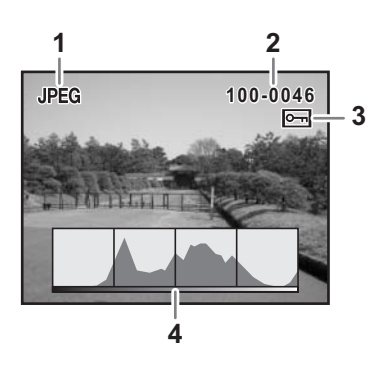

- **1** Çekim kalitesi (Fotoğraf dosyası tipi)
- **2** Fotoğraf klasör numarası ve dosya numarası (s.172, s.173)
- **3** Koruma simgesi (s.80)
- **4** Histogram (s.163)

memo

- $[$  Playback] menüsünde  $[$ Plybk dsply mthd] içinde  $[$ Bright Portion] uyarısı Açık olarak ayarlandığında çiçekli fazla pozlanmış alanlar parıltılı oluştu. (s.163)
- Histogram ekran konumunu yukarı ya da aşağı hareket ettirmek için histogram ekranında dört-yollu düğmeye ( $\odot$   $\odot$ ) basınız.

## **Vizör Göstergeleri**

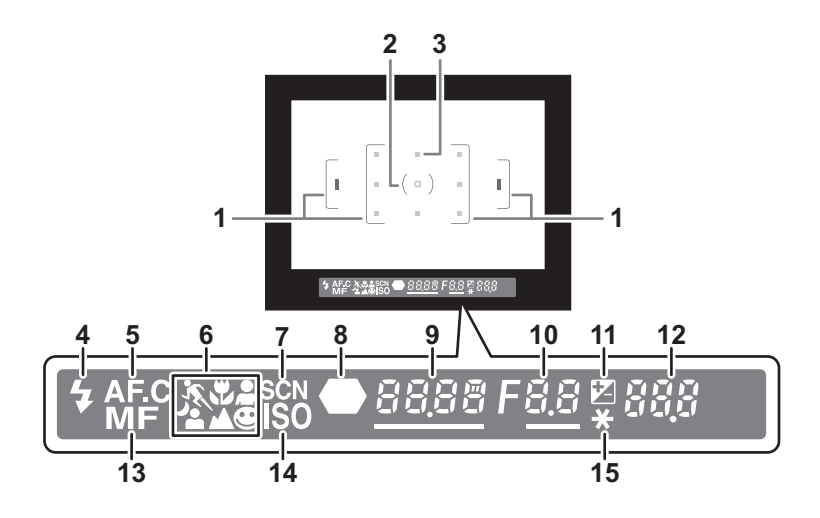

- **1** AF çerçevesi (s.39)
- **2** Nokta ölçme çerçevesi (s.132)
- **3** AF noktasi (s.124)
- **4** Odak durumu (s.51)

Flaş mevcut olduğunda belirir ve flaş tavsiye edildiğinde ancak açık olmadığında yanıp söner.

**5** Sürekli mod (s.123)

[AF Mode], [ $\triangle$  Rec. Mode] kısmında AF.C (Sürekli mod) olarak ayarlandığında belirir.

**6** Resim modu simgesi (s.47)

Kullanımdaki Resim modu için simge belirir.

**\** (Hareketli Nesne),  $\Psi$  (Makro),  $\triangleq$  (Portre),  $\Theta$  (*WIDERCI*) kisminda Normal mod),

- <sup>4</sup> (Gece Sahne Portre), ▲ (Manzara)
- **7** Sahne modu simgesi (s.47)

Sahne modunda resim çekilirken belirir.

**8** Odak göstergesi (s.44)

Görüntü odaklandığında belirir.

**9** Deklanşör hızı (s.136)/Hassasiyeti Onayla

Çekim ya da ayar yapıldığı durumdaki obtüratör hızı (obtüratör hızı e-kadran ile ayarlanabildiğinde altı çizilir). [OK btn when shooting], [Confirm Sensitivity] olarak ayarlandığında ve OK düğmesine basıldığında hassasiyet görüntülenir. (s.122)

10 Diyafram açıklık değeri (s.138)

Cekim ya da ayar yapıldığı durumdaki diyafram açıklığı değeri (diyafram açıklığı e-kadran ile ayarlanabildiğinde altı çizilir).

1

**Kameranýzý Kullanmadan Önce**

Kameranızı Kullanmadan Once

**11** EV telafisi (s.143)

EV telafisi mevcut va da kullanımda olduğu zaman belirir. Flas cikisi telafi edildiðinde vavasca vanjo söner. Pozlama ve flaş çıkışı telafi edildiğinde hızlıca yanıp söner. Kaydedilebilir fotoğrafların sayısı gösterildiğinde ayarlanmış değer belirir.

12 Kaydedilebilir fotoğrafların sayısı/EV telafisi

Geçerli kalite ve kaydedilen piksel ayarı ile kaydedilebilir fotoğrafların sayısını gösterir. Sürekli çekim kaydedilebilir fotoğraf sayısını gösterir. (s.102)

EV telafisi ayarlanmakta iken EV telafisi deðeri belirir. (s.135)

Eğer pozlama modu, M olarak ayarlanırsa uygun pozlama değeri ile olan aradaki fark belirir.  $(s.140)$ 

**13** Manuel odak (s.128)

Odak modu, MF olarak ayarlandığında belirir.

- **14** ISO hassasiyet uyarısı (s.118) Uyarı değeri aşıldığında belirir.
- **15** AE kilit göstergesi (s.144) AE kilidi esnasında belirir.

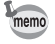

- Deklanşör düğmesine yarıya kadar basıldığında otomatik odak için kullanılan AF noktasının kırmızı göstergesi ekli olarak yanar. (s.124)
	- [C Custom Setting] menüsünde [OK btn when shooting], [Confirm Sensitivity] olarak ayarlandığında, hassasiyeti vizörde görüntülemek için OK düğmesine basınız. (s.122)

## **LCD Panel Göstergeleri**

Kameranın üstündeki LCD panelde aşağıdaki bilgiler belirir.

- **1 3 4 2 9 8 7 5 610 11**
- 
- **2** Diyafram açıklık değeri (s.138) Gösterge yok : Otomatik
- - <sup>4</sup> : Dahiili flaş hazır (yanıp söndüğü zaman, flaş kullanılmalıdır veya uyumsuz bir objektif kullanım halindedir)
	- $\circledast$  : Flaş kapalı
	-
	- **■** : Kirmizi-göz azaltma flaşı açık **I** : Nokta ölçme
- -
	- <sup>山</sup>: Sürekli çekim
	- $\ddot{\circ}$  : Zamanlayici ile çekim **9** Pil seviyesi
	- h : Uzaktan kumanda ile çekim **10** EV telafisi (s.143)
- **1** Obtüratör hizi (s.136) **5** AF nokta bilgisi (s.124) **3** Flas modu (s.51) V : Sec  $\Box$  : Merkez
	- **6** AE ölçme (s.132) Göstergesiz : Çoklu-segment ölçme
	- **EUD** : Otomatik flaş patlaması M : Merkez-ağırlıklı ölçme
- **4** Geçiþ modu (s.104) **7** Otomatik parantezleme (s.147)
	- 9 : Tek kare çekim **8** Beyaz dengesi (s.114) (Otomatik olarak ayarlandığında görüntülenmez)
		-
		-
		- 11 Kaydedilebilir fotoğrafların sayısı/ EV telafisi deðeri/PC (Pb) (PC=Kişisel Bilgisayar (yığın bellek), Pb=PictBridge)

# 2 **Baþlarken**

Kameranın satın alınmasından resim çekimine kadar yapılacak birkaç adım açıklanmaktadır. Bunu okuduğunuzdan ve talimatları takip ettiğinizden emin olunuz.

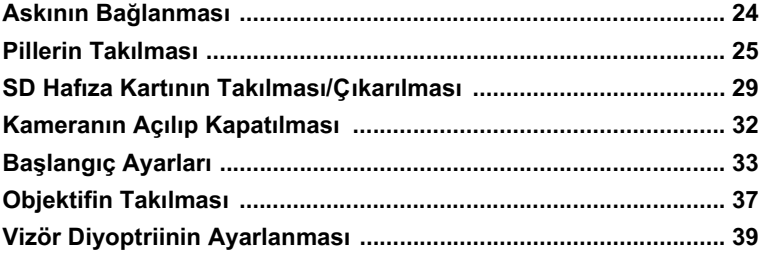

# **Askinin Bağlanması**

**1** Askinin ucunu aski halkasi içinden geçiriniz ve sonra tokanın içinde **sabitleyiniz.**

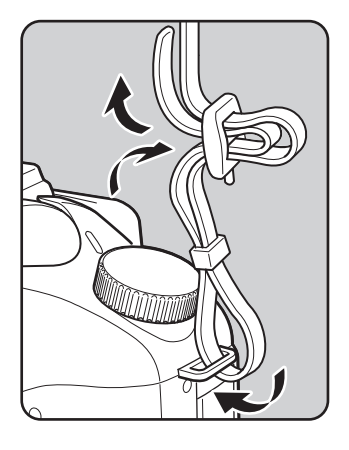

**2 Askinin diğer ucunu kameradaki aski** halkası içinden geçiriniz ve sonra tokanın içinde sabitleyiniz.

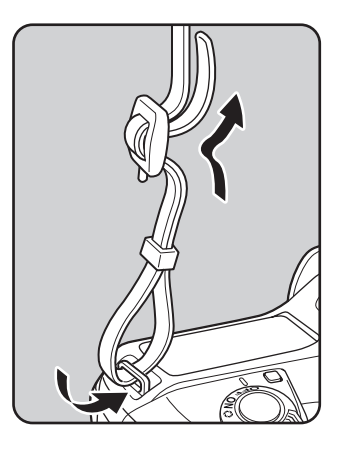

# **Pillerin Takılması**

Pilleri kameraya takınız. İki adet CR-V3 ya da dört adet AA Ni-MH pil, AA lityum pil ya da AA alkalin pil kullanınız.

AA alkalin piller, kameranın islevselliğinin test edilmesi için kamera ile birlikte verilmiştir ancak diğer bazı pil tipleri de uyumludur. Uyumlu piller ve bunların ne zaman kullanılacağı ile ilgili olarak "Piller" (s.26) kýsmína bakiníz.

• Bu kamerada kullanılabilen CR-V3, AA lityum piller ve AA alkalin piller sarj edilemez.

- Kamera açık halde iken pil kapağını açmayınız ya da pilleri çıkarmayınız.
- Kamerayı uzun bir süre için kullanmayacaksanız pilleri çıkarınız. Pillerde sızıntı oluşabilir.
- Uzun bir süre geçtikten sonra pilleri taktığınızda tarih ve saat ayarları resetlenmisse "Tarih ve Saat Ayarı" işlemini gerçekleştiriniz. (s.35)
- Pilleri düzgün sekilde verleştiriniz. Yanlış yerleştirilen piller kameranın bozulmasına yol açabilir. Yerleştirmeden önce pillerin elektrotlarını siliniz.
- Tüm pilleri aynı zamanda yerleştiriniz. Pil tiplerini, markalarını ya da yeni bir pille eski pili karistirmayiniz.
- 1 **Pil kapaðý açma koluna (**1**) resimde**  gösterildiği gibi basılı tutunuz ve **pil kapaðýný objektife (**2**) doðru**  kaydırıp, çevirdikten sonra açınız.

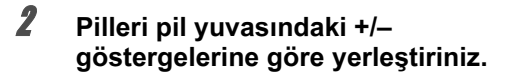

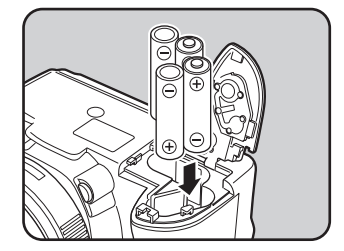

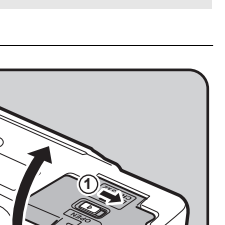

**2**

#### 3 **Kapatmak üzere pil kapaðý (**1**) ile**  pilleri aşağıya bastırınız ve resimde **(**2**) gösterildiði gibi kapaðý**  kavdırınız.

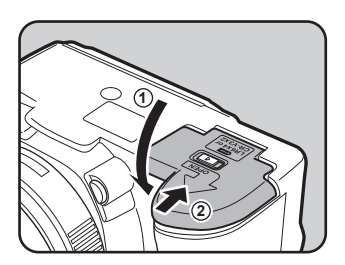

N<br>Başlarken **Baþlarken**

- Kamerayı uzun bir zaman süreci için kullandığınız zaman AC adaptörü (opsiyonel) kullanınız. (s.28)
	- Pillerin takılmasında sonra kamera düzgün şekilde çalışmıyorsa pillerin yönünü kontrol ediniz.

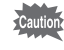

memo

Pil kapağını tam olarak kapattığınızdan emin olunuz. Eğer pil kapağı açık halde ise kamera kapanmayacaktır.

# **Piller**

Kameranızla birlikte dört çeşit pil kullanabilirsiniz. Pil performansı tip bazında farklılaşır. Lütfen amaçladığınıza en uygun pili seçiniz.

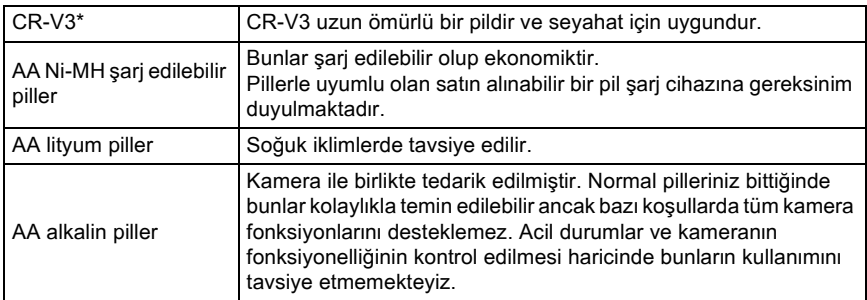

CR-V3 piller şarj edilebilir ve şarj edilemez tiplere sahiptir. Bu kamerada yalnızca şarj edilemez CR-V3 piller kullanılabilir.

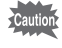

Voltaj özelliklerinden dolayı nikel manganez piller ve şarj edilebilir CR-V3 piller cihazda bozukluklara yol açabilir. Bundan dolayı, bunların kullanımı tavsiye edilmemektedir.

# **Pil Seviye Göstergesi**

LCD ekranda görüntülenen «**kysin** kusmini kontrol ederek kalan pil sevivesini öðrenebilirsiniz.

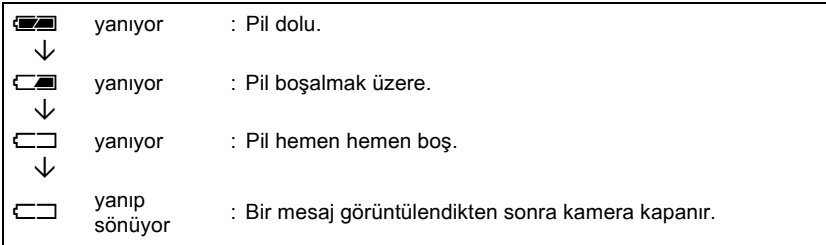

# Yaklaşık Fotoğraf Saklama Kapasitesi ve Oynatım **Süresi (yeni piller)**

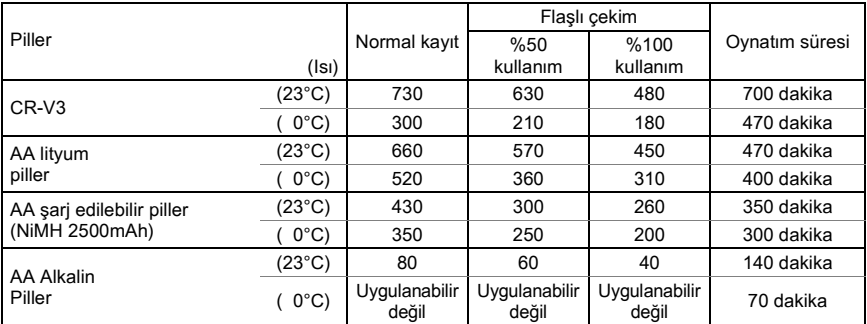

Fotoğraf saklama kapasitesi (normal kayıt ve %50'sinde flaş kullanım durumunda), CIPA standartları ile uyumlu ölçüm koşullarına dayanmaktadır ve diğerleri PENTAX ölçüm koşullarında yapilan ölçümlere göre verilmiştir. Çekim moduna ve çekim koşullarına bağlı olarak gerçek kullanımda yukarıdaki figürlerden farklılık ortaya çıkabilir.

- memo
- Isi azaldikça pil performansi geçici olarak azalır. Kamerayi soğuk iklimlerde kullandığınızda, yanınızda yedek piller taşıyınız ve bunları cebinizde ılık olarak muhafaza ediniz. Normal oda ısısına dönüldüğünde pil performansı normale dönecektir.
- AA alkalin piller tüm kamera fonksiyonlarını destekleyemez. Acil durumlar ve kamera fonksiyonelliğinin kontrol edilmesi haricinde bunların kullanımını tavsiye etmemekteyiz.
- Yurtdışına seyahat ettiğinizde, soğuk iklimlerde resim çekerken veya pek çok resim çekimi yaptığınız durumlarda yanınızda yedek piller bulundurunuz.

# **AC Adaptörün Kullanımı (Opsiyonel)**

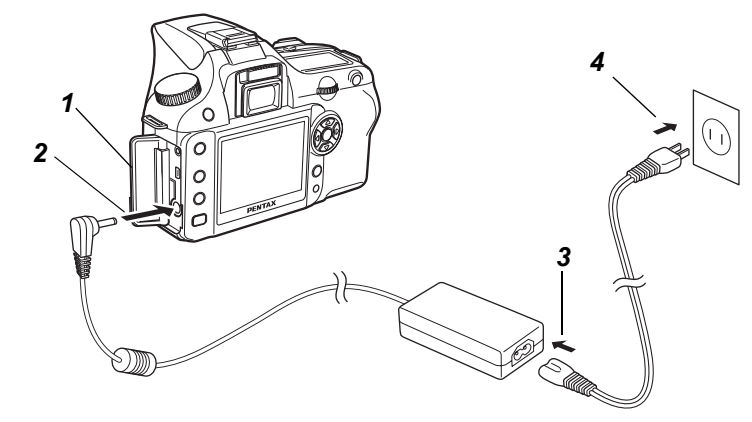

LCD ekranj uzun bir zaman için kullandjójnizda ya da PC'nizle baðlanti yaptið inizda AC adaptör kiti K-AC10 (opsiyonel) kullanmanızı tavsiye etmekteyiz.

- **1** Terminal kapağını açmadan önce kameranın kapalı olduğundan **emin olunuz.**
- 2 **AC adaptördeki DC terminalini kameradaki DC giriþ terminaline**  bağlayınız.
	- AC kablosu fişini AC adaptörüne takınız.
- **4 AC kablosunu elektrik prizine takiniz.** 
	- AC adaptörü takılmadan ve çıkarılmadan önce, kameranın kapatılmış olduğundan emin olunuz.
	- Kamera, AC adaptör, AC fişi kablo terminali ve elektrik prizi arasındaki bağlantıların iyi yapılmış olduğundan emin olunuz. Kamera kayıt yaparken ya da verileri okurken SD Hafiza Kartinin baðlantisi kesilirse kart ve veriler bozulabilecektir.

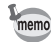

- AC adaptörü kullandığınız zaman AC adaptör kiti K-AC10 kullanım kılavuzunu okuduðunuzdan emin olunuz.
- AC adaptör baðu durumda iken, kameranizdaki sari edilebilir piller sari edilmeyecektir.

Cekilen fotoğraflar SD Hafiza Kartına kaydedilir. SD Hafiza Kartını (piyasa ürünü) takmadan ya da çıkarmadan önce kameranın kapalı olduğundan emin olunuz.

• Kart erisim lambasi yanjyorken SD Hafiza Kartini çikarmayiniz.

• Yeni SD Hafiza Kartini formatlayiniz. Diðer kameralarla kullanilmis SD Hafiza Kartini da formatlayiniz. Formatlama hakkindaki detaylar için "SD Hafiza Kartinin Formatlanması"  $(s.165)$  kysmina bakiniz.

**1 Kart kapağını ok yönünde (1)** kaydırınız ve sonrasında açmak üzere kaldırınız (2).

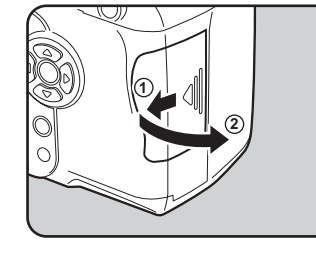

**2 Karti LCD ekrana doğru SD Hafiza Kartı etiketi yönünde sonuna kadar ileri itiniz.**

> Çıkarmak için SD Hafıza Kartına bir kere bastiriniz

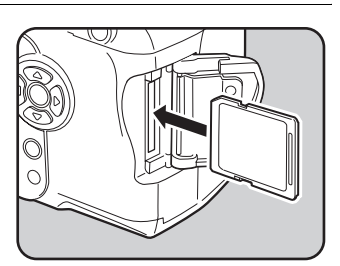

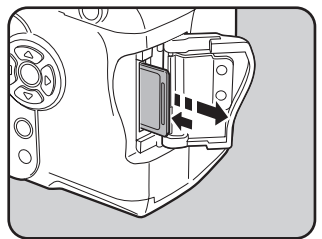

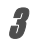

3 **Kart kapaðýný (**1**) kapatýnýz ve**  kapağı ok yönünde (2) kaydırınız.

Kart kapağını tam olarak kapattığınızdan emin olunuz. Eğer kart kapağı açık kalırsa kamera açılmayacaktır.

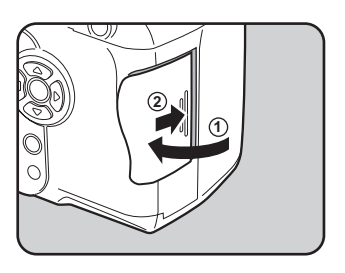

### **SD Hafıza Kartı Kullanıldığında Alınacak Önlemler**

• SD Hafiza Kartı bir yazma-koruma düğmesi ile donatilmiştir. Düğmenin LOCK kismina ayarlanması ile yeni bir verinin kaydı, var olan verilerin silinmesi veya kartın formatlanması yasaklanarak mevcut veriler korunur.

Yazma-koruma anahtary

- Kart sicak olabileceğinden dolayi, kameranın kullanımından hemen sonra SD Hafiza Karti çıkarılırken dikkatli olunmalıdır.
- Karta kayıt yapılırken, fotoğraflar oynatılırken veya kamera USB kablosu ile bilgisayara baðlivken: SD Hafiza Kartini cikarmayiniz veya kamerayi kapatmayiniz. Aksi takdirde, karta zarar verebilir ve veri kaybına neden olabilirsiniz.
- SD Hafiza Kartini bükmeyiniz veya sert darbelere maruz birakmayiniz. Karti sudan ve yüksek sıcaklıklardan uzakta muhafaza ediniz.
- Formatlama esnasinda SD Hafiza Kartini çıkarmayiniz. Kullanımın ötesinde kartta hasar oluşabilir.
- SD Hafiza Karti içerisindeki veriler asağıdaki durumlarda silinebilir. PENTAX silinen veriler ile ilgili olarak su sartlar altında hiçbir sorumluluk kabul etmez.
	- (1) SD Hafiza Karti kullanıcı tarafından yanlış kullanıldığında.
	- (2) SD Hafiza Karti statik elektrik veya elektrik enterferansina maruz birakildiğinda.
	- (3) kart uzun bir süre kullanılmadığında.
	- (4) karta veri kaydedilirken ya da verilere erişilirken kart çıkarıldığında ya da piller yerinden cikarildiğinda.
- SD Hafiza Karti, kisitli bir hizmet ömrüne sahiptir. Eğer kart uzun bir süre kullanılmazsa, içerisindeki kayıtlı veriler okunamaz hale gelebilir. Önemli verileri bilgisayarınıza düzenli olarak yedeklediðinizden emin olunuz.
- SD Hafiza Kartini, statik elektrik veya elektrik enterferansina maruz kalabileceği ortamlarda kullanmaktan veya saklamaktan kaçınınız.
- Kartı; direkt güneş ısığında, ani sıcaklık değişimine veya yoğunlaşmaya maruz kalabileceği ortamlarda kullanmaktan veya saklamaktan kaçınınız.
- Uyumlu SD Hafiza Kartları ile ilgili bilgi için, PENTAX websitesini ziyaret ediniz veya size en yakın PENTAX müşteri servis merkezi ile irtibata geçiniz.
- Yeni SD Hafiza Kartlarını formatlayınız. Diğer kameralarda kullanılan SD Hafiza Kartını da formatlayiniz. Is SD Hafiza Kartinin Formatlanmasi (s.165)
- SD hafiza kartinizi ortadan kaldirmaniz, başka birisine vermeniz veya satmaniz halinde karttaki verilerin tamamen silinmiş olduğundan veya herhangi kişişel veya hassas bilgiler içermesi durumunda kartın kendisinin imha edildiğinden emin olunuz. SD kartın formatlanmasının, satın alınabilen veri geri kazanım programları ile verileri her halükarda telafi edilemeyecek şekilde silmeyebileceğini aklınızda bulundurunuz. Verilerin tamamen silinmesine imkan veren, satın alınabilen güvenli veri silme programları mevcuttur. Her durumda, SD hafiza kartinizdaki verilerin sorumluluğu size aittir.

# **Kaydedilen Piksel ve Kalite Seviyesi**

Kullanım amacınıza uygun olarak çekmiş olduğunuz fotoğrafların piksel sayısını (boyut) ve kalite seviyesini (veri sıkıştırma oranı) seçiniz.

Daha yüksek kaydedilen piksel sayısı veya daha çok  $\star$  içeren resimlerin baskısı daha berraktır. Cekilebilecek resimlerin sayısı (bir SD Hafiza Kartında kaydedilebilecek resimlerin sayısı) daha büyük dosya boyutları ile daha az olur.

Cekilen fotoğrafin ya da baskısı alınan resmin kalitesi; kalite seviyesi, pozlama kontrolü, baskı cihazínin çözünürlüğü ve pekçok diğer faktöre bağlı olup gereğinden fazla piksel sayısı seçmenize gerek yoktur. Örneğin, tebrik kartı boyutunda baskı almak için  $\overline{15M}$  (1536×1024) uygundur. Amaciniza uygun olan kayit boyutunu ve kalite seviyesini ayarlayiniz.

[ $\Box$  Rec. Mode] menüsünde fotoğraflar için uygun olan kaydedilecek piksel sayısını ve kalite seviyesini seçiniz.

- 1<sup>8</sup> Kaydedilen Piksel Ayarı (s.111)
- 187 Kalite Seviyesi Ayarı (s.112)

#### **Kaydedilen Piksel, Kalite Seviyesi ve Yaklaþýk Fotoðraf Saklama Kapasitesi**

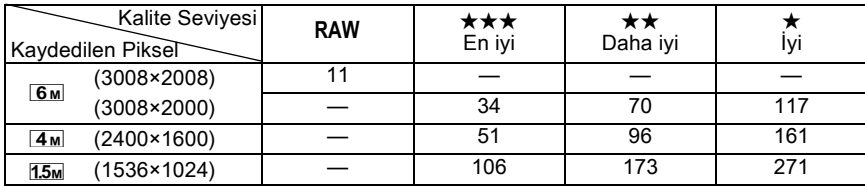

• Yukarıdaki tablo, bir 128 MB SD Hafiza Kartı kullanıldığı durumdaki yaklaşık fotoğraf saklama kapasitesini ve kayıt süresini göstermektedir.

• Yukarıdaki bilgiler; nesne, çekim koşulları, çekim modu, SD Hafiza Kartı, vs. gibi nedenlerle farklılık gösterebilir.

# **Kameranın Açılıp Kapatılması**

memo

### 1 **Ana düðmeyi [ON] konumuna getiriniz.**

Kamera açılacaktır. Kamerayı kapatmak için ana düğmeyi [OFF] konumuna getiriniz.

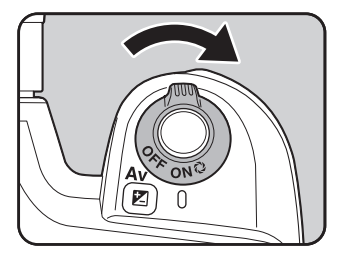

- Kullanılmadığı durumda kamerayı her zaman kapalı muhafaza ediniz.
	- Eğer belli bir zaman süreci esnasında herhangi bir işlem gerçekleştirilmezse kamera otomatik olarak kapanacaktır. Kamera otomatik olarak kapandıktan sonra, kamerayı tekrar açınız veya aşağıdakilerden birini gerçekleştiriniz.
		- Deklanşöre yarıya kadar basınız.
		- $\cdot$   $\Box$  düğmesine basınız.
		- **INFO** düğmesine basınız.
	- Fabrika ayarı olarak, kamera 1 dakikalık işlem yapılmama durumundan sonra otomatik olarak kapanacaktır. Ayarı [X | Set-up] menüsündeki [Auto Power Off] ile değiştirebilirsiniz. (s.172)

Satın alındıktan sonra kamera ilk defa açıldığında LCD ekranda İlk Ayarlar ekranı belirir. LCD ekranda görüntülenecek dili ayarlamak ve geçerli tarih ve saati belirlemek için aşağıdaki işlemi uygulayınız. Ayar tamamlandığı zaman, kamera tekrar açıldığında bu ayarların tekrar yapılmasına gerek yoktur.

# **Ekran Dilinin Ayarlanması**

Menüler, hata mesajları v.b.'nin hangi dilde görüntüleneceğini bu diller arasından seçebilirsiniz: İngilizce, Fransızca, Almanca, İspanyolca, İtalyanca, İsveççe, Hollandaca, Rusça, Korece, Çince (geleneksel/basitlestirilmis) ve Japonca ver almaktadır.

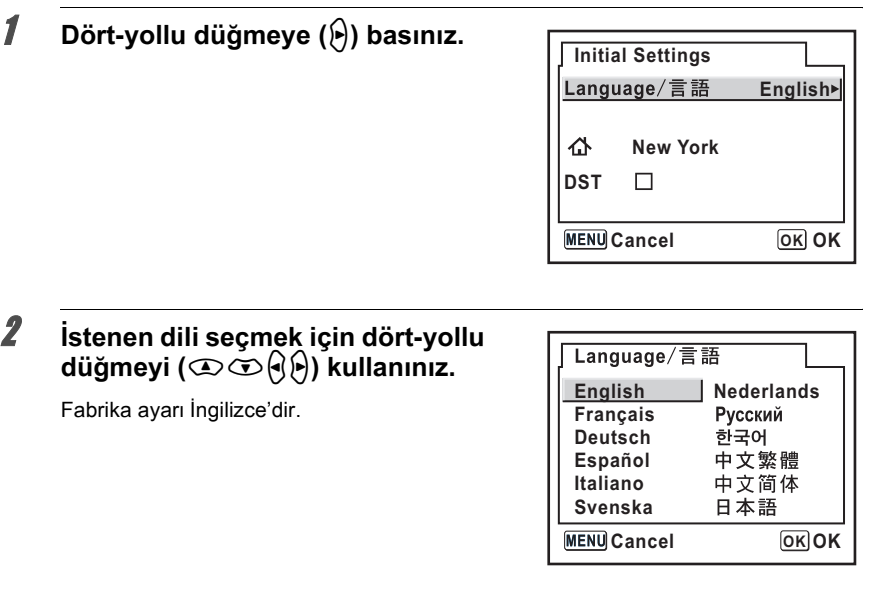

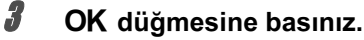

## **4** Dört-yollu düğmeye ( $\odot$ ) basınız.

Kürsör [ G ] kısmına hareket eder.

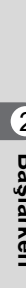

# $\overline{\bm{5}}$  Sehri seçmek için dört-yollu düğmeye ( $\Theta$ ) basınız.

 $\boldsymbol{\theta}$  **Dört-vollu dü**ğmeye (①) basınız.

Kürsör DST (yaz saati uygulaması) kısmına hareket eder.

**7** Dört yollu düğmeyi ( $\Theta$  $\rho$ ) kullanarak  $\mathbf{\nabla}$  (Açık) veya  $\Box$  (Kapalı) **seçiniz.**

#### OK düğmesine basınız.

Tarih ve saat ayar ekranı görüntülenecektir.

#### **Yanlış Dil Ayarlandığı Zaman**

Dili ayar ekranını görüntülemek için aşağıdaki işlemi uygulayınız ve dili tekrardan ayarlamak için s.33 2. Adımına gidiniz.

- Kamerayı kapatınız ve tekrardan açınız.
- **2 MENU düğmesine basınız.**
- **Dört-yollu düğmeye (**p) iki kere basınız.
- Dört-yollu düğmeye ( $\textcircled{x}$ ) beş kere basınız.
- **5** Dört-yollu düğmeye ( $\Theta$ ) bir kere basınız.

Dil ayar ekranı görüntülenecektir.
### **Tarih ve Saat Ayarı**

Geçerli tarihi, saati ve görüntüleme tipini ayarlayınız.

### **1** Dört-yollu düğmeye (A) basınız.

Çerçeve, [mm/dd/yy] kısmına geçer.

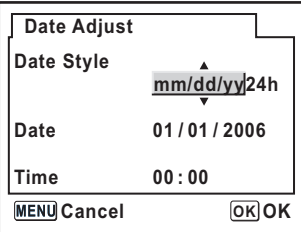

o Başlarken **Baþlarken**

### **2** Tarih tipini seçmek için dört-yollu düğmeyi (①①) kullanınız.

#### **3** Dört-yollu düğmeye (b) basınız.

Çerçeve, [24h] kısmına geçer.

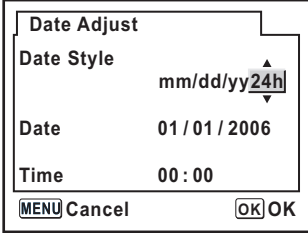

4 **24h (24 saat ekraný) veya 12h (12 saat ekraný) seçmek için dört-yollu**  düğmeyi ( $\mathfrak{D}$  $\mathfrak{D}$ ) kullanınız.

### $\overline{\bm{5}}$  Dört-yollu düğmeye (<u>p</u>) basınız.

Çerçeve [Date Style] kısmına geri döner.

#### 6 **Dört-yollu düðmeye (**n**) basýnýz.**

Çerçeve, [Date] kısmına geçer.

O Başlarken **Baþlarken**

### **7** Dört-yollu düğmeye ( $\Theta$ ) basınız.

Çerçeve ay'a geçer.

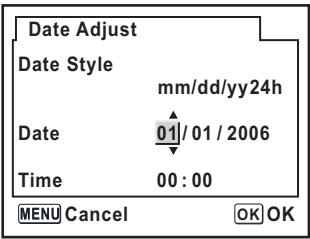

#### Ay ayarını yapmak için dört-yollu düğmeyi (**D**<sup>)</sup>) kullanınız.

Gün ve yılı da aynı şekilde ayarlayınız.

Sonra, saati ayarlayın.

Eğer 4. adimda [12h] secerseniz, saate baðli olarak AM ve PM arasinda deðisiklik vapılabilir.

#### OK düğmesine basınız.

Kamera fotoğraf çekimine hazırdır. Eğer tarihi ve saati menü işlemleri ile ayarlarsanız, ekran  $[X]$  Set-up] menüsüne dönecektir. Tekrar OK düğmesine basınız.

Cautio

Ilk ayarlar esnasında MENU düğmesine basarak ayar işlemini iptal edebilir ve Çekim moduna geçebilirsiniz. Bu durumda, kamera bir dahaki sefere açıldığında tekrar İlk Ayarlar ekranı belirecektir.

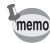

• Ayarları tamamladığınızda OK düğmesine basınız, kamera saati 00 saniyeye sıfırlanır. Tam saati ayarlamak için, zaman sinyali 00 saniyeye ulaşana kadar (TV, radyo, vs.) OK düğmesine basınız.

• Dil, tarih ve saat ayarlarını menü işlemlerini kullanarak değiştirebilirsiniz. (s.166, s.170)

## **Objektifin Takılması**

Açıklık A (Otomatik) konumunda DA, D FA, FA J veya diğer objektifler kullanılırken, tüm kamera pozlama modları kullanılabilir. Objektifler Açıklık  $\bf A$  (Otomatik) olarak ayarlanmadığında bazı fonksiyonlar sinirlanmiştir. Ayrıca bakınız "[Using Aperture Ring] hakkında Notlar" (s.184). Diðer objektifler ve aksesuarlar fabrika varsayılan avarları ile mümkün deðildir. Yukarıda listelenmemiş olan objektifler veya aksesuarlarla çekime imkan vermek üzere özel fonksiyon ayarlarında [Using aperture ring (Açıklık halkası kullanılması)] seçiniz. (s.103)

Beklenmeyen objektif hareketini önlemek için objektifi eklemeden ya da çıkarmadan önce kamerayi kapatiniz.

### **1 Kameranın kapalı olduğunu kontrol ediniz.**

#### **2** Gövde yuva kapağını (1) ve objektif yuva kapağını (2) çıkarınız.

Cıkardıktan sonra objektif yuvası çevresindeki alanın hasar görmesine engel olmak için objektif yuva tarafi yukarı bakacak şekilde objektifi yerine verleştirdiğinizden emin olunuz.

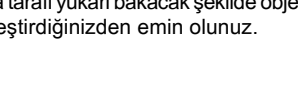

# **Kamera ve objektifteki kırmızı** noktaları eslestiriniz ve tık sesi

**gelene kadar objektifi saat yönünde çevirerek sabitleyiniz.** Ekledikten sonra, objektifin yerine oturduðundan

emin olunuz. Ayrıca, objektifteki kırmızı noktaların en üstte olduğunu ve ekleme kısmının yanlara hareket etmediðini kontrol ediniz.

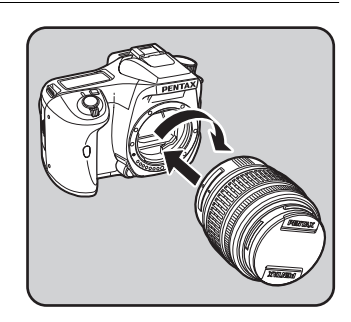

 $\Omega$ 

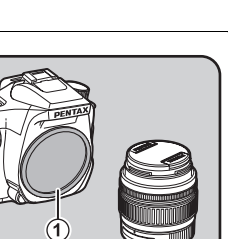

#### $4$  Ön objektif kapağını gösterilen **kýsýmlardan içeriye doðru bastirarak çikariniz.**

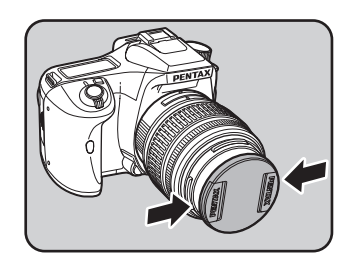

Objektifi çıkarmak için, objektif kilit açma  $(3)$ düğmesini bastırınız ve objektifi saat yönünün tersine çeviriniz.

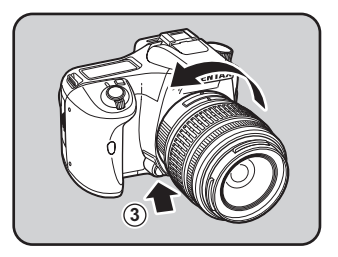

- Gövde yuva kapağı  $(1)$ , ürünün nakliyesi esnasında çizilmeleri ve toz girişini önlemek içindir. Gövde Yuvası Kapağı K ayrı olarak satılmakta olup bir kilit fonksiyonuna sahiptir.
- Diğer üreticiler tarafından imal edilmiş objektiflerin kullanımından kaynaklanan kazalar, hasarlar ve işlev bozuklukları ile ilgili olarak hiçbir sorumluluk ve yükümlülük kabul etmemekteyiz.
- Kamera gövdesi ve objektif yuvası, objektif iletim noktalarına ve bir AF bağlayıcıya sahiptir. Kir, toz veya korozyon dolayısıyla elektrik sistemi hasar görebilir. İletim noktalarını yumuşak ve kuru bir bezle temizleyiniz.

memo

Görüş durumunuza uyacak şekilde vizörü ayarlayınız.

Vizör görüntüsünü berrak şekilde elde etmek zor olduğunda, diyoptri ayar kolunu yan kısımlara kaydiriniz.

Diyoptrii  $-2.5m^{-1}$  ila +1.5m<sup>-1</sup> aralığında kaydırabilirsiniz.

**1** Vizörden bakınız ve kamerayı iyi **isiklandirilmis** bir sahneye **doðrultunuz. Diyoptri ayar kolunu**  sola ya da sağa kaydırınız.

> Vizördeki AF çerçevesi odaklanana kadar kolu ayarlayınız.

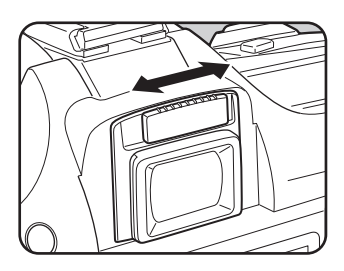

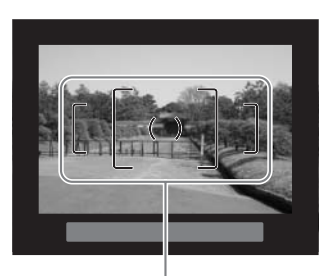

AF çerçevesi

memo

• Fo Vizör lastiði kamera fabrikadan ciktiðinda vizör kísmína ekli durumdadír. Ekli olan Fo Vizör lastiði ile divoptri avari mümkündür. Ancak, yukarıda gösterildiği gibi vizör lastiği çıkarıldığında diyoptri ayarı daha kolaydır. Fo Vizör lastiğini çıkarmak için, tek tarafa bastırınız ve kendinize doğru çekiniz. Fo Vizör lastiðini takmak için, bunu vizör göz parçasındaki girinti ile hizalayınız ve yerine itiniz.

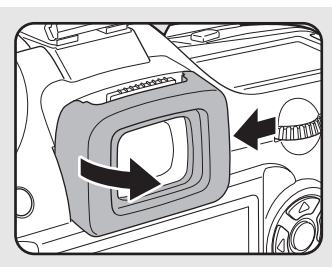

• Diyoptri ayar kolunu ayarlamanıza rağmen eğer vizör görüntüsünün berrak şekilde görülmesi hala zor oluyorsa, diyoptri düzeltme objektif adaptörünü M kullanınız. Ancak, bu adaptör kullanılmadan önce vizör lastiği çıkarılmalıdır. (s.188)

**Not**

# 3 Temel *İşlemler*

Bu bölümde, başarılı bir çekimi garanti etmek için mod kadranının Resim moduna (Otomatik Resim veya Portre modu – Flaþ KAPALI modu) veya Sahne moduna ayarlanarak çekim yapılması için gerekli olan temel işlemler açıklanmaktadır.

Resim çekimindeki gelişmiş fonksiyonlar ve ayarlar hakkında bilgi için 4. ve daha sonraki bölümlere bakınız.

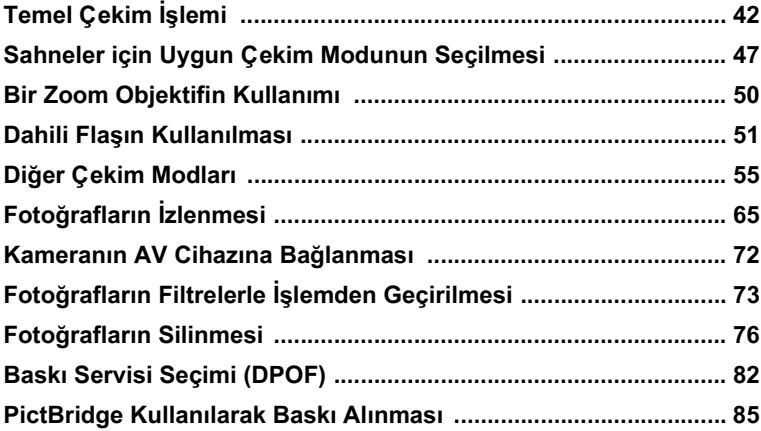

## **Temel Çekim İşlemi**

#### **Kameranın Kavranması**

Resim çekerken kamerayı nasıl kavradığınız önemlidir.

- Kamerayi her iki elinizle sıkıca kavrayınız.
- Bir resim çektiğiniz zaman deklanşör düğmesine hafifçe basınız.

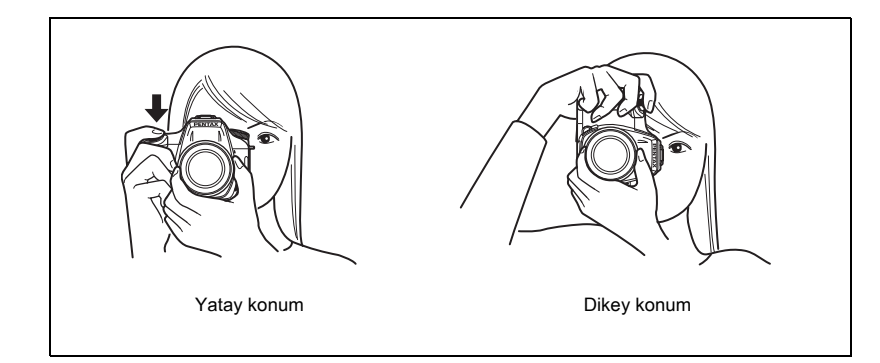

- Kameranın sarsılmasını azaltmak için, bedeninize ya da kameraya bir masa, ağaç ya da duvar gibi bir nesne ile destek sağlayınız.
- Fotoğraf tutkunları arasında kişisel farklılıklar bulunmasına karşın, bir portatif kamera için obtüratör hızı genellikle 1/(odak uzunluğu ×1.5) şeklindedir. Örneğin, 50 mm'lik bir odak uzunluðu için saniyenin 1/75'i, 100 mm'lik bir odak uzunluðu için saniyenin 1/150'sidir. Daha yavaş bir obtüratör hızı için bir tripod kullanınız.
- Telefoto objektifler kullanıldığı zaman, kameranın sarsılmasını önlemek üzere kameranın ve objektifin toplam ağırlığından daha ağır olan bir tripod kullanmanız tavsiye edilmektedir.

### Kameranın İdeal Ayarları Kendiliğinden Ayarlaması

Nesne aydınlatması, mesafe ve hareket baz alınarak kameranın ideal ayarları kendiliğinden seçmesidir.

**1** Mod kadranını **AUTOPICT** olarak ayarlayınız.

> Kamera nesne için optimal çekim modunu seçecektir.

■ Sahneler için Uygun Çekim Modunun Seçilmesi (s.47)

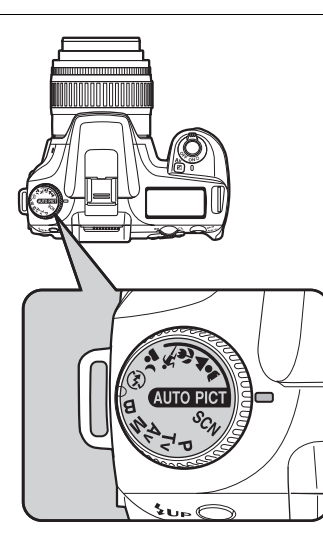

### **2** Odak modu kolunu **AF** olarak ayarlayınız.

Otomatik odak modu ayarlanır. (s.120)

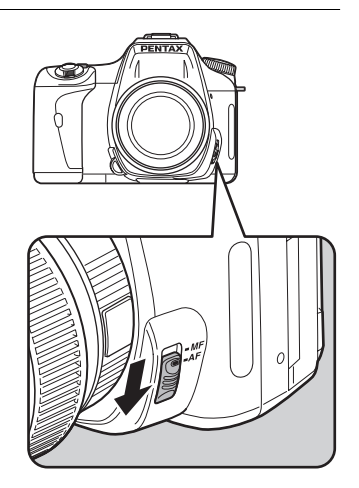

#### 3 **Nesneyi görmek üzere vizörden**  bakınız.

Vizördeki nesne boyutunun değiştirilmesi için bir zoom objektif kullanılmalıdır. <sup>18</sup> Bir Zoom Objektifin Kullanımı (s.50)

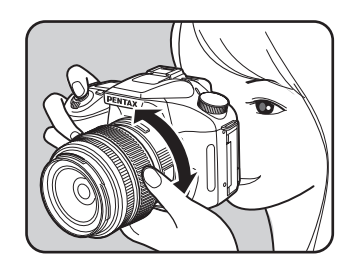

#### 4 **Nesneyi AF çerçevesinin içine yerleþtiriniz ve deklanþör**  düğmesine yarıya kadar basınız.

Otomatik odak sistemi çalışır. Nesne odakta olduğu zaman vizörde odak göstergesi belirir.

Gerekli olduğunda flaş otomatik olarak patlar. (Flaş modu [Auto] olarak ayarlı değilse flaşı manuel olarak kaldiriniz.)

- 18 Deklanşör düğmesinin kullanımı (s.45)
- 187 Odaklama Yapılması Zor Olan Nesneler (s.46)
- 1 Dahili Flaşın Kullanılması (s.51)
- <sup>1</sup> Odaklama Alanın Secilmesi (AF Noktası) (s.124)

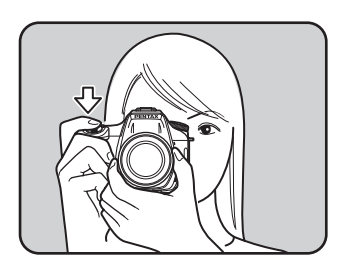

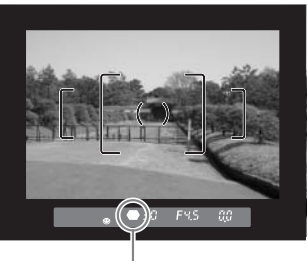

odak göstergesi

Görüntüyü LCD ekranda ön izlemeye tabi tuabilir, resim çekmeden önce kompozisyonu, pozlamayi ve odağı kontrol edebilirsiniz. (s.148)

#### Deklanşöre tam olarak basınız.

Fotoğraf çekilmiştir.

memo

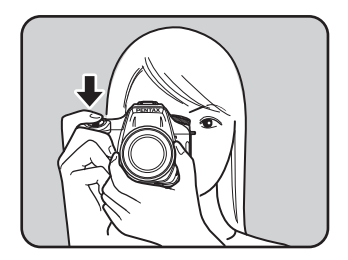

#### 6 **Çekilen fotoðraflarý LCD ekranda gözden geçiriniz.**

Çekildikten sonra, fotoðraf 1 saniye için LCD ekranda görüntülenir (Hızlı İzleme).

 $\overline{m}$  düğmesine basarak, Hızlı İzleme sırasında fotoğrafi silebilrsiniz.

- <sup>1</sup> Hizli İzlemenin Ekran Süresi Ayarı (s.173)
- <sup>1</sup> Fotoğrafların Silinmesi (s.76)
- <sup>18</sup> Parlak Kismin Görüntülenmesi (s.174)
- **<sup>13</sup>** Histogram Ekrani (s.174)

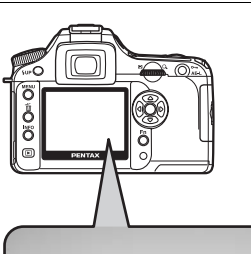

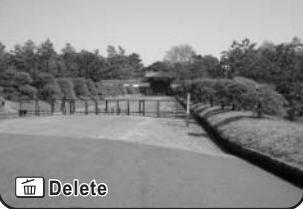

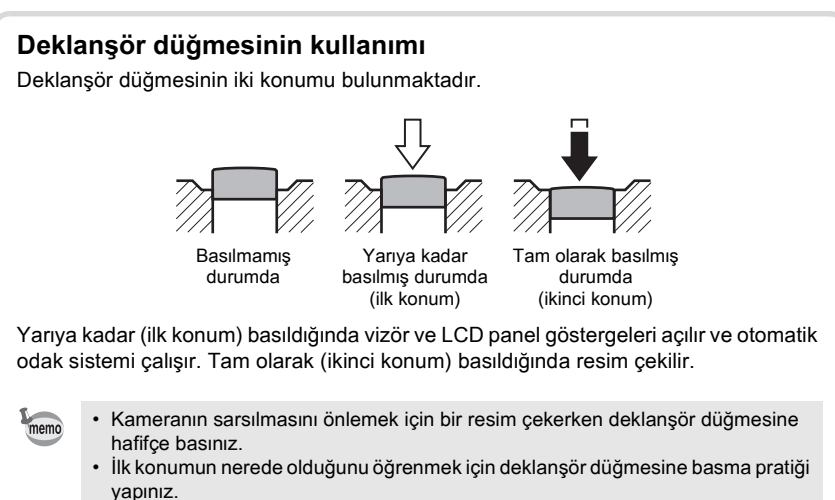

• Deklansör düğmesine basılı tutulduğunda vizör göstergeleri açıktır. Deklansöre basıldıktan sonra 10 saniye kadar (fabrika ayarı) göstergeler açık kalır. (s.20)

#### **Odaklama Yapılması Zor Olan Nesneler**

Otomatik odak mekanizması kusursuz değildir. Aşağıdaki şartlar altında (aşağıda (a)'dan (f)'ye) resim çekildiði zaman odaklama zor olabilir. Bu durum vizörde odak göstergesi  $\bullet$  kullanıldığında manuel odaklama için de geçerlidir.

Eğer nesne otomatik olarak odaklanamazsa, odak modu kolunu  $\bf MF$  olarak ayarlayınız ve vizördeki mat alanın yardımıyla nesneyi odaklamak için manuel odak modunu kullanınız. (s.129)

- (a) Odaklama alanındaki beyaz bir duvarda aşırı düşük-kontrastlı nesneler.
- (b) Odaklama alanı içerisinde çok fazla ışık yansıtmayan nesneler.
- (c) Hizli hareket eden nesneler.
- (d) Güçlü yansıyan ışık veya güçlü arka aydınlatma (parlak arka plan aydınlatma).
- (e) Odaklama alanı içinde dikey ve yatay çizgili desenler belirdiğinde.
- (f) Odaklama alanındaki ön planda ve arka planda bulunan çoklu nesneler.

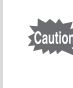

Yukarıdaki (f) uygulandığı zaman  $\bullet$  (odak göstergesi) görüntülendiğinde bile nesne odaklanamaz.

Mod kadranındaki **WIDRET** (Otomatik Resim), kadran göstergesine ayarlandığı zaman kamera ideal ayarları seçer ve ayarlar.

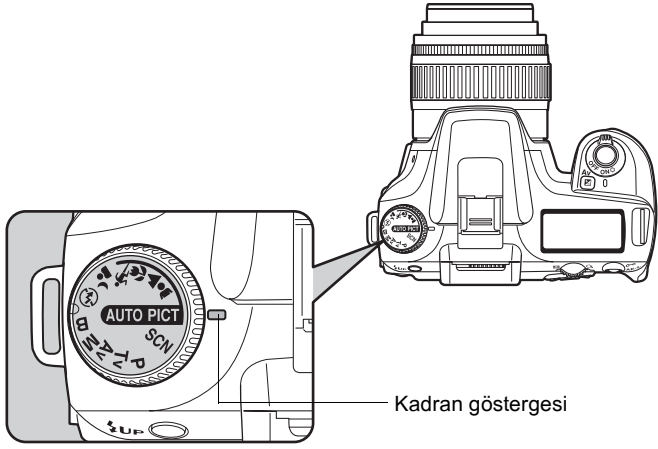

Eğer istenen fotoğraf Otomatik Resim modunda çekilemezse, mod kadranı ile Select ▲ (Portre), ▲ (Manzara), ♥ (Makro), ९ (Hareketli Nesne), •▲ (Gece Portre),  $\circledast$  (Flas KAPALI), SCN (Sahne) seçiniz.

Modlar aşağıdaki gibidir.

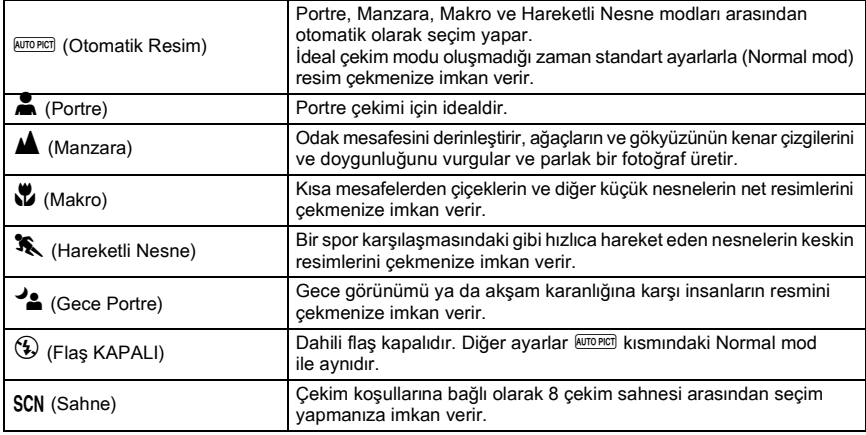

Caution

4 (Gece Portre) için, dahili flaş kullanılsa bile obtüratör hızı karanlık yerlerde daha yavaş olur. Kamera sarsintisini önlemek için, Sarsinti Azaltma işlevini kullanınız veya kamerayi bir tripod üzerine monte ediniz.

### **Çekim Sahnesinin Seçilmesi**

SCN (Sahne) simgesinin kadran göstergesine ayarlanmasıyla, 8 çekim sahnesi arasından seçim yapabilirsiniz.

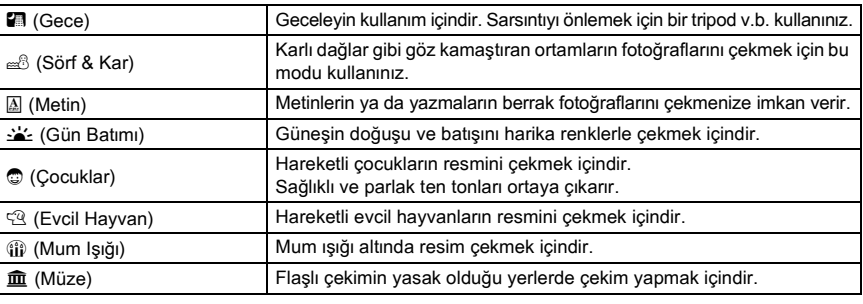

m Temel Islemler **Temel Ýþlemler** Caution

Flas **A** (Gece), K (Gün Batımı), (D) (Mum Işığı) ve  $\hat{m}$  (Müze) modlarında kapatılır. Kamera sarsintisini önlemek için kamerayi bir tripod üzerine monte ediniz.

#### **Bir Çekim Sahnesi Nasıl Seçilir**

**1** Mod kadranını SCN (Sahne) kısmına ayarlayınız.

### **2 Fiangle Fighter** Fighter Fighter Bassiniz.

Fn menüsü belirir. Seçilmiş olan çekim sahnesi ile ilgili simge SCN (Sahne) modunda Fn menü ekranında belirir.

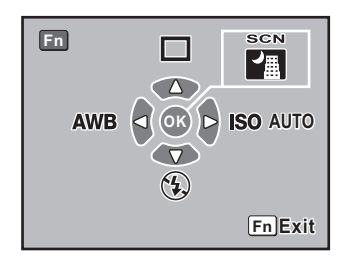

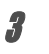

#### OK düğmesine basınız.

Mod paleti belirir.

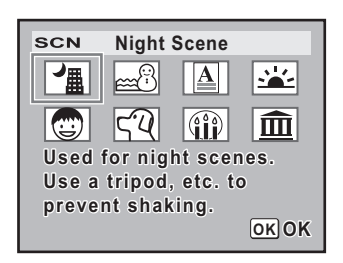

### 4 **Bir Sahne modu seçmek üzere dört-yollu düðmeye (**mnop**)**

Eðer Evcil Hayvan modu seçilirse, bir köpek veya bir kedi simgesi seçmek üzere e-kadraný çevirebilirsiniz. Hangi simgeyi seçerseniz seçin islev aynıdır.

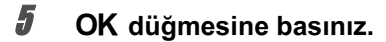

basınız.

Ekran, Fn menüsüne döner.

#### Fn düğmesine basınız.

Kamera bir resim çekmeye hazır durumdadır.

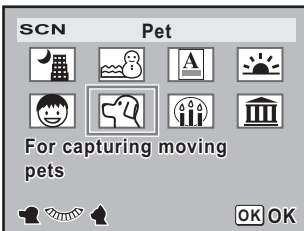

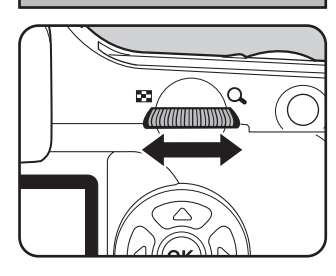

### **Bir Zoom Objektifin Kullanımı**

Bir zoom objektifle nesneyi (telefoto) genişletir veya daha geniş bir alanı (geniş açı) çeker. Bunu istenen boyuta ayarlayınız ve resmi çekiniz.

#### **1 Zoom halkasını sağa ya da sola çeviriniz.**

Zoom halkasını telefoto için saat yönünde ve geniş açı için saat yönünün tersi yönde çeviriniz.

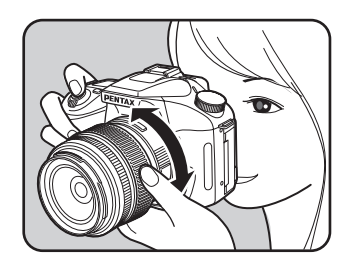

- Görüntülenen odak uzunluğu sayısı ne kadar küçükse, açı o kadar geniş olur. Sayı ne kadar büyükse, fotoğraf o kadar büyütülmüş olarak belirir.
	- Güç Zoom fonksiyonları (Fotoğraf Boyut Takibi, Zoom Klipsi ve Otomatik Zoom Efekti) bu kamera ile uyumlu deðildir.

Geniş Açı **Telefoto** 

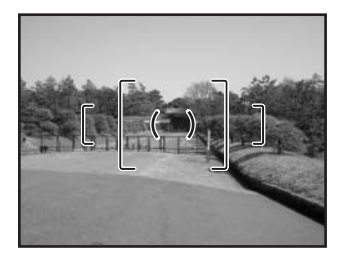

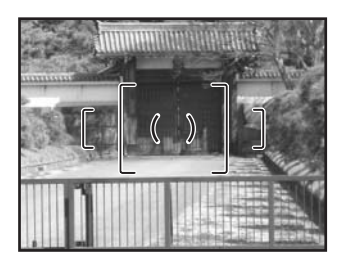

memo

Düşük ısıklı va da arkadan aydınlatmalı koşullarda bir resim çekmek için ya da dahili flaşı manuel olarak kullanmak istediðiniz zaman asaðidaki islemleri kullaniniz.

Dahili flas, nesneden yaklaşık 0.7 m ila 4 m arasında uzaklıkta olunduğunda optimum konumdadır. 0.7 m'den daha yakın bir mesafede kullanıldığı zaman pozlama düzgün şekilde kontrol edilemez veya fotoğrafin köşelerinde kararmalar ortaya çıkabilir (bu mesafe, kullanılan objektife ya da ayarlanan hassasiyete sıkı şekilde bağlıdır (s.152)).

#### **Dahili flaþ ve objektifin uyumluluðu**

Kullanilan objektife ve çekim kosullarına baðli olarak köselerde kararma (ísík azlíðindan) dolayı köşelerin kararması) ortaya çıkabilir. Bunu teyit etmek üzere bir test çekimi yapmanızı tavsiye etmekteyiz.

<sup>13</sup> Dahili Flaşla DA, D FA, FA J, FA ve F Objektif Uyumluluğu (s.154)

- Dahili flaş kullanıldığı zaman, çekimden önce objektif kapağını çıkarınız. Caution
	- Açıklık objektif halkasının  $\overline{A}$  (Otomatik) ayarlanması için bir fonksiyon olmaksızın dahili objektifler için dahili flaş tam şekilde patlar.

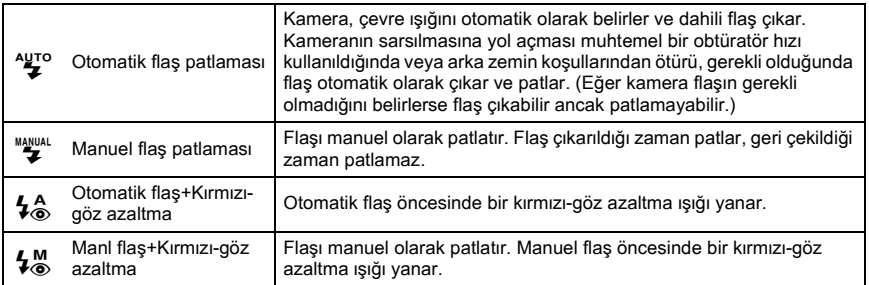

memo

Eğer flaşı manuel olarak çıkarmak için 4UP düğmesine basılırsa, flaş modu ayarlarına bakılmaksızın manuel flaş patlama modu (Flaş ON) kullanılır.

#### **Flaþ Modunun Seçilmesi**

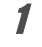

#### **Fn düğmesine basınız.**

Fn menüsü belirir.

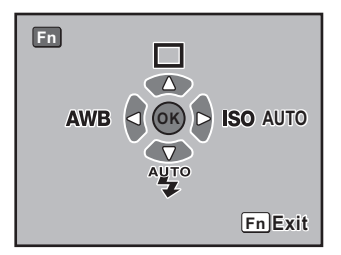

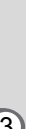

memo

### **2** Dört-yollu düğmeye ( $\odot$ ) basınız.

Flaş seçenekleri ekranı belirir.

Mod kadrani P, Tv, Av, M veya B olarak ayarlandığında,  $\frac{A}{2}$  ve  $\frac{1}{2}$  gri olarak belirir ve seçilemez.

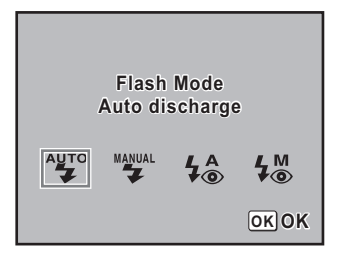

### **3** Dört-yollu düğmeyi ( $\Theta$ ) kullanarak bir flaş modu seçiniz.

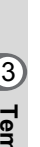

#### OK düğmesine basınız.

Kamera Fn menu ekranında döner.

### **Fn düğmesine basınız.**

Kamera bir resim çekmeye hazır durumdadır.

#### **Otomatik Flaş Patlatımının Kullanımı**  $\frac{A}{2}$ **,**  $\frac{A}{2}$ **(Flasın Otomatik Olarak Çıkması)**

### **Mod kadranini SCN, 
WORDS, <b>A, V** veya <sup>1</sup> olarak ayarlayınız.

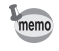

memo

Flaş, SCN (Sahne) modunda **A** (Gece), المُشْدّ (Gün Batımı), D (Mum Işığı) veya  $\hat{m}$  (Müze) seçildiği zaman kapatılır.

### **2 Deklansöre yarıya kadar basınız.**

Gerekli olduğunda dahili flaş çıkar ve şarj olmaya başlar. Flaş tam olarak şarj olduğunda, LCD ekranda ve vizörde  $\frac{1}{2}$  belirir. (s.17, s.20, s.22)

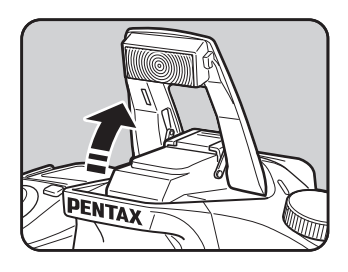

Dahili flas çıkmış halde iken  $'$ UP düğmesine basarak Otomatik flaş patlatımı ve Manuel flas patlatími arasinda geçiş yapınız. Eğer Otomatik flaş patlatımı seçilirse, LCD ekranda **ENIO** belirir.

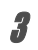

nemo

#### Deklanşöre tam olarak basınız.

Fotoğraf çekilmiştir.

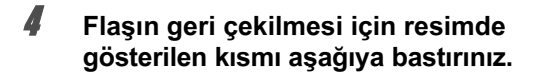

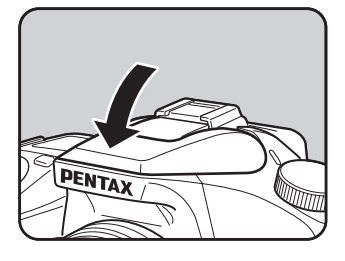

**Manuel Flaş Patlatımının Kullanımı (Flaş AÇIK)**  $\mathbf{F}$ ,  $\mathbf{F}$ 

### $4$ UP düğmesine basınız.

Dahili flaş çıkar ve şarj olmaya başlar. Flaş modu avarlarina bakilmaksizin Manuel flas patlatimi modu (Flaş AÇIK) kullanılır. Flaş tam olarak þarj olduðunda, LCD ekranda ve vizörde  $\frac{H_{AMU, A}}{2}$  belirir. (s.17, s.20, s.22)

Flas modu  $\frac{4470}{2}$  veya  $\frac{1}{4}$  olarak ayarlandjöjnda ve dahili flaş çıkarıldığında, aşağıdaki koşullar altında **4 UP** düğmesine basarak Otomatik flas patlatími modu ve Manuel flas patlatími modu (Flas AÇIK) arasında geçiş yapabilirsiniz.

- Cekim modu  $\overline{\text{MLOPICI}}$ ,  $\clubsuit$ ,  $\clubsuit$ ,  $\clubsuit$ ,  $\clubsuit$ , veya  $\triangleq$  olarak avarlanır.
- SCN modu  $\mathbb{B}, \mathbb{A}, \mathbb{C}$  veya  $\mathbb{C}$  olarak ayarlanır.

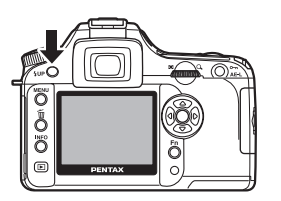

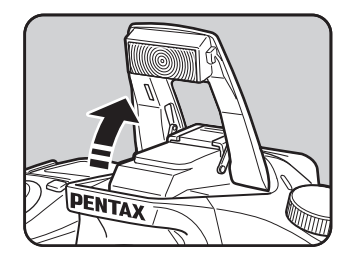

#### **2** Deklansöre tam olarak basınız.

Flaş patlar ve resim çekilir.

Geri çekilmesi üzere flaşı aşağıya bastırınız.

#### **Kırmızı-Göz Azaltma Flasının Kullanımı**

"Kirmizi-göz" bir flasla karanlık ortamlarda fotoğraf çekildiğinde gözlerin kirmizi olarak belirmesi durumudur. Bu, elektronik flasın gözün retinasında yansıması sonucu oluşmaktadır. Gözbebekleri karanlık ortamlarda büyüdüğü için kırmızı-göz oluşur.

Bu durum ortadan kaldırılamaz ancak minimuma indirmek için aşağıdaki önlemler alınabilir.

- Cekim esnasında ortamı ışıklandırınız.
- Eğer bir zoom kullanılıyorsa geniş açıyı ayarlayınız ve yakından çekim yapınız.
- Kirmizi-göz azaltimini destekleyen bir flaş kullanınız.
- Bir harici flas kullanjvorken flasi kameradan mümkün olduðunca uzaða konumlayiniz.

Bu kameradaki kirmizi-göz azaltma fonksiyonu flaşı iki defa patlatarak kirmizi-gözü azaltır. Kırmızı-göz azaltma fonksiyonu ile.

deklanşör düğmesine basıldıktan hemen sonra bir ön-flaş patlar. Bu, gözbebeğinin büyümesini önler. Kirmizi-göz olusumunu azaltacak sekilde, gözbebekleri küçük halde iken ana flaş patlatılır. Kırmızı-göz azaltma fonksiyonunu kullanmak için, Resim modunda  $\frac{4}{6}$  (Kırmızı-göz azaltma otomatik flaşı) ya da diğer modlarda  $\frac{100}{100}$  (Kırmızı-göz azaltma manuel flaşı) Flaş modunu ayarlayınız.

#### **Gün Iþýðý-Senk. Çekim**

Gün ışığı koşullarında, bir portre resmi çekilirken, kişinin yüzü gölgeli halde ise flaş bu gölgeleri ortadan kaldırır. Flasın bu sekilde kullanımı Gün Isığı-Senk. Çekim olarak adlandırılır. Gün Işığı-Senk. Çekimle fotoğraf çekilirken flaş manuel olarak patlatılır.

#### **Fotoðraf Çekimi (Otomatik Resim)**

- 1 Flasın çıkarılmış olduğunu ve flaş modunun "\" (Manuel flaş patlatımı) olarak ayarlandığını kontrol ediniz. (s.53)
- 2 Flasın tam olarak dolu olduğunu kontrol ediniz.
- 3 Resmi çekin.

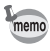

Eğer arka zemin ışığı çok parlaksa resim fazla pozlanabilir.

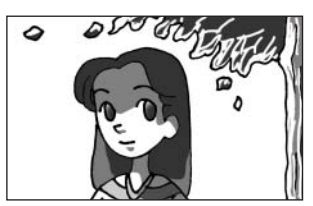

Gün Işığı-Senk. olmaksızın Gün Işığı-Senk. ile

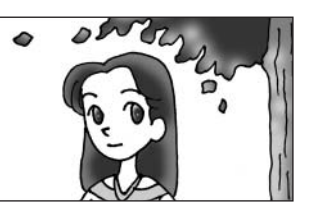

### **Sürekli Çekim**

Deklanşör düğmesine basılı tutulduğu müddetçe resimler sürekli olarak çekilir.

### **1 Fn** düğmesine basınız.

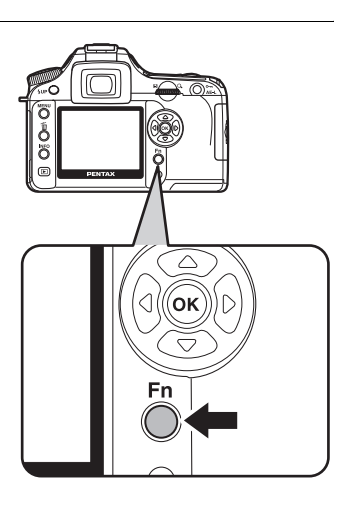

Fn menüsü belirir.

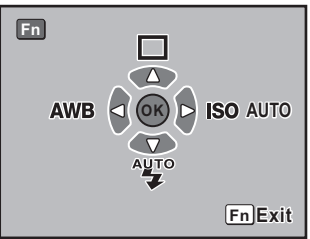

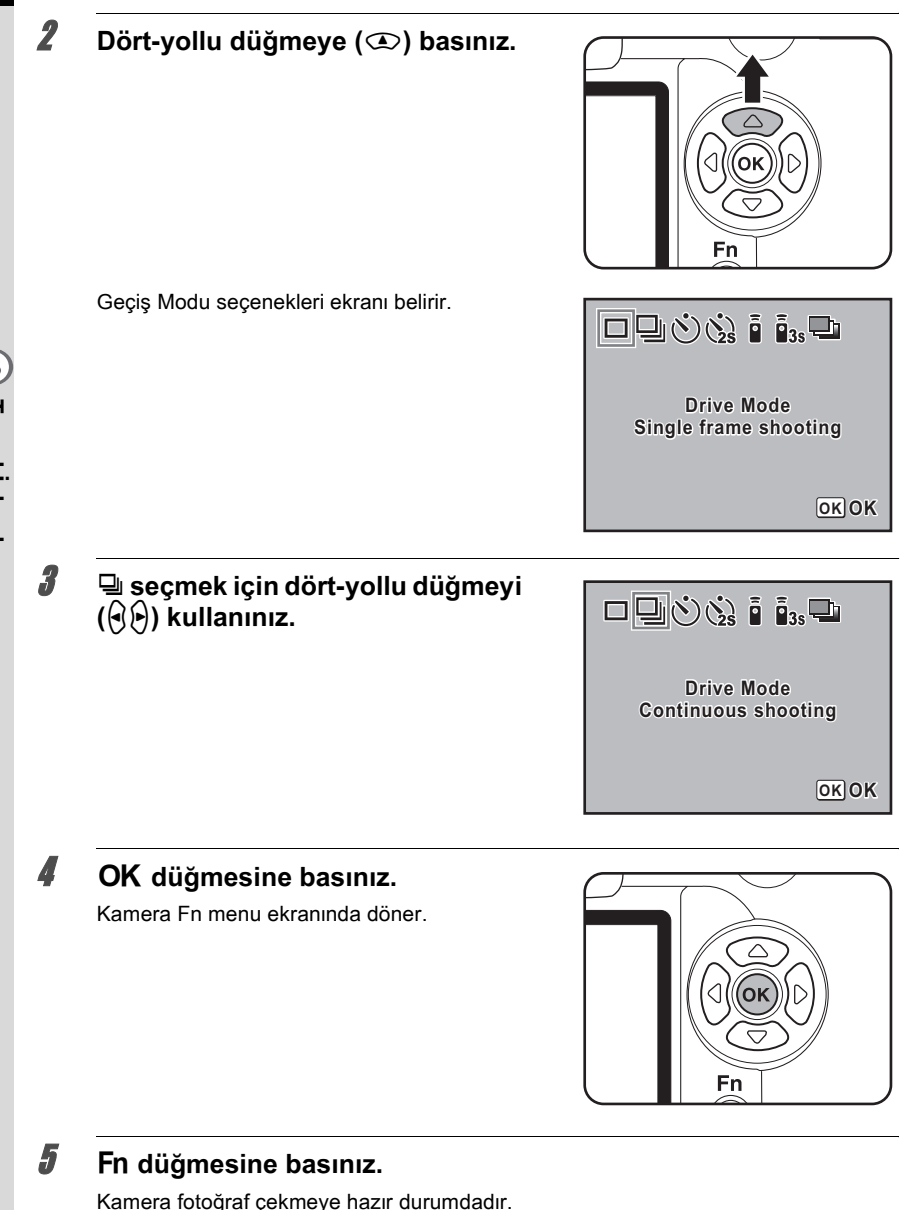

#### Deklanşöre yarıya kadar basınız.

Otomatik odak sistemi çalışır. Nesne odakta olduğu zaman vizörde odak göstergesi  $\bullet$  belirir.

56

m Temel işlemler **Temel Ýþlemler**

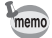

[C Custom Setting] menüsünün [Recordable Image No. (Kaydedilebilir Fotoğraf Sayısı)] kisminda [No. cnt shtng rcd im] ayarlayiniz. Sürekli kaydedilebilir fotoğrafların sayısı (arabellek alanı) deklanşör düğmesi yarıya kadar basıldığında belirir. (s.102)

### **7** Deklanşöre tam olarak basınız.

Deklanşör düğmesine basılı tutulduğu müddetçe resimler sürekli olarak çekilir. Durdurmak için deklansör düğmesinden parmağınızı çekiniz.

Kamera kaptıldığı zaman sürekli çekim ayarları saklanır. Tekrar Fn menüsünü görüntüleyiniz ve Sürekli çekimi durdurmak üzere  $\Box$  (Tek kare çekimi) kısmını ayarlayınız.

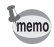

- Eğer  $\Box$  Rec. Mode] kismindaki [AF Mode] ayarı **AF.S** (Tekli mod) olarak ayarlanırsa deklanşör düğmesine her basıldığında odak ayarlanır. (s.123)
- Mod kadrani **P**, Tv, Av ya da M ve [ $\Omega$  Rec. Mode] kismindaki [AF Mode] ayari AF.C (Sürekli mod) olarak ayarlandığında ya da Resim modu \ (Hareketli Nesne) veya SCN modu © (Çocuklar) veya  $\mathbb{Q}$  (Evcil Hayvan) olarak ayarlandığında odaklama sürekli şekilde etkin durumda kalır. Odaklama tamamlanmasa bile deklanşör düğmesine basılacağını not ediniz.
- Dahili flaş kullanılırken şarj olma işlemi tamamlanana kadar deklanşöre basılamaz. Dahili flaş hazır olmadan deklanşöre basılabilmesi için özel bir fonksiyon kullanınız. (s.151)

### **Zamanlayicili Çekim**

Bu makeranin iki tip zamanlayicisi vardír:  $\Diamond$  ve  $\Diamond$ .

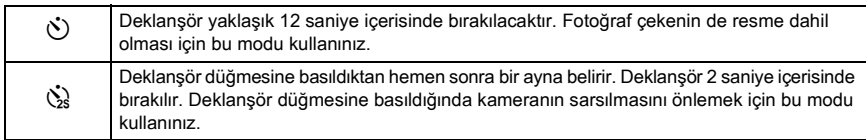

#### 1 **Kamerayý bir tripod üzerine monte ediniz.**

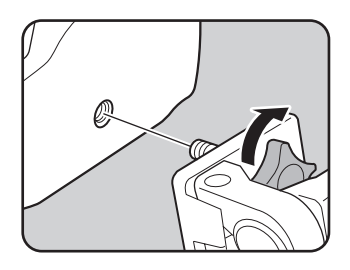

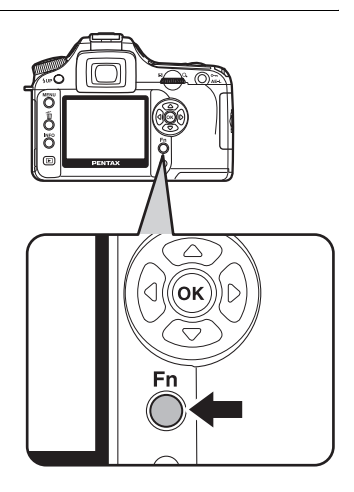

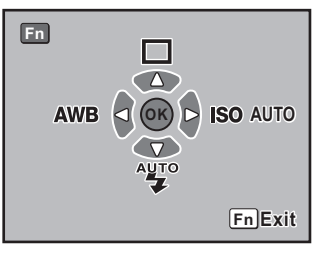

### **Dört-yollu düğmeye (** $\textcircled{x}$ **) basınız.**

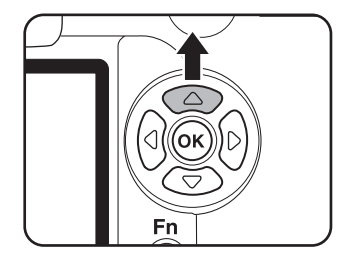

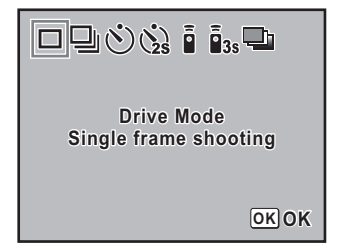

Geçiş Modu seçenekleri ekranı belirir.

#### Fn menüsü belirir.

### 4 g **veya** Z **seçmek için dört-yollu**  düğmeyi ( $\Theta$  $\rho$ ) kullanınız.

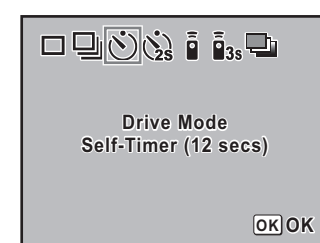

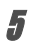

#### $\bar{\bm{5}}$  OK düğmesine basınız.

Kamera Fn menu ekranında döner.

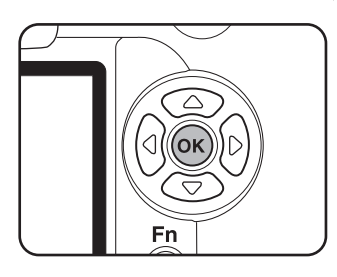

#### Fn düğmesine basınız.

Kamera fotoğraf çekmeye hazır durumdadır.

7 **Çekimini yapmak istediðiniz nesnenin ekranda olduðunu vizörden teyit ediniz ve deklanþör**  düğmesine yarıya kadar basınız.

> Nesne odakta olduðunda odak göstergesi  $\bullet$  belirir.

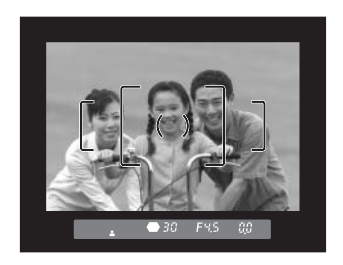

#### **Deklanşöre tam olarak basınız.**

 $\Diamond$  için, zamanlayıcı lambası yanıp sönmeye baslar ve deklansöre basilmadan 2 saniye önce hızlıca yanıp söner. Bip sesi duyulur ve oran artar. Deklansör düğmesine tam olarak basıldıktan yaklaşık 12 saniye sonra deklansör birakilir.

 $\Im$  için, deklansör düğmesine tam olarak basıldıktan yaklaşık 2 saniye sonra deklanşör birakilir.

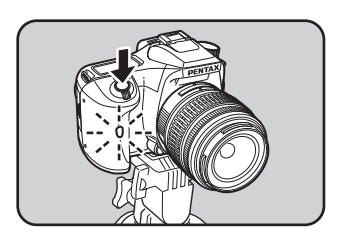

- Bip sesi kapatılabilir (s.166).
	- Eğer vizöre ísík girerse pozlama etkilenebilir. Tedarik edilmiş olan ME vizör kapağını ekleyiniz ya da AE kilit fonksiyonunu kullanınız (s.144). (Pozlama modu M (Manuel) olarak ayarlandığında vizöre ışığın girmesini engelleyiniz (s.140).)
	- ME Vizör Kapağı gibi aksesuarlar eklemek için, ilk olarak tek tarafına bastırıp kendinize doğru çekerek Fo Göz Lastiğini çıkarınız.

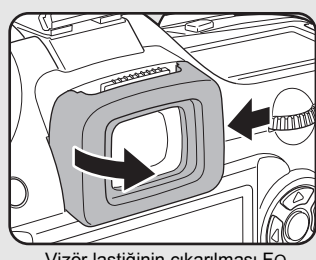

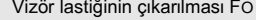

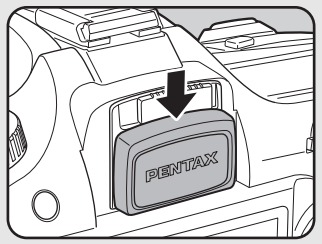

Vizör lastiðinin çıkarılması FO ME Vizör kapaðinin takilmasi

#### 9 **Çekimden sonra kamerayý**  kapatınız.

Kamera bir dahaki sefer açıldığında, zamanlayıcılı çekim iptal edilir ve tek kare çekime dönülür.

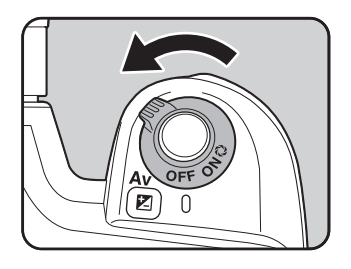

memo

#### **Uzaktan Kumanda ile Çekim**  (Uzaktan Kumanda F: Ayrı olarak Satılır)

Opsiyonel uzaktan kumanda ünitesi ile çekim yapılabilir. Uzaktan kumanda ile çekim için  $\dot{\mathbf{i}}$  (uzaktan kumanda) ve  $\dot{\mathbf{i}}$  (3 saniye gecikmeli çekim) arasından seçim yapabilirsiniz.

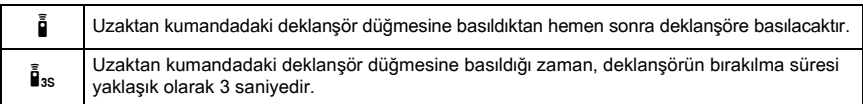

#### **1** Kamerayı bir tripod üzerine monte **ediniz.**

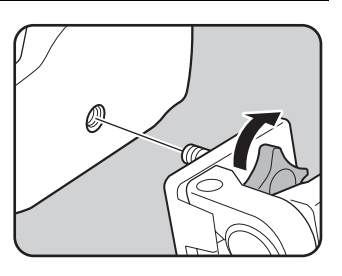

### **2 Fn** düğmesine basınız.

Fn menüsü belirir.

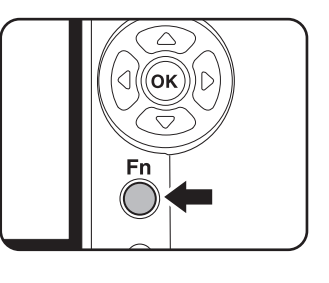

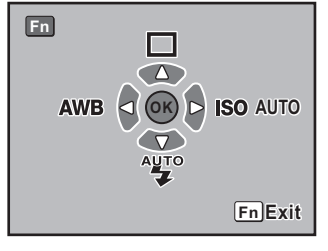

#### **Dört-yollu düğmeye (** $\textcircled{x}$ **) basınız.**

Geçiş Modu seçenekleri ekranı belirir.

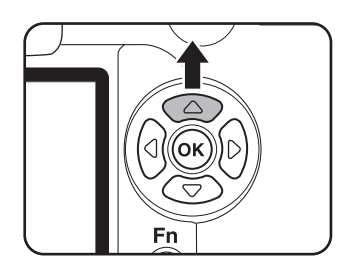

#### 4 **Dört-yollu düðmeyi (**op**) kullanarak** h **ya da** i **seçiniz.**

Kameranın uzaktan kumanda bekleme durumunda olduðunu size belirtmek üzere zamanlayıcı lambası yanıp sönecektir.

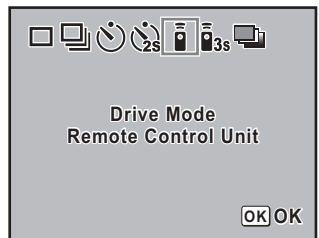

#### $\boldsymbol{\bar{j}}$  **OK** düğmesine basınız.

Kamera En menu ekranında döner.

#### Fn düğmesine basınız.

Kamera fotoğraf çekmeye hazır durumdadır.

### **7** Deklanşöre yarıya kadar basınız.

Otomatik odak sistemi çalışır. Nesne odakta olduğu zaman vizörde odak göstergesi  $\bullet$  belirir.

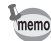

- Fabrika ayarlarında uzaktan kumanda ünitesi ile odaklama yapılamaz. Uzaktan kumandayı kullanmadan önce ilk olarak nesneyi odaklayınız. Özel fonksiyon olarak [AF in remote control] kismini [On] seklinde ayarlayabilirsiniz. (s.103)
- Uzaktan kumanda ünitesini kullandığınız zaman,  $\frac{4\pi}{7}$  (Otomatik flaş patlatımı) ayarlansa bile flas otomatik olarak çıkmaz. Daha öncesinde flaşı manuel olarak çıkarınız. (s.53)

#### **Uzaktan kumandayı kameranın ön kýsmýna doðrultunuz ve uzaktan kumandada deklanþör düðmesine**  basınız.

Uzaktan kumanda ünitesinin kameranın önünden itibaren yaklasık kullanım mesafesi 5 m kadardır. Seçilen geçiş moduna bağlı olarak, uzaktan kumanda ünitesinde deklansör düğmesine basilmasindan itibaren hemen ya da yaklaşık 3 saniye içinde deklanşör bırakılacaktır.

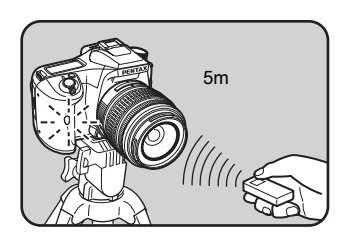

Resim çekildiği zaman, zamanlayıcı lambası 2 saniye için yanar ve sonra tekrardan vanip sönmeve baslar.

- Eğer vizöre íşík girerse pozlama etkilenebilir. Tedarik edilmiş olan ME vizör kapağını takiniz ya da AE kilit fonksiyonunu kullaniniz (s.144) (pozlama modu  $M$  (Manuel) olarak ayarlandığında vizöre ışığın girmesini gözardı ediniz (s.140).)
	- ME Vizör Kapağı gibi aksesuarlar eklemek için, ilk olarak tek tarafına bastırıp kendinize doğru çekerek Fo Göz Lastiğini çıkarınız.

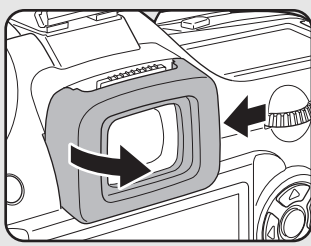

memo

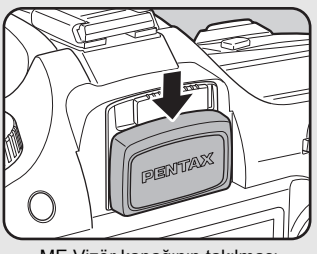

Vizör lastiðinin çıkarılması FO ME Vizör kapaðunin takilmasi

- Etkin kilindiktan sonra uzaktan kumanda isletimini durdurmak için kamerayi kapatiniz.
- Arkadan aydınlatmalı koşullarda uzaktan kumanda çalışamayabilir.
- Flaş şarj edilmekte iken uzaktan kumanda çalışmaz.
- Dahili flaş kullanıldığı zaman flaşı ilk konumuna yükseltiniz.
- Uzaktan kumanda ile çekim modu 5 dakika için kullanılmadan terkedildiği zaman kamera otomatik olarak tek kare çekim moduna döner.
- Uzaktan kumanda ünitesi pili yaklaþýk 30,000 kez uzaktan kumanda sinyali gönderebilir. Pili değiştirmek için PENTAX servis merkezi ile irtibata geçiniz (ücrete tabidir).

#### **Kameranın Sarsılmasını Önlemek için Ayna Kilidinin Kullanılması**

Kablo düğme (opsiyonel) ya da uzaktan kumanda ünitesi (opsiyonel) kullanıldığında kameranın sarsilmasi kaçınılmazsa Ayna Kilidi fonksiyonunu kullanınız.

2 san. Zamanlayici ile çekim yapılırken, ayna açılır, ve basıldıktan 2 saniye sonra deklansör bırakılır, böylece aynanın sarsılması önlenir.

Ayna Kilidi fonksiyonu ile bir resim çekmek için aşağıdaki işlemi uygulayınız.

### **1** Kamerayı bir tripod üzerine monte ediniz.

#### 2 { **düðmesini ve dört-yollu düðmeyi (**m**) kullanarak**  $\ddot{\mathcal{C}}$  (2 san. Zamanlavici) seciniz.

187 Zamanlayıcılı Çekim (s.57)

#### **3** Nesneyi odaklayınız.

### **4** Deklansöre tam olarak basınız.

Ayna açılır ve 2 saniye sonra resim çekilir. Ayna açılmadan hemen önce ayarlı pozlama değeri ile AE kilidi etkin kılınır.

### **Fotoğrafların İzlenmesi**

Kamera ile çekilmiş olan fotoğrafları izleyebilirsiniz.

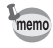

Bir PC kullanarak oynatım için tedarik edilmiş olan PENTAX PHOTO Browser 3 programini kullanınız. Detaylar için, "PENTAX PHOTO Browser 3/PENTAX PHOTO Laboratory 3 Kullanım Kılavuzu"na bakınız.

#### **1** Fotoğraf çektikten sonra  $\blacksquare$ düğmesine basınız.

En son çekilmiş olan fotoğraf (en büyük dosya numaralı fotoğraf) LCD ekranda görüntülenir.

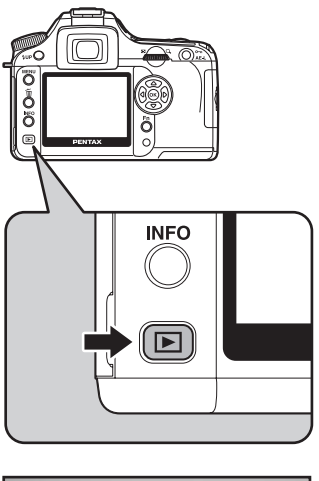

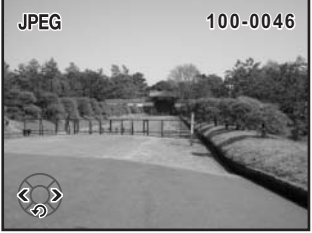

### **2** Dört-yollu düğmeye ( $\rho$  $\rho$ ) basınız.

- **o** : Bir önceki fotoğraf belirir.<br>() : Bir sonraki fotoğraf belirir
- p : Bir sonraki fotoðraf belirir.

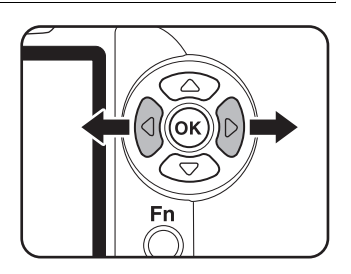

#### **Fotoğrafların Döndürülmesi**

Fotoğrafları bir seferde 90° saat yönünün tersine döndürebilirsiniz. Daha kolay görüntüleme için fotoğrafları dikey görünüme kavuşturur.

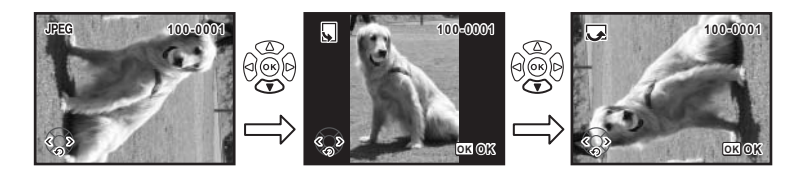

#### 1 **Fotoðraf çektikten sonra** Q düğmesine basınız.

En son çekilmiş olan fotoğraf (en büyük dosya numaralı fotoğraf) LCD ekranda görüntülenir.

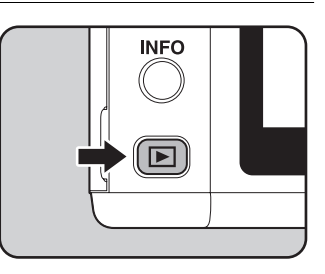

### **2** Dört-yollu düğmeye ( $\odot$ ) basınız.

Düğmeye her basıldığında fotoğraf 90° saat yönünün tersine döndürülür.

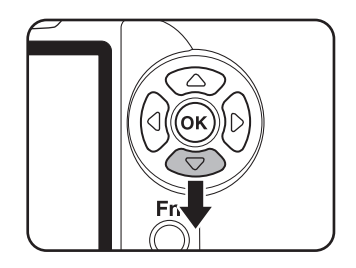

#### **3 OK** düğmesine basınız.

Fotoðraf döndürme bilgileri kaydedilir.

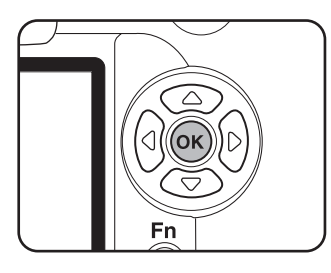

### **İzlenen Fotoğrafların Büyütülmesi**

Görüntüleme esnasında 12 kata kadar fotoğrafları büyütebilirsiniz.

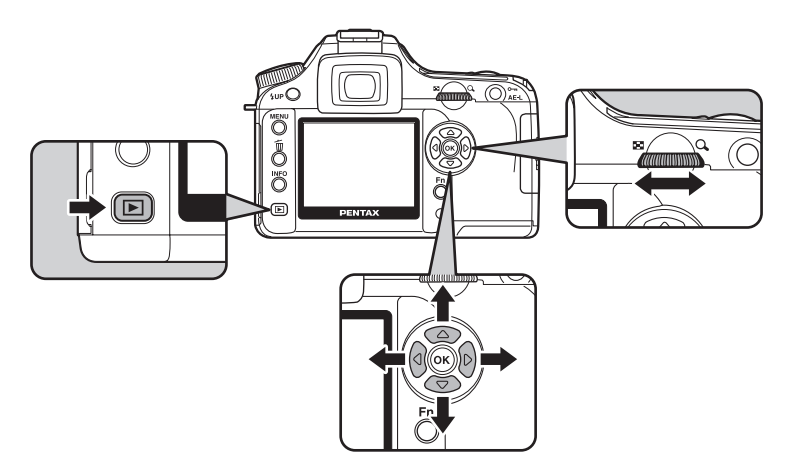

#### **1** Bir fotoğraf seçmek için  $\blacksquare$ düğmesine basınız ve dört-yollu düğmeyi ( $\Theta$  $\rho$ ) kullanınız.

En son çekilmiş olan fotoğraf (en büyük dosya numaralı fotoğraf) LCD ekranda ilk olarak görüntülenir.

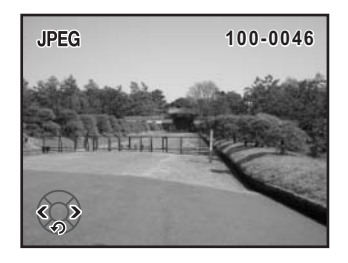

#### **2** E-kadranı sağa çeviriniz **(**y **tarafýna).**

Her bir tıklamada fotoğraf büyütülür ve orijinalinin 12 katına kadar büyütme yapılabilir. Dönüş vapmak için sola (F1 tarafına) döndürünüz. Orijinal boyuta dönmek için **OK** düğmesine basiniz

[Histogram] Ekranı, [Detailed Information] Ekrani ve [No info. Display] (yalnızca fotoğraf) büyütülmüþ görünümünü orijinal boyutuna döndürmek için OK düğmesine basınız.

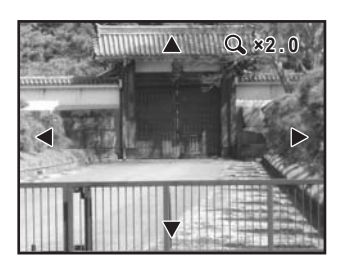

[No info. Display] büyütülmüş görünümüne dönmek için INFO düğmesine basınız. Ekran alanını değiştirmek için, büyütülmüş görünümde dört-yollu düğmeye ( $\mathfrak{D}\mathfrak{D}(\hat{\mathsf{H}})$ ) basiniz.

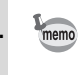

E-kadrandaki ilk tiklama için fabrika varsayılan ayarı 1.2 kattır. Bunu [C Custom Setting] menüsünde [Mag to Strt Zm Plybk (Zm Oynt Bsl Bytm)] kisminda değiştirebilirsiniz. (s.103)

### **Dokuz-Kare Ekraný**

Aynı anda dokuz fotoğrafı LCD ekranda görüntüleyebilirsiniz.

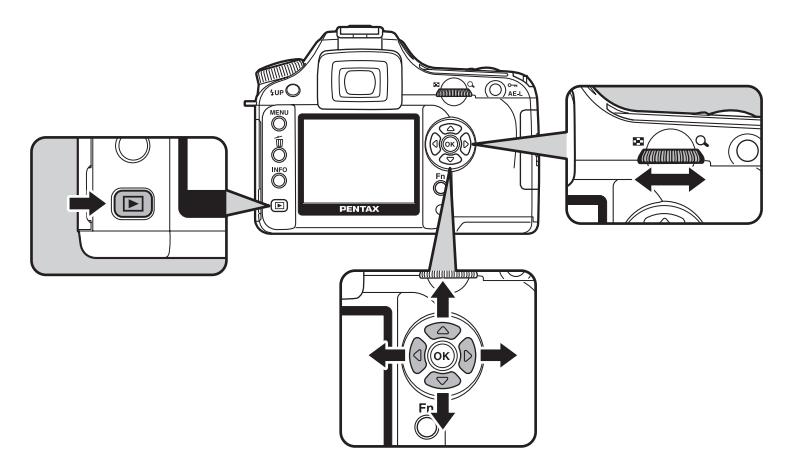

(c) Temel islemler **Temel Ýþlemler**

### 1 **D** düğmesine basınız.

En son çekilmiş olan fotoğraf (en büyük dosya numaralı fotoğraf) LCD ekranda görüntülenir.

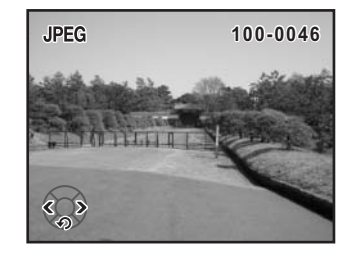

#### **2** E-kadranı sola çeviriniz **(**f **tarafýna).**

Bir seferde dokuz minyatür fotoðrafa kadar görüntüleme yapılacaktır. Bir fotoğraf seçmek için dört-yollu düğmeyi ( $\mathfrak{D}\mathfrak{D}(\mathfrak{H})$ ) kullanınız. Ekranın sağında bir kaydırma çubuğu belirir. Alt satırda bir fotoğraf seçilmiş halde iken, dört-yollu düğmeye ( $\textcircled{z}$ ) basılırsa sonraki dokuz fotoðrafa geçilir.

Görüntülenemeyecek bir fotoðraf üzerinde [?] belirir.

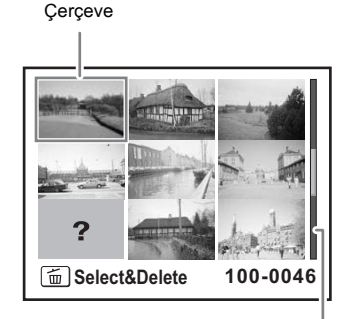

Kaydırma çubuğu

#### $\boldsymbol{\beta}$  **E-kadranı sağa çeviriniz (**y **tarafýna) ya da** 4 **düðmesine**  basınız.

Seçilen fotoðraf tam ekran boyutunda gösterilir.

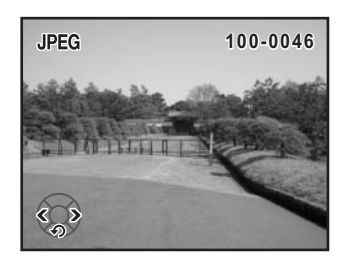

#### **Slayt Gösterimi**

SD Hafiza Kartinizda kayitli olan fotoğraflari sirasiyla oynatabilirsiniz. Sürekli oynatımı başlatmak için, LCD ekranda görüntülenen menü ekranını kullanınız.

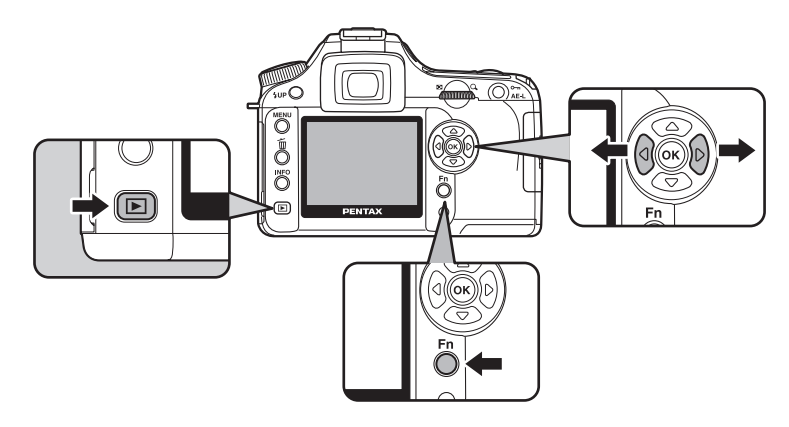

#### 1 **Ýlk görüntülenecek fotoðrafý seçmek için** Q **düðmesine**  basınız ve dört-yollu düğmeyi **(** $\Theta$ **)** kullaniniz.

En son çekilmiş olan fotoğraf (en büyük dosya numaralı fotoğraf) LCD ekranda ilk olarak görüntülenir.

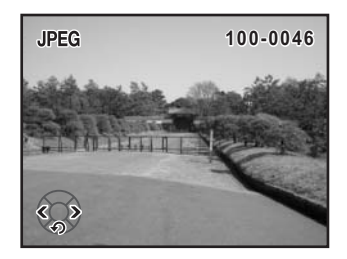

### **2 Fn** düğmesine basınız.

Fn menüsü belirir.

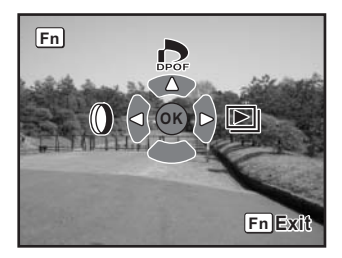
# $\boldsymbol{\beta}$  Dört-yollu düğmeye (**͡**)) basınız.

Başlangıç ekranı görüntülenir ve slayt gösterimi başlar.

Slayt gösterimini bitirmek için herhangi bir düğmeye basınız.

Cekim moduna geçmek için, deklanşör düğmesine veya  $\mathbf{\dot{p}}$  düğmesine basınız, ana düğmeyi  $\oslash$  ön izleme kısmına kaydırınız veya mod kadranını çeviriniz.

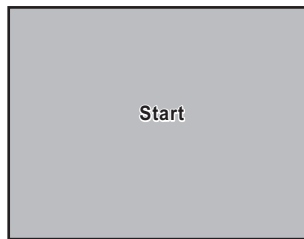

memo

[E] Playback] menüsünde slayt gösterimi için görüntüleme süresini ayarlayınız. Alternatif olarak, [D Playback] menüsünden slayt gösterimini başlatınız. (s.164) Video kablosunu kullanarak, bir video IN prizi olan TV ya da diğer cihazı bir monitör olarak kullanarak fotoğrafları izleyebilirsiniz. Kabloyu bağlamadan önce hem TV hem de kameranın kapalı olduğundan emin olunuz.

18 Video Cıkış Formatının Seçimi (s.171)

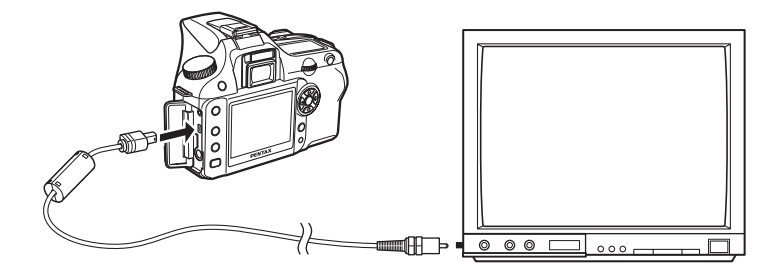

- 1 **Terminal kapağını açınız ve video kablosunu kameradaki USB/Video terminaline bağlayınız.**
- **2** Video kablosunun diğer ucunu AV cihazındaki video IN prizine bağlayınız.

#### AV cihazını ve kamerayı açınız.

- Uzun bir zaman süreci için sürekli olarak kamerayı kullanmayı amaçlıyorsanız, AC adaptörün (opsiyonel) kullanımı tavsiye edilmektedir. (s.28)
- Çoklu video IN prizlerine sahip AV ekipmanı için (örneğin TV'ler), AV cihazının kullanım kılavuzunu kontrol ediniz ve kameranın bağlanacağı video IN prizini seçiniz.
- Video çıkış formatı, bulunulan ülke veya bölgenin ayarlarından farklı bir formata ayarlanmışsa, fotoğrafların izlenmesi başarısız olabilir. Bu durumda, video çıkış formatı ayarını değiştiriniz.(s.171)
- Kamera, AV cihazına bağlı olduğu zaman kamera LCD ekranı kapanır.

memo

72

Dijital filtreleri kullanarak çekilen fotoğrafları düzenleyebilirsiniz. Düzenlenen fotoğraflar farklı bir isim altında kaydedilir.

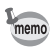

- Dijital filtre kullanıldığında RAW fotoğraflar işlemden geçirilemez.
- $\cdot$  Buna ilave olarak,  $[\bar{\blacktriangleright}]$  Playback] menüsünden dijital filtreleri ayarlayınız.

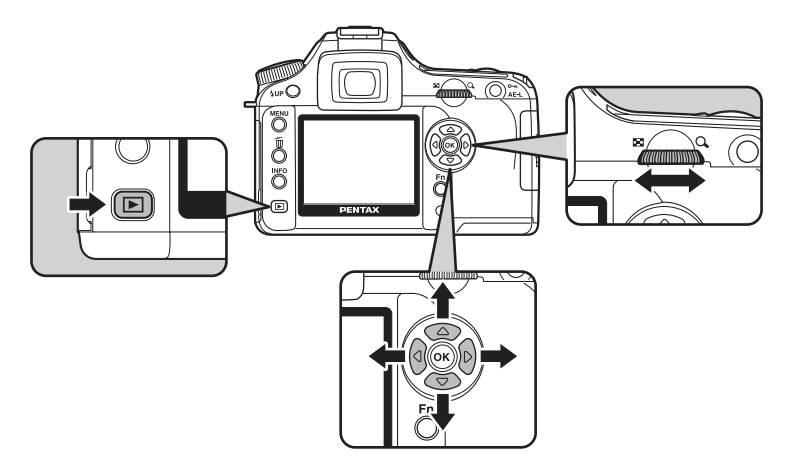

#### **Dijital Filtre**

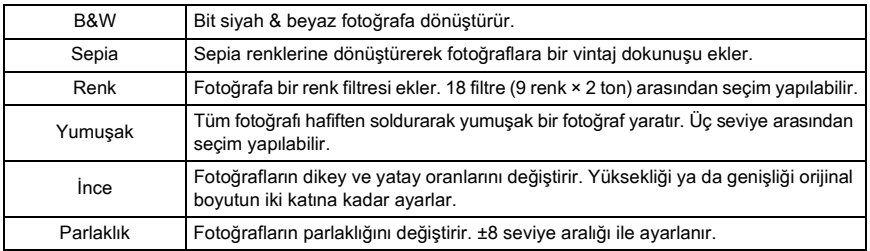

#### **1** Oynatım modunda Fn düğmesine basınız.

Fn menüsü belirir.

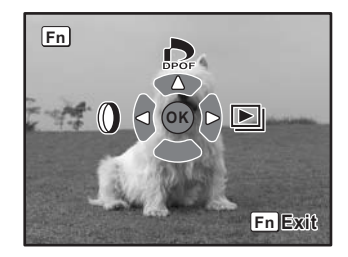

#### **2** Dört-yollu düğmeye ( $\Theta$ ) basınız. Filtre secim ekranı belirir.

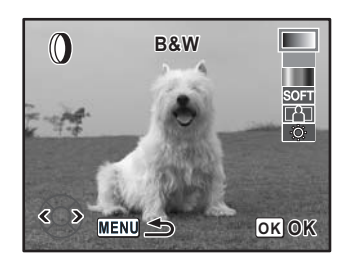

# **3** Bir fotoğraf seçmek için dört-yollu düğmeyi ( $\Theta$ ) kullanınız.

## **4** Bir filtre seçmek için dört-yollu düğmeyi ( $\odot$   $\odot$ ) kullanınız.

Bir filtre seçiniz ve fotoðraftaki etkilerini ön izleyiniz. Eðer [Color] seçilirse 5. adıma geçiniz. Eğer [B&W] ya da [Sepia] seçilirse 7. adıma geçiniz.

#### 5 **Eðer [Color] seçili ise, filtre rengi**  seçmek için e-kadranı çeviriniz.

18 renk filtresi arasından seçim yapılabilir: 9 temel renk (kırmızı, turuncu, sarı, sarı-yeşil, yeşil, türkuaz, mavi, çivit ve mor) ve daha koyu renk özü iceren 9 aynı renk.

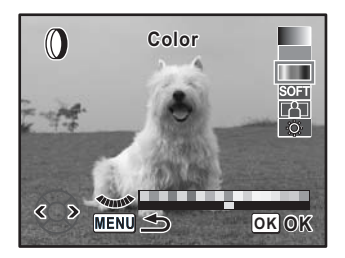

#### 6 **Eðer ince filtre, yumuþak filtre veya**  parlaklık filtresi seçilirse e-kadran ile ayar yapınız.

Eğer ince filtre seçilirse daha geniş için saat yönünün tersine daha ince için saat yönüne çeviriniz. Eğer parlaklık filtresi seçilirse daha koyu yapmak için saat yönünün tersine daha parlak yapmak için saat yönüne çeviriniz. Eðer yumuşak filtre seçilirse üç seviye arasından yumuşaklığı seçiniz.

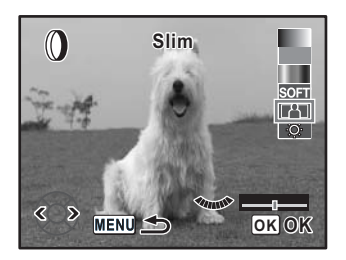

Bir fotoðraf seçmek için dört-yollu düðmeyi  $(\widehat{C}(k))$  kullanınız. Fotoğraf ayarlanan incelik ve yumuşaklıkla belirir.

# **7 OK** düğmesine basınız.

#### Kayıt onay ekranı belirir.

#### 8 **[Save as] seçmek için dört-yollu**  düğmeyi (**co**) kullanınız.

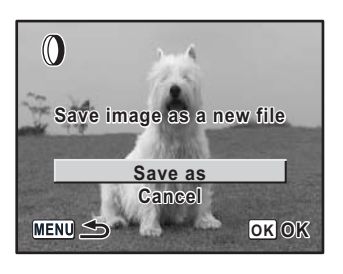

#### OK düğmesine basınız.

Filtrelenen fotoğraf farklı bir isim altında kaydedilir.

# **Tek Bir Fotoğrafin Silinmesi**

Tek bir seferde bir fotoðraf silebilirsiniz.

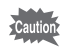

- Silinen fotoğraflar geri kazanılamaz.
- Korumalı fotoğraflar silinemez.

1 **Silinecek bir fotoðrafý seçmek üzere ▶ düğmesine basınız ve** dört-yollu düğmeyi ( $\Theta$ ) kullanınız.

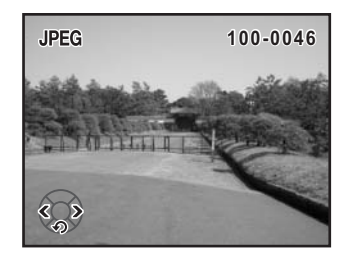

m Temel Işlemler **Temel Ýþlemler**

# **2** ii düğmesine basınız.

Silme ekranı belirir.

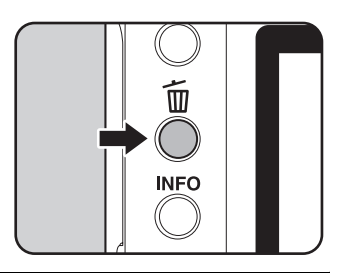

3 **[Delete] seçmek için dört-yollu**  düğmeyi (<a>) kullanınız.

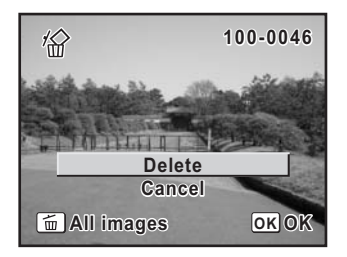

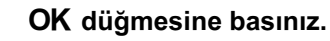

Fotoğraf silinmiştir.

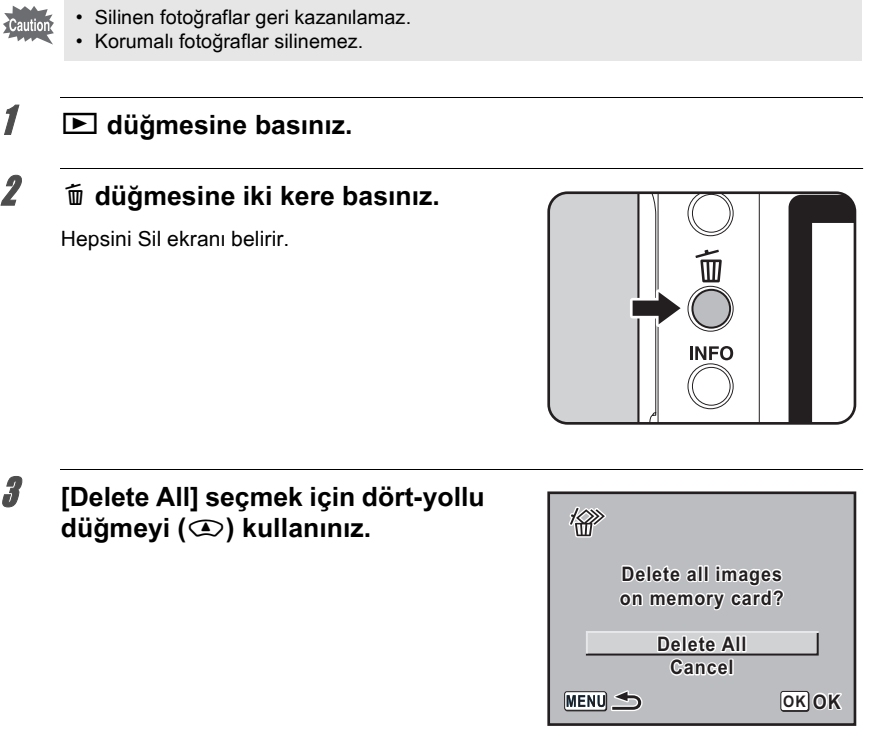

# 4 OK düğmesine basınız.

Tüm fotoðraflar silinir.

Bir seferde tüm fotoğrafları silebilirsiniz.

#### **Seçilen Fotoğrafların Silinmesi (Dokuz-Kare Ekraný)**

Dokuz-kare ekranında bir seferde birkaç fotoğraf silebilirsiniz.

- Caution
- Silinen fotoğraflar geri kazanılamaz.
- Korumalı fotoğraflar silinemez.
- Yalnızca aynı klasörde bulunan dosyalar bir seferde seçilebilir.

# 1 **D** düğmesine basınız.

En son çekilmiş olan fotoğraf (en büyük dosya numaralı fotoğraf) LCD ekranda ilk olarak görüntülenir.

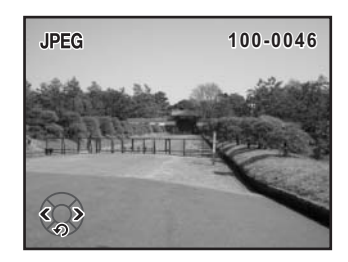

#### **2** E-kadranı sola çeviriniz **(**f **tarafýna).**

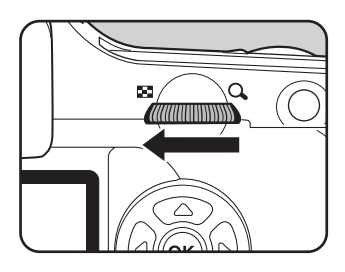

Dokuz küçük fotoðraf görüntülenir.

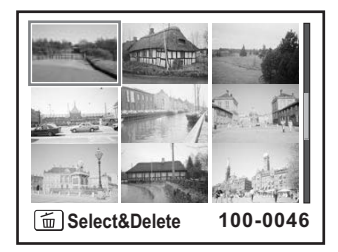

#### $\tilde{D}$  düğmesine basınız.

Fotoğrafların üzerinde  $\Box$  belirir.

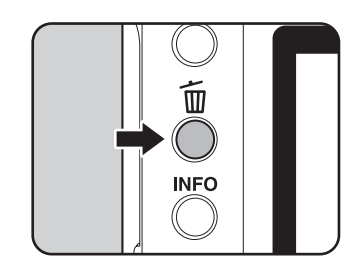

#### 4 **Silinecek fotoðraflara hareket etmek için dört-yollu düðmeyi**  (**<b>o**⊙⊙ $\Theta$ ) kullanınız ve **OK** düğmesine basınız.

Fotoğraf seçilir ve ø belirir. Tüm fotoğrafları seçmek için **Fn** düğmesine basınız (fotoğrafların sayısına bağlı olarak fotoğrafların seçiminin tamamlanması zaman alabilir).

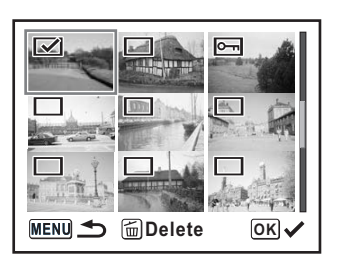

m Temel islemler **Temel Ýþlemler**

# $\overline{\bm{5}}$  tī düğmesine basınız.

Silme onay ekranı belirir.

#### 6 **[Select & Delete] seçmek için dörtyollu düğmeyi (** $\textcircled{2}$ **) kullanınız.**

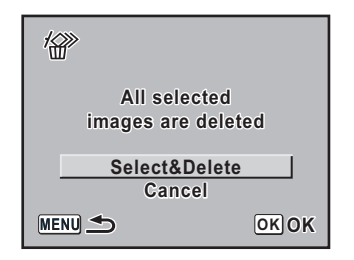

# **7 OK** düğmesine basınız.

Seçilen fotoðraflar silinir.

## Fotoğrafların Slinmeye Karşı Korunması (Koruma)

Fotoğrafları kazara silinmeye karşı koruma altına alabilirsiniz.

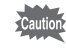

SD Hafiza Kartı formatlanırsa korumalı fotoğraflar da silinir.

m Temel Islemler **Temel Ýþlemler**

#### düğmesine basınız ve dört-yollu düğmeyi ( $\Theta$ **)**) kullanınız. En son çekilmiş olan fotoğraf (en büyük dosya

**1** Bir fotoğraf seçmek için  $\blacksquare$ 

numaralı fotoğraf) LCD ekranda ilk olarak görüntülenir.

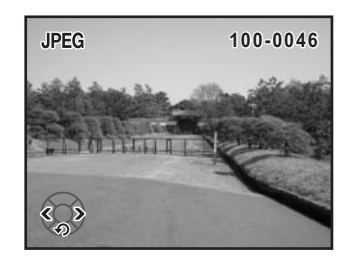

#### **2 O<sub>m</sub> düğmesine basınız.**

Koruma ekranı görüntülenir.

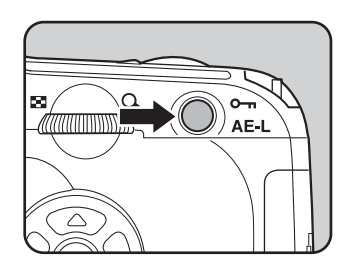

#### 3 **[Protect] seçmek için dört-yollu**  düğmeyi (**C**) kullanınız.

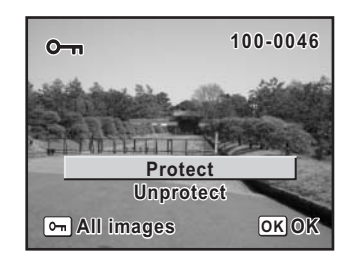

#### **OK düğmesine basınız.**

memo

Seçilen fotoğraf koruma altına alınır.

- Koruma ayarını iptal etmek için 3. adımda [Unprotect] seçiniz.
- Korumalı fotoğraflar izlendiği zaman I sembolü görüntülenir. (s.28)

# 1 **D** düğmesine basınız.

# **2** O<sub>m</sub> düğmesine iki kere basınız.

Tümünü Koru ekranı belirir.

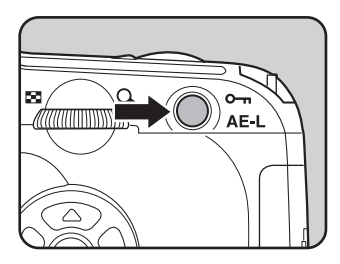

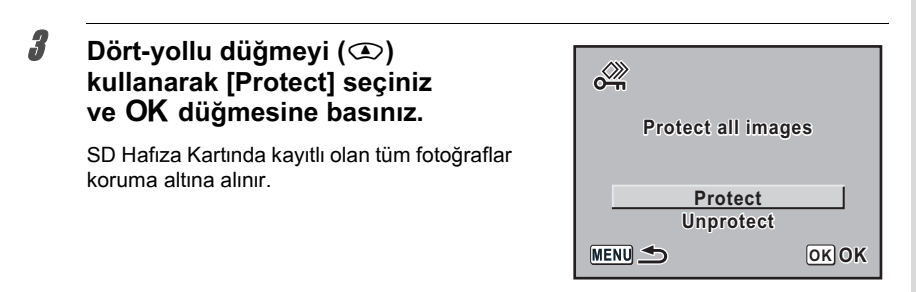

memo

Fotoğrafların tümündeki Koruma ayarını iptal etmek için 3. adımda [Unprotect] seçiniz.

# **Baski Servisi Seçimi (DPOF)**

Kayıtlı fotoğraflar içeren SD Hafiza Kartını alıp baskı servisi sunan bir mağazaya götürerek klasik fotoğraf baskıları sipariş edebilirsiniz.

DPOF (Dijital Baski Düzeni Formati) ayarları kopyaların sayısını ve tarih baskısını belirlemenize imkan verir.

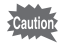

DPOF ayarları RAW fotoğraflara uygulanamaz.

# m Temel Islemler **Temel Ýþlemler**

# **Fotoğrafların Tek Tek Basılması**

Her bir fotoğraf için aşağıdaki ayarları yapınız.

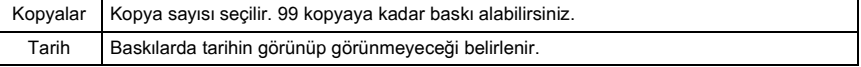

1 *i***lk görüntülenecek fotoğrafı seçmek için <b>▷** düğmesine basınız **ve dört-yollu düğmeyi (** $\Theta$ **) kullanınız.** 

# **2** Fn düğmesine basınız.

Fn menüsü belirir.

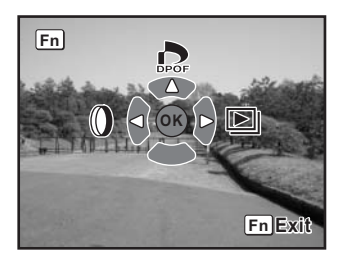

#### **Dört-yollu düğmeye (** $\textcircled{x}$ **) basınız.**

DPOF ekranı görüntülenir.

Eğer DPOF ayarları daha önce bir fotoğraf için yapıldıysa, önceki baskı sayısı ve tarih ayarı  $(\nabla$  (açık) ya da  $\Box$  (kapalı)) görüntülenecektir.

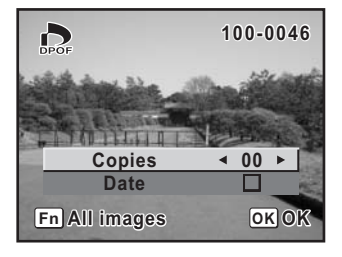

#### **Kopya sayısını seçmek için dört-yollu düğmeyi (** $\Theta$ **p) kullanınız ve sonra dört-yollu düğmeye (** $\odot$ **) basınız.**

Cerceve, [Date] kismina gecer.

- $\overline{\bm{5}}$  Tarihin bulunmasını ( $\bm{\mathscr{C}}$ ) veya **bulunmamasını** ( $\Box$ ) seçmek için **dört-yollu düðmeyi (**op**)**  kullanınız
	- $\mathbf{F}$  : Tarih baskisi yapılacaktır.
	- $\Box$ : Tarih baskisi yapilmayacaktir.

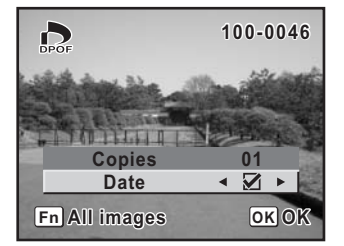

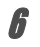

#### **OK** düğmesine basınız.

DPOF ayarları kaydedilir ve kamera oynatım durumuna geçer.

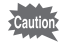

Baski cihazina ya da fotoğraf baski mağazasındaki baski ekipmanına bağlı olarak, DPOF ayarı yapılmış olsa bile tarih baskısı yapılamayabilir.

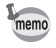

DPOF ayarlarını iptal etmek için, 4. adımda kopya sayısını [00] olarak seçiniz ve OK düğmesine basınız.

# **Tüm Fotoðraflar için Ayarlar**

**1 Oynatim modunda Fn düğmesine** basınız.

Fn menüsü belirir.

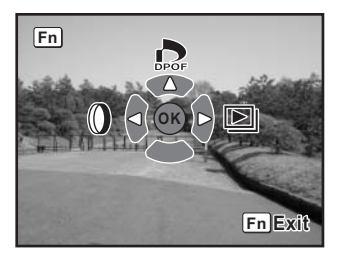

# **2** Dört-yollu düğmeye (**C**) basınız.

DPOF ekranı görüntülenir.

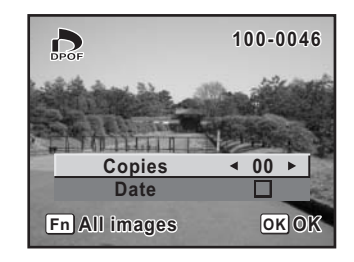

#### **Fn düğmesine basınız.**

Tüm fotoğraflar için DPOF avarlarının yapıldığı ekran belirir.

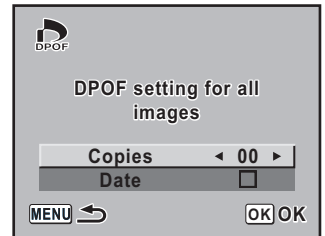

#### **4** *Kopya sayısını seçmek ve tarih eklemeyi (* $\mathbf{Q}$ *) ya da eklememeyi* **(** $\Box$ **)** belirlemek için dört-yollu düğmeyi ( $\Theta$ ) kullanınız.

Ayarların nasıl yapılacağı ile ilgili detaylar için, "Tek Fotoğraf Baskısı" (s.83) kısmında 4. ve 5. adimlara bakiniz.

#### $\bar{\bm{5}}$  OK düğmesine basınız.

Tüm fotoğraflar için DPOF ayarları kaydedilir ve kamera oynatım durumuna döner.

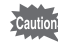

Tüm fotoğraflar için belirlenen kopya sayısı tüm fotoğraflara uygulanır. Baskı işleminden önce, bu sayının doğru olup olmadığını kontrol ediniz.

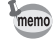

Ayarlar tüm fotoğraflara uygulandığında tek tek fotoğraflar için yapılmış olan ayarlar iptal edilir.

# **PictBridge Kullanılarak Baskı Alınması**

Bu fonksiyon, bir PC kullanmadan direkt olarak kameradan fotoðraflarin baskisini vapmaniza imkan verir (direkt baskı).

Direkt baski almak için tedarik edilmiş olan USB kablo (I-USB17) ile kamerayi ve PictBridge uyumlu baski cihazini bağlayınız.

Kamerayi baski cihazina bağladiktan sonra, baskisini almak istediğiniz fotoğrafları, kopya sayısını ve tarihi ekleyip isteyip istemediðinizi belirleyiniz.

Aşağıdaki adımlarda direkt baskı gerçekleştirilir.

Kamerada [Transfer Mode] kismini [PictBridge] olarak ayarlayiniz (s.86)

Kamerayi baski cihazina bağlayınız (s.87)

¶

¶

Baski seceneklerini ayarlayınız (s.82)

Tek fotoðraf baskisi (s.88)

Tüm fotoğrafların baskısı (s.90)

DPOF avarlari ile baski (s.92)

- Kamera bir baskı cihazına bağlandığı zaman AC adaptörünün kullanımı tavsiye .<br>Cautic edilmektedir. Kamera bir baskí cihazína baðlívken, baskí sírasínda piller biterse baskí cihazı düzgün çalışamayabilir veya fotoğraf verileri kaybolabilir.
	- Veri aktarími sírasinda USB kabloyu çíkarmayiniz.
	- Bazki cihazi özelliğine bağlı olarak, kamerada yapılan (baski ayarları ve DPOF ayarları) gibi) bütün ayarlar geçerli olmayabilir.
	- Kopya sayısı 500'ü geçerse, baskı hatası meydana gelebilir.
	- Baski cihazi, indeks baskiyi desteklemediği müddetce, tek bir sayfa üzerinde pekçok fotoğrafın belirdiği bir fotoğraf indeks baskısı alınması mümkün olamayabilir. İndeks baskılar için, bir PC kullanmanız gerekebilir.
	- RAW fotoğrafların direkt baskısı alınamaz. RAW fotoğrafları yazdırmak için bir PC kullanınız.
	- Bir PC'ye bağlantı yapılırken "PENTAX PHOTO Browser 3/PENTAX PHOTO Laboratory 3 Kullanım Kılavuzu"na bakınız.

# **1 MENU düğmesine basınız.** [ $\Box$  Rec. Model menüsü belirir. **MENU** M **2** Dört-yollu düğmeyi ( $\Theta$  $\rho$ ) **Set-up**  $\sqrt{C}$ **kullanarak [**H **Set-up] menüsünü Format seçiniz.**  $\overline{\mathbf{z}}$ **Beep Date Adjust World Time**  $\Box$ **English** Language/言語

# **3 [Transfer Mode] seçmek için dört-yollu düğmeyi (** $\odot$  $\odot$ **)** kullanınız.

**Guide display MENUExit** 

N

# **4** Dört-yollu düğmeye (**p**) basınız.

Bir açılan menü belirir.

**[Transfer Mode] Ayarı** 

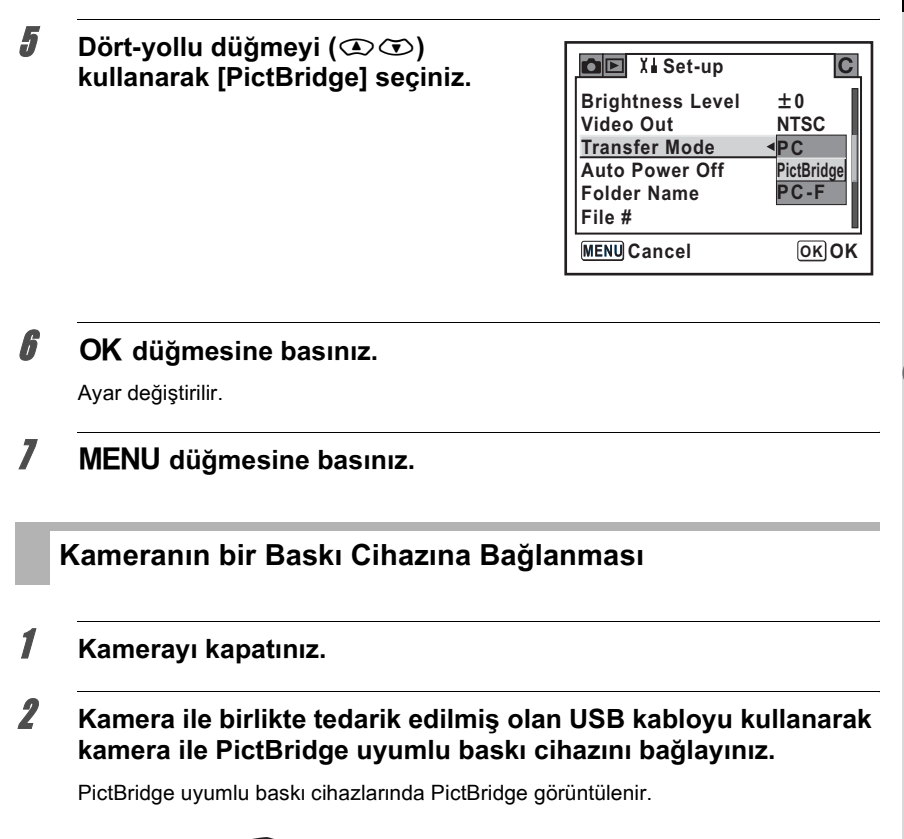

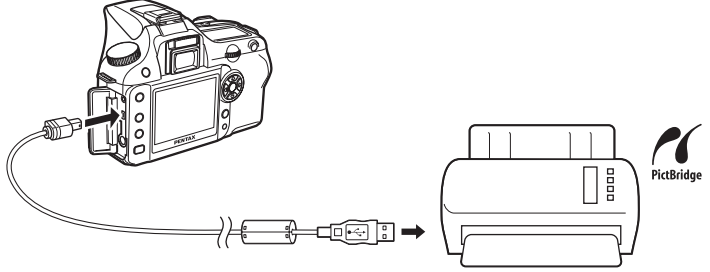

# 3 Baski cihazini açınız.

sonra, kamerayı açınız. PictBridge menüsü belirir.

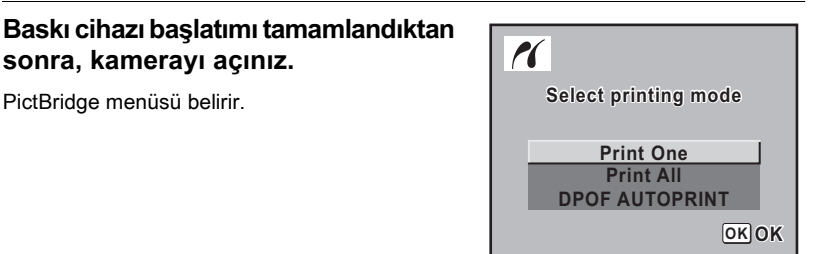

Eğer [Transfer Mode] kısmı [PC] ya da [PC-F] olarak ayarlanırsa PictBridge menüsü görüntülenmez.

# **Tek Fotoğraf Baskısı**

**1** Dört-yollu düğmeyi ( $\odot$  $\odot$ ) **kullanarak PictBridge menüsünde [Print One] seçiniz.**

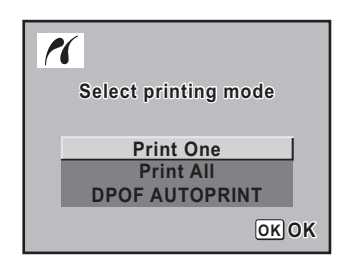

# **2 OK düğmesine basınız.**

Tek Baski ekrani belirir.

 $\boldsymbol{\beta}$  Baskısını almak istediğiniz **fotoðrafý seçmek için dört-yollu**  düğmeyi ( $\widehat{\Theta}$ ) kullanınız.

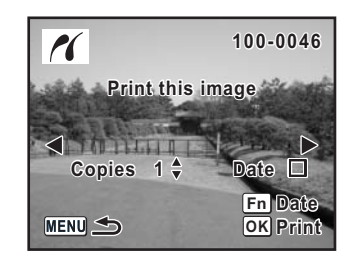

#### Kopya sayısını seçmek için dört-yollu düğmeyi ( $\textcircled{x}$ kullanınız.

99 kopyaya kadar çıktı alabilirsiniz.

#### 5 **Tarih eklemeyi (**O**) ya da eklememeyi (**P**) seçmek için dört-yollu**  düğmeyi Fn kullanınız.

- $\mathbf{F}$  : Tarih baskisi yapılır.
- $\Box$ : Tarih baskisi yapılmaz.

#### OK düğmesine basınız.

Baski ayarları onay ekranı belirir. Fabrika ayarı ile fotoğrafların baskısını almak için 12. adıma geçiniz. Baski ayarlarını değiştirmek için, 7. Adıma gidiniz.

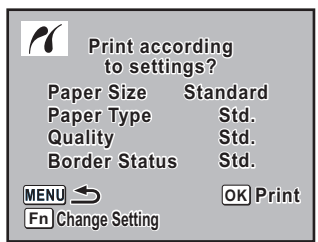

# **7 Fin düğmesine basınız.**

Baskı ayarları değişim ekranı görüntülenir.

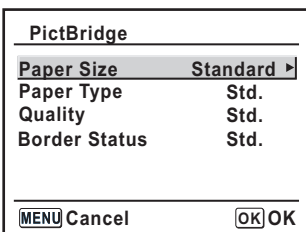

# **[Paper Size] seçiniz ve dört-yollu düğmeyi (** $\widehat{p}$ **) kullanınız.**

Kağıt Boyutu ekranı görüntülenir.

#### 9 **Kaðýt boyutunu seçmek için dört-yollu düðmeyi (**mnop**)**  kullanınız.

Sadece baski cihaziniz tarafından desteklenen kaðýt boyutunu seçebilirsiniz.

[Paper Size], [Standard] olarak ayarlandığında, fotoğraflar baskı cihazı ayarlarına göre basılır.

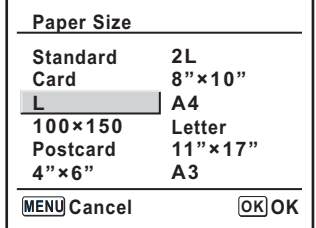

**Temel Ýþlemler**

#### 10 OK düğmesine basınız.

#### 11 **[Paper Size], [Quality] ve [Border Status] ayarlarý** için 8.- 10. adımları tekrarlayın.

Her bir öge ayarlandıktan sonra, baskı ayarları değişim ekranı belirir. Bu baski ayarlari için [Std.] seçildiği zaman, fotoğraflar baskı cihazı ayarlarına göre vazdirilir.

Daha fazla ★ içeren [Paper Type], daha yüksek kalitede kağıdı desteklemektedir. Daha fazla ★ içeren [Quality], daha yüksek baskı kalitesi oluşturur.

#### 12 OK düğmesine iki defa basınız.

Fotoğraf, ayarlara göre basılmıştır. Baskı işlemini iptal etmek için MENU düğmesine basınız.

#### **Tüm Fotoğrafların Baskısı**

1 **PictBridge menüsünde [Print All] seçmek üzere dört-yollu düðmeyi (**mn**) kullanýnýz.**

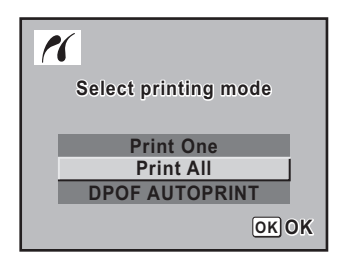

#### **2 OK** düğmesine basınız.

Tüm fotoğrafların baskısı ekranı belirir.

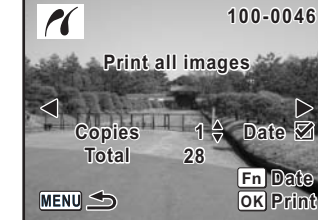

#### **3** Kopya sayısını seçiniz ve tarih **eklenip eklenmeyeceðini belirleyiniz.**

Sectiğiniz kopya sayısı ve tarih ayarı, tüm fotoğraflara uygulanacaktır. Ayarların nasıl yapılacağı ile ilgili olarak,

"Tek Fotoğraf Baskısı" (s.89) kısmında 4. ve 5. adımlara bakınız.

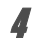

## **4 OK düğmesine basınız.**

Baski ayarları onay ekranı belirir.

Ayarların nasıl değiştirileceği ile ilgili olarak, "Tek Fotoğraf Baskısı" (s.89 ve 90) kisminda 7 ila 11. adimlara bakiniz.

# $\boldsymbol{5}$  Baskı ayarları onay ekranındaki OK düğmesine basınız.

Tüm fotoğraflar, ayarlara göre basılmıştır. Baski işlemini iptal etmek için MENU düğmesine basınız.

#### **DPOF Ayarları Kullanılarak Fotoğrafların Yazdırılması**

1 **PictBridge menüsünde [DPOF AUTOPRINT] seçmek üzere** dört-yollu düğmeyi (**D**<sup>)</sup> kullanınız.

# **2 OK düğmesine basınız.**

Print w/DPOF ayar ekranı belirir. Her bir fotoğraf için kopya sayısını belirlemek, tarih baskısının yapilip yapilmayacağını seçmek ve toplam kopya sayısını belirlemek için dört-yollu düğmeyi  $(\mathcal{O}_k)$ ) kullanınız. Baskı ayarları Baskı Servisi ile ayarlanır. (s.82)

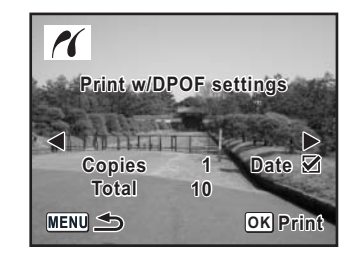

#### OK düğmesine basınız.

Baski ayarları onay ekranı belirir. Ayarların nasıl değiştirileceği ile ilgili olarak, "Tek Fotoğraf Baskısı" (s.89 ve 90) kisminda 7 ila 11. adimlara bakiniz.

#### Baskı ayarları onay ekranındaki OK düğmesine basınız.

Fotoğraflar, ayarlara göre basılmıştır. Baski islemini iptal etmek için **MENU** düğmesine basınız.

#### **USB Kablo Bağlantısının Kesilmesi**

Baski işlemi bittiğinde kamera ve baski cihazından USB kablosunu çıkarınız.

#### **1 Kamerayi kapatiniz.**

2 **USB kablosunu kamera ve baski cihazindan çikariniz.** 

# 4 **Menü Referansý**

Düğmeler ve menüler yoluyla K110D fonksiyonları açıklanmaktadır.

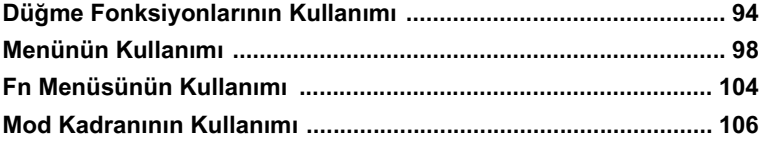

Menüler ve Fn menüsü kullanıldığı zaman, kamera ayarlarından dolayı değiştirilemeyen ögeler gri olarak belirir ve seçilemez.

# **Çekim Modu**

Cekim esnasında kullanılan düğmelerin fonksiyonları not edilmiştir.

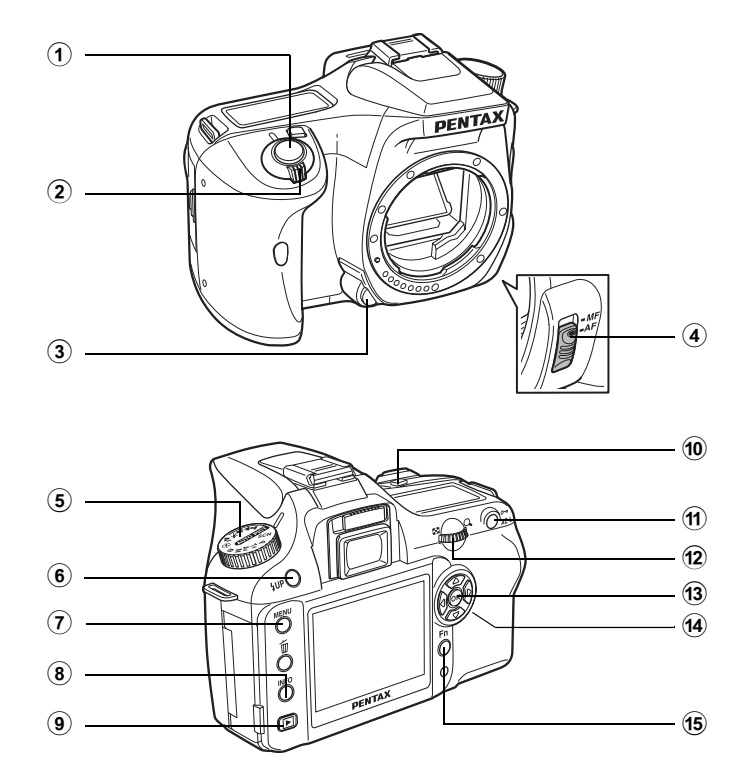

#### 1 **Deklanþör düðmesi**

Fotoğraf çekimi için basınız. (s.45)

#### 2 **Ana düðme**

Kamerayı açıp/kapatmak için çeviriniz (s.32) veya ön izleme yapmak (s.148) hareket ettiriniz.

#### 3 **Objektif kilit açma düðmesi**

Objektifi çıkarmak için basınız. (s.38)

#### 4 **Odak modu düðmesi**

Otomatik odak modu (s.120) ve manuel odak modu (s.128) arasında geçiş yapar.

#### 5 **Mod kadraný**

Cekim modunu deðistirir. (s.106)

#### 6 K **düðmesi**

Dahili flaşın çıkması için basınız. (s.51)

#### 7 3 **düðmesi**

[ $\Box$  Rec. Model menüsünü görüntüler (s.100). Daha sonra, [ $\Box$  Playback] menüsü  $($ s.100), [X $\parallel$  Set-up] menüsü (s.101) ve [ $\subset$  Custom] menüsünü görüntülemek için dört-yollu düğmeye  $(\theta)$  basiniz. (s.102)

#### 8 M **düðmesi**

LCD ekrandaki çekim bilgilerini göstermek üzere basınız. (s.17)

#### 9 Q **düðmesi**

Oynatım moduna geçer. (s.65)

#### 0 mc **düðmesi**

Diyafram açıklığı ve EV telafisi değerlerini ayarlamak için basınız. (s.138, s.143)

#### **11** AE-L düğmesi

Cekimden önce pozlamayı kilitler. (s.144) M (Manuel) modunda uygun pozlamayı otomatik olarak ayarlar. (s.142)

#### b **e-kadran**

Obtüratör hızı, diyafram açıklığı ve EV telafisi değerlerini ayarlar. (s.136, s.138, s.143)

#### **13** OK düğmesi

Menüde seçtiğiniz ayarı kaydeder.

#### $\phi$  Dört-yollu düğme (**to**  $\circledcirc$  **A**)

Kürsörü hareket ettirmek ve menülerdeki ve Fn menüsündeki ögeleri değiştirmek için bunu kullanınız.

#### e { **düðmesi**

Fn menüsünü görüntülemek için basınız. Asağıdaki işlemi belirlemek için dört-yollu düğmeye ( $\infty$  $\odot$ ) basınız. (s.104)

#### **Oynatim Modu**

Oynatım esnasında kullanılan düğmelerin fonksiyonları not edilmiştir.

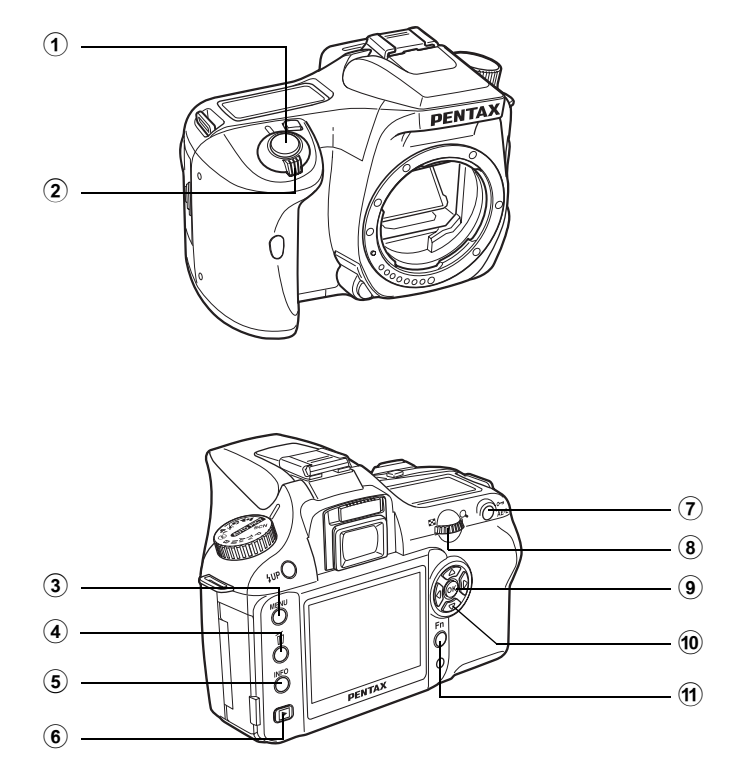

#### 1 **Deklanþör düðmesi**

Cekim moduna geçiş yapmak için basınız.

2 **Ana düðme**

Kamerayı açıp kapatmak için hareket ettiriniz. (s.32)

#### 3 3 **düðmesi**

[E] Playback] menüsünü görüntülemek için basınız (s.100). Daha sonra, [X | Set-up] menüsü (s.101), [C Custom Setting] menüsü (s.102) ve [ $\Box$  Rec. Mode] menüsünü (s.100) görüntülemek için dört-yollu düğmeye  $(\Theta(\cdot))$  basınız.

#### 4 i **düðmesi**

Fotoğrafları silmek için basınız. (s.76)

#### 5 M **düðmesi**

LCD ekrandaki çekim bilgilerini göstermek üzere basınız. (s.18)

#### 6 Q **düðmesi**

Cekim moduna geçiş yapmak için basınız.

#### 7 Z **düðmesi**

Kazara silinmeye karşı fotoğrafları korumak için basınız. (s.80)

#### 8 **e-kadran**

Bir fotoğrafi büyütmek (s.67) veya dokuz fotoğrafi eş zamanlı olarak göstermek için bunu kullanınız (s.68).

#### 9 4 **düðmesi**

Menüde ya da oynatım ekranında seçtiğiniz ayarı kaydeder.

#### **10** Dört-yollu düğme ( $\odot$  $\odot$  $\odot$  $\odot$ )

Kürsörü hareket ettirmek ve menülerde, Fn menüsünde ve oynatım ekranındaki ögeleri değiştirmek için bunu kullanınız.

#### a { **düðmesi**

Fn menüsünü görüntülemek için basınız. Aşağıdaki işlemi belirlemek için dört-yollu düğmeye ( $\mathfrak{D}(\mathfrak{H})$ ) basınız. (s.96)

# **Menünün Kullanımı**

#### **Menü Nasıl Kullanılır**

Bu bölümde [ $\Box$  Rec. Mode] menüsü, [ $\Box$  Playback] menüsü, [X J Set-up] menüsü ve [C Custom Setting] menüsü için kullanım metotları açıklanmaktadır.

#### **Menü ekranının görüntülenmesi**

#### düğmesine basınız. **Cekim modunda MENU**

LCD ekranda [ $\Box$  Rec. Mode] menüsü belirir.

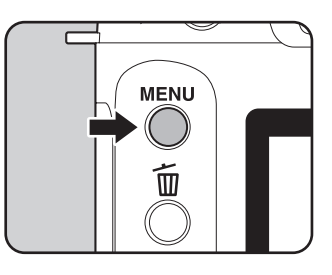

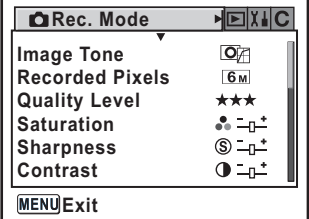

# **2** Dört-yollu düğmeye (b) basınız.

Dört-yollu düğmeye her basıldığında sırasıyla [**□** Playback] menüsü, [X | Set-up] menüsü ve [C Custom Setting] menüsü belirir.

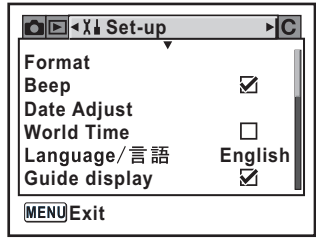

1

#### **Bir menü ögesi ve avarı seçiniz**

Örnek olarak, [ $\Box$  Rec. Mode] menüsünde [Quality Level] ayar islemi açıklanmaktadır.

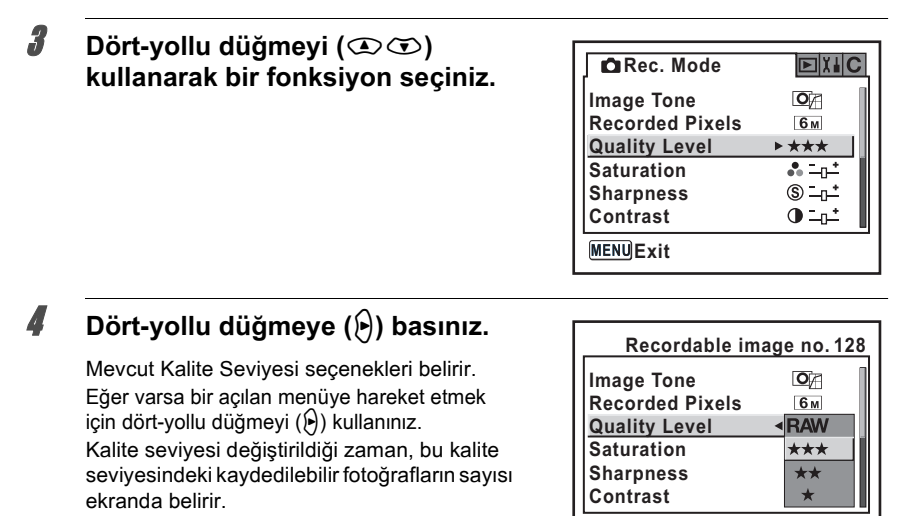

**Cancel OK OK**

# **5** Bir ayar seçmek için dört-yollu düğmeyi (①①) kullanınız.

#### OK düğmesine basınız.

Kamera, menü ekranına döner. Daha sonra, diğer ögeleri ayarlayınız. Çekim ya da Oynatım moduna dönüş yapmak için MENU düğmesine basınız.

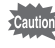

MENU düğmesine basıldıktan ve menü ekranı kapatıldıktan sonra bile, eğer kamera düzgün olmayan şekilde kapatılmazsa (örneğin kamera açık halde iken pillerin çıkarılması) avariniz saklanmayacaktir.

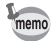

- Hicbir acılan menü görüntülenmediği zaman [ $\Box$  Rec. Mode] menüsü, [ $\Box$  Playback] menüsü, [X bet-up] menüsü ve [C Custom Setting] menüsü arasında geçiş yapmak için e-kadranı kullanabilirsiniz.
- Eğer Çekim modunda MENU düğmesine basılırsa, [ $\bullet$ Rec. Mode] menüsü belirir. Eğer Oynatım modunda MENU düğmesine basılırsa, [D Playback] menüsü belirir.

# **[**A **Rec. Mode] Menüsü Ayar Ögeleri**

[ $\Box$  Rec. Mode] menüsündeki çekimle ilgili ayarları gerçekleştiriniz.

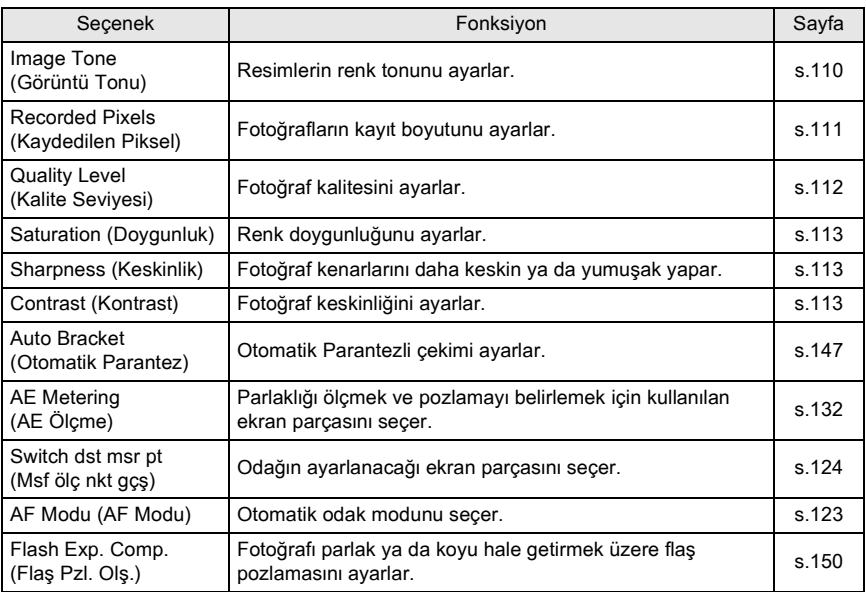

# **[**Q **Playback] Menüsü Ayar Ögeleri**

[ $\blacktriangleright$ ] Playback] menüsündeki fotoğraf oynatım ve düzenleme ile ilgili ayarları gerçekleştirir.

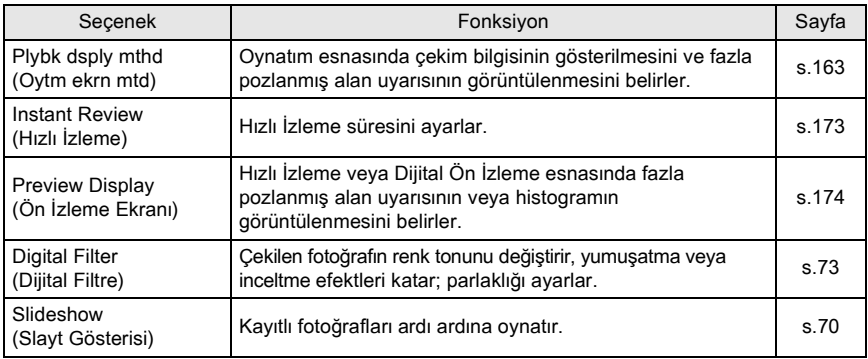

# **[**H **Set-up] Menüsü Ayar Ögeleri**

[X<sup>1</sup> Set-up] menüsündeki kamera ile ilgili çeşitli ayarları gerçekleştiriniz.

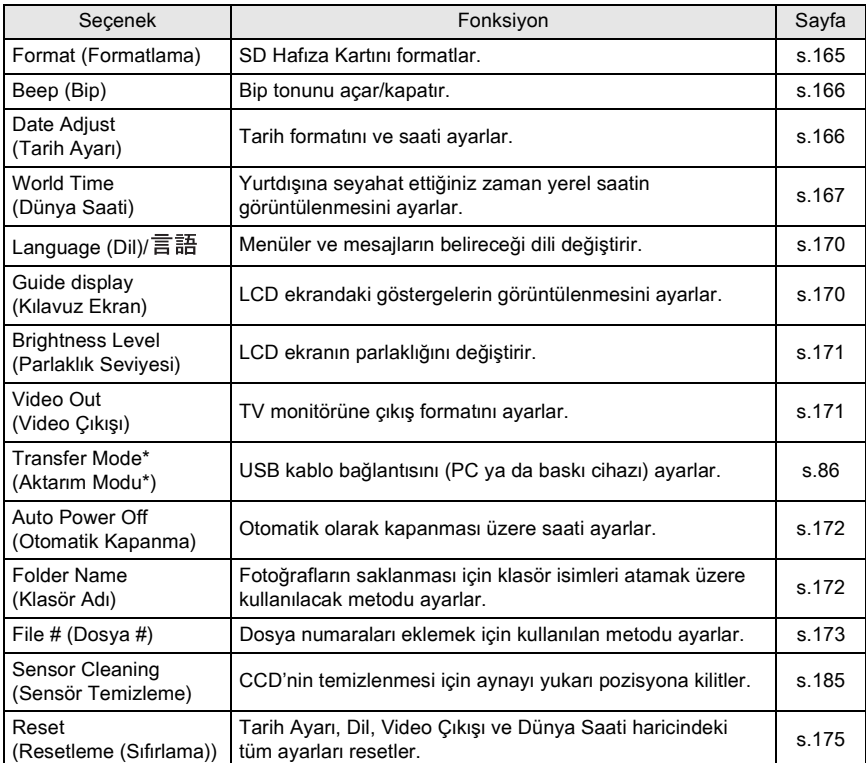

\* Kameranın bir PC'ye bağlanması ile ilgili detaylar için "PENTAX PHOTO Browser3/ PENTAX PHOTO Laboratory 3 Kullanım Kılavuzu"nda s.11'e bakınız.

# **[**A **Custom Setting] Menüsü Ayar Ögeleri**

Bir SLR kameranın fonksiyonlarını Özel Fonksiyon Menüsü ile tam olarak kullanmak için özel fonksiyonları ayarlayınız. Fabrika ayarları Özel Fonksiyonu kullanmaz. [Setting], ilk öge,  $\vec{x}$  (açık) olduğunda  $[C$  Custom Setting] menü ayarları etkin kılınır.

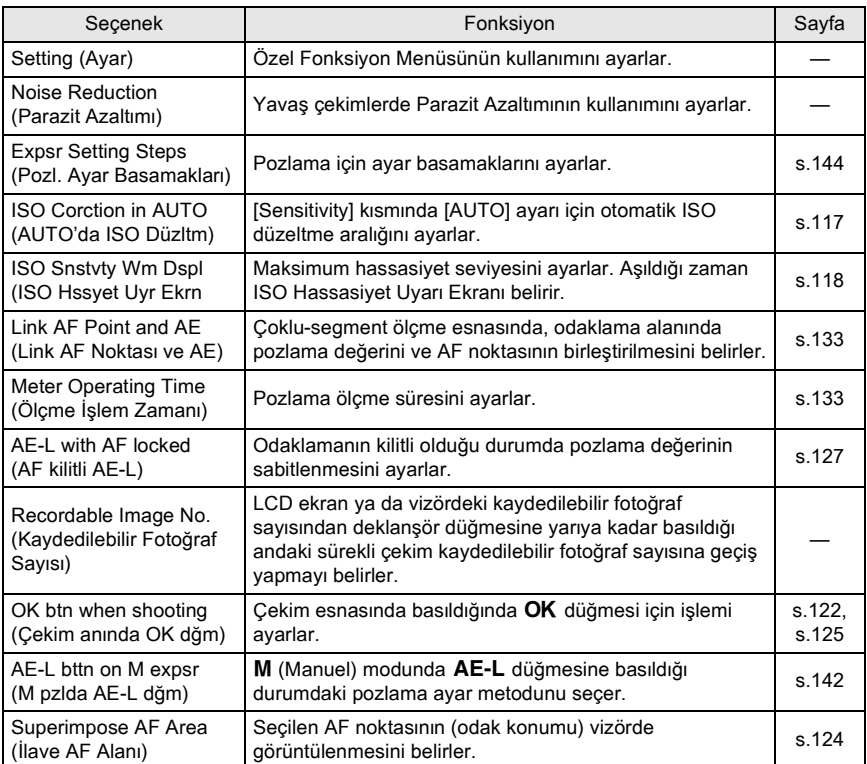

102

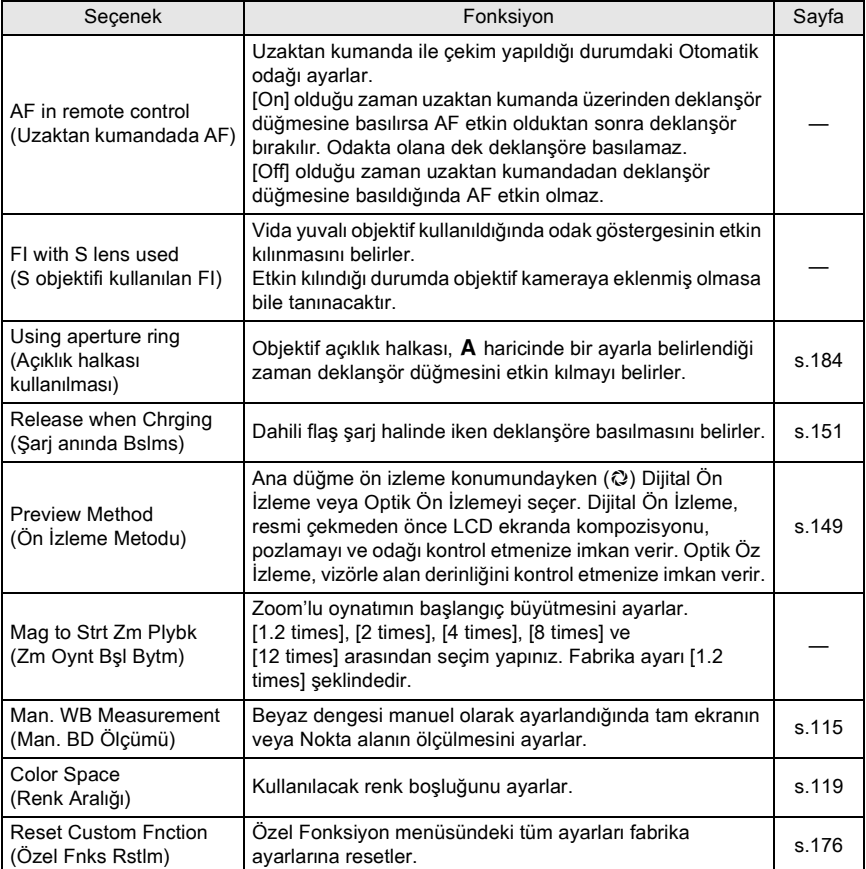

# Menü Referansı **Menü Referansý**

103

# **Fn Menüsünün Kullanımı**

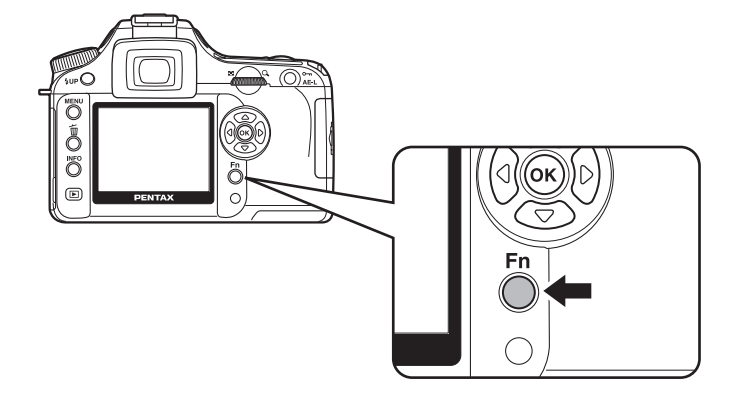

#### **Çekim Modu**

Çekim modunda Fn düğmesine basınız. Fn menüsü belirir.

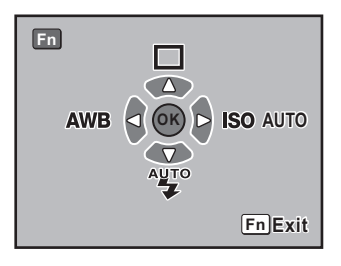

#### İşlemi ayarlamak için dört-yollu düğmeye ( $\circledast\circledast(\!\! \circledast\!)$ ) basınız.

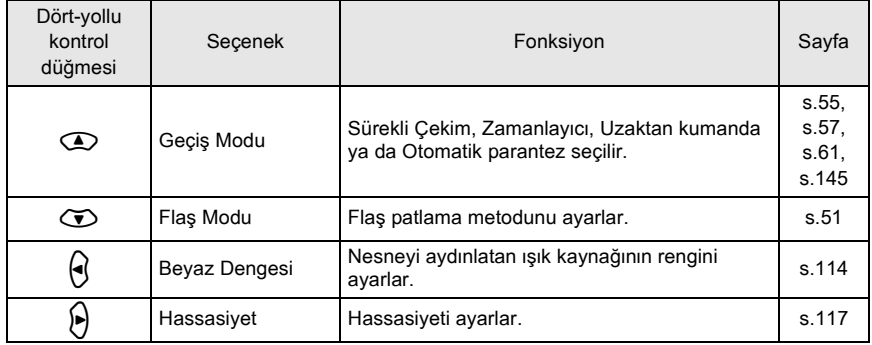

# **Oynatim Modu**

Çekim modunda iken Fn düğmesine basınız. Fn menüsü belirir.

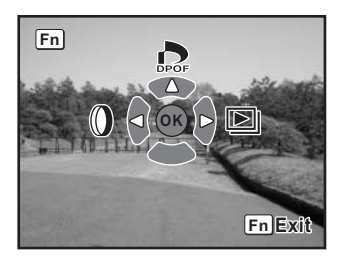

İşlemi ayarlamak için dört-yollu düğmeye ( $\textcircled{q}(\theta)$ ) basınız.

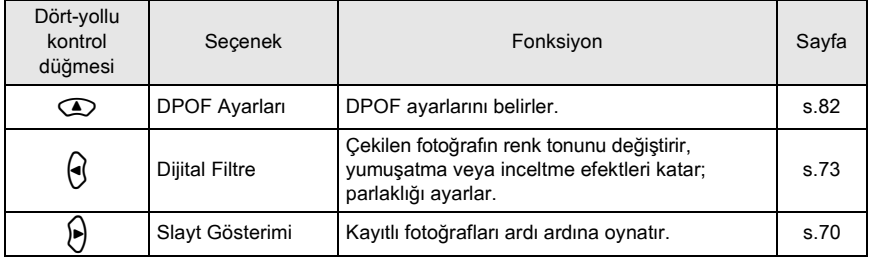

Menü Referansı **Menü Referansý**

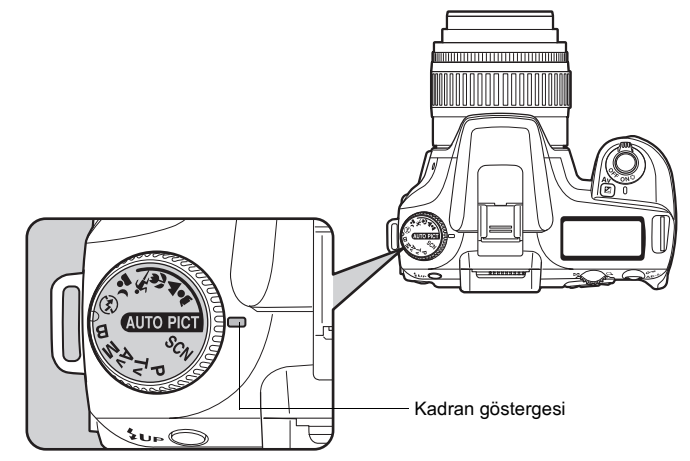

Mod kadranındaki simgeleri kadran göstergesine ayarlayarak Çekim modunu değiştirebilirsiniz.

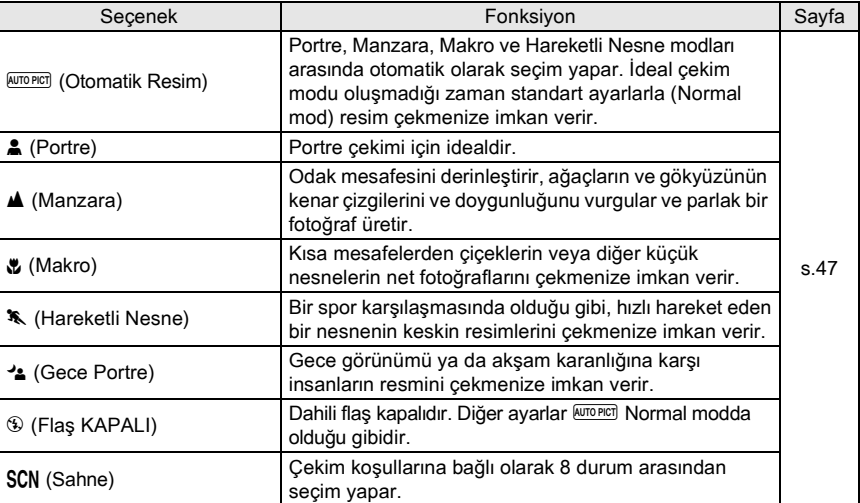

Caution

4. (Gece Portre) için, dahili flaş kullanılsa bile obtüratör hızı karanlık yerlerde daha yavaş olur. Kamera sarsintisini önlemek için kamerayı bir tripod üzerine monte ediniz.
107

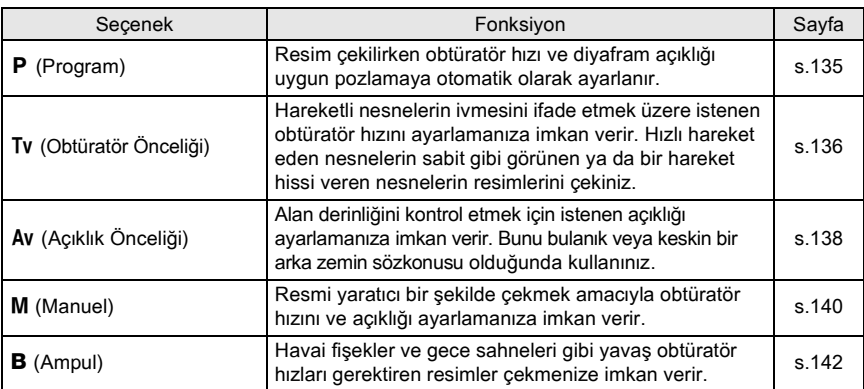

108

**Not**

# **5** Fonksiyon Referansı

K110D deneyiminiz için fonksiyonları daha da ileri düzeyde açıklar.

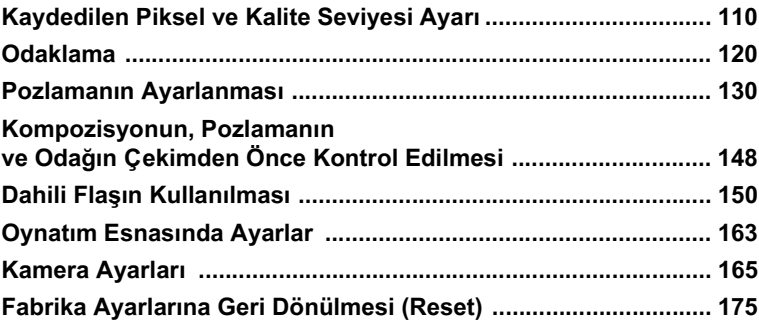

# **Fotoğraf Tonunun Ayarlanması Tone**

Resimler için temel renk tonunu ayarlayınız. Fabrika ayarı  $\overline{O}$  (Parlak) şeklindedir.

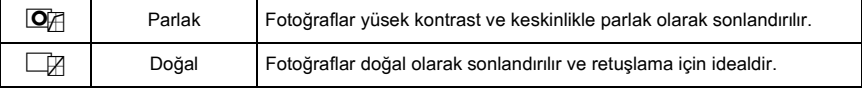

[ $\triangle$  Rec. Mode] menüsünde [Image Tone] (Görüntü Tonu) olarak ayarlayınız. (s.100)

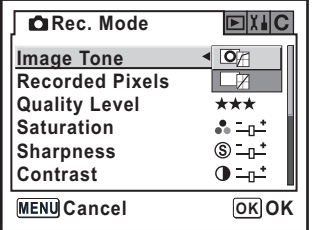

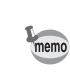

Ayarlar Resim modunda SCN modunda değiştirilemez (s.47). Ayar  $\overline{\mathbb{Q}}$  (parlak) olarak sabitlenir.

# **Kaydedilen Piksel Ayarı**

Kaydedilen piksel sayısını  $\overline{6m}$ ,  $\overline{4m}$  ve  $\overline{15m}$  arasından secebilirsiniz. Piksel sayısı ne kadar fazla olursa resim o kadar büyük olur ve dosya boyutu da o oranda büyür. Dosya boyutu, kalite seviyesi ayarlarına bağlı olarak da değişecektir. Fabrika ayarı **EM** 3008×2000 (JPEG) seklindedir.

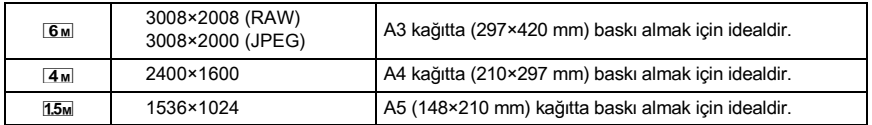

[ $\Box$  Rec. Mode] menüsünde [Recorded Pixels\$ (Kaydedilen Piksel) olarak ayarlayınız. (s.100)

Kaydedilen piksel sayısı değiştirildiği zaman, kaydedilebilir fotoğrafların sayısı ekranda belirir.

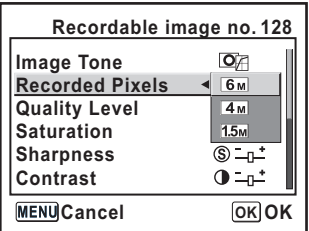

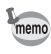

Eğer [Quality Level], RAW olarak ayarlanırsa [Recorded Pixels] seçilemez. (3008×2008 olarak sabitlenir)

# **Kalite Seviyesi Ayarı**

Fotoğraf kalite seviyesini ayarlayabilirsiniz. Dosya boyutu Kaydedilen Piksel ayarlarına göre de değişebilir. Fabrika ayarı \*\*\* (En iyi) şeklindedir.

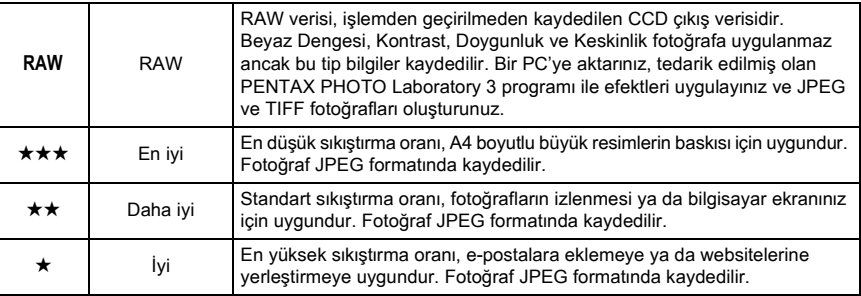

[ $\Box$  Rec. Mode] menüsünde [Quality Level] (Kalite Seviyesi) olarak ayarlayınız. (s.100) Kalite seviyesi değiştirildiği zaman, bu kalite seviyesindeki kaydedilebilir fotoğrafların sayısı ekranda belirir.

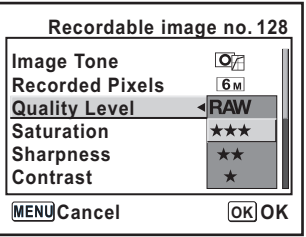

# **Doygunluk/Keskinlik/Kontrast Ayarý**

Doygunluk, Keskinlik ve Kontrast için beş seviye arasından seçim yapınız. Fabrika ayarı tümü için [0 (Standard)] şeklindedir.

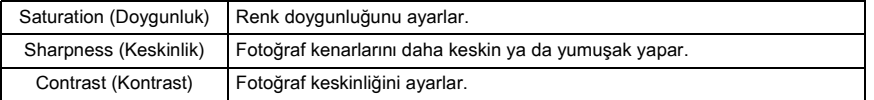

[A Rec. Mode] menüsünde [Saturation] (Doygunluk), [Sharpness] (Keskinlik) ve [Contrast] (Kontrast) seçiniz. (s.100)

Ayarlar Resim modunda ve SCN modunda değiştirilemez (s.47).

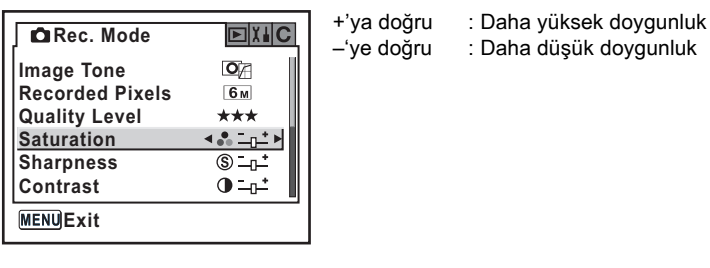

**MENUExit** 

memo

**Image Tone CaRec. Mode** 

**Recorded Pixels Quality Level Saturation Sharpness Contrast**

**MENUExit** 

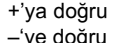

: Daha yüksek keskinlik : Daha düşük keskinlik

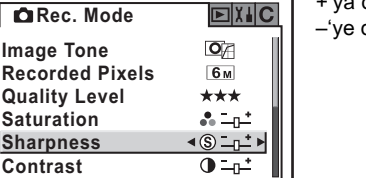

 $\overline{\mathsf{O}}$ 6<sub>M</sub> \*\*\*  $\Lambda = \mu^*$  $\circ -1$  $\triangleleft ① - p^*$ 

 $F<sub>1</sub>$ 

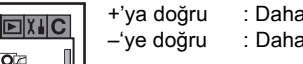

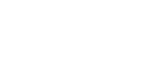

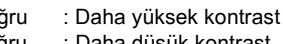

a duşük kontrast

# **Beyaz Dengesi Ayarı**

Beyaz dengesi, beyaz nesnenin beyaz olarak belirmesi üzere bir fotoğrafin renklerinin ayarlanması için kullanılan bir fonksiyondur. Eğer beyaz dengesi, AWB (Otomatik) olarak ayarlı halde iken çekilen resimlerin renk dengesinden memnun değilseniz beyaz dengesini ayarlayınız veya fotoğraflarınıza yaratıcı bir efekt ekleyiniz. Fabrika varsayılan ayarı AWB (Otomatik) seklindedir.

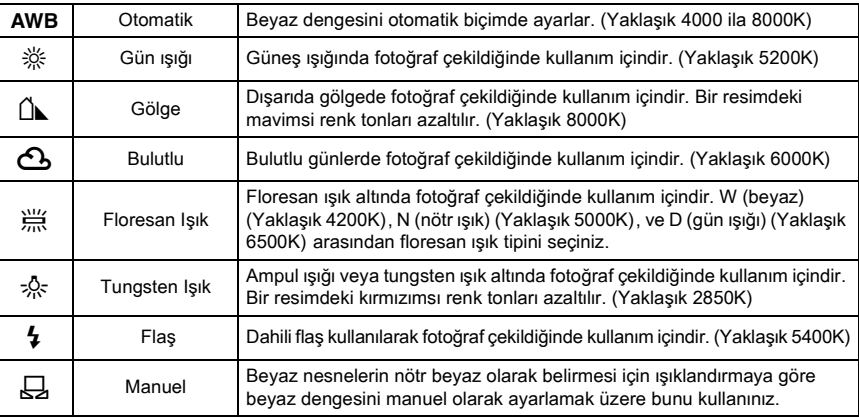

Renk ısısı (K) bir tahmindir. Bu, hassas renkleri göstermez.

Beyaz dengesi, kamera ※ (Gün Isığı), Lî (Gölge), △ (Bulutlu), 黑 (Floresan Isık),  $\frac{1}{2}$  (Tungsten Isik) veya  $\frac{1}{2}$  (Flas) olarak ayarlandiğinda verilmiş olan ön ayarlı değerler bazindadír.

Fn menüsünde [Beyaz Dengesi] ayarlayınız. (s.104)

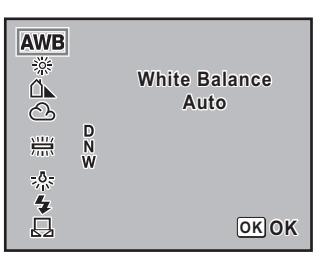

- memo
- Manuel ayar metodu için s.115 kısmına bakınız.
- Resim modunda ve  $SCN$  modunda beyaz dengesi ayarlanamaz (s.47).

### **Renk Isisi**

Renk jsjsj arttikça jsik rengi maviye doğru ve renk jsjsj düştükçe kirmiziya doğru kayar. Renk ısısı ışık rengindeki bu değişikliği kesin ısı terimleri ile tanımlar (K: Kelvin). Bu kamera, çeşitli ışıklandırma koşulları altında doğal renklerle resimler alınabilmesi için beyaz dengesini ayarlama yeteneðine sahiptir.

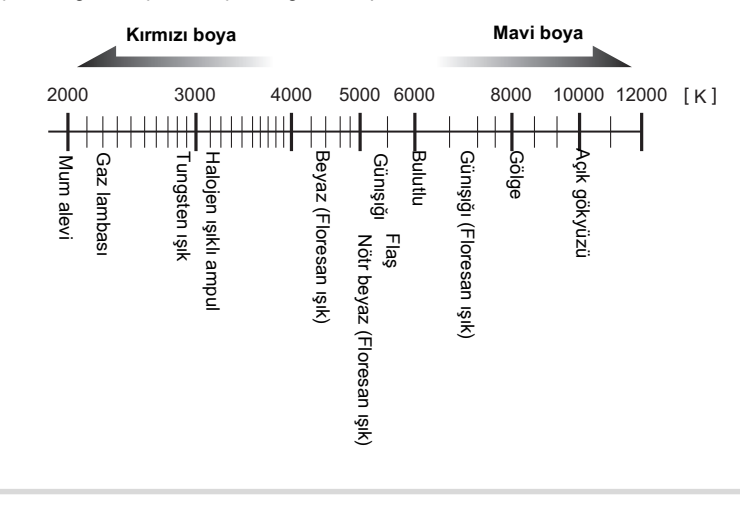

#### **Beyaz Dengesinin Manuel Olarak Ayarlanması**

Resim çekerken ışık kaynağına bağlı olarak beyaz dengesini ayarlayabilirsiniz. Manuel Beyaz Dengesi ile, kamerayla sağlanmış olan beyaz dengesi ön ayarlı değerleri ile hassas şekilde ayarlanamayan ince renk tonlarını kamera saklayabilir (s.114). Bu, çevre ortamı için optimum beyaz dengesi saðlar.

# **1** Mod kadranını **P**, Tv, Av, ya da M olarak ayarlayınız.

# **2** Fn düğmesine basınız.

Fn menüsü belirir.

# **Dört-yollu düğmeye (** $\Theta$ ) basınız.

Beyaz Dengesi ekranı görüntülenir.

### 4 K **(Manuel) seçmek üzere dört-yollu**  düğmeyi ( $\circledcirc$ ) kullanınız.

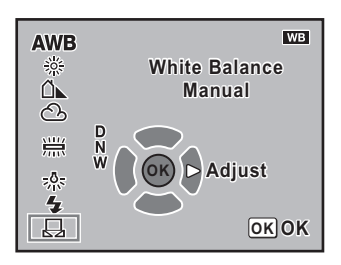

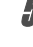

# **Dört-yollu düğmeye (**p) basınız.

Mesaj ekranı belirir.

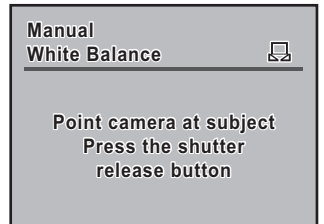

### Beyaz dengesini ayarlamak için ışık altında vizörde beyaz veya gri bir sayfayı tam olarak görüntüleyiniz.

# **7** Deklanşöre tam olarak basınız.

Deklanşör düğmesine basılamadığında odak modu kolunu, MF kısmına kaydırınız. Ayar tamamlandığı zaman LCD ekranda [OK] belirir. Ayar başarılı olarak tamamlanmadığında [NG] belirir.

# **OK** düğmesine basınız.

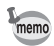

- Beyaz dengesini ayarlamak üzere deklanşör düğmesine basıldığında hiçbir fotoğraf kaydedilmez.
- Ayarın belirlenmesi tekrar başarısız olduğunda Fn düğmesine basınız.
- Ayar manuel olarak ayarlandığında beyaz dengesi için ölçülecek alanı ayarlamak üzere [C Custom Setting] menüsünde (s.103), [Man. WB Measurement (Man. BD Ölçümü)] kismini kullanabilirsiniz. [Entire screen] seçilmiş olsa bile, tam ekranın beyaz dengesi normal olarak ölçülür ancak pozlama ölçümü [ $\Box$  Rec. Mode] menüsündeki (s.132), [AE Metering] ayarına göre belirlenir. Beyaz dengesi yalnızca [Spot metering area] seçildiğinde nokta ölçme alanında (s.133) ayarlanır.
- Eğer resim aşırı şekilde yüksek pozlanırsa ya da düşük pozlanırsa, beyaz dengesi ayarlanamaz. Bu durumda, uygun pozlamayı ayarlayınız ve beyaz dengesini belirleyiniz.

# **Hassasiyetin Ayarlanmasý**

Hassasiyeti çevrenin parlaklığına uygun şekilde ayarlayabilirsiniz.

Hassasiyet [AUTO] olarak ya da ISO 200 - 3200'e eşit bir hassasiyetle ayarlanabilir. Fabrika ayarı [AUTO] şeklindedir.

Fn menüsünde [Hassasiyet] ayarlayınız. (s.104)

[AUTO] olarak ayarlandığında, [C Custom Setting] menüsünde [ISO Corction in AUTO] ile avarlanmis olan aralık parantezler arasında görüntülenir.

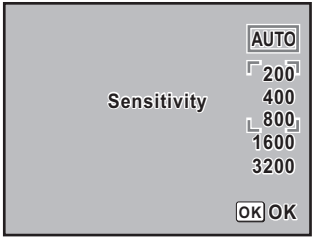

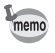

Eğer daha yüksek Hasssiyet ayarlanırsa çekilen fotoğraflar daha fazla parazitle gösterilebilir.

#### AUTO'da Otomatik Düzeltme Aralığının Ayarlanması

Hassasiyet [AUTO] olarak ayarlandığında hassasiyeti otomatik olarak düzeltmek üzere aralığı ayarlayınız. Hassasiyet, [ISO 200-800] aralığında fabrika ayarı olarak otomatik şekilde düzeltilir.

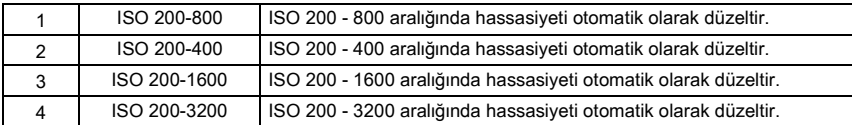

[C Custom Setting] menüsünde [ISO Corction in AUTO (AUTO'da ISO Düzltm)] ayarını yapınız. (s.102)

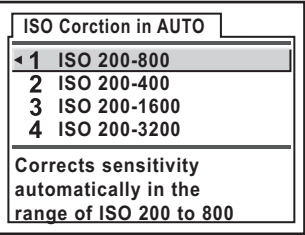

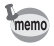

Hassasiyet asağıdaki durumlarda düzeltilmez.

- Pozlama modu  $M$  (Manuel) ya da  $B$  (Ampul) modu şeklindedir
- Flas bos
- Otomatik parentezleme ayarlı
- EV Telafisi ayarlı

#### **ISO Hassasiyet Uyarısı Ekranı**

Tercih ettiğiniz hassasiyet değerine ulaşıldığında veya değer aşıldığında, vizörde ISO Hassasiyet Uyarısı belirir. Hassasiyet aşıldığı zaman normalde resetlemeyi unutmanın engellenmesi için kullanılmayan bir hassasiyet ayarlayınız. ISO Hassasiyet Uyarısı fabrika ayarı olarak görüntülenmez.

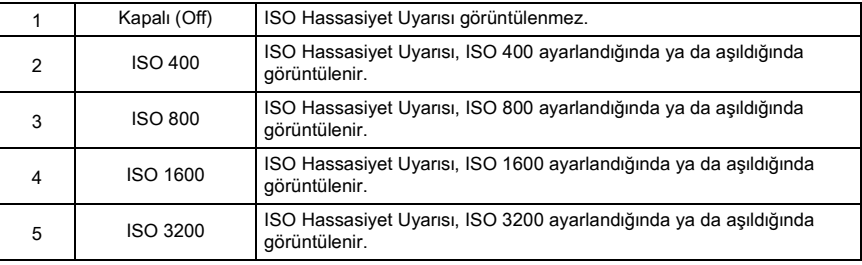

[C Custom Setting] menüsünde [ISO Snstvty Wm Dspl] (ISO Hssyet Uyr Ekrn) ayarını yapınız. (s.102)

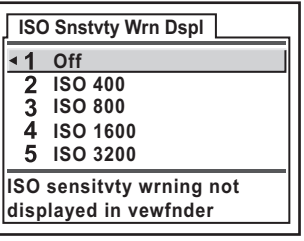

Ayarlanan hassasiyet olustuğunda ya da asıldığında vizörde **ISO** (ISO Hassasiyet Ayarı) belirir.

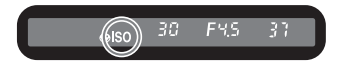

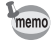

Otomatik olarak düzeltilen hassasiyet, ayarlanan hassasiyet değerini aşsa bile, ISO Hassasiyet Uyarısı görüntülenmez (s.117).

# **Renk Aralığının Ayarlanması**

Kullanilacak renk aralığını ayarlayabilirsiniz. Fabrika ayarı [sRGB] şeklindedir.

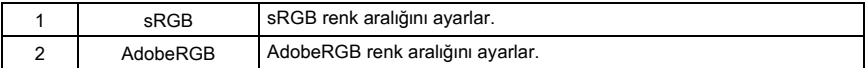

[C Custom Setting] menüsünde [Color Space] (Renk Aralığı) ayarını yapınız. (s.103)

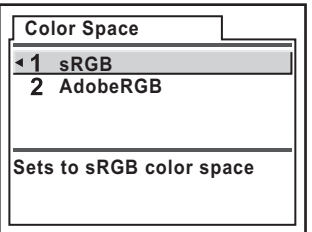

memo

Asaðida gösterildiði gibi, renk bosluðuna baðli olarak dosva isimleri farklilasir. SRGB için : IMGPxxxx.JPG AdobeRGB için : IGPxxxx.JPG [xxxx], dosya numarasidir ve numaralama en son kaydedilmiş dosya numarasından itibaren devam.

# **Renk Aralığı**

Dijital kameralar, monitörler ve baskı cihazları gibi çeşitli giriş/çıkış cihazları için renk dağılımı farklıdır.

Bu renk dağılımına Renk Aralığı denir.

Farklı cihazlarda farklı renk aralıkları oluşturulması için standart renk aralıkları sunulmuştur. Bu kamera sRGB ve AdobeRGB'yi destekler.

sRGB genelllikle bir PC gibi cihazlar için kullanılır.

AdobeRGB, sRGB'den daha geniş bir alanı kapsar ve endüstriyel baskı işlemleri gibi daha mesleki kullanımlar içindir.

sRGB uyumlu bir cihazdan çıkış alındığında AdobeRGB'de oluşturulan bir fotoğraf sRGB'de oluşturulan bir fotoğraftan daha parlak belirebilir.

Aşağıdaki metotlarla odaklama yapabilirsiniz.

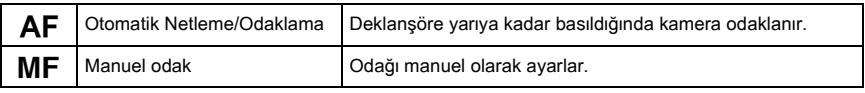

# **Otomatik odağın kullanımı**

AF.S (Tekli mod) nesneye odaklanmak için deklanşör düğmesine yarıya kadar basıldığında ve odak bu konumda kilitlendiğinde ve de AFC (Sürekli mod) deklanşör düğmesine yarıya kadar basıldığında sürekli ayar ile nesne odakta tutulduğunda bu iki durum arasında otomatik odak modunu seçebilirsiniz. (s.123)

### **1** Odak modu kolunu AF olarak ayarlayınız.

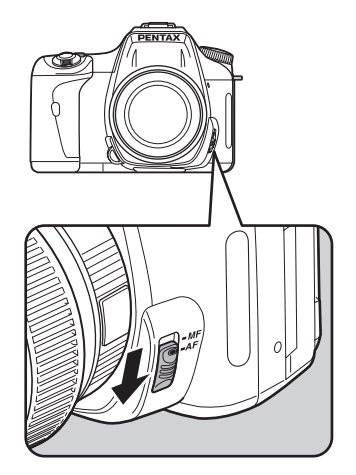

# **2** Vizörden bakınız ve deklansör düğmesine yarıya kadar basınız.

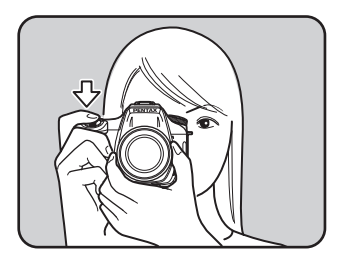

Odaklama yapıldığı zaman vizörde odak göstergesi ● belirir (eğer ışık yanıp sönmekte ise nesnenin odakta olmadığı anlaşılır). <sup>1</sup> Odaklama Yapılması Zor Olan Nesneler (s.46)

memo

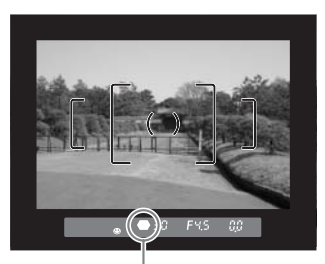

Odak göstergesi

- AF.S (Tekli mod) kisminda,  $\bullet$  yanikken odak kilitlenir (odak kilidi). Başka bir nesneye odaklanmak için ilk olarak parmağınızı deklanşör düğmesinden çekiniz.
- $\bullet$  (Hareketli Nesne) modu esnasında, SCN modu  $\circledcirc$  (Çocuklar) veya  $\circledcirc$  (Evcil Hayvan) olarak ayarlandığında veya [ $\triangle$  Rec. Mode] kısmında [AF Mode], AF.C (Sürekli mod) olarak ayarlandığında (s.123), deklanşör düğmesine yarıya kadar basılı tutulduğu müddetçe hareketli nesne takip edilerek odak sürekli şekilde ayarlanır.
- AF.S (Tekli mod) kisminda nesne odaklanana kadar deklanşöre basilamaz (s.123). Eğer nesne kameraya çok yakınsa, geriye hareket ediniz ve resmi çekiniz. Eğer nesnenin odaklanması zorsa odağı manuel olarak ayarlayınız (s.46). (s.128)
- AF.S (Tekli mod), deklanşör düğmesine yarıya kadar basınız. Eğer nesne karanlık bir yerde ise ve dahili flaş kullanılabilir durumda ise, otomatik odağın nesneye daha kolay odaklanabilmesini sağlamak üzere dahili flaş otomatik olarak birkaç kez patlayacaktır.
- Kameranın AF.S (Tekli mod) ya da AF.C (Sürekli mod) olarak ayarlanmasından bağımsız olarak, eğer bir hareketli nesne olarak belirlenmişse kamera nesneyi otomatik olarak takip edecektir.

#### **Nesne Üzerine Odaklama Yapmak için OK Düğmesinin Kullanılması**

Kamerayı, deklanşöre yarıya kadar basıldığında odaklamanın gerçekleştirilmemesi ve **OK** düğmesine basıldığında gerçekleştirilmesi üzere ayarlayabilirsiniz. Bu, manuel odak kullanıldığında otomatik odağı geçici olarak kullanmak istediğiniz zaman kullanışlıdır. [C Custom Setting] menüsünde [OK btn when shooting] (Cekim anında OK dğm) kısmını [Enable AF] olarak ayarlayınız. (s.102)

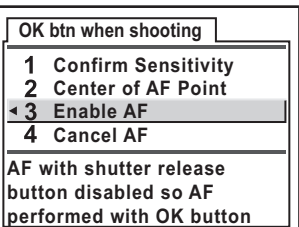

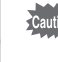

memo

Bu fonksiyonu yalnızca Hızlı Geçiş Odağı ile uyumlu objektiflerle kullanınız. ("DA" veva "D FA"lı objektifler).

- [Confirm Sensitivity] seçildiði zaman, vizörde mevcut seçili olan hassasiyeti görüntülemek için OK düğmesine basınız. Fn menüsünde [Sensitivity], [AUTO] olarak ayarlandığında, otomatik olarak seçilen deðer görüntülenir.
	- $\cdot$  [Center of AF Point] seçildiği zaman, AF noktası, **OK** düğmesine basıldığı zaman merkeze ayarlanabilir (Yalnızza [Swtch dst msr pt], **EB** (Sec) olarak ayarlı olduğunda).
	- [Cancel AF] seciniz.  $\overline{\rm OK}$  düğmesine basıldığında vizörde  $\overline{\rm MF}$  belirir. Deklansör düğmesine basıldığı zaman otomatik odak etkin kılınmaz. Bu, otomatik odak kullanıldığında manuel odağı geçici olarak kullanmak istediğiniz zaman kullanışlıdır. Hizli Geçiş Odağı ile uyumlu bir objektif kullanırken **OK** düğmesine basıldığında odak halkasını kullanarak odaklama yapabilir ve deklanşöre basabilirsiniz (hemen AF moduna dönmek için parmağınızı  $OK$  düğmesinden çekiniz).

# **AF Modunun Ayarlanması**

İki otomatik odak modu arasından seçim yapabilirsiniz. Fabrika ayarı AF.S (Tekli mod) seklindedir.

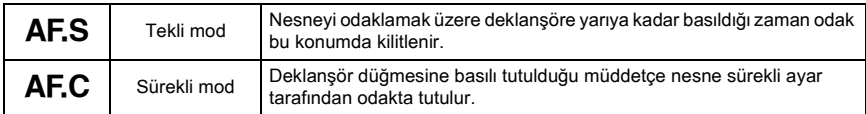

[ $\Box$  Rec. Mode] menüsünde [AF Mode] (AF Modu) olarak ayarlayınız (s.100).

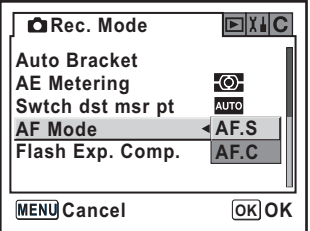

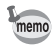

- Resim modunda ve SCN modunda ayar değiştirilemez (s.47).
- Mod kadranı P, Tv, Av, M veya B olarak ayarlandığı zaman AF.C (Sürekli mod) ayarlanabilir. Otomatik odak modu, Resim modunun  $\mathcal{F}$  (Hareketli Nesne) kısmında veya SCN modunun C (Çocuklar) ya da  $\mathbb{R}$  (Evcil Hayvan) kisminda AF.C olarak ayarlanır.

# **Odaklama Alanın Seçilmesi (AF Noktası)**

Odağın ayarlanacağı vizör kısmını seçiniz. Fabrika varsayılan ayarı **N (Otomatik)** şeklindedir. Seçilen AF noktası vizörde kırmızı olarak yanar. (İlave AF Alanı)

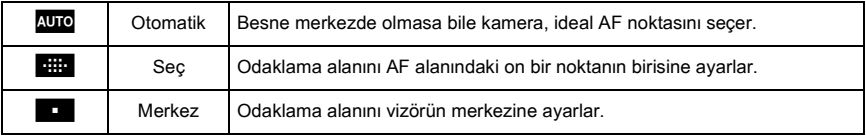

[ $\Box$  Rec. Mode] menüsünde [Switch dst msr pt (Msf ölç nkt gçş)] olarak ayarlayınız (s.100).

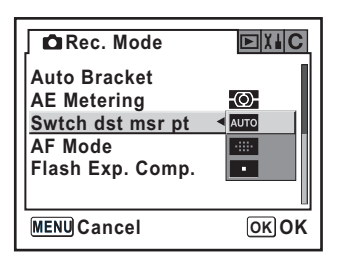

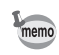

[C Custom Setting] menüsünde [Superimpose AF Area] (İlave AF Alanı) için [Off] seçildiğinde AF noktası vizörde görüntülenmez. (s.102)

- **1 IQ** Rec. Mode] menüsünde [Swtch dst msr pt] kisminda  $\blacksquare$  (Seç) seçiniz.
- 2 **Vizörden bakarak nesnenin konumunu kontrol ediniz.**

memo

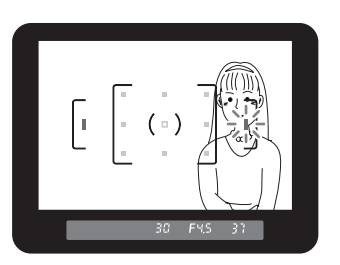

### $\boldsymbol{J}$  İstenen AF noktasını seçmek için dört-yollu düğmeye **(**mnop**) basýnýz.**

AF noktasi vizörde kirmizi olarak yanar (İlave AF Alanı) ve AF noktasını ayarlamış olduðunuz yeri kontrol edebilirsiniz.

- [C Custom Setting] menüsünde [OK btn when shooting (Cekim aninda OK dğm)], [Center of AF Point] olarak ayarlandığında, eğer **B (Sec)** için seçilen AF noktası merkez haricinde ise, AF noktasını merkeze ayarlamak için OK düğmesine basınız.
	- $\cdot$  [C Custom Setting] menüsünde [OK btn when shooting (Cekim aninda OK dğm)], [Confirm Sensitivity] olarak ayarlandığında, mevcut seçili olan hassasiyeti vizörde görüntülemek için OK düğmesine basınız. Fn menüsünde [Sensitivity], [AUTO] olarak ayarlı olduğunda otomatik olarak seçilmiş olan değer görüntülenir.
	- DA, D FA, FA J, FA veya F objektifleri haricindeki objektiflerle yapılan ayar gözardı edilerek AF noktası merkez konuma sabitlenir.

# **Odaðýn Sabitlenmesi (Odak Kilidi)**

Eğer nesne, odaklama alanı menzilinin dışında ise, kamera nesneyi otomatik olarak odaklayamaz. Bu durumda, odaklama alanını nesneye doğru hedefleyebilir, odak kilidini kullanabilir ve resmi tekrar oluşturabilirsiniz.

### 1 **Vizörde resminiz için istenilen kompozisyonu çerçeveleyiniz.**

Odaklamak istediğiniz nesne, odaklama alanı içinde değilse odak kilit fonksiyonunu kullanınız.

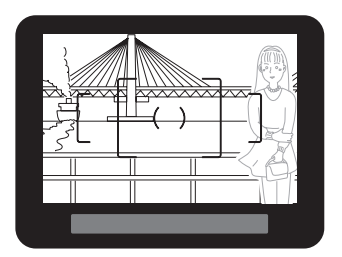

(Örnek) Kişi odak dışında ve arka zemin odakta.

### 2 **Vizörde odaklama yapmak için**  nesneyi ortalayınız ve deklanşör düğmesine yarıya kadar basınız.

Odak göstergesi ● belirir; nesne odağa geldiği zaman bir bip sesi duyacaksınız (eğer ışık yanıp sönmekte ise nesnenin odakta olmadığı anlaşılır).

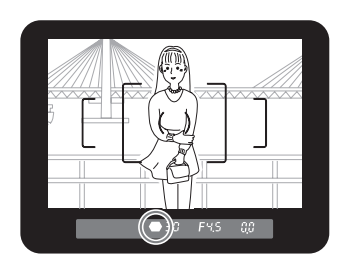

### 3 **Odaðý kilitleyiniz.**

Deklansör düğmesine yarıya kadar basmaya devam ediniz. Odak kilitli kalacaktır.

### **4 Deklanşör düğmesine yarıya kadar basmaya devam ederken resmi**  tekrar olusturunuz.

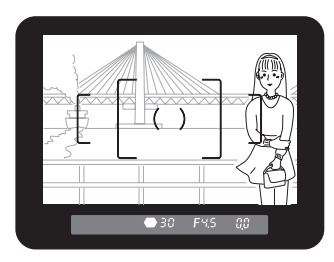

memo

- Odak göstergesi  $\bullet$  yanarken odak kilitlenir.
- Zoom'lama halkasinin odak kilit moduna cevrilmesi nesnenin odak disina cikmasina neden olabilir.
- $\cdot$  Bip sesi kapatilabilir. (s.166)
- [ $\triangle$  Rec. Mode] altında [AF Mode], AF.C (Sürekli mod) olarak, Çekim modu **\*** (Hareketli Nesne) veya SCN modu C (Cocuklar) veya  $\mathbb{R}$  (Evcil Hayvan) olarak ayarlı olduğunda odak kilidini ayarlayamazsınız. **AF.C** (Sürekli mod),  $\mathcal{R}$  (Hareketli Nesne) modu veya SCN modunun C (Çocuklar) veya  $\mathbb Q$  (Evcil Hayvan) modu altında, deklansöre basılana dek otomatik odak nesneyi odaklamaya devam eder. (Sürekli Otomatik Odak)

#### **Odak Kilitlendiği zaman Pozlamanın Sabitlenmesi**

Odak kilitli iken pozlama değerini sabitlemek için [C Custom Setting] menüsünü (s.102), [AE-L with AF locked (AF kilitli AE-L)] olarak avarlayınız. Odak kilidi esnasında pozlama sabitlenmez.

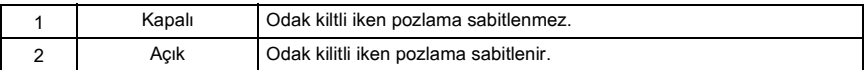

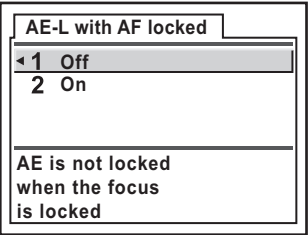

# **Odağın Manuel Olarak Ayarlanması (Manuel Odak)**

Odağı manuel olarak ayarladığınız zaman, odağı ayarlamak için vizördeki odak göstergesini kontrol edebilir ya da vizör mat alanını kullanabilirsiniz.

#### **Odak Göstergesinin Kullanımı**

Odak göstergesini  $\bigoplus$  kullanarak odağı manuel olarak ayarlayabilirsiniz.

**1** Odak modu kolunu **MF** olarak ayarlayınız.

2 Vizörden bakınız, deklanşör düğmesine yarıya kadar basınız ve odak halkasını çeviriniz.

> Odak göstergesi ● belirir; nesne odağa geldiği zaman bir bip sesi duyacaksınız.

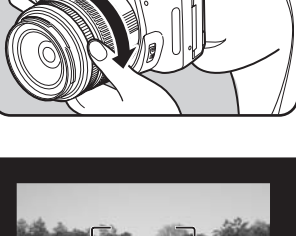

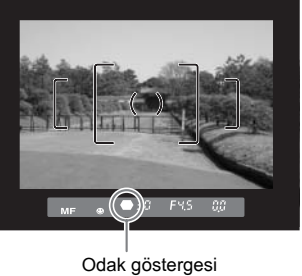

• Nesnenin odaklanması zor olduğunda vizördeki mat alanı kullanınız (s.46) ve odak göstergesi yanık olarak kalmayacaktır.

• Bip sesi kapatılabilir. (s.166)

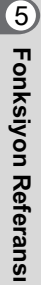

memo

### **Vizör Mat Alanının Kullanılması**

Vizör mat alanını kullanarak odağı manuel olarak ayarlayabilirsiniz.

# **1** Odak modu kolunu MF olarak ayarlayınız.

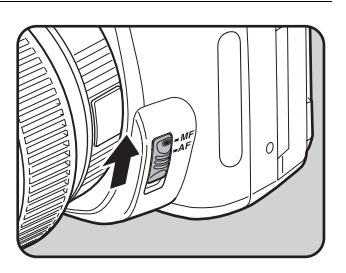

2 Vizörden bakınız, nesne ekranda **keskin þekilde görünene dek**  odaklama halkasını çeviriniz.

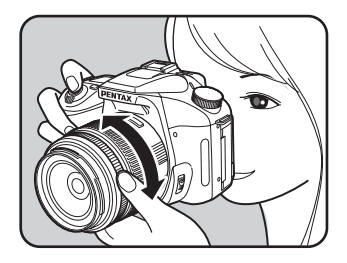

tonksiyon Referansı **Fonksiyon Referansý**

# **Açıklık ve Obtüratör Hızı Efekti**

Nesnenin doğru pozlaması obtüratör hızı ve açıklık ayarının kombinasyonu ile belirlenir. Belli bir nesne için pekçok doğru obtüratör hızı ve açıklık kombinasyonu vardır. Farklı kombinasyonlar farklı efektler üretir.

### **Obtüratör Hızı Efekti**

Obtüratör hızı CCD'ye çarpmasına izin verilen ışığın zaman olarak uzunluğunu belirler. CCD'ye çarpacak işik miktarını ayarlayınız.

#### **• Daha yavas obtüratör hizinin kullanımı**

Eðer nesne hareket ediyorsa, obtüratör uzun süre açık olduğu için fotoğraf bulanık olacaktır. Daha yavaş bir obtüratör hızı belirlenerek hareket (nehirler, çaðlayanlar, dalgalar v.b.) efekti genisletilebilir.

#### $\bullet$  Daha hızlı obtüratör hızının kullanımı

Daha hızlı bir obtüratör hızı, hareketli bir nesnenin hareketini dondurma olanağı vermektedir. Daha hízli bir obtüratör hízi kameranın sarsılmasının önlenmesine de yardımcı olmaktadır.

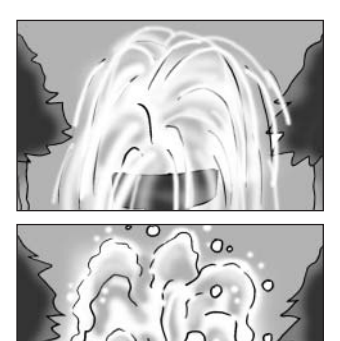

### **Acıklık Efekti**

Açıklık değiştirilerek CCD'ye çarpan ışığın miktarı ayarlanır.

#### **• Açıklığın açılması (açıklık değerinin azaltılması)**

Odaklanan nesneden daha yakında ve daha uzakta olan nesneler daha fazla odak dísinda olacaktir. Örneðin, açıklık açık iken bir manzaraya karşı bir cicek resmi aldığınızda, yalnızca çiçek vurgulanacak şekilde çiçeğin önündeki ve arkasındaki manzara bulanık olur.

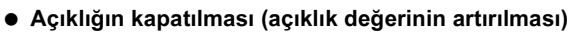

Odaktaki menzil ileri ve geri genişler. Örneğin, açıklık daraltılmış halde iken bir manzaraya karşı bir çiçek resmi aldığınızda, çiçeğin önündeki ve arkasındaki manzara odakta olur.

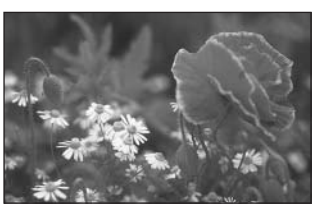

### **Alan Derinliði**

Nesnenin bir kısmını odakladığınız zaman, yakındaki ve uzaktaki nesnenin de odakta olacağı bir mesafe mevcuttur. Bu odaklama mesafesi alan derinliği olarak adlandırılır.

- $K$ 110 $\overline{D}$  için alan derinliği objektife bağlı olarak değişir ancak bir 35 mm kameraya kıyaslandığında değer yaklaşık olarak bir açıklık değeri daha düşüktür (odaklama mesafesi daha dar olur).
- Genis-acı objektifi ne kadar geniş ve nesne ne kadar uzakta olursa, alan derinliği o kadar derin olur (bazı zoom'lu objektifler yapılarından dolayı bir alan derinliği skalasına sahip değildir).

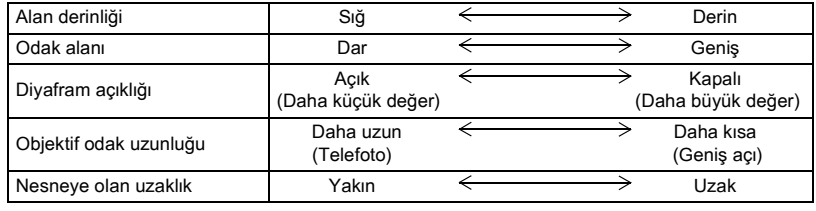

# **Ölçme Metodunun Seçilmesi**

Parlaklığı ölçmek ve pozlamayı belirlemek için kullanılan ekran parçasını seçiniz. **20 (Coklu-segment ölçme), @ (Merkez-ağırlıklı ölçme) ya da ■ (Nokta ölçme) modu** seçilebilir. Fabrika ayarı **M** (Çoklu-segment ölçme) şeklindedir.

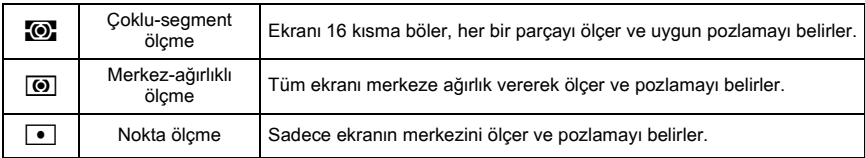

[ $\triangle$  Rec. Mode] menüsünde [AE Metering] (AE Ölçme) olarak ayarlayınız. (s.100)

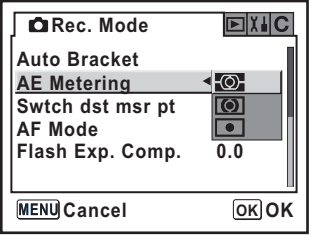

### **Çoklu-Segment Ölçmenin Kullanımı**

Coklu-segment ölçme kullanıldığında vizördeki sahne, resimde gösterildiği üzere, 16 farklı bölgede ölçülür. Bu mod, hangi kısımda ne oranda parlaklık kullanılacağını otomatik olarak belirler.

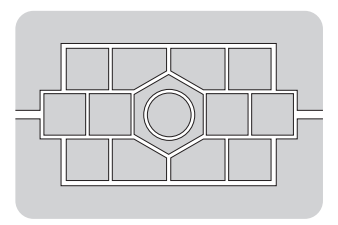

memo

DA, D FA, FA J, FA, F ya da A haricinde bir objektif kullandığınız zaman çoklu-segment modunu seçmeniz halinde bile merkez-ağırlıklı ölçme modu otomatik olarak ayarlanır (yalnızca  $\mathsf{[C}$  Custom Setting] menüsünde izin,  $\mathsf{[Using}\nmid$  aperture ring (Açıklık halkası kullanılması)] olarak ayarlandığında kullanılabilir (s.103)).

### **Coklu-Segmentli Ölçme Esnasında AF Noktası ve AE'nin Birlestirilmesi**

[C Custom Setting] menüsü [Link AF Point and AE] (Link AF Noktası ve AE) (s.102) kisminda, çoklu-segment ölçümü esnasında pozlamayi ve AF noktasını odaklama alanında birleştirebilirsiniz. Fabrika ayarı [Off] seklindedir.

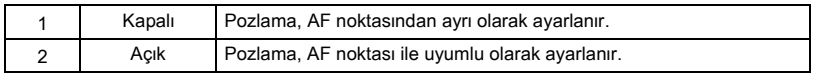

#### **Merkez-Ağırlıklı Ölçmenin Kullanımı**

Ölçme, ekran merkezi ağırlıklıdır. Pozlamayı kameraya bırakmadan kendi tecrübenize göre telafi etmek istediğinizde bu ölçme metodunu kullanınız. Resimde, desen yüksekliği arttıkça (merkez) hassasiyetin arttığı görülmektedir. Bu mod, arkadan avdınlatmalı sahneleri otomatik olarak telafi etmez.

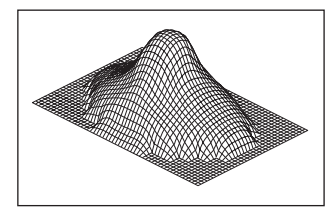

#### **Nokta Ölçmenin Kullanımı**

Resimde gösterildiği gibi, nokta ölçmede, parlaklık yalnızca ekranın ortasındaki sınırlı bir alan dahilinde ölçülür. Nesne aşırı derecede küçük olduğu zaman ve uygun pozlamanın edinilmesinin zor olduğu durumlarda bunu AE kilidi (s.144) ile kombinasyon halinde kullanabilirsiniz.

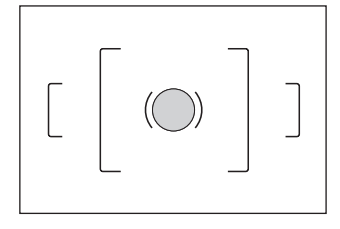

# Ölçme Kullanım Süresi Ayarı

[C Custom Setting] menüsünde [Meter Operating Time (Ölçme İşlem Zamanı)] kısmında pozlama ölçme süresini ayarlayınız (s.102). Fabrika ayarı [10 sec] şeklindedir.

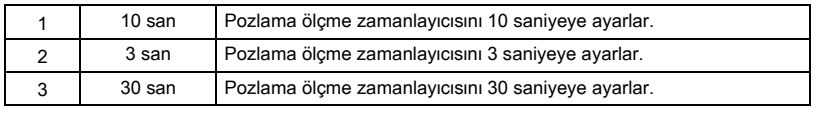

# Pozlama Modunun Değiştirilmesi

Resim ve SCN modlarının haricinde, bu kamerada aşağıdaki beş pozlama modu özelliği de bulunmaktadır.

Pozlama modunu değiştirmek için mod kadranını (s.106) kullanınız.

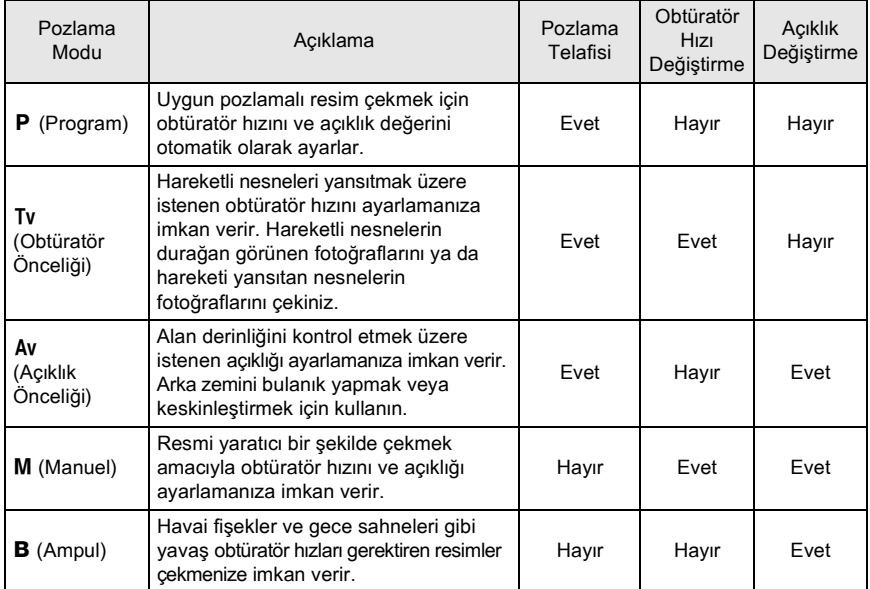

### **P**(Program) Modunun Kullanımı

Uygun pozlamalı resim çekmek için obtüratör hızı ve açıklık değeri otomatik olarak ayarlanır. Pozlamayi ayarlamak için asağıdaki işlemi uygulayınız.

**1** Mod kadraníní P kísmina ayarlayınız.

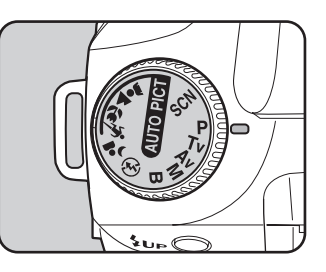

### **2 E** Av düğmesine basılırken **e-kadranı çeviriniz ve pozlamayı** ayarlayınız.

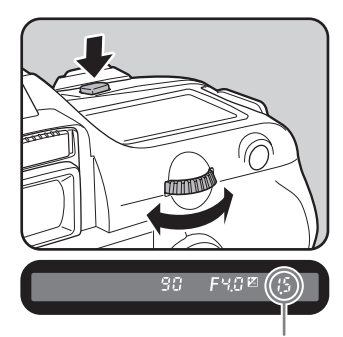

Vizörde ve LCD ekranda EV Telafisi görüntülenir.

memo

EV Telafisi (EV Compensation)

Pozlama ayarlanırken obtüratör hızı ve açıklık deðeri de görüntülenir.

- EV Telafisini 1/2 EV ya da 1/3 EV basamakları ile ayarlayınız.  $[C$  Custom Setting] menüsünde [Expsr Setting Steps] (Pozl. Ayar Basamakları) kısmında pozlama ayarı basamaklarını ayarlayınız. (s.144)
	- Belirlenen kriterle uygun pozlama ayarlanamazsa hassasiyeti otomatik olarak düzeltebilirsiniz. Fn menüsünde [Sensitivity] kısmını [AUTO] olarak ayarlayınız. (s.117)
	- Açıklık halkalı bir objektif kullandığınız zaman otomatik-kilit düğmesine basılı tutarken açıklığı A konumuna ayarlayiniz.

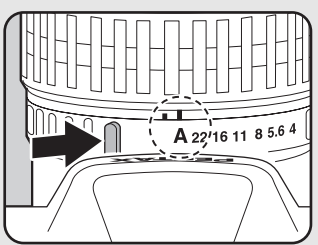

**1** Mod kadraníní Tv olarak

ayarlayınız.

Obtüratör hízini daha hízli olarak ayarlayiniz ve hízli hareket eden nesnelerin resimlerini duruyormuşcasına çekiniz veya obtüratörü yavaşlatınız ve nesnenin hareketini yurgulayan fotoðraflar çekiniz.

Obtüratör hızına bağlı olarak açıklık değeri uygun pozlamaya otomatik olarak ayarlanır. <sup>1</sup> Aciklik ve Obtüratör Hızı Efekti (s.130)

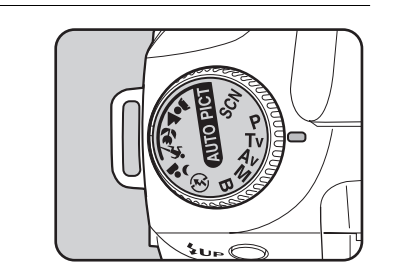

### **2 E-kadrani çeviriniz ve obtüratör** hızını ayarlayınız.

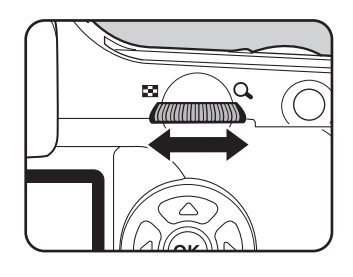

Obtüratör hızı ve açıklık değeri vizörde ve LCD panelde görüntülenir.

- 60 FS6 37
- $\blacksquare$  Av düğmesine basarken e-kadranı çeviriniz ve EV Telafi değerini değiştiriniz. (s.143)
- Obtüratör hizini 1/2 EV ya da 1/3 EV basamaklariyla ayarlayiniz.  $[C]$  Custom Setting] menüsünde [Expsr Setting Steps] (Pozl. Ayar Basamakları) kısmını ayarlayınız. (s.144)
- Belirlenen kriterle uygun pozlama ayarlanamazsa hassasiyeti otomatik olarak düzeltebilirsiniz. Fn menüsünde [Sensitivity] kısmını [AUTO] olarak ayarlayınız. (s.117)
- Açıklık halkalı bir objektif kullandığınız zaman otomatik-kilit düğmesine basılı tutarken açıklığı A konumuna ayarlayiniz.

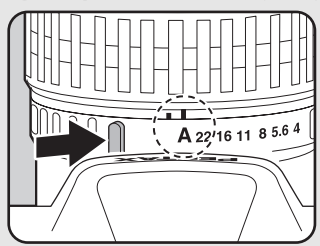

memo

136

### **Pozlama Uyarısı**

Eğer nesne çok parlak veya çok karanlık ise, vizörde ve LCD ekranda açıklık değeri yanıp sönecektir. Eğer nesne çok parlak ise, daha hızlı bir obtüratör hızı belirleyiniz. Eğer çok karanlıksa daha

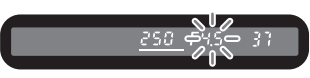

yavaş bir obtüratör hızı seçiniz. Açıklık değeri göstergesinin yanıp sönmesi durduğu zaman, uygun pozlama ile resmi çekebilirsiniz.

Eğer hem nesne hem de açıklık değeri yanıp sönüyorsa, bu, ölçme mesafesinin dışında olunduğu anlamına gelir ve obtüratör hızı ayarlansa bile uygun pozlama elde edilemez. Eğer nesne çok parlak ise bir ND (Nötr Yoğunluk) filtresi kullanınız.

Eğer çok karanlık ise bir flaş kullanınız.

### **Tv (Acıklık Önceliği) Modunun Kullanımı**

Alan derinliğini kontrol etmek için açıklığı ayarlayınız. Açıklık büyük bir değere ayarlandığında alan derinliği daha derindir ve odaklanan nesnenin önü ve arkası berraktır. Açıklık küçük bir deðere ayarlandið inda alan derinlið i daha síð dir ve odaklanan nesnenin önü ve arkasi bulaniktir. Açıklık değerine bağlı olarak obtüratör hızı uygun pozlamaya otomatik olarak ayarlanır. <sup>1</sup> Aciklik ve Obtüratör Hızı Efekti (s.130)

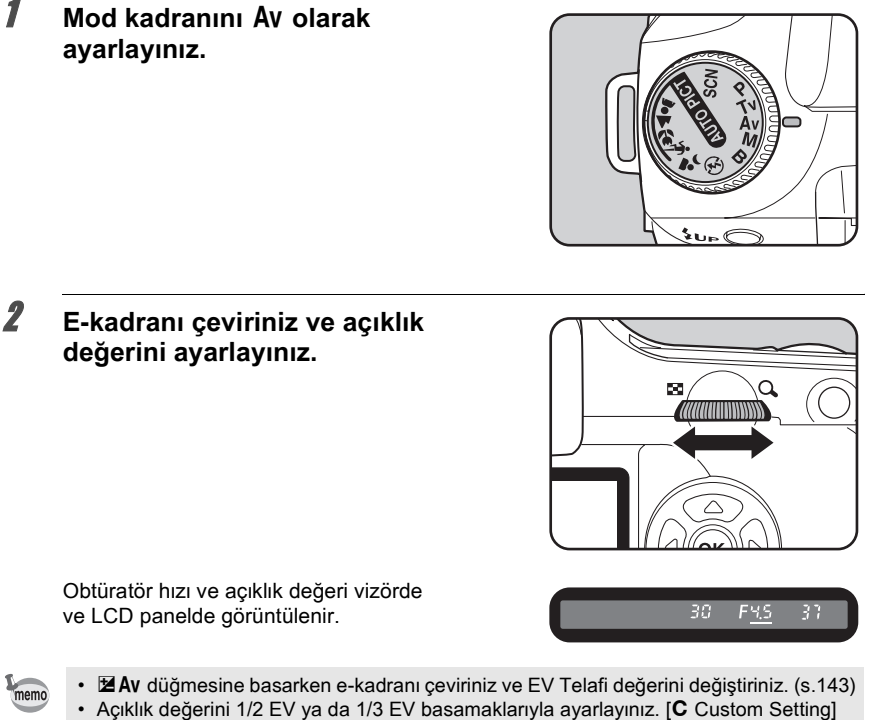

- 
- menüsünde [Expsr Setting Steps] (Pozl. Ayar Basamakları) kısmını ayarlayınız. (s.143)
- Belirlenen kriterle uygun pozlama ayarlanamazsa hassasiyeti otomatik olarak düzeltebilirsiniz. Fn menüsünde [Sensitivity] kısmını [AUTO] olarak ayarlayınız. (s.117)
- Açıklık halkalı bir objektif kullandığınız zaman otomatik-kilit düğmesine basılı tutarken açıklığı A konumuna ayarlayiniz.

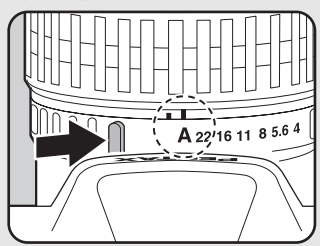

### **Pozlama Uyarısı**

Eğer nesne çok parlak veya karanlık ise, obtüratör hizi vizörde ve LCD panelde yanıp sönecektir. Eğer nesne çok parlak ise, açıklığı daha küçük (daha büyük sayı) olarak, çok karanlık ise açıklığı

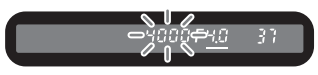

daha öteye (daha küçük sayı) ayarlayınız. Yanıp sönme sona erdiği zaman resmi çekebilirsiniz.

Eğer hem nesne hem de açıklık değeri yanıp sönüyorsa, bu, ölçme mesafesinin dışında olunduğu anlamına gelir ve açıklık ayarlansa bile uygun pozlama elde edilemez. Eğer nesne çok parlak ise bir ND (Nötr Yoğunluk) filtresi kullanınız.

Eğer çok karanlık ise bir flaş kullanınız.

### **M** (Manuel) Modun Kullanımı

Obtüratör hızı ve açıklık değerini ayarlayabilirsiniz. Bu mod, bu ayarların birleştirilmesi ile tercihinize uygun resimler çekmek için uygundur. Aynı obtüratör hızı ve açıklık ayar kombinasyonunun kullanılması ile fotoğraf çekimi ya da amaçlanan şekilde düşük pozlamalı (daha karanlık) ya da yüksek pozlamalı (daha parlak) fotoğraflar çekmek için uygundur. 1 **Açıklık ve Obtüratör Hızı Efekti (s.130)** 

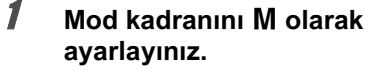

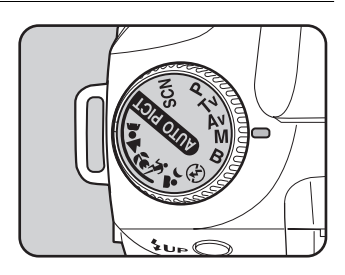

# **2 E-kadrani çeviriniz ve obtüratör** hızını ayarlayınız.

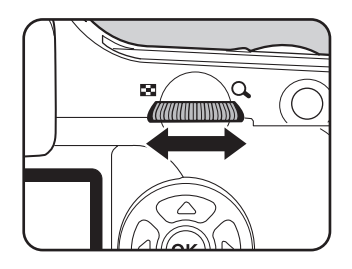

 $\mathbb{Z}$  **Av düğmesine bastığınız** esnada e-kadranı çeviriniz ve açıklığı ayarlayınız.

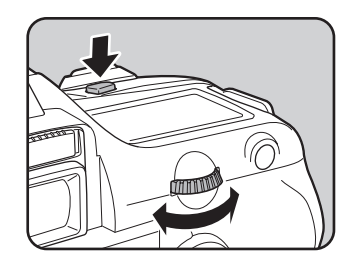

Obtüratör hizi ve açıklık değeri vizörde ve LCD ekranda görüntülenir. Obtüratör hızı ve açıklık için ayarlanan değer vizörde altı çizgili olarak belirir. Obtüratör hızı veya açıklık değeri ayarlanırken uygun pozlamadan (EV değeri) olan aradaki fark vizörün sağ alt kısmında belirir. [0.0] görüntülendiðinde uygun pozlama ayarlanmıştır.

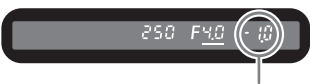

Uygun pozlamadan olan fark

- M (Manual) modunda, hassasiyet [AUTO] olduğu zaman hassasiyet değeri ISO 200'e esittir.
- Uygun pozlamadan olan fark ±3.0 değerinin üzerindeyse vizör göstergesi yanıp söner.
- Obtüratör hızı ve açıklık değerlerini 1/2 EV ya da 1/3 EV basamaklarıyla ayarlayınız. [C Custom Setting] menüsünde [Expsr Setting Steps (Pozl. Ayar Basamakları)] kısmını ayarlayınız. (s.144)
- Açıklık halkalı bir objektif kullandığınız zaman otomatik-kilit düğmesine basılı tutarken açıklığı A konumuna ayarlayınız.

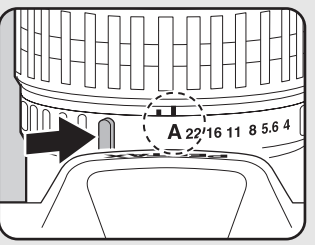

### **Pozlama Uyarısı**

memo

Obtüratör hızı ve açıklık değeri yanıp sönüyorsa ölçme alanının dışında olunduğu anlaşılmalıdır. Eðer nesne çok parlak ise bir ND (Nötr Yoðunluk) filtresi kullanınız.

Eğer çok karanlık ise bir flaş kullanınız.

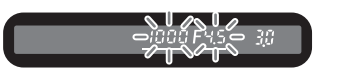

### **AE-L Düğmesi Hakkında**

Acıklık ve obtüratör hızı, eğer M (Manuel) modunda AE-L düğmesine basılırsa bu anda uygun pozlamaya otomatik olarak ayarlanır. **[C** Custom Setting] menüsünde [AE-L bttn on M expsr] kisminda asağıdaki üç adet ayar metodundan birini seçebilirsiniz.

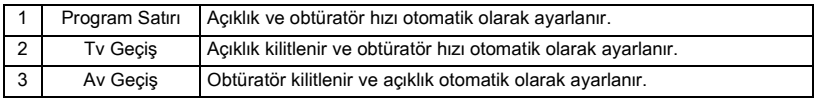

Objektif açıklığı A konumuna ayarlı olmadığı zaman obtüratör hızı objektif açıklığına göre uygun pozlamaya ayarlanır.

<sup>1</sup> [Using Aperture Ring] hakkında Notlar (s.184)

#### **B** (Ampul) Modunun Kullanılması

Bu mod gece ortaminda ve havai fisek çekimi yapılması için gerekli olan uzun pozlamalar icin kullanıslıdır.

Deklansör düğmesine basılı tutulduğu müddetçe obtüratör açık kalır.

### **1** Mod kadraníní **B** olarak ayarlayınız.

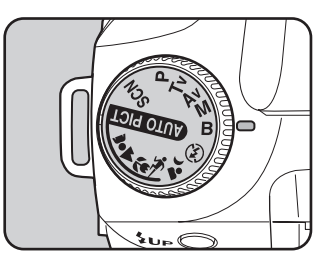

- memo
- Açıklık değerini ayarlamak için e-kadranı çeviriniz.
- Aciklik değerini 1/2 EV ya da 1/3 EV basamaklariyla ayarlayınız.  $IC$  Custom Setting] menüsünde [Expsr Setting Steps] (Pozl. Ayar Basamakları) kısmını ayarlayınız. (s.144)
- **B** (Ampul) modunu kullandığınız zaman, kameranın sarsılmasını önlemek için güçlü bir tripod ve kablo düğme CS-205 (opsiyonel) kullanınız. Kablo düğmeyi kablo düğme terminaline takiniz (s.15).
- Uzaktan kumanda çekim modu kullanıldığı zaman ampul çekim mümkündür (s.15). Opsiyonel uzaktan kumandanın deklansör düğmesine basılı tutulduğu müddetçe obtüratör acık kalır.
- Parazit azaltími, düşük obtüratör hízinin sebep olduðu paraziti (fotoðraf kabalíði va da pürüzlülüğü) azaltan bir işlemdir. [C Custom Setting] menüsünde [Noise Reduction (Parazit Azaltimi)] kismini ayarlayiniz. (s.102)
- B (Ampul) modunda iken, hassasiyet [AUTO] olduğunda hassasiyet değeri ISO 200'e esittir.
## **Pozlamanın Ayarlanması**

Resminizi amaçlı olarak yüksek pozlamanıza (parlaklık) ya da düşük-pozlamanıza (karanlık) imkan verir. EV Telafisini –2 ila +2 (EV) arasında 1/2 EV ya da 1/3 EV basamakları şeklinde ayarlayabilirsiniz.

 $[\hat{C}$  Custom Setting] menüsünde [Expsr Setting Steps] (Pozl. Ayar Basamakları) ayarını yapınız. (s.144)

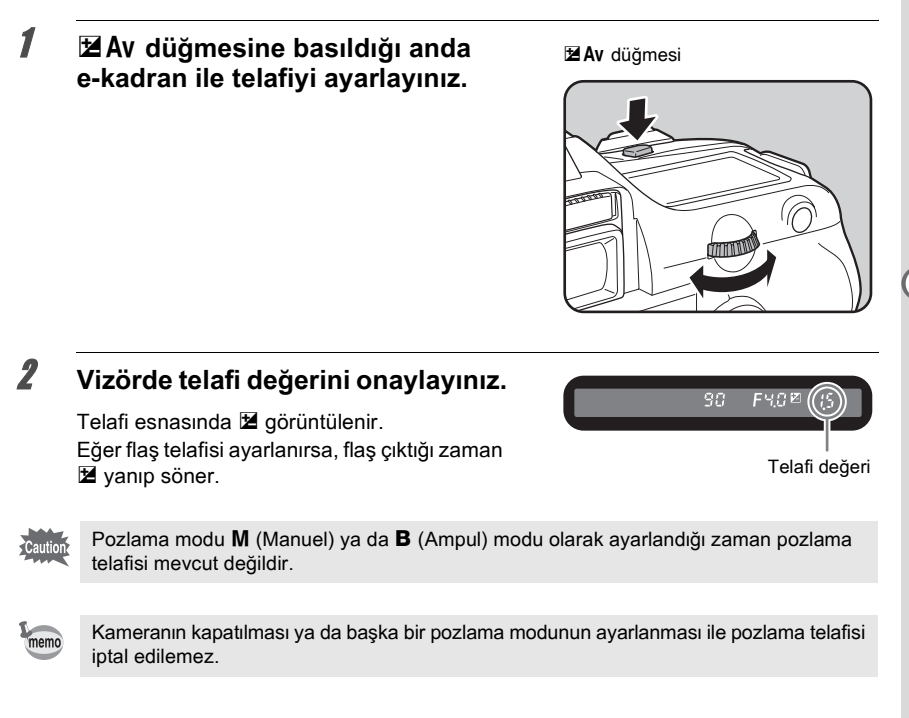

#### **Pozlama Ayar Adımlarının Değiştirilmesi**

[C Custom Setting] menüsünde [Expsr Setting Steps] (Pozl. Ayar Basamakları) kısmında Pozlama Ayar Adimlarini 1/2 EV ya da 1/3 EV basamaklari ile ayarlayiniz.

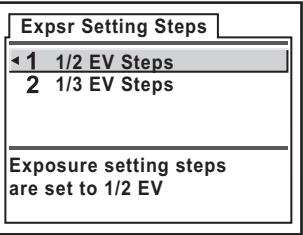

#### **Cekimden Önce Pozlamanın Kaydedilmesi (AE Kilidi)**

AE Kilidi, resmi çekmeden önce pozlamayı hafizaya alan bir fonksiyondur. Nesne çok küçük ya da arkadan aydınlatmalı olduğunda veya uygun bir pozlama ayarı elde edilmesinin zor olduğu durumlarda bunu kullanınız.

## **1 AE-L düğmesine basınız.**

Kamera bu anda pozlamayı (parlaklık) hafizaya alır.

Kilidi çözmek için tekrar buna basınız.

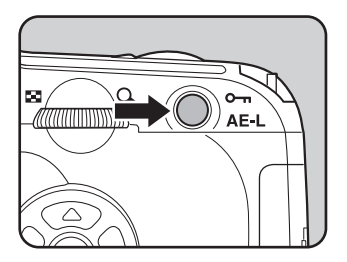

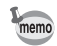

- AE kilidi etkin halde iken vizörde  $\bigstar$  görüntülenir. (s.20)
- AE-L düğmesi bırakıldıktan sonra pozlama, ölçme zamanlayıcısının iki katı kadar süre için hafizada kalır. AE-L düğmesine basılı tutulduğu müddetçe ya da deklanşör düğmesine yarıya kadar basılı tutulduğu müddetçe pozlama kilitli kalır.
- AE-L düğmesine basıldığında bir bip sesi duyulacaktır. Bip sesi kapatılabilir. (s.166)
- Pozlama modu  $M$  (Manuel) ya da  $B$  (Ambul) modunda iken AE kilidi mevcut değildir.
- Maksimum açıklığın odaksal uzunluğa göre değiştiği bir zoom objektif kullanıldığında AE kilidi etkin olduğu durumda bile obtüratör hızı ve açıklık değerinin kombinasyonu zoom'lama konumuna bağlı olarak değişir. Ancak, pozlama değeri değişmez ve resim, AE kilidi ile ayarlanan parlaklık seviyesinde alınır.
- Eğer pozlama modu  $M$  (Manuel) ise,  $AE-L$  düğmesine basıldığı zaman açıklık ve/veya obtüratör hızı otomatik olarak uygun pozlamayı oluşturmak üzere ayarlanır. (s.166)
- Odak kilitlendiği zaman pozlama sabitlenebilir. [C Custom Setting] menüsünde [AE-L with AF locked] (AF kilitli AE-L) kismini ayarlayiniz. (s.127)

conksiyon Referansi **Fonksiyon Referansý**

**OK OK**

#### Pozlama ve Çekimin Değiştirilmesi **(Otomatik Parantez)**

Deklansör düğmesine basıldığı zaman farklı pozlamalarla sürekli resimler çekebilirsiniz. İlk kare hiçbir telafi olmaksızın pozlanır, ikinci kare düşük pozlanır (negatif telafi) ve üçüncüsü de yüksek pozlanır (pozitif telafi).

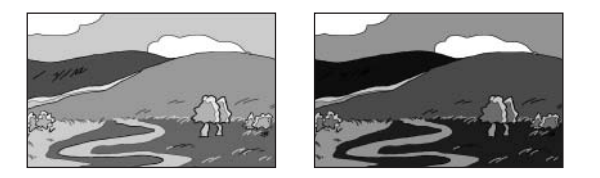

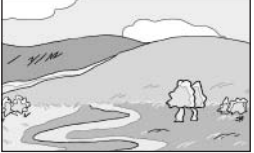

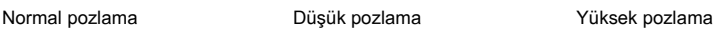

### 1 **Çekim modunda** { **düðmesine basiniz.**

Fn menüsü belirir.

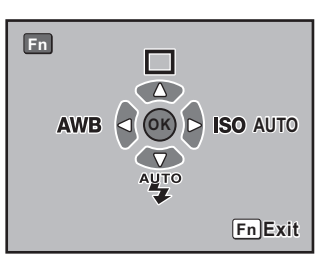

## 2 Dört-yollu düğmeye (**2**) basınız.

Geçiş Modu seçenekleri ekranı belirir.

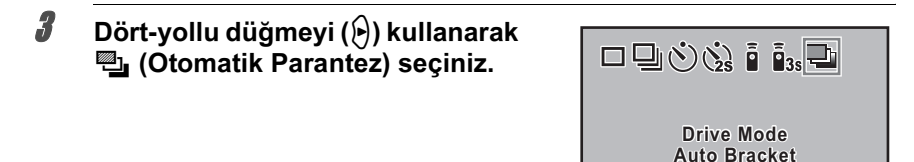

#### OK düğmesine basınız.

Kamera Fn menu ekranında döner.

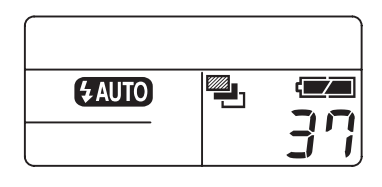

#### $\bar{\bm{J}}$   $\;$  Fn düğmesine basınız.

Cekim hazırdır ve LCD ekranda e görüntülenir.

#### Deklanşöre yarıya kadar basınız.

Odaklama yapıldığı zaman vizörde odak göstergesi  $\bullet$  belirir.

## **7** Deklansöre tam olarak basınız.

Üç sürekli resim çekilecektir; birincisi telafisiz, ikincisi negatif telafili ve üçüncüsü pozitif telafili olmak üzere.

- $\Box$  Rec. Mode] kismindaki [AF Mode], **AF.S** (Tekli mod) olarak ayarlandiğinda, odak ilk kare konumunda kilitlenir ve sonrasındaki sürekli kareler için kullanılır.
- Otomatik parantezleme esnasında parmağınızı deklanşör düğmesinden çektiğinizde, otomatik parantezleme pozlama ayarı, ölçme zamanlayıcısının (fabrika ayarı 20 saniyedir) (s.133) iki katı kadar süre için etkili olarak kalır; bir sonraki resim bir sonraki telafi değeri ile çekilebilir. Bu durumda, otomatik odaklama her bir kare bazında çalışır. Ölçme zamanlayıcısının (fabrika ayarı 20 saniyedir) iki katı kadar süre geçtikten sonra, kamera ilk resmi çekmek üzere ayarlara döner.
- Yalnızca flaş çıkışını sürekli olarak değiştirmek için Otomatik Parantezi dahili flaş ya da harici flaş (yalnızca otomatik P-TTL) ile birlikte kullanabilirsiniz. Ancak harici bir flas kullanıldığında, üç sürekli kare çekmek üzere deklanşör düğmesine basılı tutulması, ikinci ve üçüncü karenin flaş tam olarak dolmadan çekilmesine neden olabilir. Flaşın dolduğundan emin olduktan sonra her zaman tek bir seferde bir kare çekimi yapınız.
- $\cdot$  Pozlama modu  $\mathbf B$  (Bulb) moduna ayarlandığında Otomatik Parantez mevcut değildir.

memo

#### **Otomatik Parantez Ayarı**

Otomatik Parantezin çekim sırasını ve adımlarını değiştiriniz.

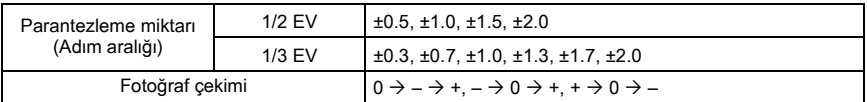

\* [C Custom Setting] menüsünde [Expsr Setting Steps] (Pozl. Ayar Basamakları) kısmında adım aralıklarını ayarlayınız. (s.100)

[ $\Box$  Rec. Mode] menüsünde [Auto Bracket] (Otomatik Parantez) olarak ayarlayınız. (s.100)

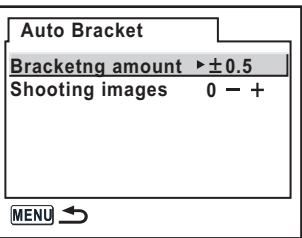

#### Yalnızca Yüksek Pozlanmış veya Düşük Pozlanmış Resimler **Çekilmesi**

Otomatik parantezleme modunu yalnızca, işlemi pozlama telafisi ile birleştirerek düşük pozlanmış veya yüksek pozlanmış çekimler için kullanabilirsiniz (s.143). Otomatik parantezleme her iki durumda, belirlenen pozlama telafi değeri bazında gerçekleştirilir.

# **Kompozisyonun, Pozlamanın ve Odağın Çekimden Önce Kontrol Edilmesi**

Alan derinliðini, kompozisyonu, pozlamayi ve odaði bir resim çekmeden önce kontrol etmek için ön izleme fonksiyonunu kullanabilirsiniz. 2 adet ön izleme metodu vardır.

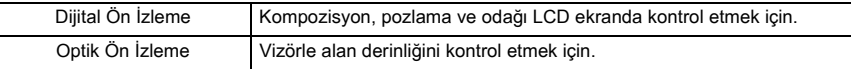

[C Custom Setting] menüsünde [Preview Method] (Ön İzleme Metodu) kısmında ön izleme metodunu seçiniz (s.103). Fabrika ayarı Dijital Ön İzleme şeklindedir.

## Ön İzlemenin Görüntülenmesi

Dijital ön izleme veya optik ön izlemeyi görüntüleyiniz.

#### **Dijital Ön İzlemenın Görüntülenmesi**

#### 1 Nesneye odaklanınız, sonrasında resmi vizörde oluşturunuz ve ana **düðmeyi** | **kýsmýna hareket ettiriniz.**

Ön izleme esnasında LCD ekranda ( $\odot$ ) simgesi belirir ve burada kompozisyonu, pozlamayı ve odaðý kontrol edebilirsiniz.

Dijital Ön Ízlemeyi bitirmek ve odaklamayı başlatmak için yarıya kadar deklanşör düğmesine basınız. Dijital Ön İzlemede görüntülenen fotoğraf kaydedilmez.

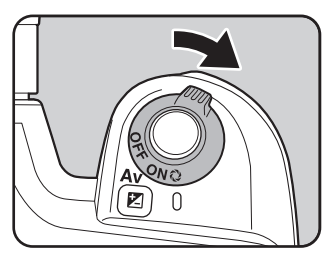

- memo
- Yüksek pozlanmış alan uyarısını veya histogramı Dijital Ön İzlemede görüntüleyebilirsiniz. [E] Playback] menüsünde [Preview Display] (s.174) ayarlayınız.
- Dijital Ön İzleme için maksimum ekran süresi 60 saniyedir.

1 **Nesneyi AF çerçevesinin içine yerleþtiriniz ve deklanþör düðmesine**  yarıya kadar basınız.

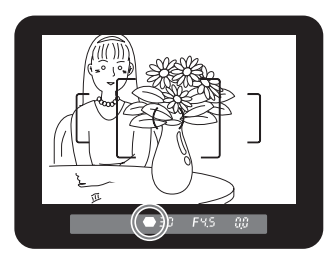

## **2** Vizörden baktığınız esnada ana düğmeyi  $@$  kısmına çeviriniz.

Ana düğme açık iken vizörde alan derinliğini kontrol edebilirsiniz  $\mathbb{Q}$ .

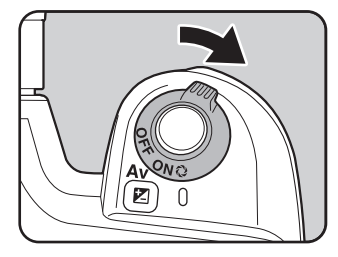

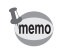

- Vizörde hiçbir çekim bilgisi görüntülenmez ve ana düğme, ön izleme ( $\oslash$ ) konumunda bulunuyorken deklanşöre basılamaz.
- Tüm pozlama modlarında alan derinliğini kontrol edebilirsiniz.

# Ön İzleme Metodunun Seçilmesi

Ana düğme ön izleme konumuna ( $\heartsuit$ ) getirildiği zaman kulllanılacak olan ön izleme metodunu seçiniz. Fabrika varsayılan ayarı Dijital Ön İzleme şeklindedir.

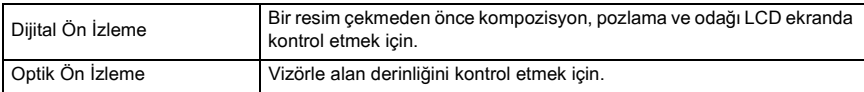

[C Custom Setting] menüsünde [Preview Method] (Ön İzleme Metodu) ayarlayınız. (s.103)

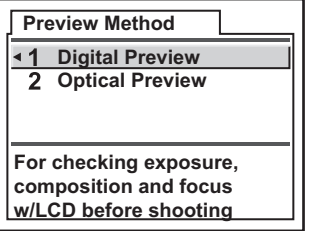

## **Flas Çıkışının Telafi Edilmesi**

Flas cıkısını –2.0 ila +1.0 aralığında değistirebilirsiniz. 1/2 EV ve 1/3 EV için Flas Telafi değerleri aşağıdaki gibidir.

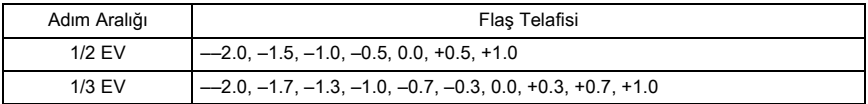

\* [C Custom Setting] menüsünde [Expsr Setting Steps] (Pozl. Ayar Basamakları) kısmında adım aralıklarını ayarlayınız. (s.144)

[ $\Box$  Rec. Mode] menüsünde [Flash Exp. Comp.] (Flaş Pzl. Olş.) olarak ayarlayınız. (s.100)

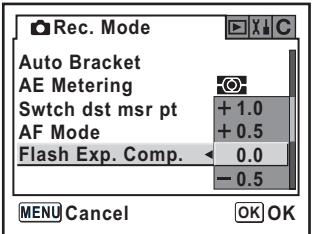

- Flas Telafisi esnasında flaş çıktığı zaman vizörde  $\blacksquare$  yanıp söner. (s.20)
	- Arti (+) tarafina düzeltme yapıldığı zaman maksimum flaş çıkışı aşılırsa hiçbir telafi etkili olmayacaktır.
	- Eğer nesne çok yakın, açıklık düşük veya hassasiyet yüksek ise eksi (-) tarafına telafi edilmesi fotoğrafı etkileyemez.
	- Bu flaþ telafisi, P-TTL otomatik flaþ modunu destekleyen harici flaþ üniteleri için de etkilidir.

memo

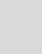

150

# **Flas Dolarken Cekime İmkan Verilmesi**

Flaş dolmakta iken çekim yapmayı mümkün hale getirebilirsiniz.

[C Custom Setting] menüsünde [Release when Chrging] (Sarj aninda Bslms) için [On] ayarlayınız (s.103). Fabrika ayarı olarak flaş dolmakta iken resim çekilemez.

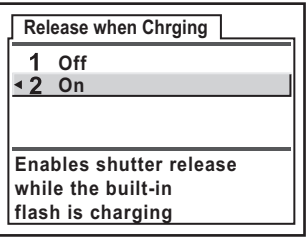

# **Her bir Pozlama Modunda Flaþ Özellikleri**

## **Flasın Tv (Obtüratör Önceliği) Modunda Kullanımı**

- Hareketli bir nesneyi çekerken bulanıklık etkisini değiştirmek için flaşı kullanabilirsiniz.
- Flaslı bir fotoğraf çekimi için istediğiniz obtüratör hızını 1/180 san. ya da daha yavaş ayarlayabilirsiniz.
- Açıklık değeri otomatik olarak çevre parlaklığına göre değişir.
- DA, D FA, FA J, FA, F ya da A haricindeki bir objektif kullanıldığında, obtüratör hızı 1/180 olarak sabitlenir.

## Flaşın Av (Açıklık Önceliği) Modunda Kullanımı

- Alan derinliðini deðistirmek ya da uzaktaki bir nesneyi çekmek istediðinizde flaslı bir fotoðraf çekmek için istenen açıklığı ayarlayabilirsiniz.
- Obtüratör hizi, çevre parlakliğina göre otomatik olarak değişir.
- Obtüratör hızı 1/180 san.'den kamera sarsılmasını azaltan herhangi bir yavaş obtüratör hizina (s.42) otomatik olarak geçer. En düşük obtüratör hızı kullanımdaki objektifin odaksal uzunluğuna bağlıdır.
- DA, D FA, FA J, FA, F ya da A haricindeki bir objektif kullanıldığında, obtüratör hızı 1/180 olarak sabitlenir.

Arka zeminde gün batımı ile portreler çekerken yavaş-senk. modunu kullanabilirsiniz. Hem portre hem de arka zemin en güzel sekilde vakalanır.

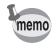

- Yavas-senk, modu obtüratör hizini yavaslatir. Kameranın sarsılmasını önlemek için bir tripod kullanınız. Eğer nesne haraket ederse resim de bulanık olacaktır.
- Yavaş-senk. modlu çekim harici bir flaşla da gerçekleştirilebilir.

#### **• Tv (Obtüratör Önceliği) Modunun Kullanımı**

- 1 Mod kadranini Tv olarak avarlayiniz. Tv (Obtüratör Önceliği) modu ayarlanır.
- 2 Ístenen obtüratör hizini ayarlamak için e-kadranı kullanınız. Obtüratör hızı ayarlandığında açıklık değeri yanıp sönüyorsa arka zemin düzgün şekilde düzeltilmez. Obtüratör hízini, açıklık yanıp sönmeyecek şekilde ayarlayınız.
- 3  $4UP$  düğmesine basınız. Flas acılır.
- 4 Resmi çekiniz.

#### **• M (Manuel) Modun Kullanımı**

- 1 Mod kadraníní M olarak ayarlayiníz. M (Manuel) modu avarlanır.
- 2 Doğru pozlamayı elde etmek için obtüratör hızı (1/180 san. altında) ve açıklık değerini avarlaviniz.
- 3 **LUP** düğmesine basınız. Flas acılır.

M (Manuel) modda, çekimden önce herhangi bir zamanda flaşı yükseltebilirsiniz.

4 Resmi çekiniz.

## Dahili Flaş Kullanıldığı zaman Mesafe ve Açıklık

Flaşla çekim yapılırken kılavuz sayı, açıklık ve mesafe arasında belirli bir kriter gereklidir. Eğer flas yeterli değilse çekim koşullarını hesaplayınız ve ayarlayınız.

Dahili flaş kılavuz sayısı

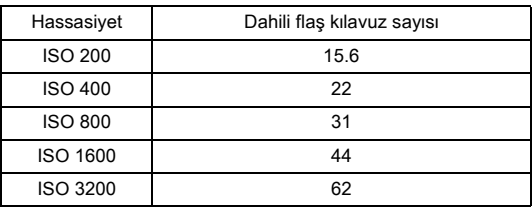

#### **Acıklı Değerinden Cekim Mesafesinin Hesaplanması**

Asağıdaki denklem açıklık değerleri için flaşın mesafesini hesaplar. Maksimum flaş mesafesi L1 = Kılavuz sayı ÷ Secilen açıklık Minimum flaş mesafesi L2 = Maksimum flas mesafesi ÷ 5\*

\* Yukarıdaki formülde kullanılan 5 değeri yalnızca flaş tek başına kullanıldığında geçerli olan sabit bir değerdir.

Örnek

Hassasiyet [ISO 200] ve açıklık değeri F4 olduğu durumda

L1 = 15.6 ÷ 4 = yaklaşık 3.9 (m)

 $L2 = 3.9 \div 5 =$  vaklasık 0.8 (m)

Böylece, flaş yaklaşık 0.8 m ila 3.9 m arasındaki bir mesafede kullanılabilir.

Mesafe 0.7 m'den daha az olduğunda flaş kullanılamaz. Flaş 0.7 m'den daha yakında kullanıldığı zaman, resmin kenarlarında kararma oluşur, ışık düzensiz biçimde yayılır ve resim yüksek-pozlanabilir.

#### **Cekim Mesafesinden Acıklık Değerinin Hesaplanması**

Aşağıdaki denklem çekim mesafaleri için açıklık değerini hesaplar.

Kullanılan açıklık değeri F = Kılavuz sayı ÷ Çekim mesafesi

Hassasiyet [ISO 200] ve çekim mesafesi 5.2 m olduğunda açıklık değeri:  $F = 15.6 \div 5.2 = 3$ 

Eğer sonuctaki sayı (yukarıdaki örnekte 3) bir objektif açıklığı olarak meycut değilse, en yakın olan daha küçük sayı (yukaridaki örnekte 2.8) genellikle kullanılır.

# Dahili Flaşla DA, D FA, FA J, FA ve F Objektif Uyumluluğu

DA, D FA, FA J, FA ve F objektifler  $K110D$  örtüsüz olarak kullanıldığında dahili flaş uyumluluğu aşağıda gösterilmiştir.

Evet : Mevcut

# : Diğer faktörlere bağlı olarak mevcut

Hayır : Köselerde oluşan kararmadan dolayı mevcut değil

Aşağıdakiler bir örtü olmaksızın elde edilmiştir.

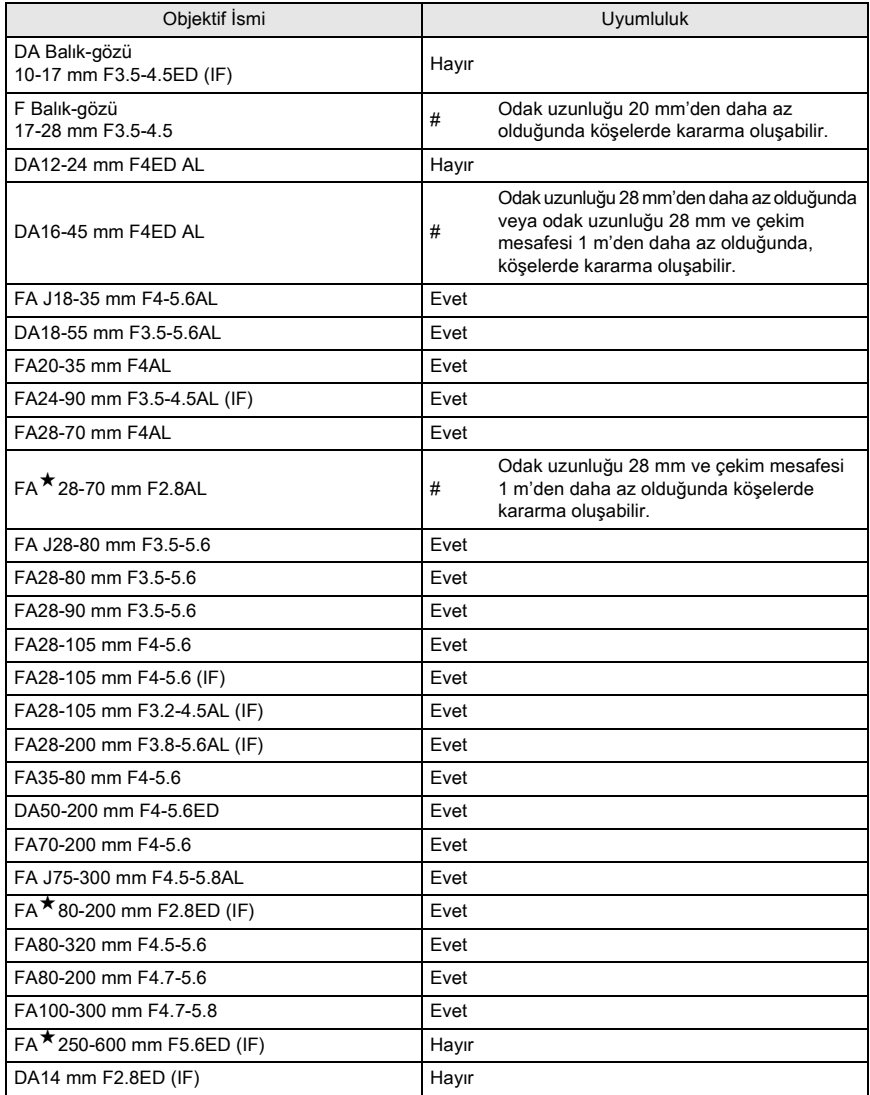

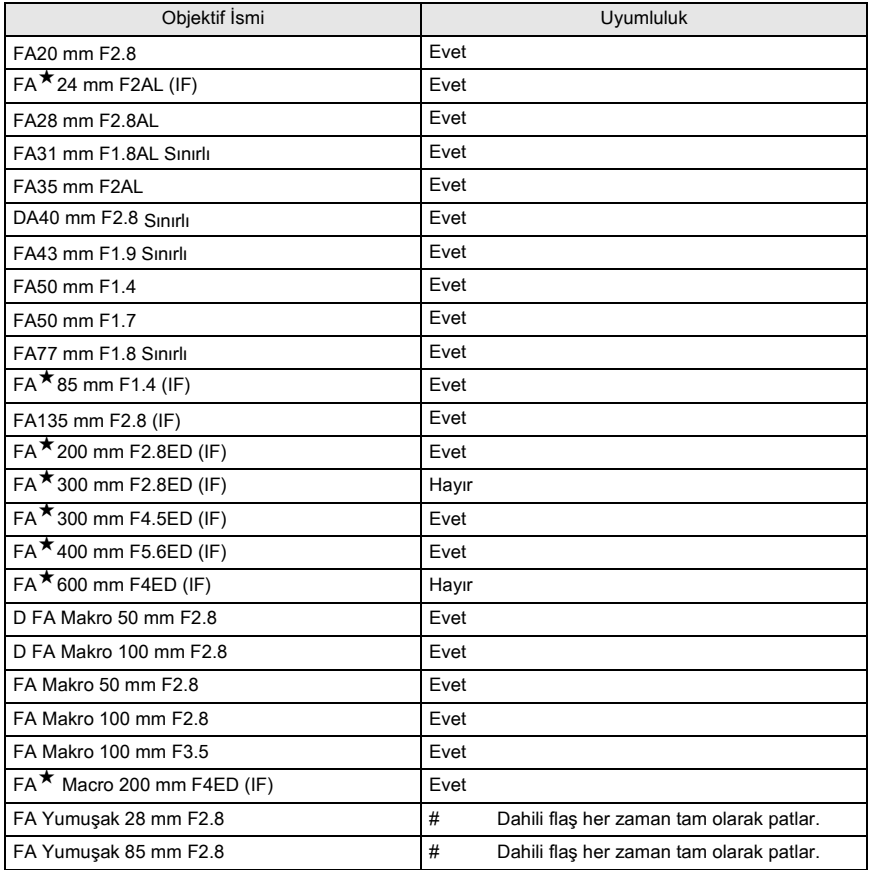

Opsiyonel harici flasın AF540FGZ veya AF360FGZ kullanımı ile P-TTL otomatik flas modu, yüksek-hız flaş senk. modu ve kablosuz mod gibi çeşitli flaş modlarının kullanımı mümkün olur. Detaylar için aşağıdaki çizelgeye bakınız.

(Evet: Mevcut #: Sinirlandirilmiş Hayir: Mevcut değil)

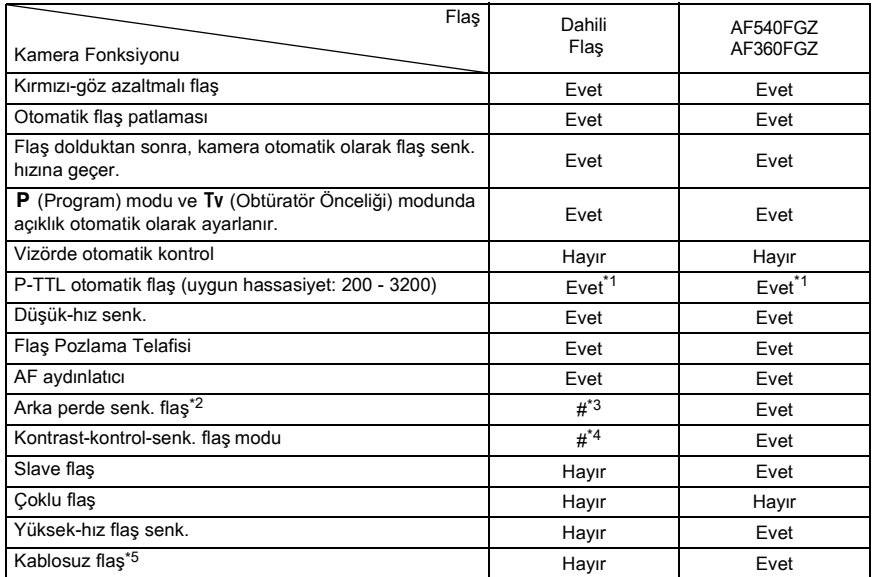

\*1 DA, D FA, FA J, FA, F ya da A objektif kullanıldığı zaman.

\*2 1/90 san. ya da daha düşük obtüratör hızı.

\*3 Arka perde senk. flaþ için AF540FGZ veya AF360FGZ ile birleþtirilebilir.

\*4 AF540FGZ veya AF360FGZ ile birleştirildiği zaman, flaş patlamasının 1/3'ü dahili flaştan ve 2/3'ü harici flaştan elde edilir.

\*5 İki ya da daha çok AF540FGZ veya AF360FGZ ünitesine ihtiyaç duyulur.

#### **AF360FGZ icin LCD Panel Ekranı Hakkında**

AF360FGZ, FORMAT boyutunu [DIGITAL] olarak ayarlama fonksiyonuna sahip deðildir ancak standart 35-mm formati ve  $\boldsymbol{K}$ 110D arasindaki görüş açısı arasındaki fark, kullanılan objektifin (DA, D FA, FA J, FA veya F objektifler kullanildiğinda) odaksal uzunluğu bazında otomatik olarak hesaplanır.

 $K$ 110 $\bar{\nu}$  pozlama ölçüm zamanlayıcısı açık olduğu zaman dönüştürme göstergesi belirir ve format boyutu göstergesi kaybolur (pozlama ölçme zamanlayıcısı kapatıldığı zaman 35 mm format ekranına dönülür).

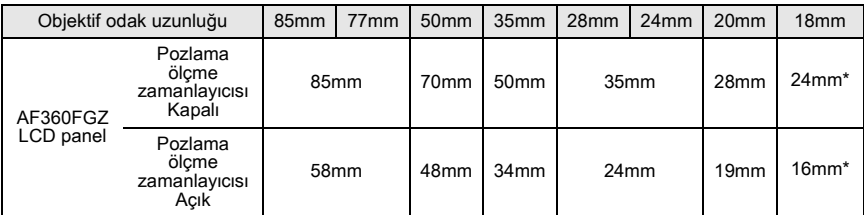

\* Genis açı panelinin kullanılması

#### **P-TTL Otomatik Modu**

Bu flas modunu the AF540FGZ veya AF360FGZ flas ünitesi ile kullanınız. Flas modu [P-TTL auto] olarak ayarlandığında, 16-segment ölçme kullanılarak resim çekmeden hemen önce flas ön-patlama yapar ve daha hassas kontrol imkanı sağlar. P-TTL otomatik, iki ya da daha cok AF540FGZ veya AF360FGZ ünitesi kullanıldığı zaman kablosuz flaş modunda mevcuttur.

- 1 Hot shoe kapağını kaldırınız ve harici flası ekleyiniz (AF540FGZ veya AF360FGZ).
- 2 Kamerayi ve harici flaşı açınız.
- 3 Harici flaş modunu [P-TTL auto] olarak ayarlayınız.
- 4 Harici flasın tam olarak dolu olduğunu saptayınız ve sonrasında resmi çekiniz.

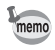

- P-TTL otomatik yalnızca AF540FGZ veya AF360FGZ flaş ünitesi ile mevcuttur.
- Flaş hazır olduğu zaman (tam dolu halde) vizörde  $\frac{1}{2}$  yanacaktır.
- $\cdot$  İsletim metodu ve etkili mesafe gibi detaylar için, lütfen harici flaş kılavuzuna bakınız.
- Flaş Modu  $\frac{447}{9}$  ya da  $\frac{4}{9}$  olduğunda nesne yeteri kadar parlak olmadığı zaman flaş patlamaz. Yani bu, gün ısığı-senk. çekim için uygun olmayabilir.
- Kameraya herhangi bir harici flaş ünitesi ekli olduğu zaman flaş çıkarma düğmesine asla basmayınız. Dahili flaş harici flaşa çarpacaktır. Her ikisini aynı zamanda kullanmak istiyorsanız, bağlantı metodu için bakınız s.160.

#### Yüksek-Hız Flas Senk. Modunun Kullanımı

AF540FGZ veva AF360FGZ ile, 1/180 saniveden fazla bir obtüratör hızı ile bir resim çekmek için flaş patlatılabilir. Yüksek-hız flaş senk. kameraya eklenmiş olan flaş ile ya da kablosuz olarak kullanılabilir.

#### Kameradaki AF540FGZ veya AF360FGZ'nin Takılması ve Kullanımı

- 1 Hot shoe kapağını kaldırınız ve harici flaşı ekleyiniz (AF540FGZ veya AF360FGZ).
- 2 Kamera mod kadranini ceviriniz ve pozlama modunu  $\overline{\mathbf{I}}$  va da  $\mathbf{M}$  olarak avarlayiniz.
- 3 Kamerayı ve harici flaşı açınız.
- 4 Harici flaş senk. modunu 4 (yüksek-hız flaş senk.) olarak ayarlayınız.
- 5 Harici flasın tam olarak dolu olduğunu teyit ediniz ve sonrasında resmi çekiniz.

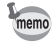

- Flaş hazır olduğu zaman (tam dolu halde) vizörde  $\frac{1}{2}$  yanacaktır.
- Yüksek-hız flaş senk. yalnızca obtüratör hızı 1/180 san.'den daha hızlı olduğunda mevcuttur.
- $\cdot$  Pozlama modu  $\mathbf B$  (Ampul) olarak ayarlandığında yüksek-hız flaş senk. mevcuttur.

#### **Kablosuz Modda Kullanım**

İki harici flaşı (AF540FGZ veya AF360FGZ) kullanarak bir kablo yoluyla kamerayı ve flaşı bağlamadan flaşı kullanarak çekim yapabilirsiniz. Yüksek-hız senk. modu kablosuz modda da mevcuttur.

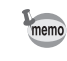

Íki harici flasın (AF540FGZ veya AF360FGZ) aynı kanala ayarladığınızdan emin olunuz. Detaylar için AF540FGZ veya AF360FGZ kullanım kılavuzuna bakınız.

#### $\bullet$  **Kablosuz Modda Kullanım**

- 1 Harici flası (AF540FGZ veya AF360FGZ) istenen yere yerleştiriniz.
- 2 Yukarıdaki harici flaşın güç düğmesini [WIRELESS] olarak ayarlayınız.
- 3 Yukaridaki harici flasin kablosuz modunu [S] (Slave) olarak ayarlayiniz.
- 4 Kamerayi açınız ve sonrasında mod kadranını çeviriniz ve pozlama modunu  $\overline{P}$ . Tv, Av ya da M moduna ayarlayiniz.
- 5 Kameradaki harici flasın güç düğmesini [WIRELESS] olarak ayarlayınız.
- 6 Kameradaki harici flasın kablosuz modunu  $M$  (Ana) veya C (Kontrol) olarak ayarlayınız.

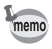

- Dahili flas için kablosuz mod mevcut değildir.
- Harici flasın kablosuz slave modunu [SLAVE1] olarak ayarlayınız.

#### **Kablosuz Flaþ Kontrolü (P-TTL Flaþ Modu)**

Kablosuz flas için harici flaş üniteleri kullanıldığı zaman, flaş patlamadan önce iki harici flaş ünitesi (AF540FGZ veya AF360FGZ) arasında aşağıdaki bilgiler takas edilir.

Deklansöre tam olarak basınız.

- 1 Kameradaki flaş ünitesi küçük bir kontrol flaşı (kameranın flaş modunu röleler) üretir.
- 2 Harici kablosuz flaş ünitesi küçük bir kontrol flaşı (nesnenin onayını röleler) üretir.
- 3 Kameradaki flaş ünitesi küçük bir kontrol flaşı (harici kablosuz flaş ünitesinin flas cıkısını röleler) üretir.
	- \* HS 4 (Yüksek hizli senk.) ayarlı olduğu zaman, flaş periyot süresini rölelemek için kameradaki flaş ünitesi bir kez daha küçük bir kontrol flaşı üretecektir.
- 4 Harici flas ünitesi (üniteleri) ana flas olarak patlar.

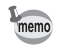

Harici flaşın kablosuz slave modunu [SLAVE1] olarak ayarlayınız.

#### **Kýrmýzý-Göz Azaltma**

Kirmizi-göz azaltma, dahili flaşla olduğu gibi harici flaşla da mevcuttur. Bu, bazı flaşlarda mevcut olmayabilir ya da kullanım sartlarında kısıtlamalar getirilmiş olabilir. s.156 kismindaki cizelgeye bakınız.

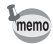

- Yalnızca harici flaş kullanıldığında bile kırmızı-göz azaltma özelliği işlev görür. (s.54)
- Harici flaş, slave ünite olarak ya da kablosuz fonksiyonuna ayarlandığı zaman kırmızıgöz azaltma kullanılırsa, kırmızı-göz azaltma için ön-flaş harici flaşı tetikler. Bir slave ünite kullanıldığı zaman kırmızı-göz azaltmayı kullanmayınız.

#### **Arka Perde Senk. Flaþ**

Dahili flası, arka perde flaş fonksiyonuna ayarlanmış bir harici flaşla (AF540FGZ veya AF360FGZ) birlikte kullandığınızda, dahili flaş da bu modu kullanacaktır. Çekimden önce her iki flasın da tam olarak dolu olduğunu kontrol ediniz.

#### Dahili Flaşın Harici Flaşla Birlikte Kullanılması

Aþaðýdaki þekilde gösterildiði gibi, hot shoe adaptörünü FG (opsiyonel) kamera hot shoe kismina ve bir off-camera shoe adaptörünü F (opsiyonel) harici flasın altına ekleyiniz ve bunları uzatma kablosu F5P (opsiyonel) ile birbirine bağlayınız. Off camera shoe adaptörü F, tripodunuza sabitlenmek üzere bir tripod vidası ile birlikte sunulmaktadır. Yalnizca P-TTL otomatik flas, dahili flasla kombinasyon halinde kullanilabilir.

Dahili flasla birlestirildiðinde

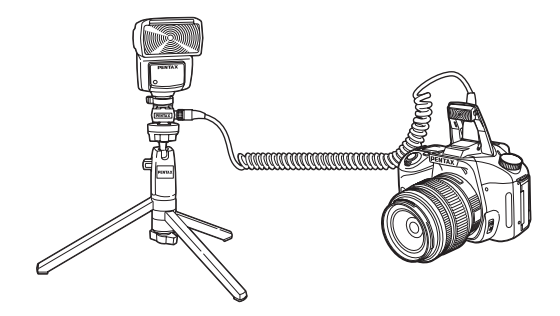

#### **Coklu Flas Patlatimi**

Íki ya da daha fazla flası (AF540FGZ veya AF360FGZ) birleştirebilir veya bir harici flası dahili flasla birlikte kullanabilirsiniz. AF540FGZ'yi baðlamak için flastaki uzatma kablosu baðlanti terminalini kullanabilirsiniz. AF360FGZ ünitelerini asağıdaki ünitede gösterildiği gibi bağlayabilirsiniz. Kamera Dışı Shoe Adaptöre F (opsiyonel) bir harici flaş ya da Hot Shoe Adaptörü F (opsiyonel) bağlayınız ve sonrasında Uzatma Kablosunu F5P (opsiyonel) kullanarak başka bir Kamera Dışı Shoe Adaptörü F harici flaşa bağlayınız. Detaylar için flaşın kilavuzuna bakiniz.

- Bir Hat Shoe Tutacaði örneðinde olduðu gibi farklı temas noktasi sayısına sahip olan aksesuarlarla birleştirmeyiniz. Íslev bozukluðu ortava çıkabilir.
- Farklı üreticilerin flaşları ile birleştirilmesi ekipmanın bozulmasına neden olabilir. AF540FGZ veya AF360FGZ kullanılmasını tavsiye etmekteyiz.

İki ya da daha çok harici flaş birleştirildiğinde

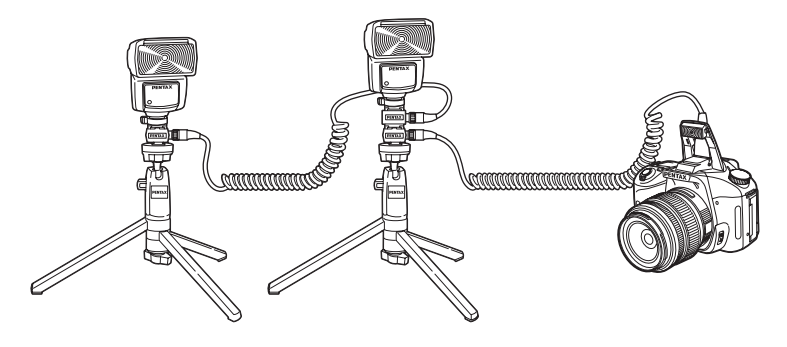

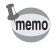

Çoklu harici flaşlar ya da dahili flaşla birlikte bir harici flaş kullanıldığında, flaş kontrolü için P-TTL kullanılır.

#### **Kontrast-Kontrol-Senk. Flas**

İki veya daha çok harici flaşın (AF540FGZ veya AF360FGZ) birleştirilmesi veya bir harici flasla dahili flasın birlikte kullanılması, çok flaslı fotoğraf çekimine imkan verir (kontrastkontrol-senk. flasli fotoğraf çekimi). Bu, çoklu ünitelerden boşalan ísik miktarlari arasındaki farka davanır.

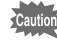

memo

- Bir Hat Shoe Tutacaði örneðinde olduðu gibi farklı temas noktasi sayısına sahip olan aksesuarlarla birleştirmeyiniz. Íslev bozukluðu ortava çıkabilir.
	- Farklı üreticilerin flaşları ile birleştirilmesi cihazın bozulmasına neden olabilir. PENTAX otomatik otomatik flaslarının kullanılmasını tavsiye etmekteyiz.
- 1 Harici flaşı kameraya dolaylı olarak bağlayınız. (s.160)
- 2 Harici flas için senk. modunu Kontrast-Kontrol-Senk. moduna ayarlayınız.
- 3 Mod kadranini çeviriniz ve pozlama modunu  $\mathbf{P}$ , Tv, Av ya da M olarak ayarlayiniz.
- 4 Hem harici flasın hem de dahili flasın tam olarak dolu olduklarını teyit ediniz ve sonrasında resmi çekiniz.

- İki veya daha çok harici flaş kullanıldığında ve Kontrast-Kontrol-Senk. modu harici ana flaş ünitesine ayarlandığında, flaş çıkış oranı 2'dir (ana ünite) : 1 (slave üniteler). Harici flaş dahili flaşla birlikte kullanıldığı zaman, flaş çıkış oranı 2'dir (harici flaş) : 1 (dahili flaş).
	- Çoklu harici flaşlar ya da dahili flaşla birlikte bir harici flaş kullanıldığında, flaş kontrolü için P-TTL kullanılır.
	- Kontrast-Kontrol-Senk. Modunda en hizli flaş senkronizasyon hizi 1/180 saniyedir.

## **Oynatım Ekran Metodunun Değiştirilmesi**

Ízleme esnasında ilk gösterilecek olan bilgileri ve yüksek pozlanmış alan uyarışının görüntülenip görüntülenmeyeceðini ayarlar.

INFO düğmesine bastığınızda kamera, ekran bilgilerini değiştirir.

# 1 **[**Q **Playback] menüsünde [Plybk dsply mthd] seçiniz.**

# **2** Dört-yollu düğmeye (A) basınız.

Oynatım ekran metodunun ayar ekranı belirir.

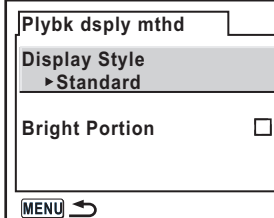

## 3 **Dört-yollu düðmeyi (**p**) kullanarak [Display Style] seçiniz.**

4 **Gösterilecek bilgileri seçmek üzere dört-yollu düðmeyi (**mn**)**  kullanınız.

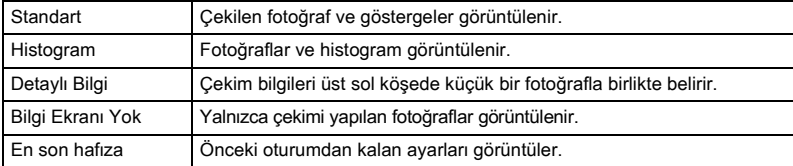

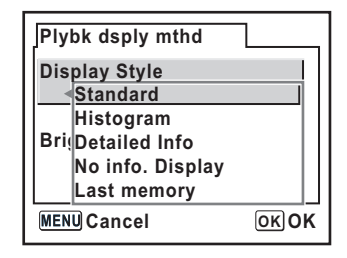

conksiyon Referansi **Fonksiyon Referansý**

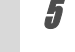

## $\overline{\bm{5}}$  OK düğmesine basınız.

Seçilen bilgilerin ayarı saklanır.

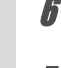

6 **Dört-yollu düðmeyi (**n**) kullanarak [Bright Portion] seçiniz.**

**7** Dört yollu düğmeyi ( $\Theta$  $\rho$ ) kullanarak **☑** (Açık) veya □ (Kapalı) **seçiniz.**

#### **MENU düğmesine iki kere basınız.**

Kamera bir resim çekmeye hazır durumdadır.

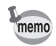

Çeşitli ekran bilgileri detayları için s.18 kısmına bakınız.

## Slayt Gösterim Ekran Aralığının Ayarlanması

SD Hafiza Kartinizda kayitli olan tüm fotoğrafları sirasiyla oynatabilirsiniz. (s.70) Fotoğraf ekran aralığını [3 sec], [5 sec], [10 sec] ya da [30 sec] olarak ayarlayınız. Fabrika ayarı [3 sec] şeklindedir.

[D] Playback] menüsünde [Slideshow (Slayt Gösterisi)] kismini ayarlayiniz. (s.100)

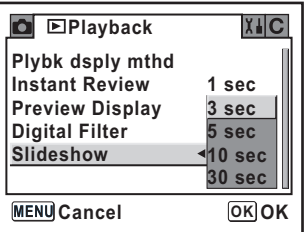

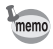

Ayardan sonra, slayt gösterimini başlatmak için OK düğmesine basınız.

Caution

# **SD Hafiza Kartinin Formatlanmasi**

Karti kullanmadan önce yeni SD Hafiza Kartini kamera ile formatladiğinizdan emin olunuz. Formatlama, SD Hafiza Karti içerisindeki tüm verileri silecektir.

• SD Hafiza Kartini formatladiğiniz esnada kart kapağını açmayınız. Kart kullanımın

1 **[**H **Set-up] menüsünde [Format] seçiniz (s.101). 2** Format ekranını görüntülemek üzere dört-yollu düğmeye ( $\widehat{p}$ ) basınız. 3 **Dört-yollu düðmeyi (**m**) kullanarak [Format] seçiniz.** ötesinde hasar görebilir. • Formatlama islemi neticesinde korumalı veriler silinecektir. Dikkatli olunuz. **Format Cancel Format All data deleted**

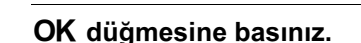

Biçimlendirme başlar. Biçimlendirme bittiğinde kamera fotoğraf çekimine hazır durumdadır.

MENU

<sub>1</sub>

**OK OK**

165

## **Bip Sesinin Açılıp Kapatılması**

Kamera işletim bip sesini açıp kapatabilirsiniz. Fabrika ayarı M (Açık) şeklindedir. [X] Set-up] menüsünde [Beep] kısmını ayarlayınız. (s.101)

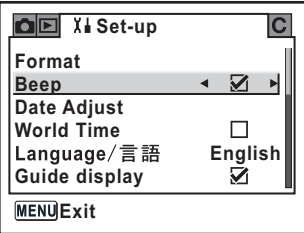

## **Tarih ve Saatin ve Ekran Stilinin Deðiþtirilmesi**

Başlangıç tarih ve saati ayarlarını değiştirebilirsiniz. Ekran stilini de ayarlayabilirsiniz. [mm/dd/yy], [dd/mm/yy] ya da [yy/mm/dd] seçiniz. Saat ekran metodu için [12h] (12 saat) ya da [24h] (24 saat) seçiniz.

187 Tarih ve Saat Ayarı (s.35)

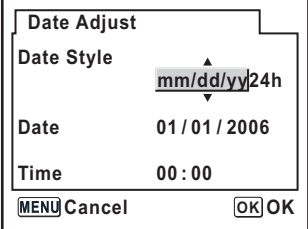

## Dünya Saatinin Ayarlanması

"Başlangıç Ayarları" (s.33) kısmında seçilen tarih ve saat, bulunduğunuz yerin tarih ve saati olarak kullanılır.

[World Time] Ayarı, yurtdışına seyahat ettiğinizde yerel tarihi ve saati LCD ekranda görüntülemenize imkan verir.

## 1 **[**H **Set-up] menüsünde [World Time] seçiniz. (s.101)**

## **2** Dört-vollu düğmeye (A) basınız.

Dünya Saati ekranı görüntülenir.

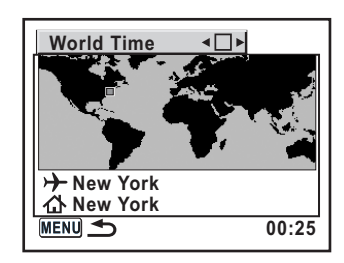

**Dört yollu düğmeyi (** $\Theta$ **) kullanarak**  $\mathbf{\Phi}'$  **(Açık) veya □ (Kapalı) seçiniz.**

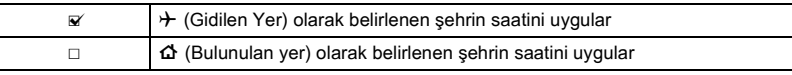

## Dört-yollu düğmeye ( $\odot$ ) basınız.

Seçim çerçevesi  $\rightarrow$  kısmına hareket eder.  $\rightarrow$  isaretli sehir yanıp söner.

## **Dört-yollu düğmeye (**p) basınız.

Gidilen Yer bölgesinin büyütülmesi için ekran belirir. Büyütülecek bölgeyi değiştirmek için dört-yollu düğmeyi  $(\mathsf{Q}(\mathsf{A}))$  kullanınız.

## **Dört-yollu düğmeye (** $\odot$ **) basınız.**

Cerceve, sehir kismina hareket eder.

#### **7** Dört-yollu düğmeyi ( $\Theta$  $\rho$ ) **kullanarak Gidilen Yer þehrini seçiniz.**

Secilen sehirdeki saat, ver ve saat farki görüntülenir.

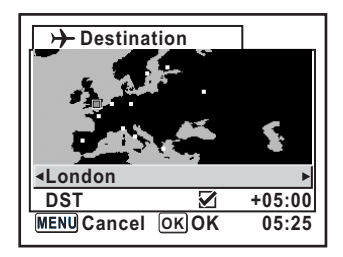

## **[DST] seçmek için dört-yollu düğmeyi (** $\circledcirc$ **) kullanınız.**

**Dört yollu düğmeyi (** $\Theta$  $\Theta$ **) kullanarak <b>☑** (Açık) veya □ (Kapalı) **seçiniz.**

Eğer Gidilen Yer şehrinde yaz saati uygulaması (DST) var ise  $\mathbb{F}$  (Açık) seçiniz.

#### OK düğmesine basınız.

Dünya Saati ayarı kaydedilmiştir. Dünya Saati ayar islemleri ile devam etmek için, Dünya Saati ekranına dönmek üzere **OK** düğmesine basınız.

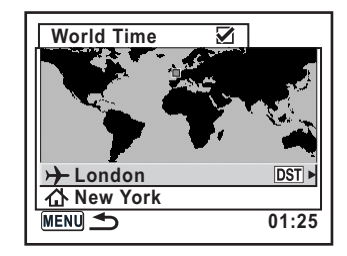

## 11 **MENU** düğmesine iki defa basınız.

Kamera fotoğraf çekmeye hazır durumdadır.

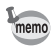

- Bir gidilen yer olarak belirlenebilecek þehirleri seçmek için "Dünya Saati Þehir Listesi" (s.169) kismina bakiniz.
- Şehir ve DST ayarlarını belirlemek amacıyla 4. adımda  $\Delta$  seçiniz.
- Eğer Dünya Saati Açık ( $\overline{w}$ ) ise kılavuz ekranda  $\overline{\tau}$  belirir. (s.16)

## Dünya Saati Şehir Listesi

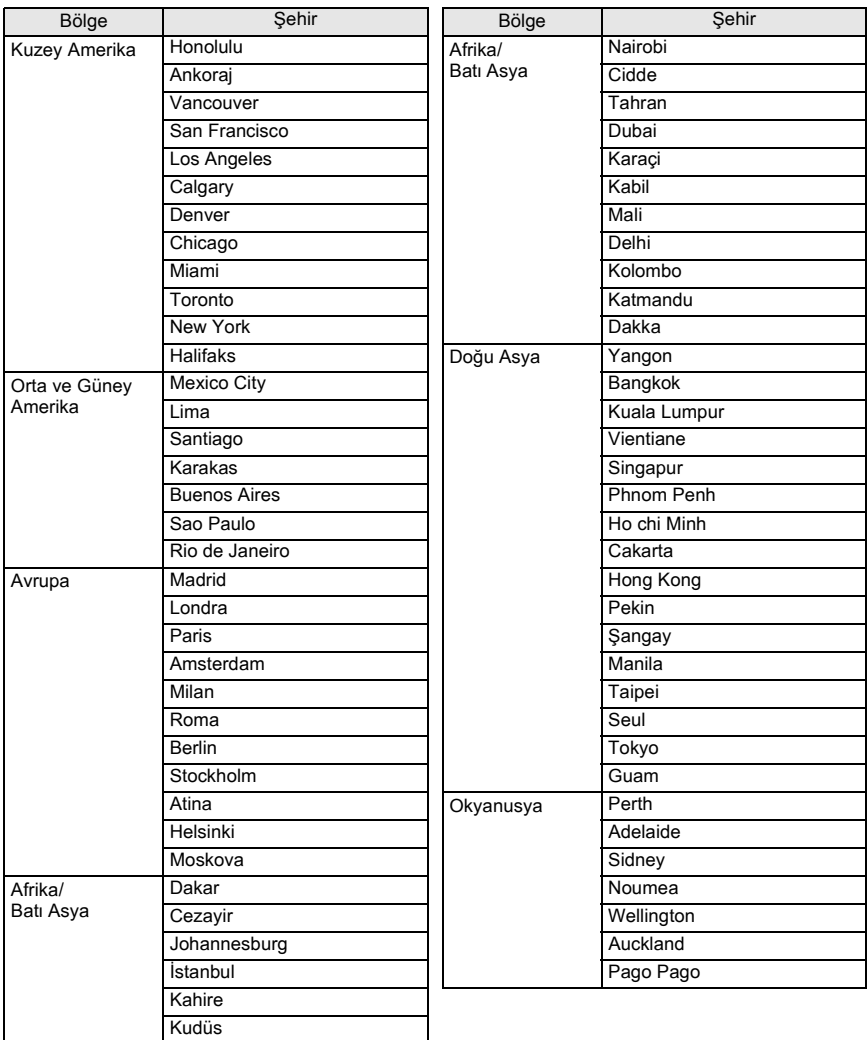

## **Ekran Dilinin Ayarlanması**

Görüntülenen menülerin, hata mesajlarının, vs. dilini seçebilirsiniz.

 $[X]$  Set-up] menüsünde [Language (Dil)/言語 ] kısmını ayarlayınız. (s.101) On bir dil arasından seçim yapabilirsiniz: İngilizce, Fransızca, Almanca, İspanyolca, Ítalyanca, Ísvecce, Hollandaca, Rusca, Korece, Cince (Geleneksel/Basitleştirilmiş) ve Japonca.

187 Ekran Dilinin Ayarlanması (s.33)

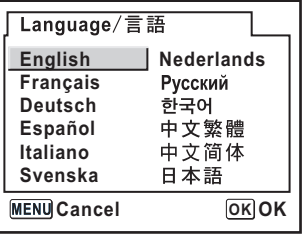

## **Kılavuz Ekranın Açılması ve Kapatılması**

Ana düğme açık olduğunda ya da pozlama modu değiştirildiğinde kılavuzları LCD ekranda görüntülemek için ayarlayınız. (s.16)

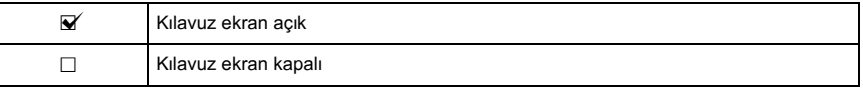

[X] Set-up] menüsünde [Guide display] (Kilavuz Ekran) kismini ayarlayiniz. (s.101)

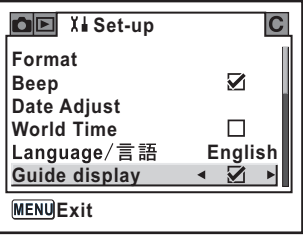

## **LCD Ekran Parlaklığının Ayarlanması**

LCD ekranın parlaklığını ayarlayabilirsiniz. LCD ekranın görülmesi zor olduğu zaman ayarları belirleyiniz.

[X] Set-up] menüsünde [Brightness Level] (Parlaklık Seviyesi) kısmını ayarlayınız. (s.101)

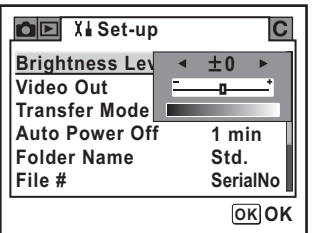

## Video Çıkış Formatının Seçimi

Kamerayı bir TV gibi AV ekipmana bağladığınız zaman, fotoğrafların oynatımı için uygun video formatini (NTSC ya da PAL) seciniz.

[X] Set-up] menüsünde [Video Out (Video Çıkışı)] kısmını ayarlayınız. (s.101) <sup>1</sup> Kameranın AV Cihazına Bağlanması (s.72)

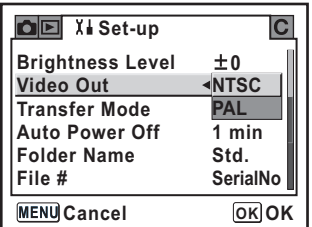

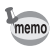

Bölgeye bağlı olarak video çıkış formatı değişir. Kuzey Amerika'da kullanılan video çıkış formati NTSC'dir.

Belli bir süre sonunda kullanılmaması durumunda kameranın otomatik olarak kapanmasını ayarlayabilirsiniz. [1 min], [3 min], [5 min], [10 min], [30 min] ya da [Off] arasından secim yapınız. Fabrika ayarı [1 min] şeklindedir.

[X] Set-up] menüsünde [Auto Power Off] (Otomatik Kapanma) kismini ayarlayınız. (s.101)

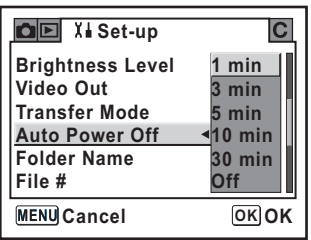

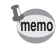

conksiyon Referansi **Fonksiyon Referansý**

Slayt gösterimi, bir USB bağlantısı, uzaktan kumandalı çekim ya da menü veya Fn menüsü görüntülendiðinde Otomatik Kapanma calısmayacaktır.

## **Klasör İsminin Seçilmesi**

Fotoğrafların saklanması için klasör isimlerinin atanması metodunu seçebilirsiniz. Fabrika varsayılan ayarı [Std.] şeklindedir.

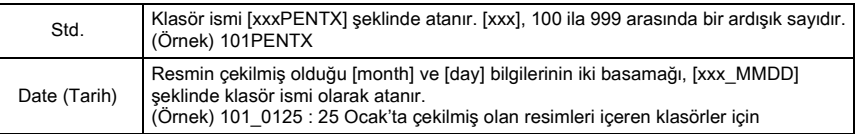

[X] Set-up] menüsünde [Folder Name] (Klasör Adı) kısmını ayarlayınız. (s.101)

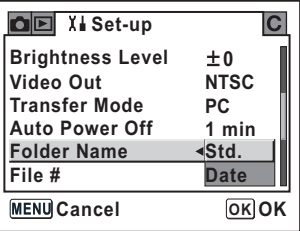

## **Dosya Numarasının Resetlenmesi**

Yeni bir SD Hafiza Kartı takıldığında fotoğraflar için kullanılan Dosya Numarasını ayarlayabilirsiniz. Fabrika ayarı [SerialNo] şeklindedir.

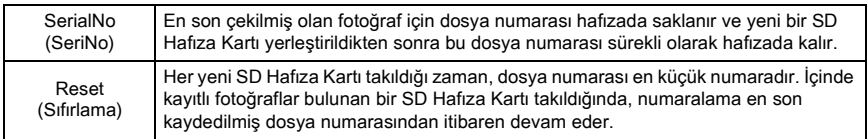

 $[X]$  Set-up] menüsünde [File # (Dosya #)] kısmını ayarlayınız. (s.101)

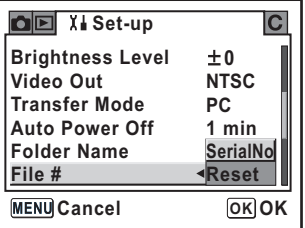

## **Ekran Hızlı İzleme ve Dijital Ön İzleme Ayarı**

Hızlı İzleme ve Dijital Ön İzleme ile ilgili ayarları gerçekleştirebilirsiniz.

#### **Hızlı İzlemenin Ekran Süresi Ayarı**

[1 sec], [3 sec], [5 sec] ya da [Off] arasından seçim yapınız. Fabrika ayarı [1 sec] şeklindedir. [D Playback] menüsünde [Instant Review] (Hızlı İzleme) kısmını ayarlayınız. (s.100)

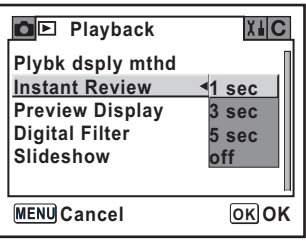

#### **Histogram ve Parlak Bölümün Görüntülenmesi**

Hızlı İzleme ve Dijital Ön İzleme esnasında histogramın ve parlak bölümün görüntülenmesini avarlaviniz.

[D] Playback] menüsünde [Preview Display] kısmını ayarlayınız. (s.100) Fabrika varsayılan ayarlarında, histogram ve yüksek pozlanmış alan uyarısı belirmez.

## 1 **[**Q **Playback] menüsünde [Preview Display] seçiniz.**

## **2** Dört-vollu düğmeye (**p**) basınız.

Ön İzleme Ekranı için ayar ekranı belirir.

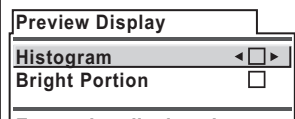

**For setting displayed information in Instant Review/Digital Preview MENU** 

#### **Dört-yollu düğmeyi (** $\Theta$  $\rho$ **) kullanarak [Histogram] için <b>**⊠ (Açık) **veya** □ (Kapalı) seçiniz.

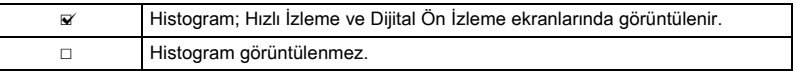

#### 4 **Dört-yollu düðmeyi (**n**) kullanarak [Bright Portion] seçiniz.**

#### $\tilde{J}$  Dört yollu düğmeyi ( $\Theta$  $\rho$ ) kullanarak **☑ (Açık) veya □ (Kapalı) seçiniz.**

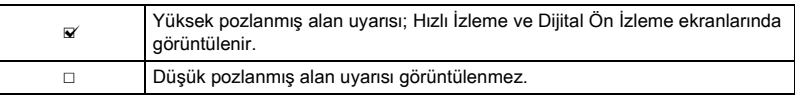

#### **MENU düğmesine iki kere basınız.**

Kamera bir resim çekmeye hazır durumdadır.

## **Kayıt Modu/Oynatım/Ayar Menüsünün Resetlenmesi**

[A Rec. Mode] menüsü, [Q Playback] menüsü ve [H Set-up] menüsündeki ayarlar fabrika ayarlarına resetlenir.

Ancak Tarih Ayarı, Dil Ayarı, Video Çıkışı ve Dünya Saati resetlenmez.

- 1 **[**H **Set-up] menüsünde [Reset] seçiniz.**
- **2** Dört-yollu düğmeye (b) basarak [Reset] ekranını görüntüleyiniz.
- 3 **Dört-yollu düðmeye (**m**) basarak**  [Reset] ekranını seçiniz.

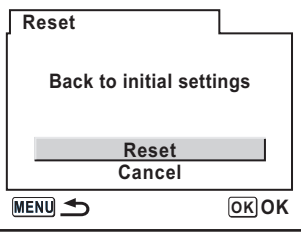

#### **OK** düğmesine basınız.

Kamera, fotoğraf çekimi ya da oynatımına hazır durumdadır.

## **Özel Fonksiyon Menüsünün Resetlenmesi**

[C Custom Setting] menüsündeki ayarları fabrika ayarlarına resetleyiniz. [A Rec. Mode] menüsü, [Q Playback] menüsü ve [H Set-up] menüsündeki ayarlar resetlenmez.

- 1 **[**A **Custom Setting] menüsünde [Reset] seçiniz.**
- **2** Dört-yollu düğmeye (b) basınız ve Özel Fonksiyon Resetleme **ekranını seçiniz.**
- 3 **Dört-yollu düðmeye (**m**) basarak**  [Reset] ekranını seçiniz.

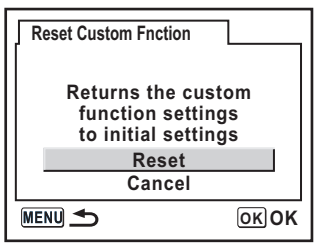

#### 4 OK düğmesine basınız.

Kamera, fotoğraf çekimi ya da oynatımına hazır durumdadır.

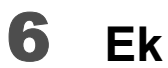

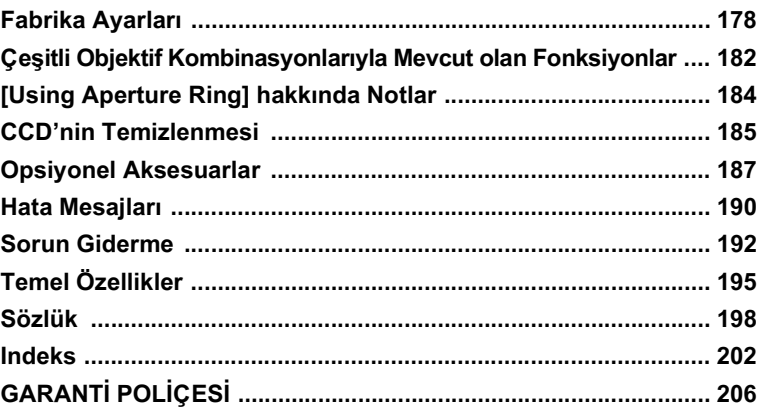

Aşağıdaki tabloda fabrika ayarları listelenmiştir. Tablo notları aşağıdaki şekildedir.

#### **En Son Hafiza Ayarı**

Evet : Kamera kapatıldığında mevcut ayar (en son hafıza) kaydedilir.

Hayır : Kamera kapatıldığında ayar fabrika ayarlarına geri döner.

#### **Ayarı Sıfırlama**

Evet : Ayar, resetleme fonksiyonu ile fabrika ayarına geri döner (s.175). Hayır : Ayar, sıfırlama (reset) işleminden sonra bile saklanır.

#### **[**A **Rec. Mode] Menüsü**

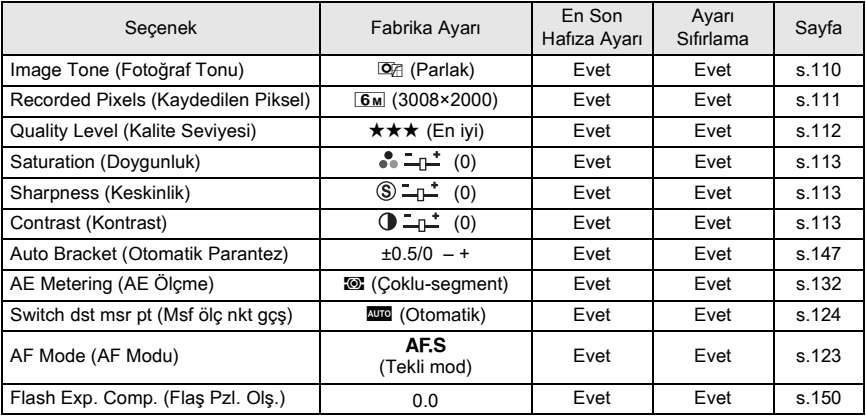

#### **[**Q **Playback] Menüsü**

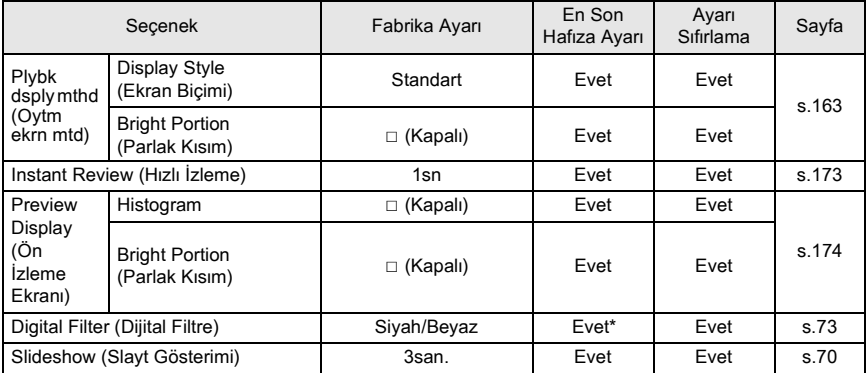

\* Ínce filtre için incelik ayarı, yumuşak filtre için yumuşaklık ayarı, parlaklık filtresi için parlaklık ayarı ve renk filtresi için renk ayarı saklanır.

178
### **[**H **Set-up] Menüsü**

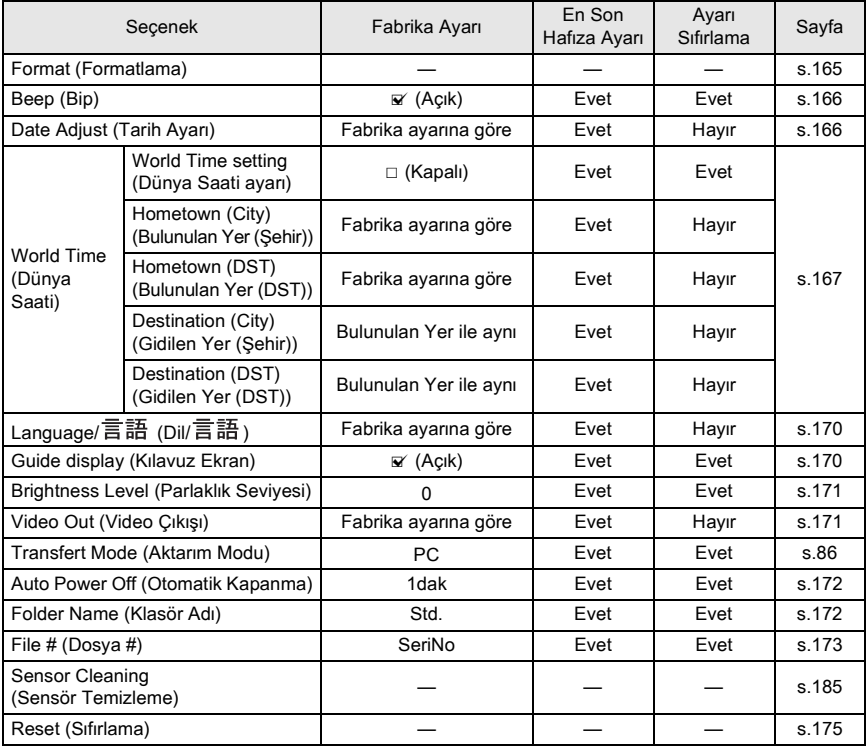

6**Ek**

### **[**A **Custom Setting] Menüsü**

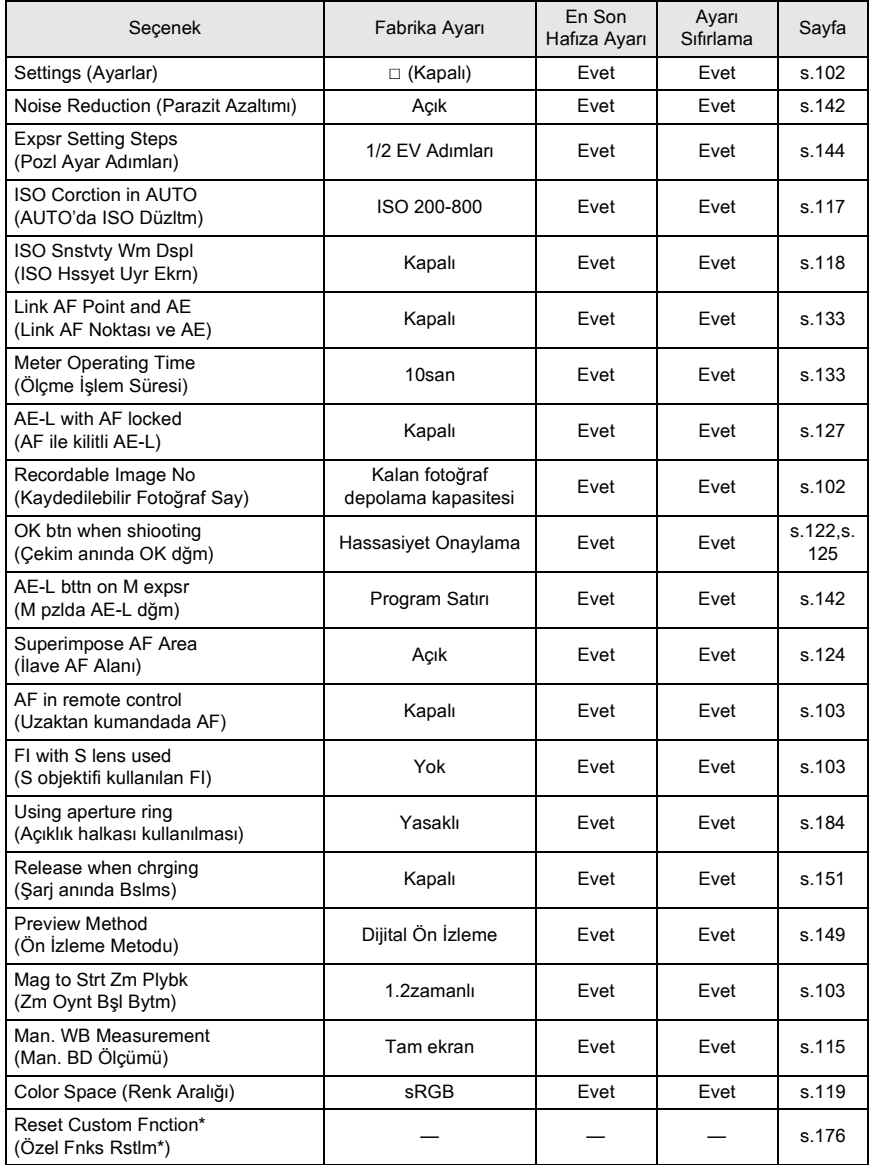

 $*$  [C Custom Setting] menüsündeki ayarları fabrika ayarlarına resetleyiniz.

#### **Fn Menüsü**

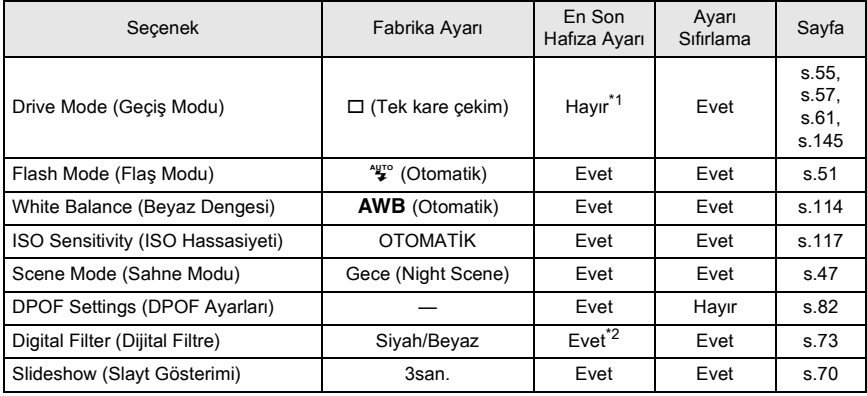

\*1 Yalnızca sürekli çekim ayarları saklanır.

\*2 Ínce filtre için incelik ayarı, yumuşak filtre için yumuşaklık ayarı, parlaklık filtresi için parlaklık ayarı<br>ve renk filtresi için renk ayarı saklanır.

6**Ek**

# **Çeşitli Objektif Kombinasyonlarıyla Mevcut olan Fonksiyonlar**

#### **Bu kamera ile kullanılabilecek objektifler**

Bu kamera ile yalnızca DA ve FA J objektifler ve açıklık halkasında bir A konumu olan D FA/FA/F/A objektifler kullanılabilir. Diğer objektifler ve açıklık halka ayarı A haricinde olan D FA/FA/F/A objektifler hakkında bilgi için "[Using Aperture Ring] hakkında Notlar" (s.184) kismina bakiniz.

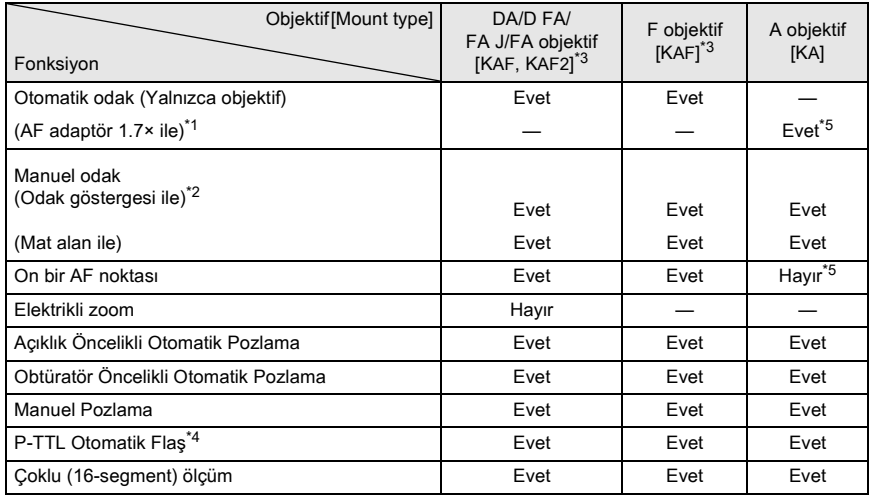

Evet : Açıklık halkası A konumuna ayarlandığında fonksiyonlar mevcuttur.

Hayır : Fonksiyonlar mevcut değildir.

\*1 Maksimum f/2.8 ya da daha parlak bir açıklığa sahip objektifler. Yalnızca A konumunda mevcuttur.

\*2 Maksimum f/5.6 va da daha parlak açıklığa sahip objektifler.

\*3 Bir F/FA yumuşak 85 mm f/2.8 objektif ya da FA yumuşak 28 mm f/2.8 objektif kullanmak için, [C Custom Setting] menüsünde [Using aperture ring] kismini [Permitted] olarak belirleyiniz (s.102). Ayarladığınız açıklıkla resim çekilebilir ancak manuel açıklık aralığı dahilinde.

\*4 Dahili flas ve AF540FGZ veya AF360FGZ kullanıldığı zaman.

\*5 AF noktası **D** (Merkez) olur.

#### **Objektif isimleri ve yuva isimleri**

FA ana objektifler (zoom'suz objektifler) ve DA, D FA, FA J ve F objektifler KAF yuvası kullanır. FA zoom'lu objektifler, elektrikli zoom özellikli objektifler KAF2 yuvası kullanır. Elektrikli zoom özelliksiz objektifler KAF yuvası kullanır. Detaylar için objektif kılavuzuna bakınız. Bu kamera bir elektrikli zoom fonksiyonuna sahip deðildir.

#### Bu kamera ile kullanılamayan objektifler ve aksesuarlar

Acıklık halkası  $\bf{A}$  (Otomatik) haricinde avarlandığında veya bir  $\bf{A}$  (Otomatik) konumuna sahip olmayan objektif veya otomatik uzama tüpü veya otomatik körüklere sahip aksesuarlar kullanıldığında, [C Custom Setting] menüsünde [Using aperture ring (Açıklık halkası kullanılması)] kismi [Permitted] olarak ayarlı olmadiği müddetçe kamera çalışmaz (s.103). [C Custom Setting] menüsünde [Using aperture ring (Açıklık halkası kullanılması)] kısmı [Permitted] ayarlandığında geçerli olan sınırlamalar için "[Using Aperture Ring] hakkında Notlar" (s.184) kysmina bakiniz.

DA/FA J kullanıldığında ya da Açıklık A (Otomatik) pozisyonu bu konuma ayarlandığında tüm kamera pozlama modları mevcuttur.

#### **Objektif ve Dahili Flas**

Dahili flas ayara tabi tutulamaz ve ön A objektifler ya da yumuşak odaklı objektifler kullanıldığında tam olarak patlar.

Dahili flaşın Otomatik Flaş olarak kullanılamayacağını not ediniz.

#### **Açıklık Halkasının Kullanımı**

 $[\tilde{C}$  Custom Setting] menüsünde [Using aperture ring (Açıklık halkası kullanılması)] kısmı [Permitted] olarak ayarlandığında (s.103), D FA, FA, F ya da A objektifin açıklık halkası  $\overline{A}$  konumuna ayarlanmamis veya  $\overline{A}$  konumsuz bir objektif eklenmis olsa bile deklansöre basılabilir. Ancak, aşağıdaki tabloda gösterildiği gibi özellikler sınırlandırılacaktır.

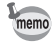

Açıklık, A haricinde bir değere ayarlandığı zaman, mod kadranı P ya da Tv kısmında olsa bile kamera Av (Açıklık Önceliği) modunda çalışmaya devam eder.

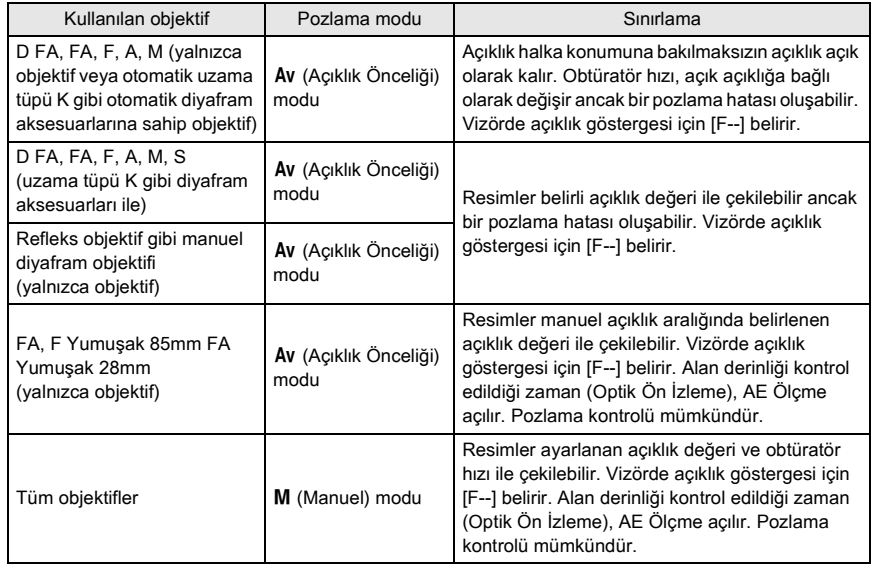

Eğer CCD kirlenirse va da tozlanırsa beyaz arka zeminlerle ve diðer çekim kosullarında çekilen fotoðraflarda gölgeler belirebilir. Bu, CCD'nin temizlenmesi gerektiðini göstermektedir. CCD hassas bir parça olduğu için profesyonel temizleme hakkında bilgi almak amacıyla lütfen PENTAX servis merkezi ile irtibat kurunuz.

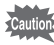

- Sprey tipi üfleyici kullanmayınız.
- $\cdot$  Pozlama modu **B** (Ampul) moduna ayarlı olduğu zaman CCD'yi temizlemeyiniz.
- Kamerada objektif bulunmadığı zaman CCD'de kir ve toz birikmesini önlemek amacıyla objektif yuvasının kapağını her zaman kapatınız.
- CCD temizlenirken AC adaptörün kullanılması tavsiye edilmektedir.
- Pil seviyesi düşük olduğu zaman LCD ekranda [Not enough battery remaining to clean sensor] mesajı görüntülenir.
- Eğer AC adaptör kullanmiyorsaniz geniş kapasitesi kalan pilleri kullanınız. Eğer temizleme esnasında pil kapasitesi düşerse bir uyarı bip sesi çıkacaktır. Lütfen temizliğe derhal son veriniz.
- Üfleyicinin ucunu objektif yuva alanının içine sokmayınız. Eğer güç biterse, bu durum neticesinde deklansör ya da CCD sensör hasar görebilir.
- AC adaptörün (opsiyonel) kullanımı tavsiye edilmektedir. memo • CCD'nin temizlenmesi esnasında zamanlayıcı lambası yanıp söner ve LCD ekranda [Cln] belirir.

### **1 Kamerayi kapatiniz ve objektifi çikariniz.**

- **2** Kamerayi açınız.
- 3 **[**H **Set-up] menüsünde [Sensor Cleaning] (Sensör Temizleme) seçiniz.**
- **4** Dört-yollu düğmeye (**p**) basınız.

Sensör Temizleme ekranı belirir.

#### 5 **[Mirror Up] seçmek için dört-yollu Sensor Cleaning** düğmeyi (**co**) kullanınız. **Mirror Up to Clean CCD Turn the power OFF to end Mirror Up Cancel MENU < OK OK**

### **6 6** OK düğmesine basınız.

Ayna yukarı konumda kilitlenir.

# 7 **CCD'yi temizleyiniz.**

CCD'deki kiri ve tozu çıkarmak için fırçasız bir üfleyici kullanınız. Fırçalı bir üfleyicinin kullanılması CCD'yi çizebilir. CCD'yi bir bezle silmeyiniz.

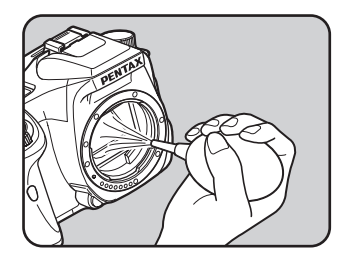

### **Kamerayı kapatınız.**

9 **Ayna orijinal konumuna döndükten sonra objektifi ekleyiniz.**

Bu kamera için belli bazı aksesuarlar mevcuttur. Aksesuarlar hakkındaki detaylar için lütfen bir servis merkezi ile irtibat kurunuz.

#### **AC adaptör kiti K-AC10**

Bu AC adaptör elektrik prizinden kameranıza güç tedarik eder.

#### **Kablo Düðme CS-205**

Bu bir uzaktan deklansör kablosudur. Kablo uzunluðu 0.5 m'dir.

#### **Uzaktan Kumanda F**

Kameranın önünden itibaren 5 m mesafesinde resimler çekmenize imkan verir.

#### **Flas Aksesuarları**

#### **Otomatik Flaþ AF540FGZ Otomatik Flaþ AF360FGZ**

AF540FGZ ve AF360FGZ, sirasiyla 54 ve 36 (ISO 100/m) maksimum kilavuz numarasina sahip P-TTL otomatik flaş ünitesidir. Bunların özellikleri arasında slave-sync flaş, kontrast-kontrollü-sync flaş, Otomatik flaş, yüksek-hızlı sync flaş, kablosuz flaş ve ön/arka perdeli-sync flas bulunmaktadır.

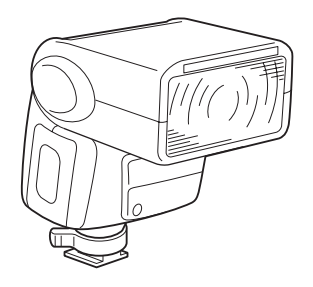

#### **Off-camera Shoe Klipsi CL-10**

Bu, AF540FGZ veya AF360FGZ'nin bir kablosuz slave-flaş kullanımı için bir ayar klipsidir.

#### **Hot Shoe Adaptörü FG**

#### **Uzatma Kablosu F5P**

#### **Off-camera Shoe Adaptörü F**

Harici flaşı kameradan uzakta kullanmak için adapötrleri ve kabloları kullanınız.

### **Vizör için**

#### **Büyütücü FB**

Bu vizör aksesuarı vizörün merkez alanını büyütmek içindir.

#### **Ref-dönüþtürücü A**

Vizör görüş açısını 90°'lik aralıklarla değiştiren bir aksesuardır. Vizör büyütülmesi 1× ve 2× arasında değiştirilebilir.

#### **Diyopter düzeltme objektif adaptörü M**

Bu aksesuar diyopteri ayarlar. Bunu vizöre kurunuz. Eğer vizör görüntüsünün berrak şekilde görülmesi zor ise,  $-5$  ila +3 m<sup>-1</sup> (metre basına) arasındaki M sekiz düzeltme objektif adaptöründen birini seçiniz.

6**Ek**

### **Kamera Kabi**

Kamera Kabı O-CC53

**Diðerleri**

Aşağıdaki aksesuarlar kamera ile paketlenmiş olan aksesuarlarla aynıdır.

**ME vizör kapaðý**

**Vizör lastiði FO**

**Aski O-ST53** 

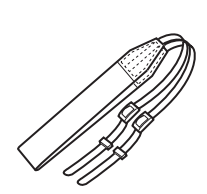

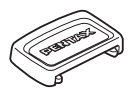

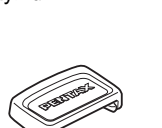

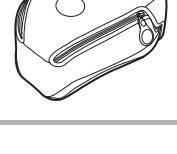

# **Hata Mesajları**

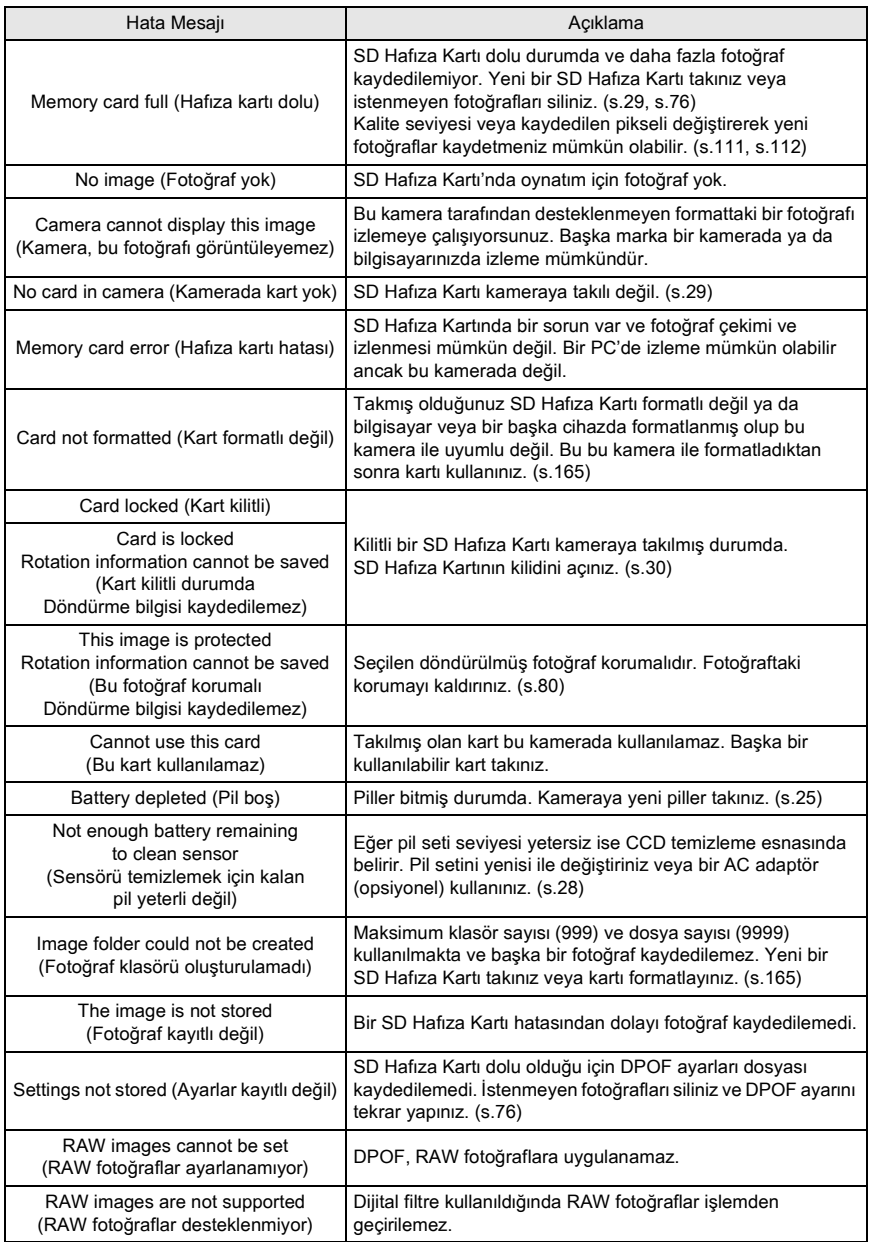

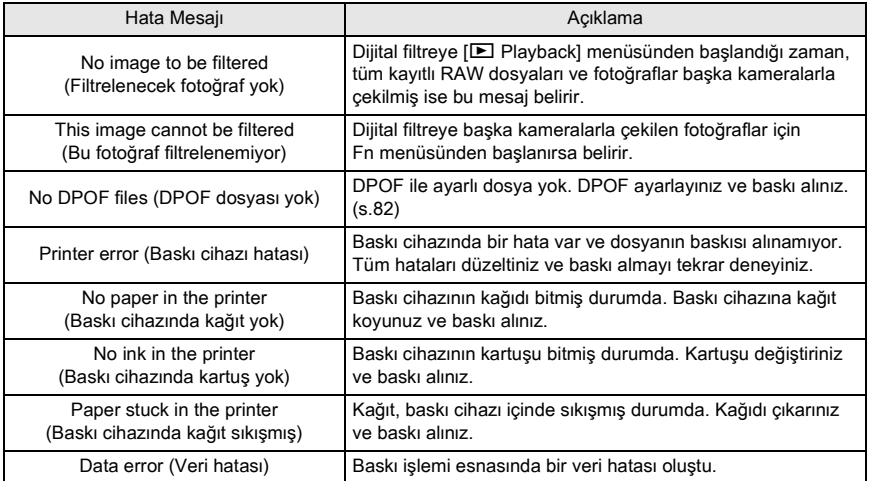

# **Sorun Giderme**

Bir servis merkezi ile irtibat kurmadan önce aşağıdaki ögeleri kontrol etmenizi tavsiye etmekteyiz.

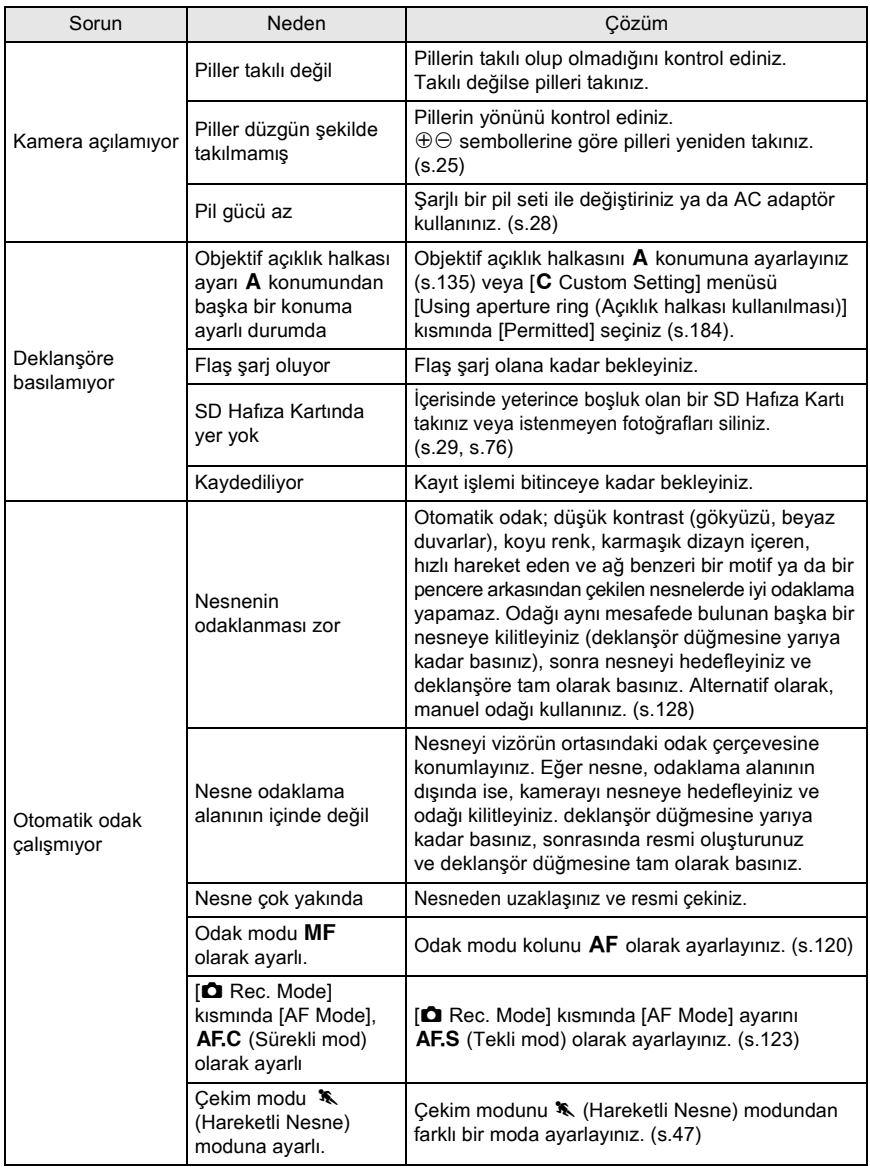

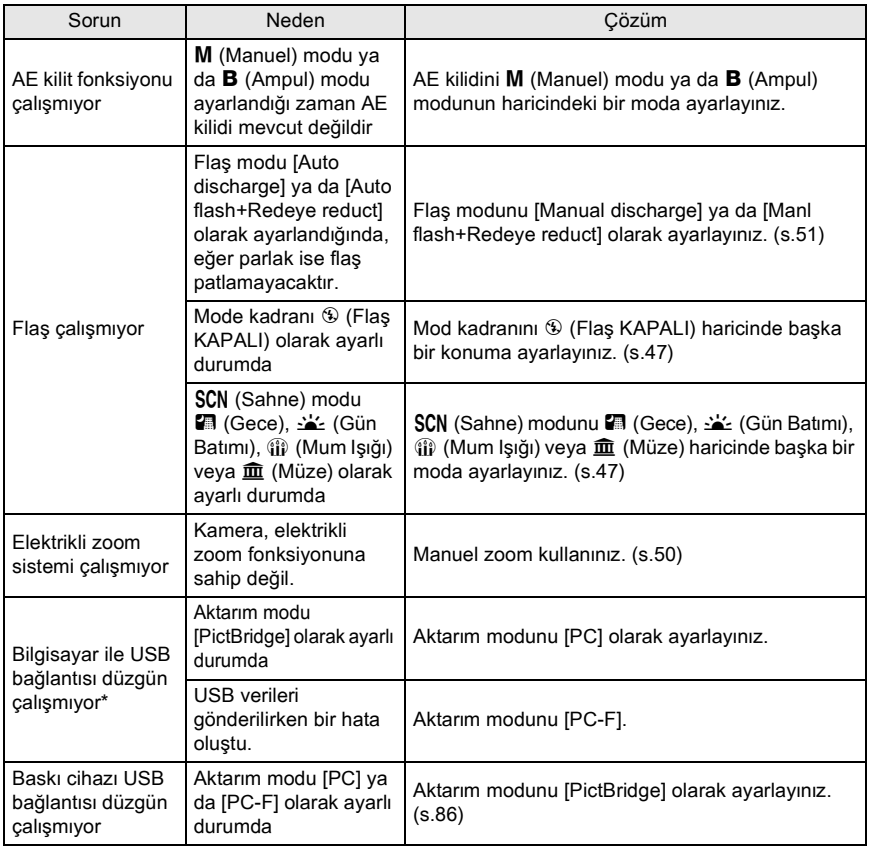

6**Ek**

### 194

Bazı ender durumlarda, statik elektrikten dolayı kamera düzgün çalışamayabilir. Bu, pilleri çıkarıp tekrar yerine takarak çözümlenebilir. Ayna yukarı konumda iken, pilleri çıkarınız ve tekrar yerine takınız. Sonrasında, kamerayi açınız. Ayna geri çekilecektir. Íslem gerçekleştirildikten sonra eðer kamera düzgün çalışırsa herhangi bir tamirata ihtiyaç duyulmaz.

\* Kameranın bir PC'ye bağlanması ile ilgili detaylar için "PENTAX PHOTO Browser 3/PENTAX PHOTO Laboratory 3 Kullanim Kilavuzu"nda s.11'e bakiniz.

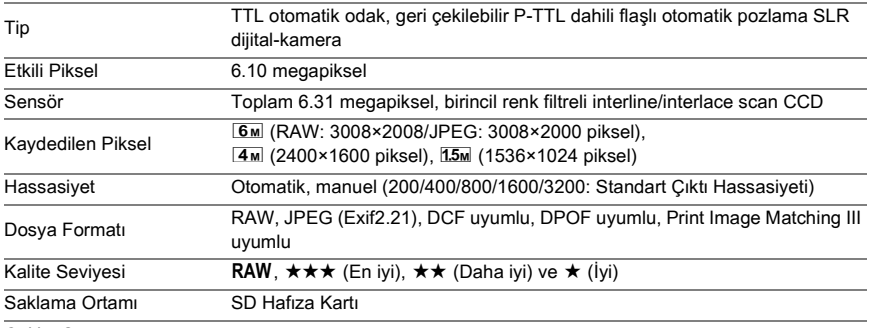

Çekim Sayısı

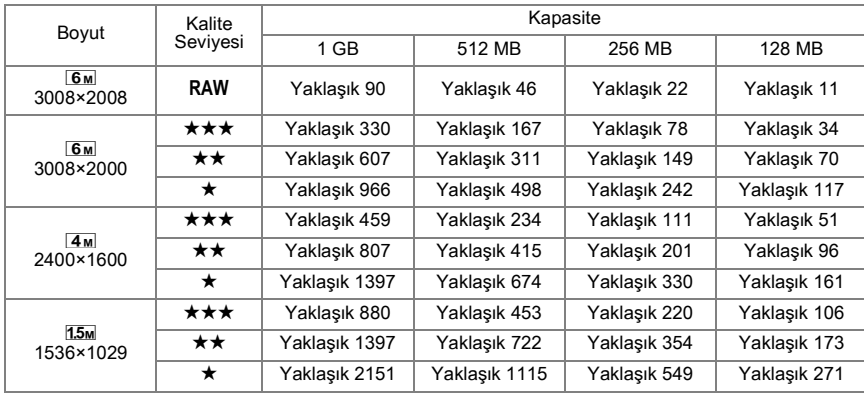

Sikiştirma:  $\star \star \star$  (En iyi) = 1/3,  $\star \star$  (Daha iyi) = 1/6,  $\star$  (İyi) = 1/12

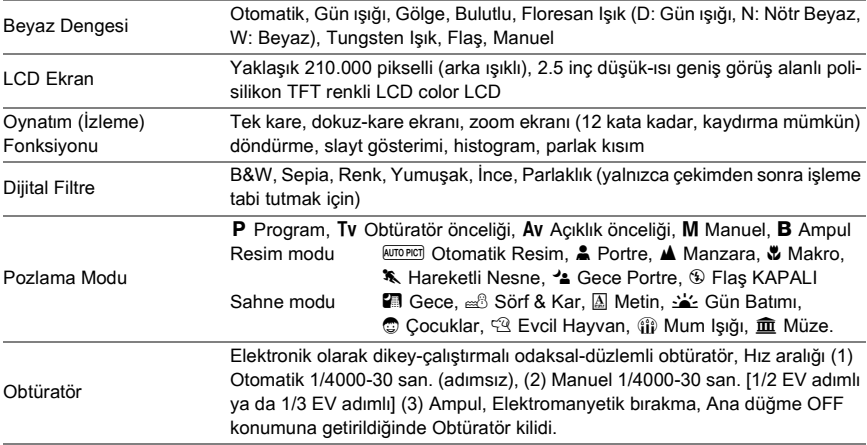

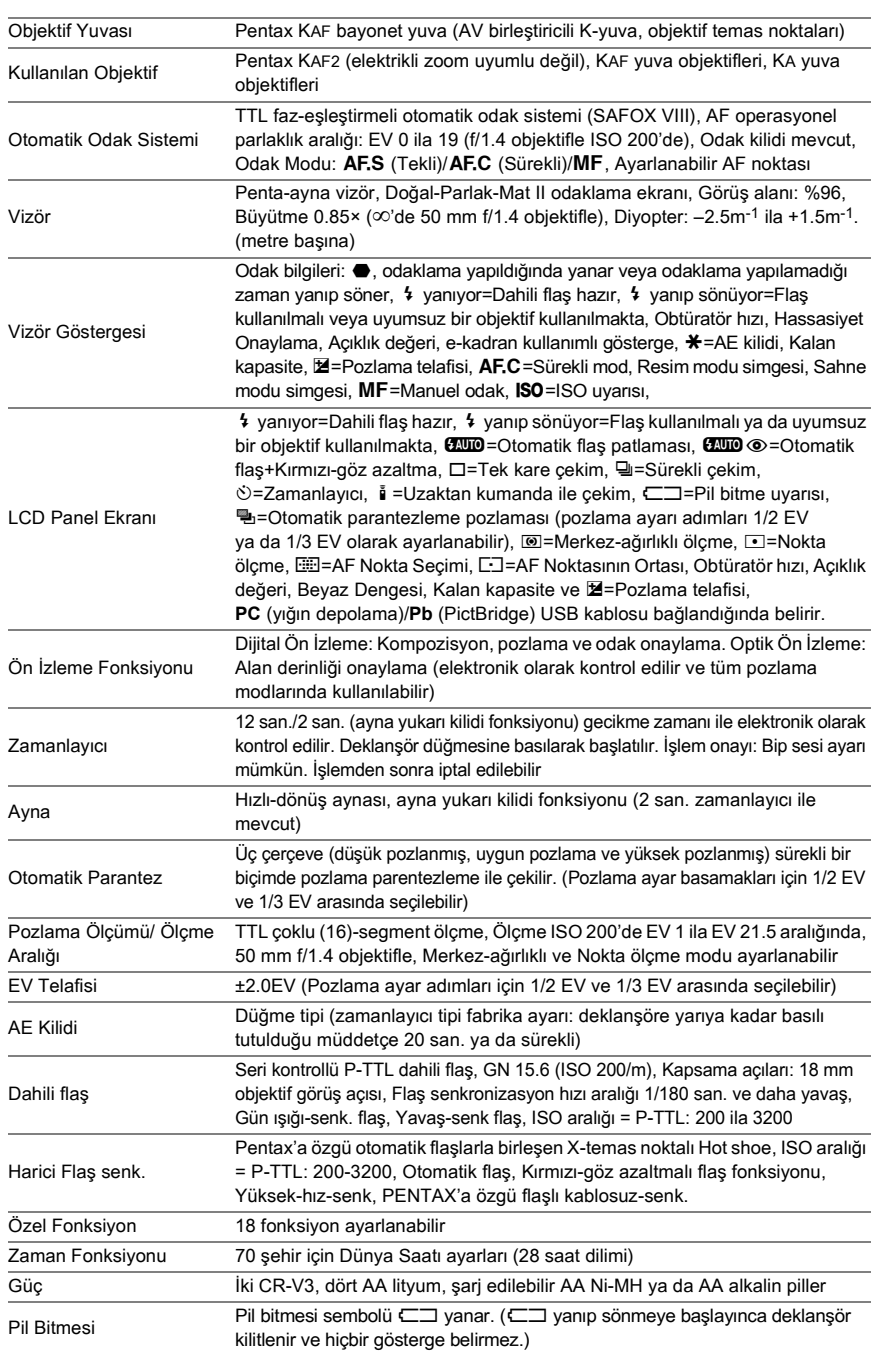

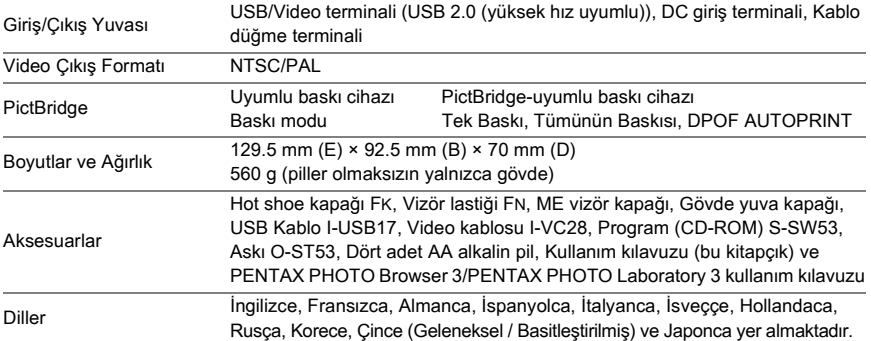

# **Uzaktan Kumanda F (Opsiyonel) Özellikleri**

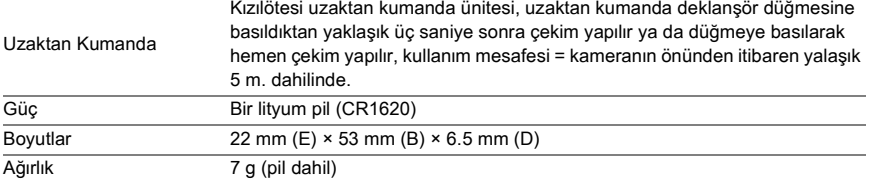

# **Sözlük**

#### **AdobeRGB**

Ticari baskı işlemleri için Adobe Systems, Inc. tarafından önerilen renk aralığıdır. sRGB'den daha geniş bir renk üretim aralığıdır. Renk aralığının büyük kışmını kapsar, böylece fotoğraflar bir bilgisayarda düzenlendiği zaman yalnızca baskısı alındığında mevcut olan renkler kaybolmaz. Fotoğraf uyumlu-olmayan bir yazılımla açıldığı zaman renkler daha parlak görünür.

#### **AE Ölçme**

Nesnenin parlaklığı, pozlamanın belirlenmesi için ölçülür. Bu kamerada, [Multi-segment Metering], [Center-weighted Metering] ve [Spot Metering] arasından seçim yapınız.

#### Diyafram açıklığı

Açıklık, objektif üzerinden CCD'ye geçen ısık demetini (kalınlık) artırır va da azaltır.

#### **Otomatik Parantez**

Cekim kosullarını otomatik olarak değiştirmek için. Deklansör düğmesine basıldığı zaman üç fotoğraf çekilir. Birincisinde telafi yoktur, ikincisi düşük pozlamalıdır ve üçüncüsü yüksek pozlamal<sub>idir.</sub>

#### **Parlak Kisim**

Fotoğraftaki yüksek pozlanmış kısım kontrastı kaybeder ve beyaz belirir.

#### **Kamera Sarsilmasi (Bulaniklik)**

Obtüratör açık iken kamera hareket ettirildiği zaman tüm fotoğraf bulanık olarak belirir. Obtüratör hızı düşük olduğunda bu durum daha çok ortaya çıkar.

Hassasiyeti yükselterek, flası kullanarak ve obtüratör hızını artırarak kamera sarsılmasını önleyebilirsiniz. Buna alternatif olarak, kamerayı dengede tutmak için bir tripod kullanınız. Kamera sarsintilarinin deklanşöre basildiğinda ortaya çıkma ihtimali daha yüksek olduğu için, kameranın hareket etmesini önlemek üzere zamanlayıçıyı, uzaktan kumanda ünitesini ve kablo düğmesini kullanınız.

#### **CCD (Charge Coupled Devices)**

Fotoğrafi olusturmak üzere objektif üzerinden gelen isiği elektrik sinyallerine dönüştüren fotoðraf ögesidir.

#### **Renk aralığı**

Kullanılmakta olan spektrumdan tanımlı bir renk aralığıdır. Dijital kameralarda, [sRGB], Exif tarafından standart olarak tanımlanmıştır. Bu kamerada, SRGB üzerindeki daha zengin renk ifadesinden dolayı [AdobeRGB] de kullanılmaktadır.

198

#### **Renk Isjsj**

Bu, nesnevi aydınlatan ısık kaynağının rengini sayısal olarak ifade eder. Kelvin (K) uniteleri kullanılarak kesin ısı ile gösterilir. Renk ısısı yükseldikçe ısık rengi mavimsi bir renge bürünür ve renk isisi düştükçe daha kızılımsı bir renge sahip olur.

#### **DCF (Kamera Dosya Sistemi için Dizayn Kılavuzu)**

Japan Electronics and Information Technology Industries Association (JEITA) tarafindan belirlenen bir dijital kamera dosya sistem standardıdır.

#### **Alan Derinliði**

Odak alanı. Açıklık, objektif odaksal uzunluðu ve nesneve olan uzaklıða baðlıdır. Örneðin, alan derinliğini artırmak için daha küçük bir açıklık seçiniz ve alan derinliğini azaltmak için daha büyük bir açıklık kullanınız.

#### **DPOF (Dijital Baskı Sipariş Formatı)**

Baskisi yapilacak belirli fotoğraflar ve kopya sayıları ile ilgili olarak kayıtlı fotoğraflara sahip bir karta bilgilerin yazılması hakkındaki kurallardır. Fotoğrafların bir DPOF fotoğraf baskı mağazasına götürülmesi ile baskı işlemi kolayca gerçekleştirilebilir.

#### **EV (Pozlama Deðeri)**

Pozlama değeri diyafram açıklık değeri ve obtüratör hızının bir kombinasyonu ile belirlenir.

#### **EV Telafisi**

Obtüratör hızı ve diyafram açıklık değerini değiştirerek fotoğraf parlaklığının ayarlanması islemi.

#### Exif (Dijital kameralar için değiştirilebilir fotoğraf dosya dormatı)

Japan Electronics and Information Technology Industries Association (JEITA) tarafindan belirlenen bir standart dijital kamera dosya formatıdır.

#### **Odak noktasý**

Odağı belirleyen vizördeki konumdur. Bu kamerada [Auto], [Select] ve [Center] arasından seçim yapabilirsiniz.

#### **Histogram**

Bir fotoğraftaki en karanlık ve en parlak noktaları gösteren bir grafiktir. Yatay eksen parlaklığı ve dikey eksen piksel sayısını temsil eder. Bir fotoğrafın pozlama durumuna bakmak istediğinizde kulanışlıdır.

#### **JPEG**

Bir fotoğraf sıkıştırma metodudur. Kalite seviyesi ★★★ (En iyi), ★★ (Daha iyi) ya da ★ (İyi) olarak ayarlandığında fotoğraf JPEG formatında kaydedilir. JPEG formatında kaydedilen fotoðraflar, PC'de görüntülemek ya da bir e-postaya eklemek için uygundur.

#### **ND (Nötr Yoðunluk) Filtresi**

Resmin kendisini etkilemeden parlaklýðý ayarlayan pekçok doygunluk seviyesine sahip bir filtredir.

#### **Parazit Azaltími**

Düşük obtüratör hızının sebep olduğu paraziti azaltma işlemidir (fotoğraf kabalığı va da pürüzlülüğü).

#### **NTSC/PAL**

Bunlar video çıkış formatlarıdır. NTSC genellikle Japonya, Kuzey Amerika ve Günev Kore'de kullanılır. PAL genellikle Avrupa'da ve Çin'de kullanılır.

#### **Kalite Seviyesi**

Bu, fotoğraf sıkıştırma oranını gösterir. Sıkıştırma daha az olduğunda fotoğraf daha detaylı olur. Sikistirma orani vükseldikce fotoğraf daha kaba olarak belirir.

#### | **verileri**

CCD'den gelen düzenlenmemiş fotoğraf verisidir. RAW verileri kamera tarafından dahili olarak islenmeden önceki veridir. Cekim anındaki kamera değerleri, örneğin Beyaz Dengesi, Kontrast, Doygunluk, Ton, Renk Bosluğu, Hassasiyet ve Keskinlik çekimden sonra her bir kare için ayarlanabilir. Buna ilave olarak, RAW verileri 8 bitlik JPEG ve TIFF verisi bilgilerinden 16 kat daha çok bilgi içeren 12 bit verileridir. Zengin derecelendirme mümkündür. RAW verilerini bilgisayarınıza aktarınız ve farklı ayarlarla, öneğin JPEG ya da TIFF, fotoğraf verileri oluşturmak için tedarik edilmiş olan programı kullanınız.

#### **Kaydedilen Piksel**

Piksel sayısı ile fotoğraf boyutunu gösterir. Bir resmi oluşturan piksel sayısı fazla oldukça fotoğraf boyutu da o oranda fazla olacaktır.

#### **Hassasiyet**

Işık derecesi. Yüksek bir hassasiyetle, kameranın sarsılması önlenerek karanlık yerlerde bile daha yüksek bir obtüratör hızıyla fotoğraf çekilebilir. Ancak, yüksek hassasiyetli fotoðraflar parazitten daha çok etkilenir.

#### **Obtüratör Hızı**

Obtüratörün açık olduğu ve işiğin CCD'ye çarptığı süre uzunluğudur. Obtüratör hızı deðistirilerek CCD'ye carpan íslóin miktari deðistirilebilir.

#### **sRGB (standart RGB)**

IEC (International Electrotechnical Commission) tarafindan belirlenmis uluslararasí renk aralığı standardıdır. Bu, PC monitörleri için renk aralığından tanımlanır ve Exif için standart renk aralığı olarak da kullanılır.

#### **Köþelerde kararma**

Bu, nesne bir örtü ya da filtre tarafından bloke edildiğinde ya da flaş bloke edildiğinde resimlerin köşeleri siyahlaştığında oluşur.

#### **Beyaz Dengesi**

Çekim esnasında, nesnenin düzgün renklere sahip olması için ışık kaynağını karşılamak üzere renk isisi ayarlanır.

202

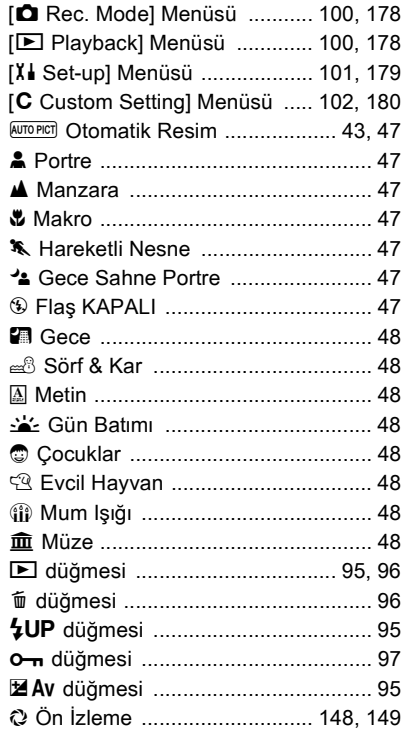

# $\mathbf{A}$

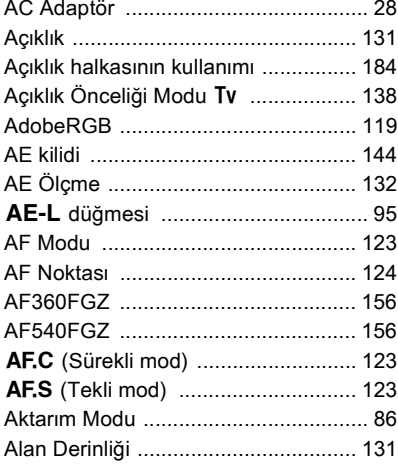

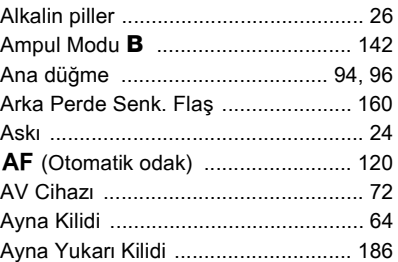

### $\overline{\mathbf{B}}$

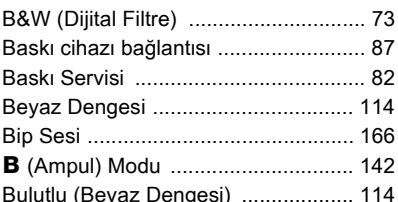

### $\mathbf c$

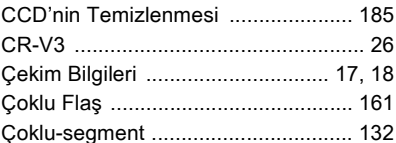

# Çd<br>D

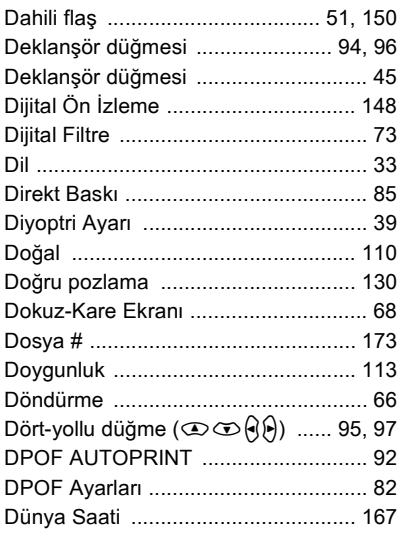

### **E**

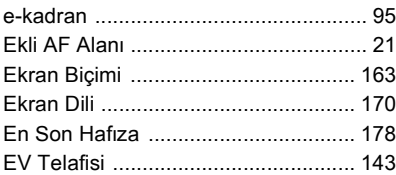

### **F**

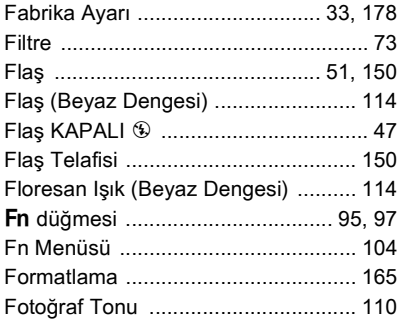

### **G**

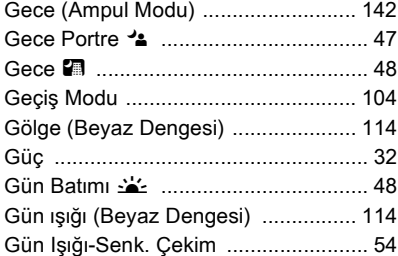

### **H**

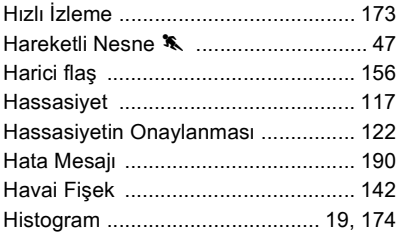

## **I**

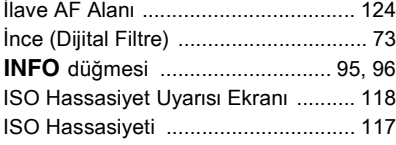

### **K**

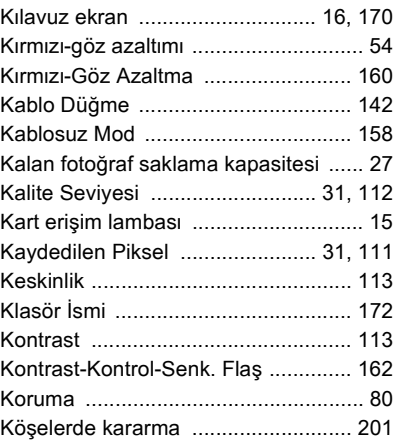

### **L**

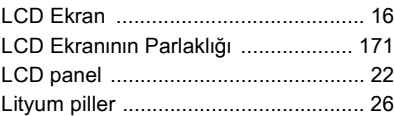

### **M**

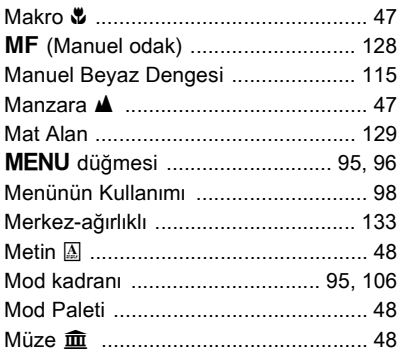

### **N**

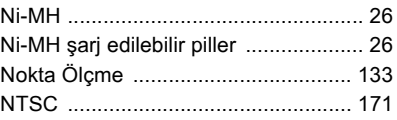

## **O**

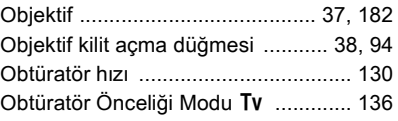

# 203

### 6**Ek**

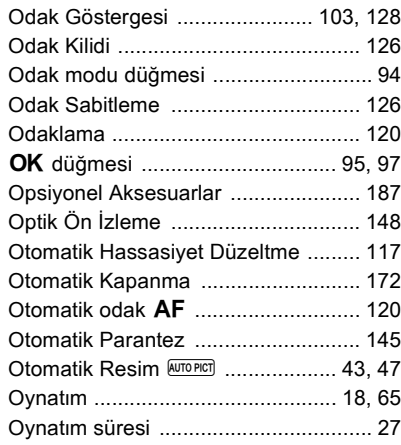

## **Ö**

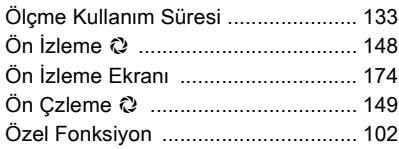

# **P**

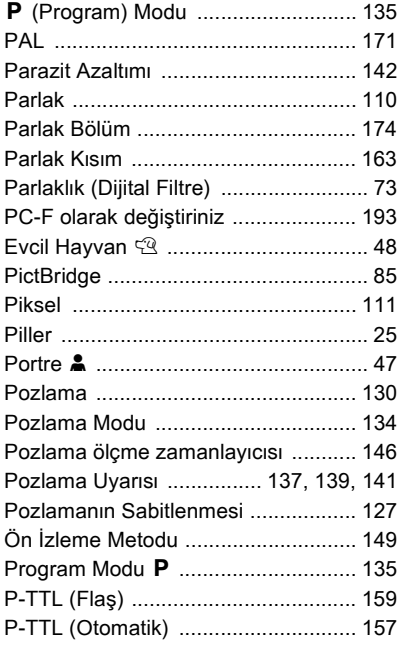

### **R**

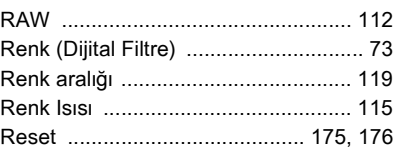

### **S**

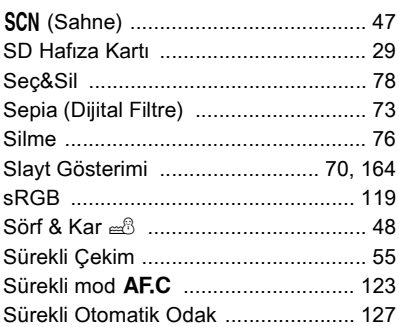

### **T**

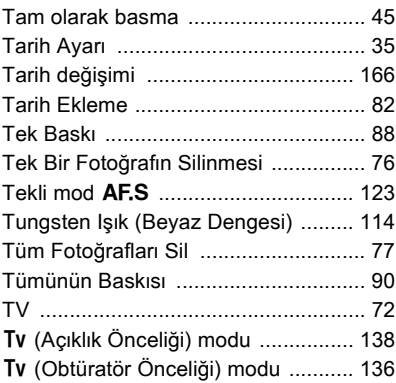

### **U**

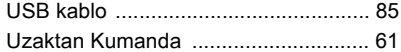

#### **V**

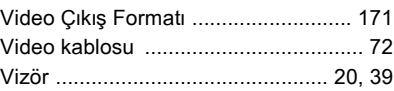

### **Y**

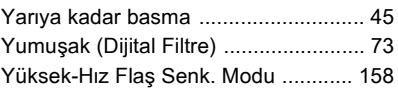

### $\mathsf{z}$

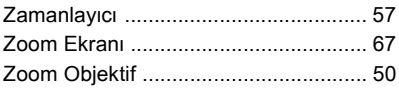

Yetkili, dürüst fotoğrafçılık dağıtım kanalları aracılığı ile satın alınan tüm PENTAX kameralar, satın alınma tarihinden itibaren on iki ay süre ile malzeme ya da işçilik hatalarına karşı garantilidir. Bu süre içerisinde, cihazın herhangi bir etkiye maruz kaldığına dair belirti olmaması, kum ya da sivi yüzünden zarara uğramamış olması, yanlış kullanım, kurcalama, pil ya da kimyasal aşınmanın söz konusu olmaması, kullanım talimatlarının aksine calistirilmamis olmasi ya da herhangi yetkisi olmayan bir tamirci tarafindan değiştirilmemiş olmasy kosulu ile ücret alınmaksızın arizali parçalar değiştirilecek ve servis sağlanacaktır. Üretici ya da onun yetkili temsilcileri, bu kişiler tarafından yazılı onay olmaksızın yapılan hiçbir tamir va da deðisiklikten ve hatalı malzeme ya da işçilik veya başka hangi sebepten ötürü olursa olsun, gecikme, kullanım kaybı ya da diğer dolaylı ya da herhangi bir müteakip zarardan sorumlu değildir; ve, her türlü garanti ya da teminat kapsamında üretici ya da yetkili temsilcilerine ait açık ya da dolaylı sorumluluğun, burada da belirtildiği üzere, sadece parça deðisimi ile kysitli olmasi üzerinde açıkça mutabik kalınmıştır. Yetkili olmayan PENTAX servis tesisleri tarafından yapılan hiçbir tamir için geri ödeme yapılmaz.

#### 12 Aylık Garanti Süresinde Uygulanacak Prosedür

12 aylık garanti süresi içerisinde arızalı olduğu kanıtlanan tüm PENTAX ürünleri, cihazın satın alındığı yere ya da üreticiye iade edilmelidir. Ülkenizde, üreticinin bir temsilcisi bulunmuyorsa, ön ödemeli posta ile cihazı üreticiye gönderiniz. Bu durumda, gerekli olan karmaşık gümrük prosedürleri nedeniyle, cihazın size geri gönderilmesi uzun bir süre alacaktır. Cihaz, garanti altında ise, gerekli tamirat yapılacak, parçalar ücretsiz olarak değiştirilecek ve servisin tamamlanmasını müteakip size iade edilecektir. Cihaz, garanti altında değilse, üreticinin ya da onun yetkili temsilcilerinin normal ücretleri uygulanacaktır. Gönderi ücretleri, cihazın sahibi tarafından karşılanacaktır. PENTAX ürününüzü, ülke dışından satın aldıysanız, garanti süresi içerisinde servise vermek istemeniz durumunda, üreticinin söz konusu ülkede bulunan temsilcileri tarafından normal islem ve servis ücretleri uygulanabilir. Bu durum göz önünde bulundurulmaksızın, üreticiye iade edilen PENTAX ürünü, bu prosedür ve garanti policesi uvarinca, ücret alınmaksızın servise alınacaktır. Ancak, her türlü durumda, gönderi ücretleri ve gümrük masrafları, gönderen tarafından karşılanacaktır. Gerektiğinde satınalma tarihinizi kanıtlayabilmeniz için, lütfen cihazınızın satın alınmasına ilişkin fiş ya da faturanızı en az bir yıl süre ile saklayınız. Cihazınızı servise göndermeden önce, doğrudan üreticiye gönderdiðiniz durumlar dísinda, üreticinin vetkili temsilcilerine va da bu kisiler tarafíndan onaylı tamir merkezlerine gönderdiğinizden emin olunuz. Her zaman servis ücretini sorunuz ve yalnızca verilen servis ücretini kabul ettikten sonra servis merkezine servis işlemine başlamalarını söyleyiniz.

- Bu garanti poliçesi müşterinin yasal haklarını etkilemez.
- Bazı ülkelerde PENTAX yetkili dağıtıcılarında bulunan yerel garanti poliçeleri, işbu garanti poliçesinin yerini almaktadır. Dolayısıyla, satın aldığınız an size ürün ile birlikte verilen garanti kartını incelemeniz ya da daha fazla bilgi almak ve garanti poliçesinin bir nüshasını elde etmek için ülkenizdeki PENTAX yetkili **daðýtýcýsý ile görüþmeniz tavsiye edilmektedir.**

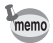

 $\epsilon$ 

Piller normal evsel atıklarla birlikte elden çıkarılamaz. Kullanılmış pilerinizi uygun toplama noktalarına teslim etme konusunda lütfen gerekli özeni gösteriniz. Benzeri eski veya hasarlı kameralar da normal evsel atıklarla birlikte elden çıkarılamaz. Lütfen eski kameralarınızı çevre-dostu bir yolla elden çıkarmak konusunda gerekli özeni gösteriniz veya bize geri gönderiniz.

CE Íşareti, bir Avrupa Birliği'nin Yönerge uygunluk işaretidir.

### Elden çıkarma hakkında kullanıcılar için bilgiler

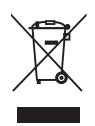

1. Avrupa Birliði'nde

Eğer üründe bu işaret bulunmakta ise, kullanılmış elektrikli/elektronik ürünlerin genel ev atığı ile karıştırılmaması gerektiği anlaşılmalıdır. Bu ürünler için farklı bir toplama sistemi bulunmaktadır.

Kullanılmış elektrikli/elektronik cihaz ayrı olarak işleme tabi tutulmalı ve bu tip ürünlerin uygun muamele, yeniden kazanım ve yeniden dönüşümünü gerekli kılan mavzuatla uyum içinde olmalıdır.

Üye ülkelerin uygulamasını takiben, AB ülkelerinde bulunan sahıslar kullanılmış elektrikli/elektronik cihazları belirlenmiş toplama tesislerine ücretsiz olarak teslim edebilir\*. Bazı ülkelerde, yerel bayiniz de benzer bir ürünü satın almanız halinde eski ürününüzü ücretsiz olarak teslim alabilir.

\*Daha fazla detay için lütfen yerel makamlarla irtibat kurunuz.

Bu ürünü düzgün sekilde elden çıkararak, atığın gerekli muamele, yeniden kazanim ve yeniden dönüşüm işlemlerine tabi tutulmasının sağlanmasına katkıda bulunacak ve böylece, uygun olmayan elden çıkarma yöntemlerinden kaynaklanan çevre ve insan sağlığı üzerindeki potansiyel negatif etkileri önlemiş olacaksınız.

2. AB dışındaki diğer ülkeler

Eğer bu ürünü elden çıkarmak istiyorsanız, lütfen yerel makamlarla irtibat kurunuz ve düzgün elden çıkarma metodu hakkında bilgi edininiz.

Ísvicre için: Yeni bir ürün satın alınmış olmasa bile kullanılmış elektrikli/ elektronik cihazı ücretsiz olarak bayiye teslim edebilirsiniz. Toplama tesisleri hakkında daha ayrıntılı bilgiler www.swico.ch ya da www.sens.ch websitelerinde mevcuttur.

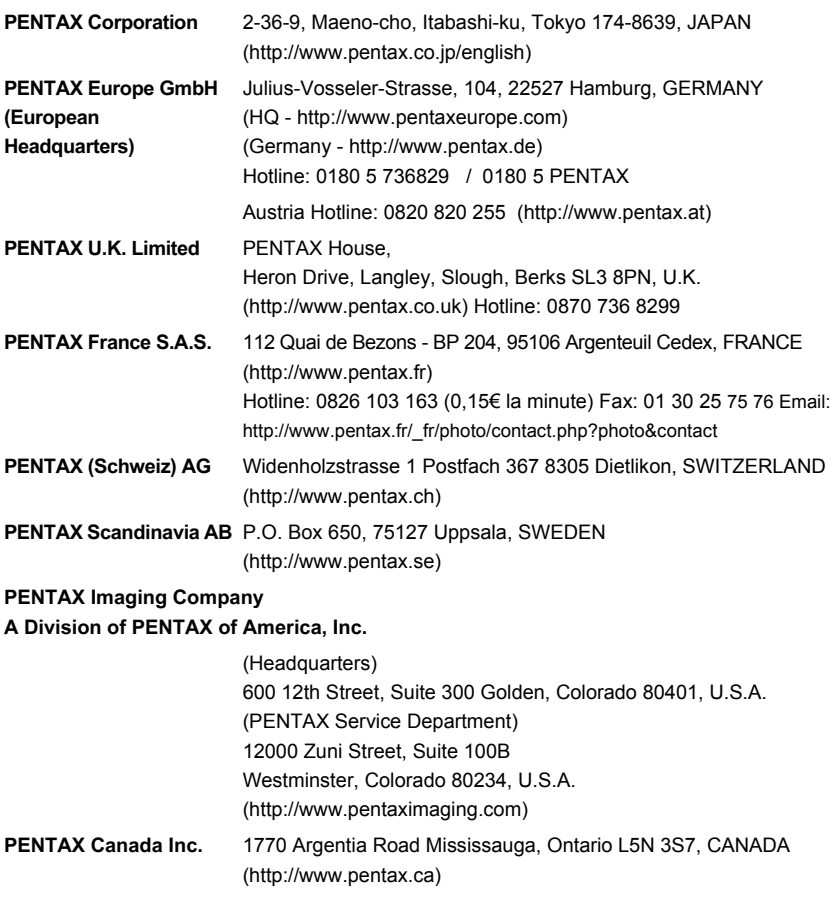

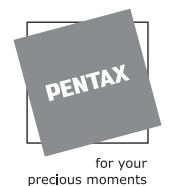

**Bükey Fotografcilik** Ticaret Ltd. Sti. Istiklal Cad 471 K.3 Beyoglu 80050 ISTANBUL

Özellikler ve harici boyutlar önceden haber verilmeksizin degisiklige tabi tutulabilir.